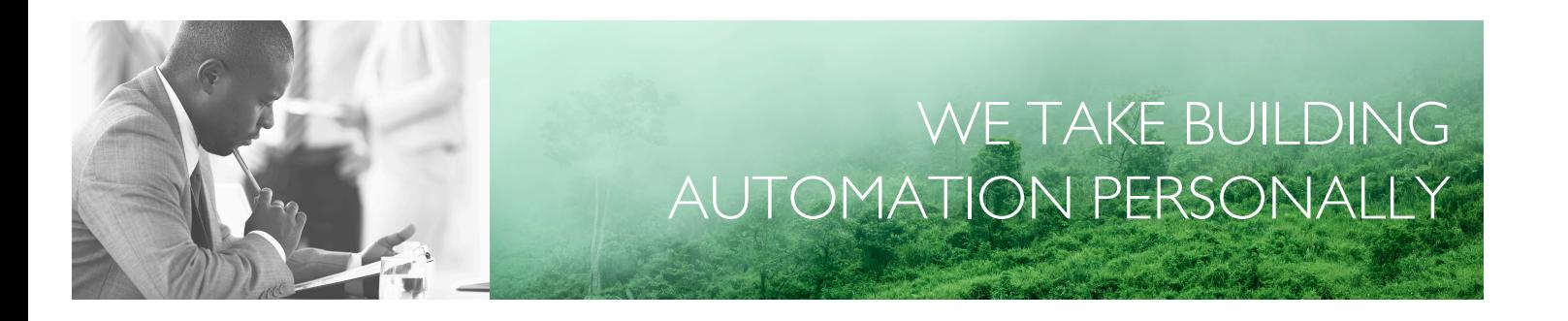

# BENUTZERHANDBUCH EXIGO

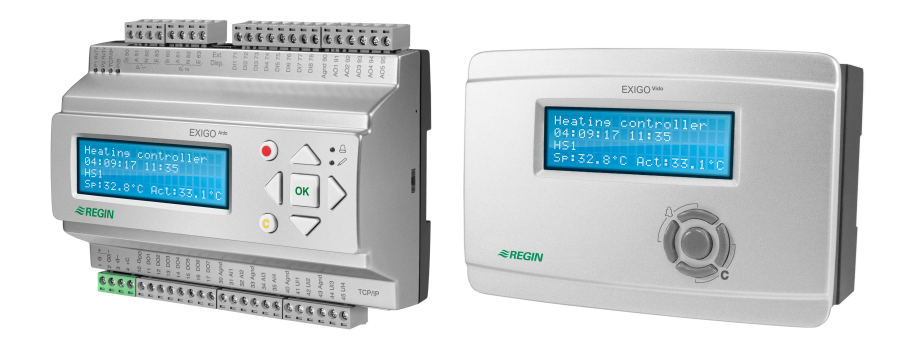

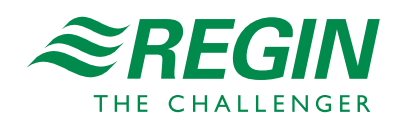

DE

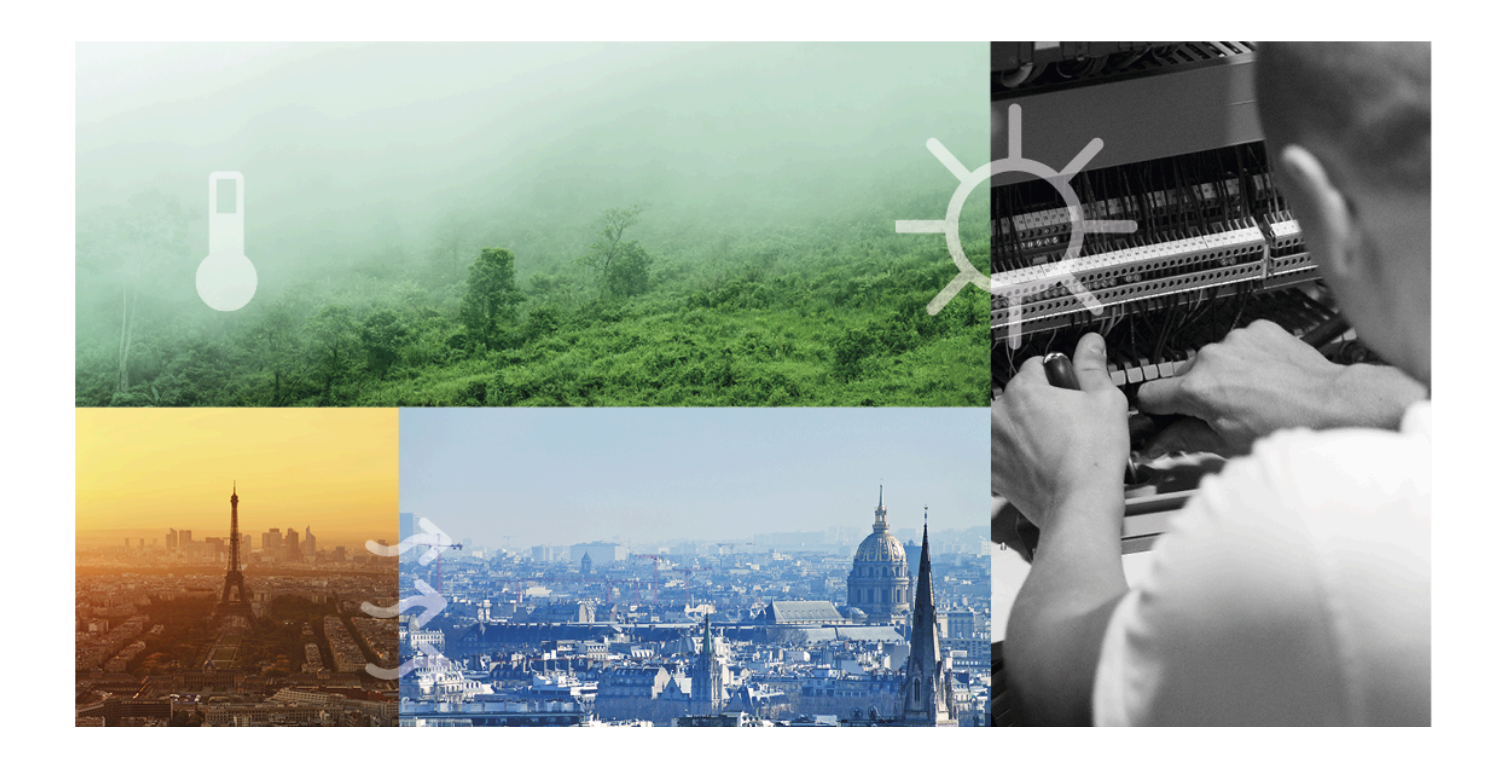

# DANKE, DASS SIE SICH FÜR REGIN ENTSCHIEDEN HABEN!

Seit der Gründung der Regin Unternehmensgruppe im Jahr 1947 beschäftigen wir uns mit der Entwicklung und dem Vertrieb von Produkten und Systemen, die ein optimales Raumklima ermöglichen. Heute sind wir ein führender Anbieter mit einem der umfangreichsten Produktsortimente im Bereich der Gebäudeautomation.

Unser Ziel ist es, Gebäude in der ganzen Welt energieeffizienter zu machen. Regin ist eine internationale Unternehmensgruppe und unsere Produkte werden in über 90 Ländern verkauft. Dank unserer globalen Präsenz mit starken lokalen Niederlassungen kennen wir die Anforderungen des Marktes und wissen, wie unsere Produkte und Systeme unter den unterschiedlichsten Bedingungen funktionieren. Regin tätigt jedes Jahr umfangreiche Investitionen im Bereich der Entwicklung von Systemen und HLK-Produkten.

### HAFTUNGSAUSSCHLUSS

Die Informationen in diesem Benutzerhandbuch sind sorgfältig überprüft und als korrekt angesehen worden. Regin übernimmt keine Gewähr für den Inhalt des Handbuches und bittet darum, Fehler und Ungenauigkeiten zu melden, damit in künftigen Ausgaben Korrekturen vorgenommen werden können. Änderungen der Informationen in diesem Dokument sind ohne vorherige Ankündigung vorbehalten.

Einige Produktnamen in diesem Handbuch werden nur zur Identifikation verwendet und können eingetragene Marken der entsprechenden Firmen sein.

© AB Regin. All rights reserved.

Rev. L, 2023-07-11

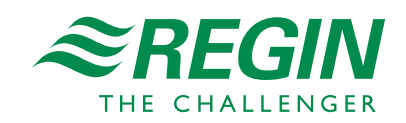

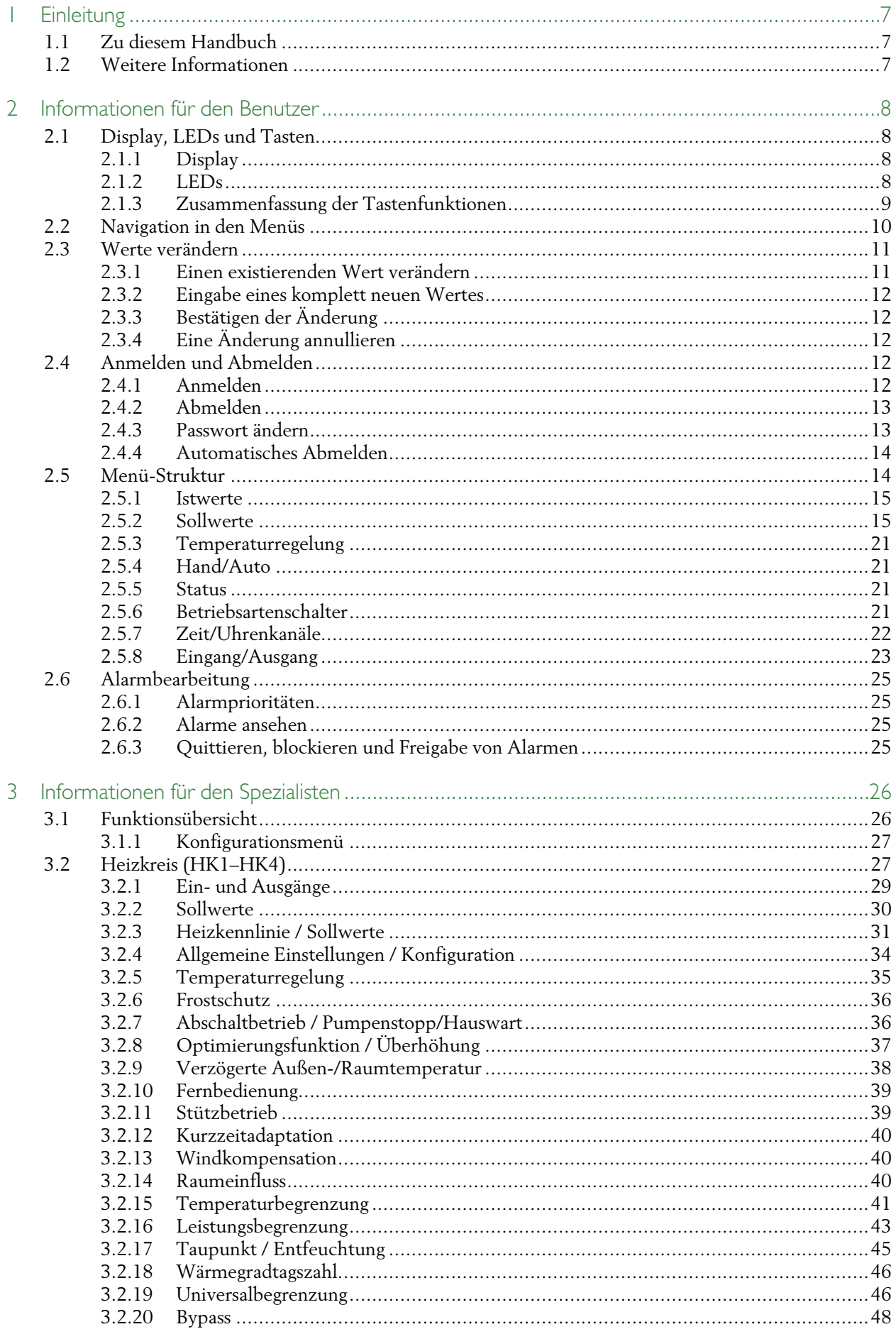

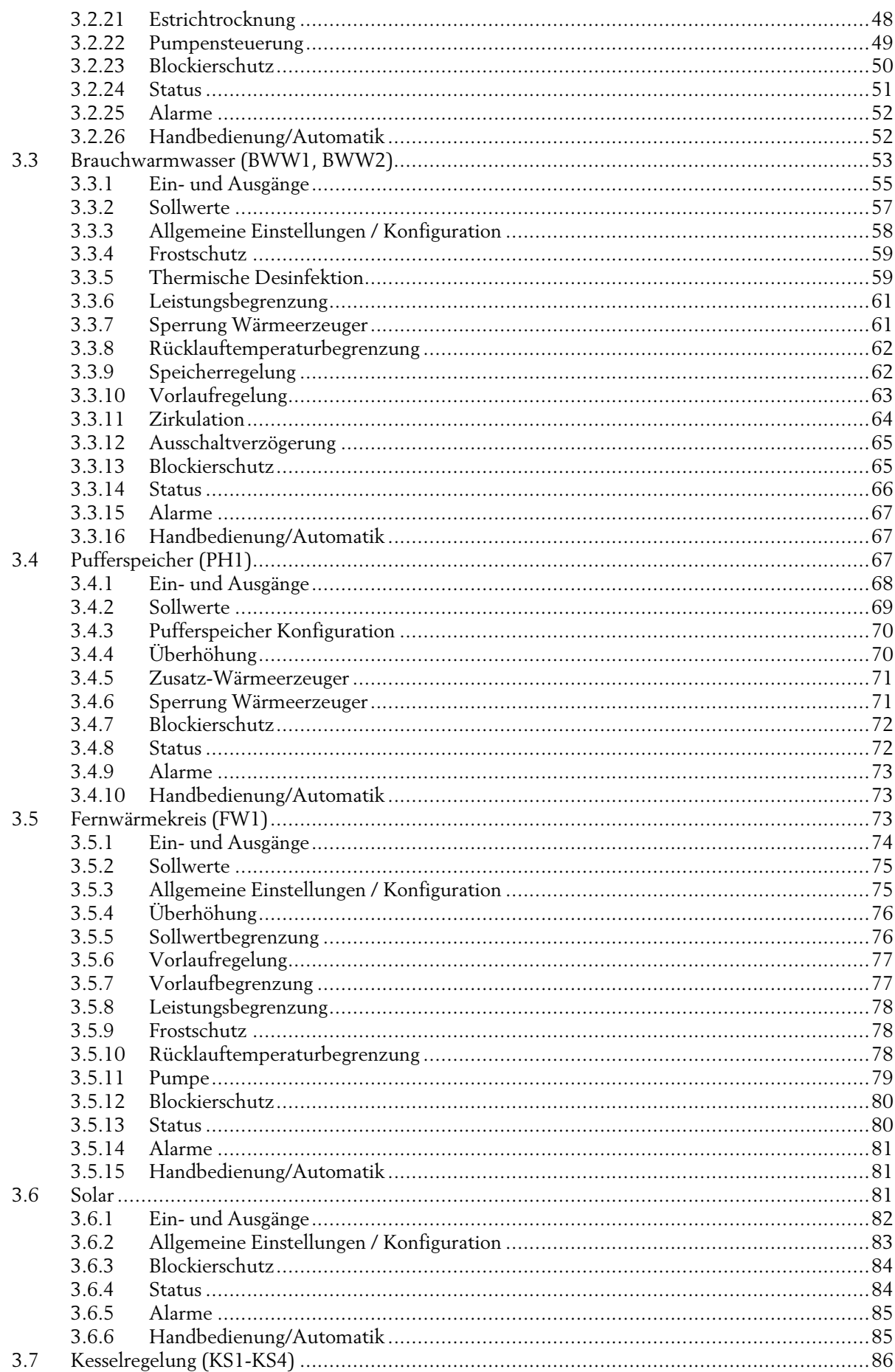

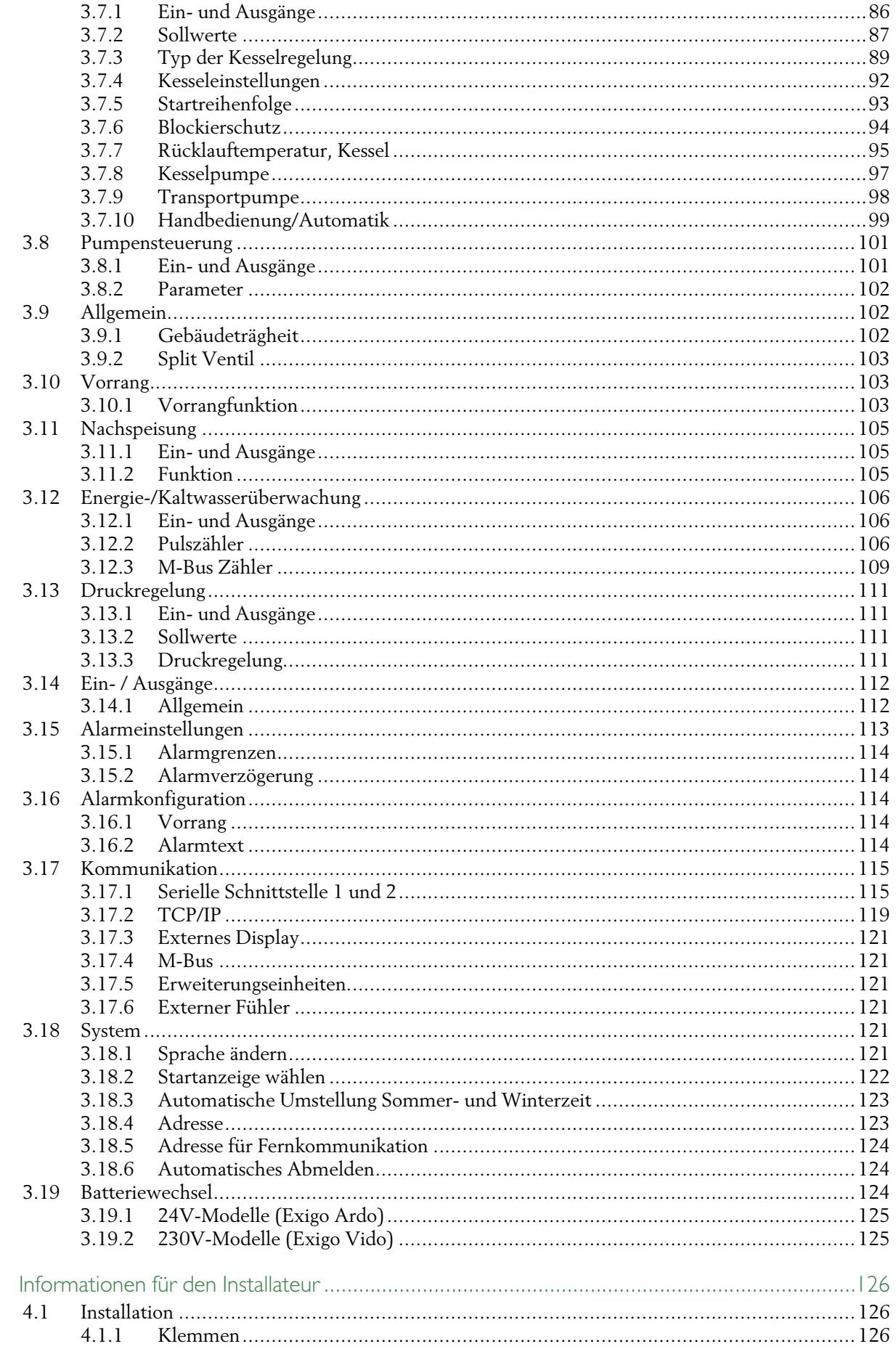

 $\overline{4}$ 

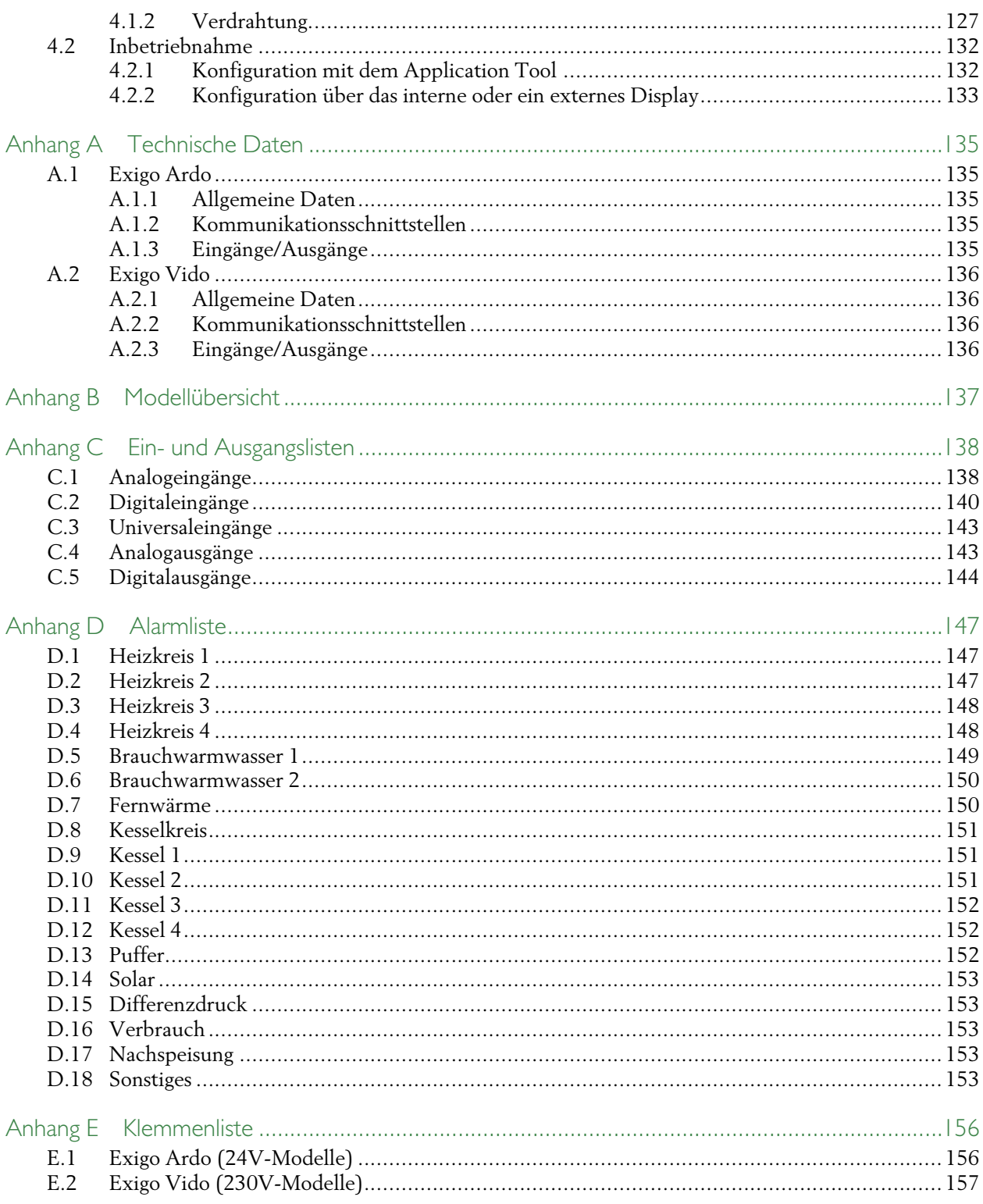

# <span id="page-6-0"></span>1 Einleitung

# <span id="page-6-1"></span>1.1 Zu diesem Handbuch

Dieses Handbuch gilt für alle Modelle derExigoSerie für Heizanwendungen. Diese Revision betrifft die Softwareversionen ab 4.3.

Das Handbuch hat die folgenden Hauptkapitel:

✓ Informationen für den Benutzer

Alle Informationen, die der Benutzer benötigt. Wie der Regler zu bedienen ist, wie man sich durch das Menü bewegt, LEDs und Anzeigen, wie Sollwerte verändert werden und wie mit Alarmen umgegangen werden muss usw.

- ✓ Informationen für den Spezialisten Eine umfassende Anleitung für alle Funktionen des Reglers.
- ✓ Informationen für den Installateur Alles was mit der Installation der Hardware zu tun hat, wie etwa Verdrahtungsbeispiele und Inbetriebnahme.
- ✓ Anhang

Technische Daten, Modellübersicht, Liste der Ein- und Ausgänge, Alarmliste, Klemmenliste.

Im Handbuch vorkommende spezielle Textformate:

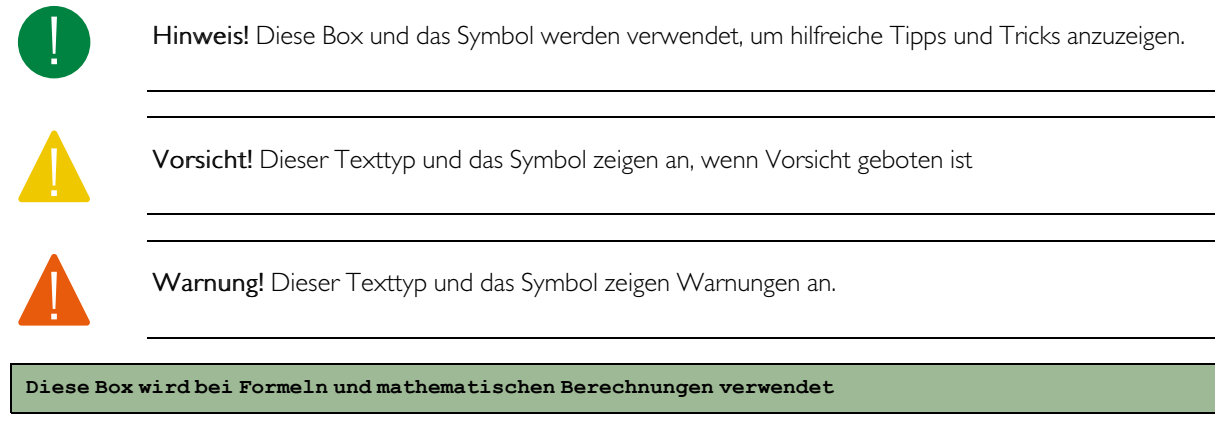

```
Diese Box zeigt Texte,
die im Reglerdisplay
dargestellt
werden
```
# <span id="page-6-2"></span>1.2 Weitere Informationen

Weitere Informationen zum Produkt finden Sie unter:

- ✓ Produktdatenblätter für ExigoArdo und ExigoExigoVido
- ✓ Anleitungen für ExigoExigoArdo und ExigoVido
- ✓ Parameterliste

Alle oben angegebenen Dokumente können auf der Website von Regin heruntergeladen werden: [http://](http://www.regincontrols.de) [www.regincontrols.de.](http://www.regincontrols.de)

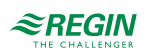

# <span id="page-7-0"></span>2 Informationen für den Benutzer

# <span id="page-7-1"></span>2.1 Display, LEDs und Tasten

Die Regler sind in zwei verschiedenen Hardware-Varianten erhältlich:

✓ Der 230 V-Exigo Vido mit 5 Tasten.

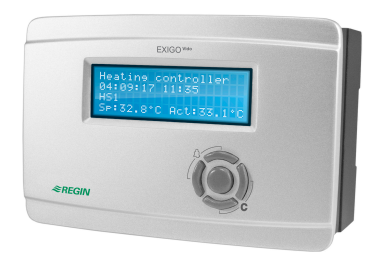

*Bild 2-1 Exigo Vido*

✓ Der 24 V-Exigo Ardo mit 7 Tasten.

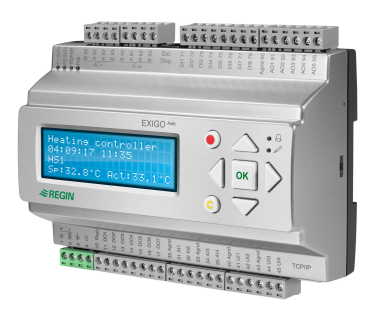

*Bild 2-2 Exigo Ardo*

### <span id="page-7-2"></span>2.1.1 Display

Das Display verfügt über 4 Zeilen mit jeweils 20 Zeichen. Es ist hintergrundbeleuchtet. Die Beleuchtung ist normalerweise aus, wird jedoch bei Betätigung der Tasten eingeschaltet. Bei längerer Inaktivität wird die Beleuchtung wieder ausgeschaltet.

### <span id="page-7-3"></span>2.1.2 LEDs

Bei den Exigo Ardo-Modellen gibt es zwei LEDs auf der Vorderseite, die mit Symbolen  $\triangle$  und  $\mathscr O$ gekennzeichnet sind. Bei Reglern mit Display befinden sich die LEDs zur Alarmanzeige und Änderung des Modus neben dem Tastenfeld.

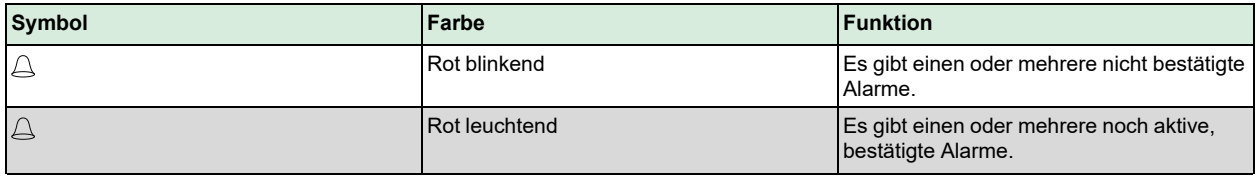

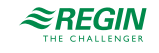

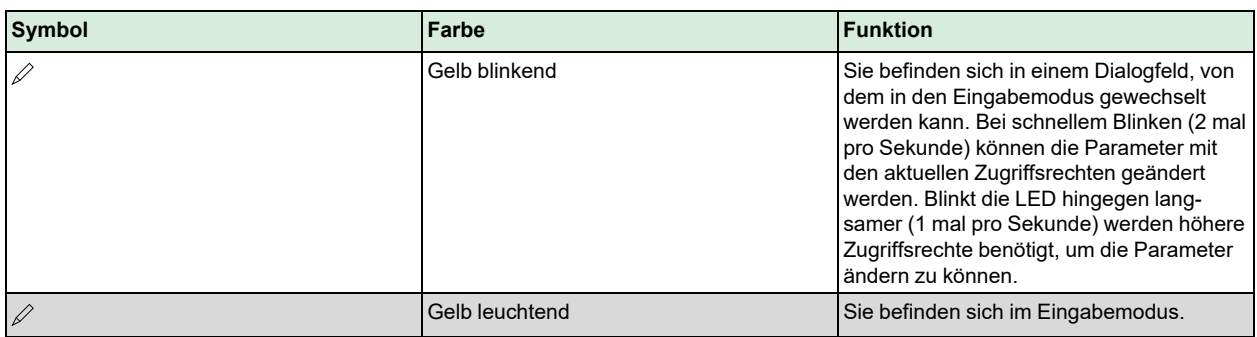

### Statusanzeige

Der Status wird durch LEDs in der linken oberen Ecke der Exigo Ardo Modelle angezeigt.

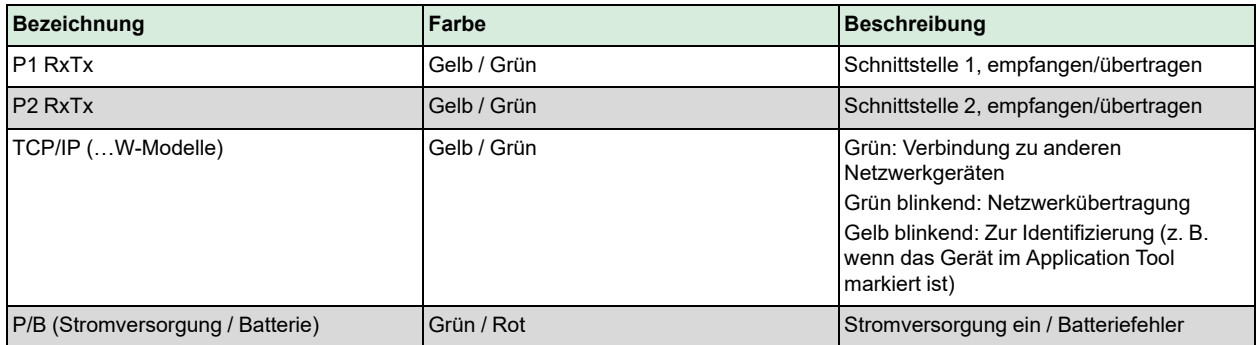

### <span id="page-8-0"></span>2.1.3 Zusammenfassung der Tastenfunktionen

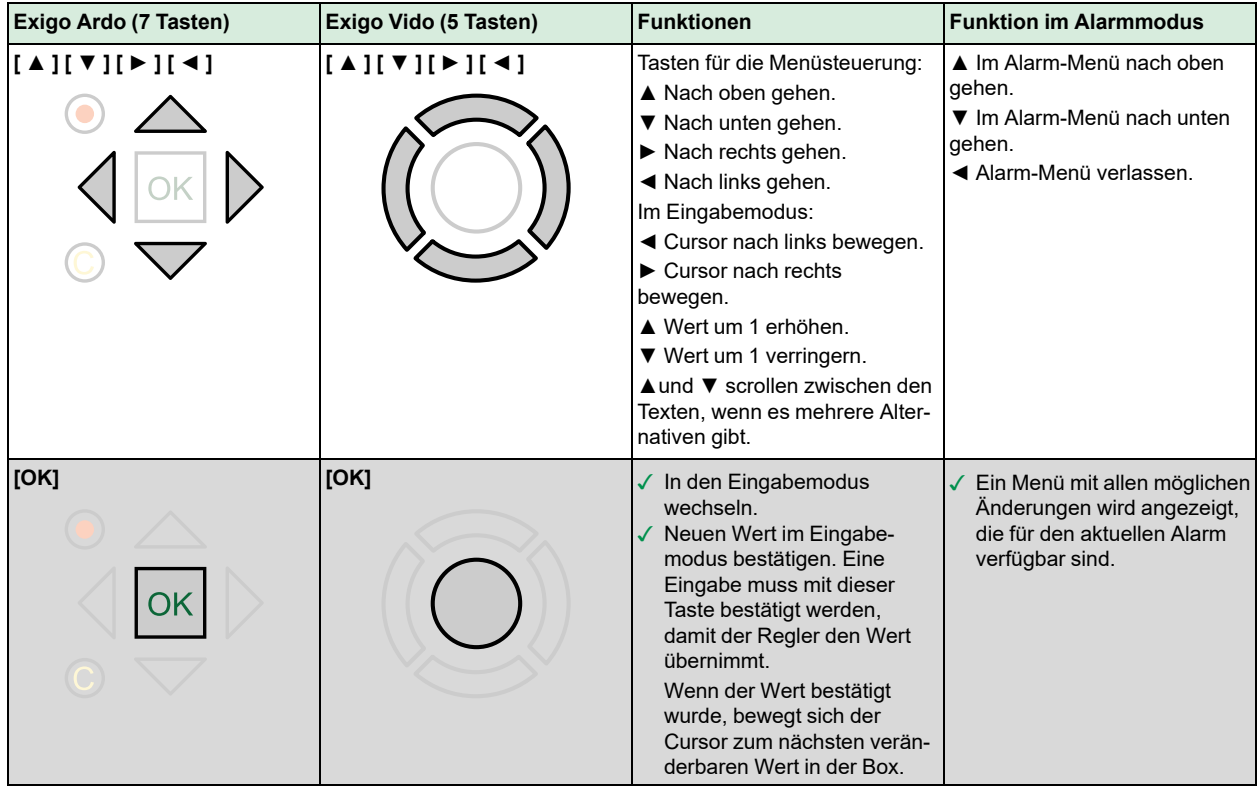

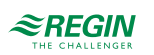

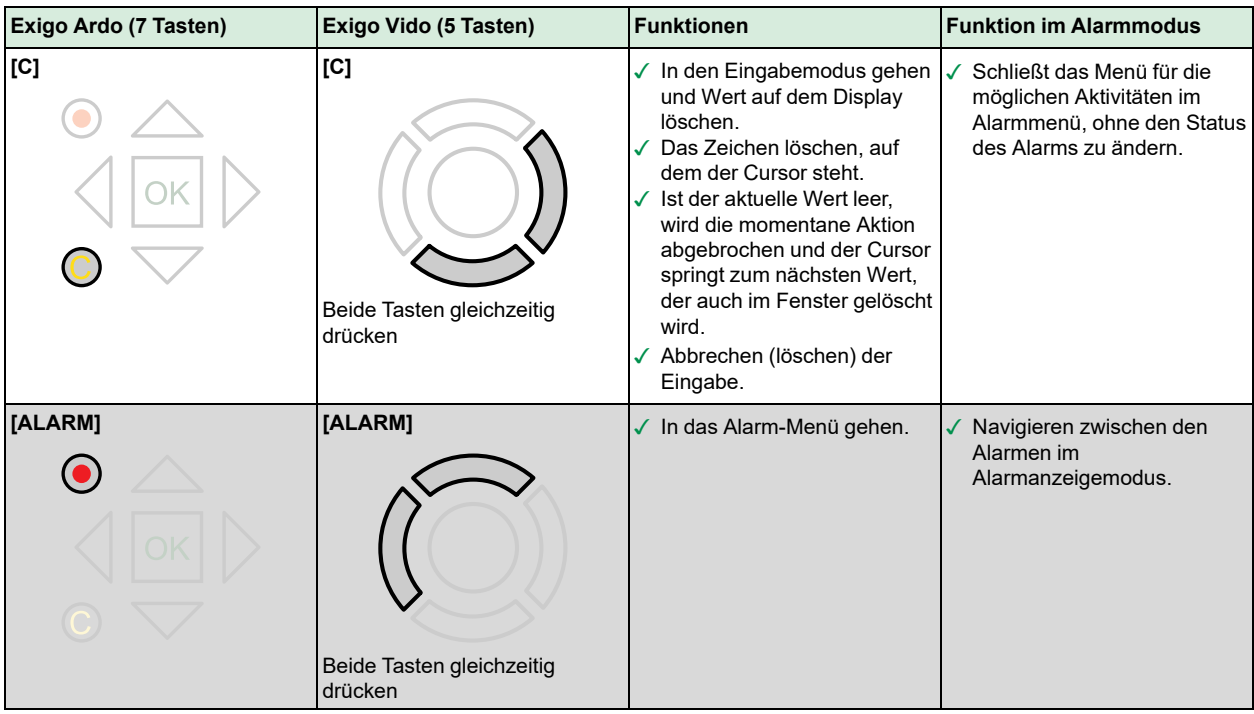

# <span id="page-9-0"></span>2.2 Navigation in den Menüs

Das Erscheinungsbild des Startdisplays kann variieren, da während der Konfiguration mehrere verschiedene Startdisplays zur Verfügung stehen.

Heizungsregler 08.01.2017, 14:29 HK1 SW: 52.0 Ist: 52,5 C

**SW** und **Ist** stehen für Sollwert und Istwert. Im vorherigen Beispiel sind es die Werte für HK1 (Heizkreis 1).

Istwert = die aktuell gemessene Temperatur.

Sollwert = die gewünschte/konfigurierte Temperatur.

Sie können sich nun mit den **[**▼**]** und **[**▲**]** Tasten zwischen den Menüeinträgen bewegen.

Welche Menüeinträge angezeigt werden, hängt von der Zugriffsebene des Anwenders und den konfigurierten Ein-/Ausgängen und den Funktionen ab.

Unten werden alle möglichen Menüeinträge angezeigt.

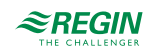

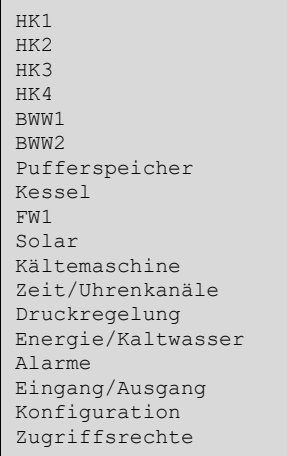

Um zum nächsten Untermenü zu gelangen, drücken Sie die **[**►**]** Taste, wenn sich der Cursor auf dem Menüeintrag befindet, in dessen Menü Sie gehen möchten. Auf jeder Ebene können sich weitere Menüs befinden, in denen Sie sich mit den **[**▲**]** und **[**▼**]** Tasten bewegen können.

Manchmal sind weitere Untermenüs mit einem Menü oder einem Menüpunkt verknüpft. Das wird durch ein Pfeilsymbol in der rechten Ecke des Displays angezeigt. Um eines auszuwählen, drücken Sie die **[**►**]** Taste erneut. Um ein Menü zu verlassen, drücken Sie bitte die **[**◄**]** Taste.

# <span id="page-10-0"></span>2.3 Werte verändern

Wenn Sie an einem Punkt sind, an dem Sie einen oder mehrere Werte ändern können und die benötigten Zugriffsrechte besitzen, können Sie den vorhandenen Wert bearbeiten oder einen völlig neuen Wert eingeben. Nach dem Ändern des Wertes bestätigen Sie die Eingabe durch Drücken der **[OK]** Taste oder Sie machen die Änderung durch kurzes Drücken der Tasten **[C]**/ **[**▼►**]** rückgängig, bis der ursprüngliche Wert wieder erscheint. Sie verlassen damit auch den Eingabemodus. Diese Aktivitäten werden im Folgenden genauer beschrieben.

### 2.3.1 Einen existierenden Wert verändern

- <span id="page-10-1"></span>1. Drücken Sie die **[OK]** Taste, um in den Eingabemodus zu gelangen. Der Cursor fängt an zu blinken. Befinden sich im Menü mehrere veränderbare Werte, so drücken Sie die **[OK]** Taste so lange, bis sich der blinkende Cursor auf dem Wert befindet, den Sie verändern wollen.
- 2. Bewegen Sie den Cursor nach rechts und nach links mit den Tasten **[**►**]**und **[**◄**]**.
- 3. Der Wert, auf dem sich der Cursor befindet, kann nun folgendermaßen verändert werden:
	- ✓ Löschen Sie die existierende Zahl oder das Zeichen mit den Tasten **[C]** / **[**▼►**]**.
	- ✓ Verwenden Sie die **[**▲**]**und **[**▼**]** Tasten, um den Wert am Cursor zu erhöhen oder zu reduzieren. Veränderbare Texte können ebenfalls auf diese Art geändert werden.
	- ✓ Ist das Zeichen am Cursor ein Dezimalpunkt, so können Sie diesen mit den Tasten **[**▲**]** und **[**▼**]** nicht erreichen. Sie können den Dezimalpunkt jedoch mit den Tasten **[C]** / **[**▼►**]** löschen.
	- ✓ Befindet sich der Curser rechts von einem Wert, dann ist das Zeichen dort ein Leerzeichen und Sie können entweder mit **[**▼**]** Taste einen Dezimalpunkt einfügen oder mit der **[**▲**]** Taste eine 0 einfügen.
	- ✓ Benötigen Sie eine negative Zahl, dann bewegen Sie den Cursor ganz nach links und drücken Sie die **[**▼**]** Taste, um ein Minuszeichen einzufügen. Verändern Sie dann die einzelnen Zahlen auf den gewünschten Wert.
	- ✓ Scrollen Sie auf **[**▲**]** und ab, **[**▼**]** um den gesamten Text zu sehen, wenn dieser aus mehreren Zeilen und nicht nur aus numerischen Zahlen besteht.

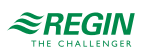

### 2.3.2 Eingabe eines komplett neuen Wertes

- <span id="page-11-0"></span>✓ Drücken Sie die **[C]** / **[**▼►**]** Tasten, um in den Eingabemodus zu gelangen. Der Wert in der Anzeige wird gelöscht und Sie müssen einen völlig neuen Wert eingeben.
- ✓ Benötigen Sie eine negative Zahl, dann bewegen Sie den Cursor ganz nach links und drücken Sie die **[**▼**]** Taste, um ein Minuszeichen einzufügen. Verändern Sie dann die einzelnen Zahlen auf den gewünschten Wert.
- ✓ Drücken Sie **[**▲**]**, um die Eingabe mit der Ziffer 0 zu beginnen und dann die gewünschte Ziffer oder das Zeichen mit **[**▲**]** und **[**▼**]** zu wählen.
- ✓ Drücken Sie **[**▼**]**, um einen Dezimalpunkt einzufügen. Ist das Zeichen am Cursor ein Dezimalpunkt, so können Sie diesen mit den Tasten **[**▲**]** und **[**▼**]** nicht erreichen.

### <span id="page-11-1"></span>2.3.3 Bestätigen der Änderung

Drücken Sie **[OK]**, um den Wert zu bestätigen, wenn der gewünschte Wert eingegeben wurde. Der Wert, den Sie im Display sehen, wird dann an das Programm übergeben.

Wenn ein Wert bestätigt wurde, springt der Cursor zum nächsten veränderbaren Wert im aktuellen Menü.

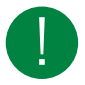

Hinweis! Wenn Sie den veränderten Wert nicht durch Drücken mit [OK] bestätigen, wird die Veränderung nicht an das Programm weitergegeben.

### 2.3.4 Eine Änderung annullieren

<span id="page-11-2"></span>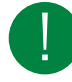

Hinweis! Solange Sie den Wert nicht mit der **[OK]** Taste bestätigen, können Sie eine Änderung durch kurzes Drücken der [C] / [▼►] Tasten rückgängig machen, bis der ursprüngliche Wert wieder erscheint und der Eingabemodus verlassen wird.

# <span id="page-11-3"></span>2.4 Anmelden und Abmelden

Der Regler verfügt über vier verschiedene Zugriffsebenen. Die Wahl der Zugriffsebene bestimmt, welche Menüs angezeigt werden und welche Parameter in den angezeigten Menüs geändert werden können.

- ✓ **Normal** Hier ist keine Anmeldung erforderlich. Änderungen sind nur im Betriebsmodus möglich und das Lesen einer begrenzten Anzahl von Menüs ist erlaubt.
- ✓ **Anwender/Benutzer** Erlaubt den gleichen Zugriff wie **Normal** und zusätzlich können Sollwerte verändert werden.
- ✓ **Service** Erlaubt den gleichen Zugriff wie **Anwender/Benutzer** und zusätzlich können Reglereinstellungen verändert werden und Handeinstellungen vorgenommen werden.
- ✓ **Admin** Ermöglicht volle Lese-/Schreibrechte auf sämtliche Einstellungen und Parameter in allen Menüs.

### 2.4.1 Anmelden

<span id="page-11-4"></span>1. Gehen Sie zu **Zugriffsrechte** im Hauptmenü und drücken Sie **[**►**]**.

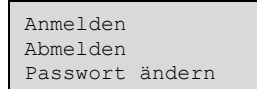

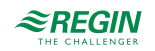

2.Wählen Sie **Anmelden** und drücken Sie **[**►**]**.

```
Anmelden
Passw. eingeben:****
Ggw. Bedienebene:
Keine
```
- 3. Drücken Sie die **[OK]**-Taste, um den Cursor auf der ersten Ziffer erscheinen zu lassen.
- 4. Geben Sie das Passwort durch Drücken der **[**▲**]**-Taste ein (4-Zeichen-Code), bis das richtige Zeichen erscheint. Drücken Sie die **[**►**]**-Taste, um zum nächsten Zeichen zu gelangen. Dieser Vorgang muss für alle vier Ziffern des Passworts wiederholt werden und durch Drücken der **[OK]**-Taste bestätigt werden.

#### 2.4.2 Abmelden

- <span id="page-12-0"></span>1. Gehen Sie zu **Zugriffsrechte** im Hauptmenü und drücken Sie **[**►**]**.
- 2.Wählen Sie **Abmelden** und drücken Sie **[**►**]**.

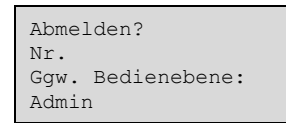

3.Wählen Sie **Ja** und bestätigen Sie durch Drücken der **[OK]**-Taste.

#### 2.4.3 Passwort ändern

- <span id="page-12-1"></span>1. Gehen Sie zu **Zugriffsrechte** im Hauptmenü und drücken Sie **[**►**]**.
- 2.Wählen Sie **Passwort ändern** und drücken Sie **[**►**]**.

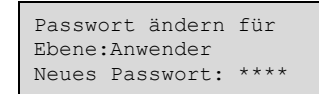

- 3.Wählen Sie **Ja** und bestätigen Sie durch Drücken der **[OK]**-Taste.
- 4. Drücken Sie **[OK]**, um in den Eingabemodus zu gelangen.
- 5. Verwenden Sie die **[**▲**]** und **[**▼**]**-Tasten, um die Zugriffsebene auszuwählen, für die das Passwort verändert werden soll, und bestätigen Sie dies mit der **[OK]**-Taste.

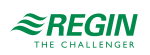

6. Geben Sie das neue Passwort durch Drücken der **[**▲**]**-Taste ein (4-Zeichen-Code), bis das richtige Zeichen erscheint. Drücken Sie die **[**►**]**-Taste, um zum nächsten Zeichen zu gelangen. Dieser Vorgang muss für alle vier Ziffern des Passworts wiederholt und durch Drücken der **[OK]**-Taste bestätigt werden.

Die folgenden Passwörter sind die Standard-Passwörter für die einzelnen Zugriffsebenen.

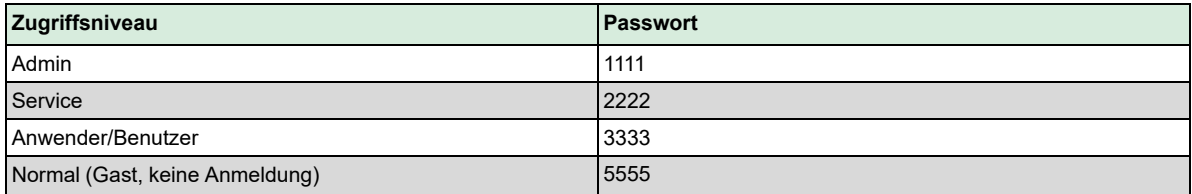

Das Passwort kann lediglich für die aktuelle oder eine niedrigere Zugriffsebene geändert werden. Ist man z. B. als **Admin** angemeldet, können sämtliche Passwörter geändert werden. Als **Anwender/ Benutzer** kann man dagegen nur das **Anwender/Benutzer** und das **Normal** Passwort ändern. Es macht keinen Sinn, das Passwort für **Normal** zu ändern, da diese Ebene automatisch für alle Anwender zugänglich ist.

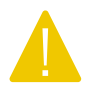

Vorsicht! Die Passwörter für zwei unterschiedliche Zugriffsebenen dürfen nicht identisch sein, da dies sonst den Zugriff auf die höhere Zugriffsebene verhindert. Dies gilt vor allem für die Zugriffsebene Admin.

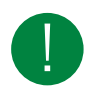

Hinweis! Wurde das Passwort für die Zugriffsebene Admin verändert und ist dann verloren gegangen, kann bei Regin ein temporäres Passwort angefordert werden . Dieses Passwort ist nur einen Tag gültig und muss innerhalb dieses Zeitraums geändert werden.

### <span id="page-13-0"></span>2.4.4 Automatisches Abmelden

Wenn Sie als **Anwender/Benutzer**, **Service** oder **Admin** angemeldet sind, dann werden Sie automatisch nach einer einstellbaren Zeit der Inaktivität (Standardwert ist 60 Sekunden) auf die Zugriffsebene **Normal** heruntergestuft. Es ist möglich, den Regler so einzustellen, dass die automatische Abmeldung deaktiviert wird.

Passwortänderung zur Deaktivierung des automatischen Abmeldens

Soll die automatische Abmeldefunktion deaktiviert werden, muss das Passwort der gewünschten Stufe auf 0000 geändert werden. In manchen Fällen ist diese Funktion sehr hilfreich, z. B. bei Verwendung des Reglers durch ausgebildete Anwender oder bei der Inbetriebnahme.

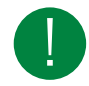

Hinweis! Bei der Deaktivierung sollten Sie berücksichtigen, dass kein Alarm auf die Aktivierung einer gewissen Ebene hinweist.

# <span id="page-13-1"></span>2.5 Menü-Struktur

Nur die konfigurierten Regelkreise sind im Hauptmenü enthalten.

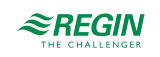

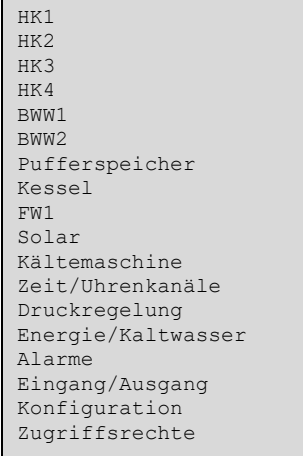

- $\checkmark$  Heizkreis (HK1 HK4)
- ✓ Brauchwarmwasser (BWW1 BWW2)
- ✓ Puffer
- ✓ Kessel
- ✓ Fernwärmekreis (FW1)
- ✓ Solar

Jedes dieser Menüs hat bis zu 5 Untermenüs:

```
Istwerte
Sollwerte
Temperaturregelung
Handbetr/Automatik
Status
```
✓ Istwerte

- ✓ Sollwerte
- ✓ Temperaturregelung
- ✓ Hand/Auto
- <span id="page-14-0"></span>✓ Status

#### 2.5.1 Istwerte

In diesem Untermenü finden Sie alle momentanen Werte der konfigurierten Eingänge des Regelkreises. Für weitere Informationen, siehe *Kapitel 3 [Informationen](#page-25-0) für den Spezialisten*.

### <span id="page-14-1"></span>2.5.2 Sollwerte

In diesem Untermenü finden Sie alle Sollwerte des Regelkreises. Sie müssen über das Zugriffsrecht **Anwender/Benutzer** oder höher verfügen, um Sollwerte ändern zu können.

#### Heizkreis (HK1–HK4)

Es gibt drei verschiedene Sollwerttypen im Heizkreis. Jeder Heizkreis ist als einer der folgenden Sollwerttypen konfiguriert:

✓ Konstanter Sollwert

✓ 8-Punkt-Kennlinie

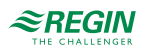

✓ DIN-Kurve mit Steigung und Exponent (nur im Heizungsmodus)

Nur die Parameter, die für den jeweiligen Sollwerttyp relevant sind, sind sichtbar.

#### Konstanter Sollwert

Wurde der Sollwerttyp Konstant gewählt, so ist der Sollwert ungeachtet der Außentemperatur immer gleich.

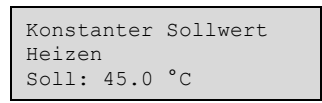

8-Punkt-Kennlinie

Wurde der Sollwerttyp 8-Punkt-Kennlinie gewählt, so hängt der Sollwert von der Außentemperatur gemäß der Regelkurve ab. Für 8 einstellbare Außentemperaturen kann jeweils eine Sollwerttemperatur eingegeben werden.

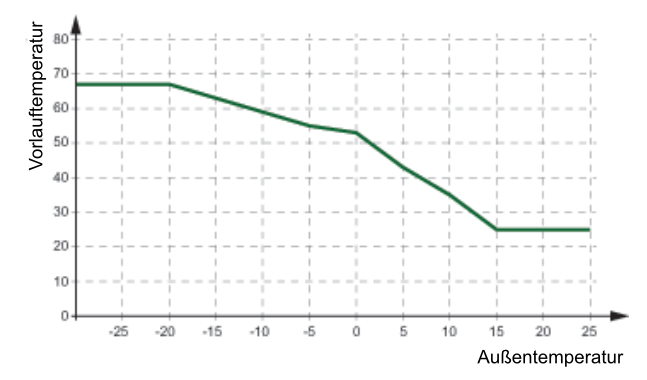

*Bild 2-3 8-Punkt-Kennlinie*

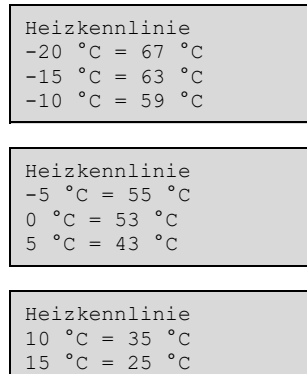

Eine Parallelverschiebung kann bei der 8-Punkt-Kennlinie eingestellt werden, um die gesamte Kurve nach oben oder unten zu verschieben.

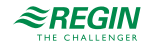

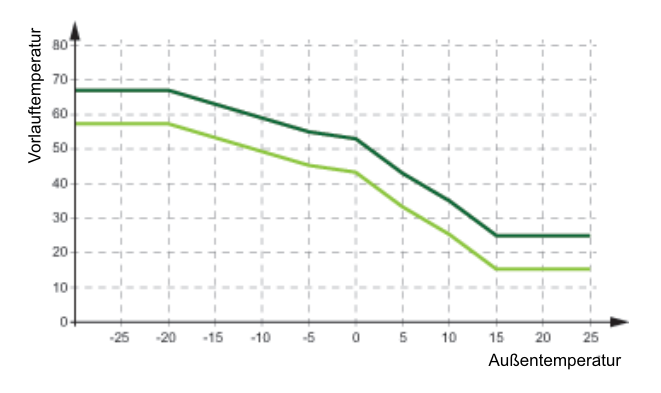

*Bild 2-4 8-Punkt-Kennlinie mit Parallelverschiebung*

Heizkurve Parallelversch. 0.0 °C

DIN-Kurve mit Steigung und Exponent

Wurde der Sollwerttyp DIN-Kennlinie gewählt, so hängt der Sollwert von der Außentemperatur gemäß der Regelkurve ab, die mit einer einstellbaren Steigung und einem Exponenten für die Krümmung der Kurve definiert ist.

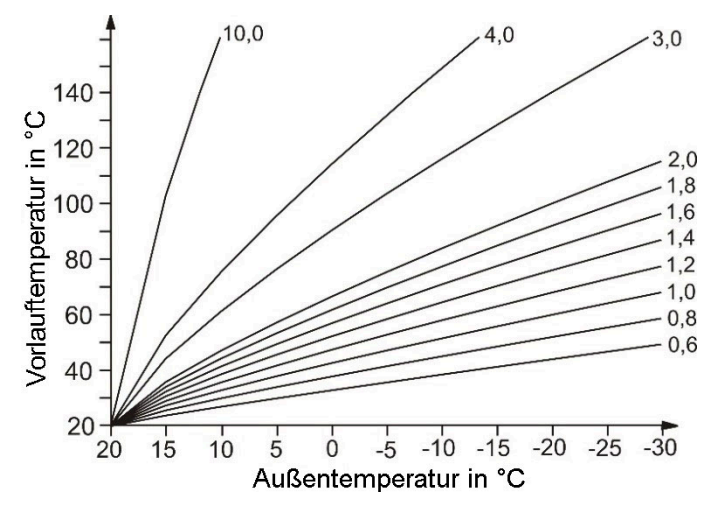

*Bild 2-5 DIN-Kennlinie*

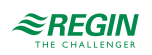

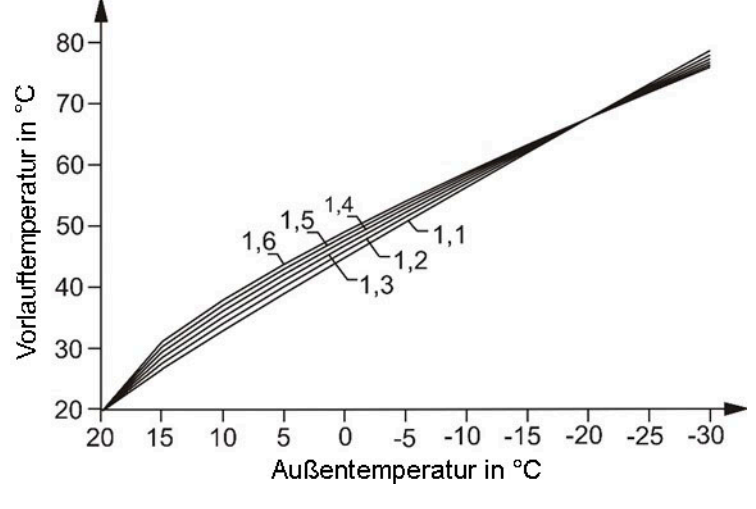

*Bild 2-6 DIN-Kennlinie Exponent*

Einige der üblichen Exponenten sind:

- ✓ 1.10 Fußbodenheizung
- ✓ 1.20 Radiatoren
- ✓ 1.33 DIN-Radiatoren
- ✓ 1.25…1.40 Plattenheizkörper

✓ 1.40…1.60 Konvektoren

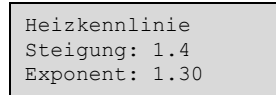

Raumtemperatursollwerte können für die vier wählbaren Nutzungszeiten (SW-NZ1...SW-NZ4) eingestellt werden, die für beide Arten der Heizkennlinie gültig sind. Der Nichtnutzungssollwert und der Feriensollwert werden aus der Differenz (Diff-NN oder Diff-Fer) zwischen dem Sollwert der kommenden Nutzungszeit oder der Nutzungszeit 1 berechnet (während der Ferien, wenn die Zeit zur nächsten Nutzungszeit > 24h ist). Die Differenz reduziert den Sollwert im Heizmodus und erhöht ihn im Kühlmodus. Um wie viel der Sollwert verändert wird, hängt von dem berechneten Vorlaufsollwert und der Differenz zwischen dem momentanen Raumsollwert und dem Basissollwert bei 21 °C ab.

Eine Reduzierung des Heizsollwertes auf 0 °C oder eine Erhöhung des Kühlsollwertes auf 35 °C stoppt das Heizsystem.

Für weitere Informationen, siehe *2.5.7 [Zeit/Uhrenkanäle](#page-21-0)*.

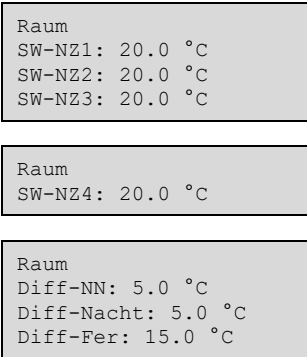

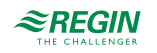

#### Kühlmodus

Die gleichen Sollwerte wie beim Heizungsmodus gibt es auch für den Kühlungsmodus, jedoch steht die Kurve mit Steigung und Exponent nicht zur Verfügung.

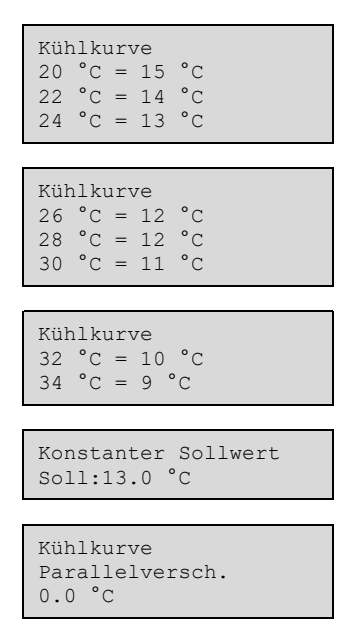

#### Entfeuchtung

Die Entfeuchtungsfunktion kann entweder einen konstanten Sollwert oder einen berechneten Sollwert verwenden. Wird ein konstanter Sollwert verwendet, dann kann dieser im Menü **Sollwerte** eingestellt werden. Für weitere Informationen, siehe *Kapitel 3 [Informationen](#page-25-0) für den Spezialisten*.

Entfeuchtung Soll: 55.0 %RH

### Brauchwarmwasser (BWW1–BWW2)

Jeder Brauchwasserkreis hat Sollwerte für die vier einstellbaren *Nutzungszeiträume* (**SW-NZ1**…**SW-NZ4**), einen Sollwert für den Nichtnutzungszeitraum **SW-NN** und einen Sollwert für die Ferien (**SW-Fer**).

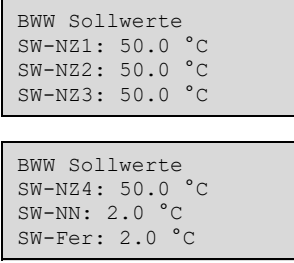

#### Puffer

Dieses Programm kann Pufferspeicher mit einer Zone regeln. Im Menü **Sollwerte** wird der momentan berechnete Sollwert der Pufferspeichertemperatur **Sollwert Ist** angezeigt. Je nach Einstellung basiert dieser auf der Anforderung der internen Heizkreise, der Brauchwarmwasserkreise und der externen Wärmeanforderung oder auf dem **Konstanten Sollwert**. Eine **Schaltdifferenz** kann eingestellt werden, um durch Abschalten der Wärmeerzeuger ein Überhitzen des Pufferspeichers zu vermeiden.

EXIGO Benutzerhandbuch, Rev. L  $\mathcal{Z} \mathsf{REGIN}$  19 (160)

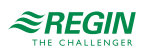

```
Sollwerte
Ist: 12.0 °C
Schaltdiff.: 5.0 °C
Konstanter Sollwert
Soll: 50.0 °C
```
### Kessel (KS1–KS4)

Der Sollwert des Kesselkreises kann auf folgende Typen eingestellt werden. Nur die Parameter, die für den jeweiligen Sollwerttyp relevant sind, sind im Menü sichtbar.

Außentemp: 17.0 °C Kessel Ist: 5.0 °C Soll-> Soll: 20.0 °C

✓ Konstanter Sollwert: Ein fest einstellbarer Wert, **Soll**.

#### KS Sollwert Soll: 36.0 °C

✓ Regelkreisabhängiger Sollwert: Kann auf eine der folgenden Optionen gesetzt werden:

- 1. HK abhängig
- 2. BWW abhängig
- 3. PH1 (Pufferspeicher) abhängig
- 4. HK und BWW abhängig
- 5. HK und PH1 abhängig
- 6. BWW und PH1 abhängig
- 7. HK, BWW und PH1 abhängig

Wenn ein regelkreisabhängiger Sollwert konfiguriert wurde, dann berechnet sich der Sollwert für den Kesselkreis aus den Sollwerten der anderen Regelkreise. Der Regelkreis mit dem aktuell höchsten Sollwert bildet zusammen mit einem zusätzlichen Offset **ParallelAnp**, (voreingestellt auf 5 Grad), den Sollwert des Kesselkreises.

```
Offset HK abh. Soll
5.0 °C
KS Istwert: 48.6 °C
KS Sollwert: 35.3 °C
```
✓ Witterungsgeführter Sollwert = Der Sollwert ändert sich entsprechend der Außentemperatur. Für acht einstellbare Außentemperaturen kann jeweils eine Sollwerttemperatur eingegeben werden.

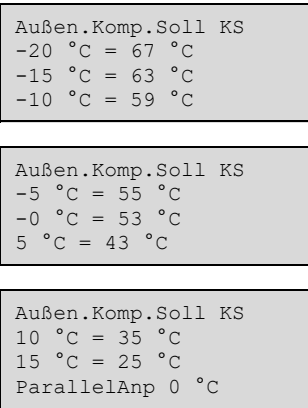

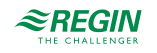

### Druckregelung

Dieses Menü zeigt den Sollwert und den aktuellen Istwert der Druckregelung an.

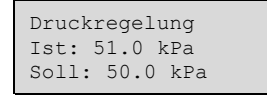

### <span id="page-20-0"></span>2.5.3 Temperaturregelung

In diesem Untermenü können die Regelparameter gelesen und verändert werden. Es ist nur sichtbar für die Zugriffsebene **Anwender/Benutzer** und höher und kann nur mit dem Zugriffsrecht **Service** und höher bedient werden. Für weitere Informationen, siehe *Kapitel 3 [Informationen](#page-25-0) für den Spezialisten*.

### <span id="page-20-1"></span>2.5.4 Hand/Auto

In diesem Untermenü können Pumpen, Ventile und weitere Funktionen des Regelkreises in den Handbetrieb versetzt werden. Es ist nur sichtbar für die Zugriffsebene **Anwender/Benutzer** und höher und kann nur mit dem Zugriffsrecht **Service** und höher bedient werden. Für weitere Informationen, siehe *[Kapitel](#page-25-0) 3 [Informationen](#page-25-0) für den Spezialisten*.

### <span id="page-20-2"></span>2.5.5 Status

In diesem Untermenü kann der Status des Regelkreises abgelesen werden. Jeder Regelkreis hat einen Hauptstatus, der die folgenden Modi haben kann:

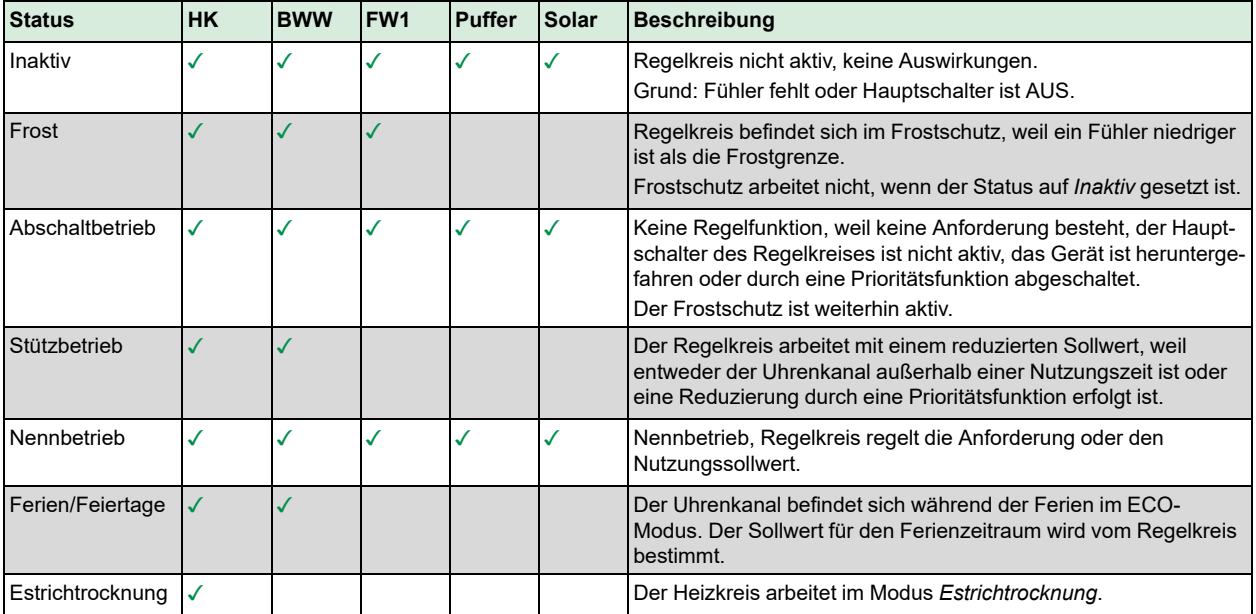

Jede Funktion hat zusätzlich unterschiedliche Untermenüs. Für weitere Informationen siehe *[Kapitel](#page-25-0) 3 [Informationen](#page-25-0) für den Spezialisten*.

### <span id="page-20-3"></span>2.5.6 Betriebsartenschalter

Zusätzlich zu den Punkten im Hauptmenü gibt es ein weiteres Menü mit der Bezeichnung **Betriebsartenschalter**, das durch Drücken von **[**►**]** im Hauptmenü erreichbar ist. Mit dem Betriebsartenschalter ändern Sie den Betriebsmodus des Systems.

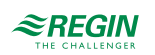

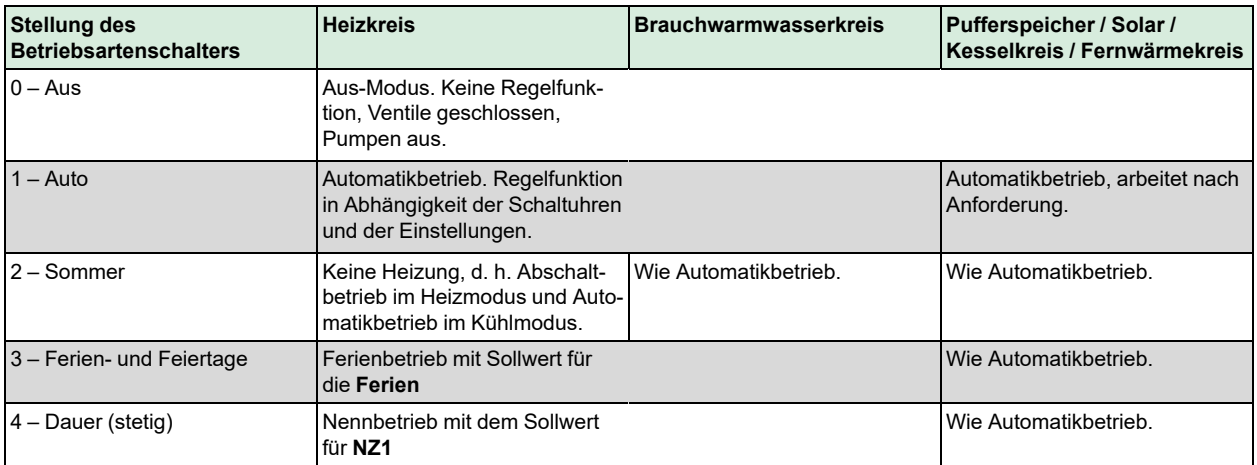

### <span id="page-21-0"></span>2.5.7 Zeit/Uhrenkanäle

Der Regler verfügt über maximal 11 Wochenprogramme (Schaltuhren) und Jahresprogramme (Ferienzeiträume). Jedem Heizkreis und Brauchwasserkreis ist ein Uhrenprogramm fest zugeordnet. Zusätzlich gibt es 5 weitere Uhrenprogramme, die für zahlreiche Anwendungen, wie etwa Lichtsteuerung oder Türschließfunktion, verwendet werden können.

Diesen zusätzlichen Uhrenprogrammen können Ausgangsklemmen zugewiesen werden. Diese schalten AN/ AUS entsprechend den vier spezifischen Nutzungszeiten (AN während der Nutzungszeit, AUS außerhalb der Nutzungszeit).

Das Menü **Zeit/Uhrenkanäle** enthält die Untermenüs **Zeit/Datum**, **Uhrenkanäle** und **Ferien/Feiertage**.

### Zeit/Datum

In diesem Menü können für die Systemuhr die Zeit und das Datum angezeigt und eingestellt werden.

Die Zeit wird im 24-Stunden-Format angezeigt. Das Datum wird im Format JJ:MM:TT angegeben.

#### Uhrenkanäle

In den Uhrenkanälen gibt es vier Nutzungszeiträume für jeden Tag der Woche. Außerdem stehen vier Nutzungszeiten für die Tage zur Verfügung, die im Menü Ferien/Feiertage als Ferien/Feiertage konfiguriert wurden. Im Nutzungszeitraum arbeitet der zugewiesene Regelkreis mit dem entsprechenden Sollwert (SW-NZx). Außerhalb der Nutzungszeiten ist der Sollwert für die Nichtnutzungszeit (SW-NN) gültig oder die Nacht-Reduzierung wurde aktiviert.

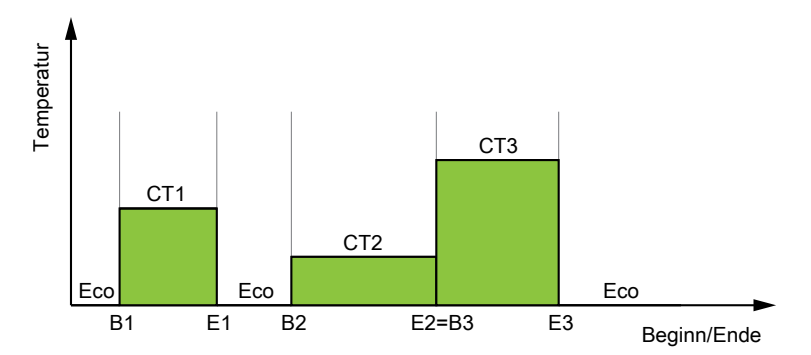

*Bild 2-7 Uhrenkanäle*

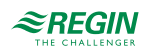

Die obige Abbildung zeigt ein Beispiel für den Status der Nutzungszeit. So folgt nach Ende eines Nutzungszeitraumes entweder ein Nichtnutzungszeitraum (Eco) oder der Beginn eines neuen Nutzungszeitraumes (siehe E2=B3 in der Abbildung). Eine Überlagerung von Nutzungszeiten ist nicht möglich.

#### Parameter

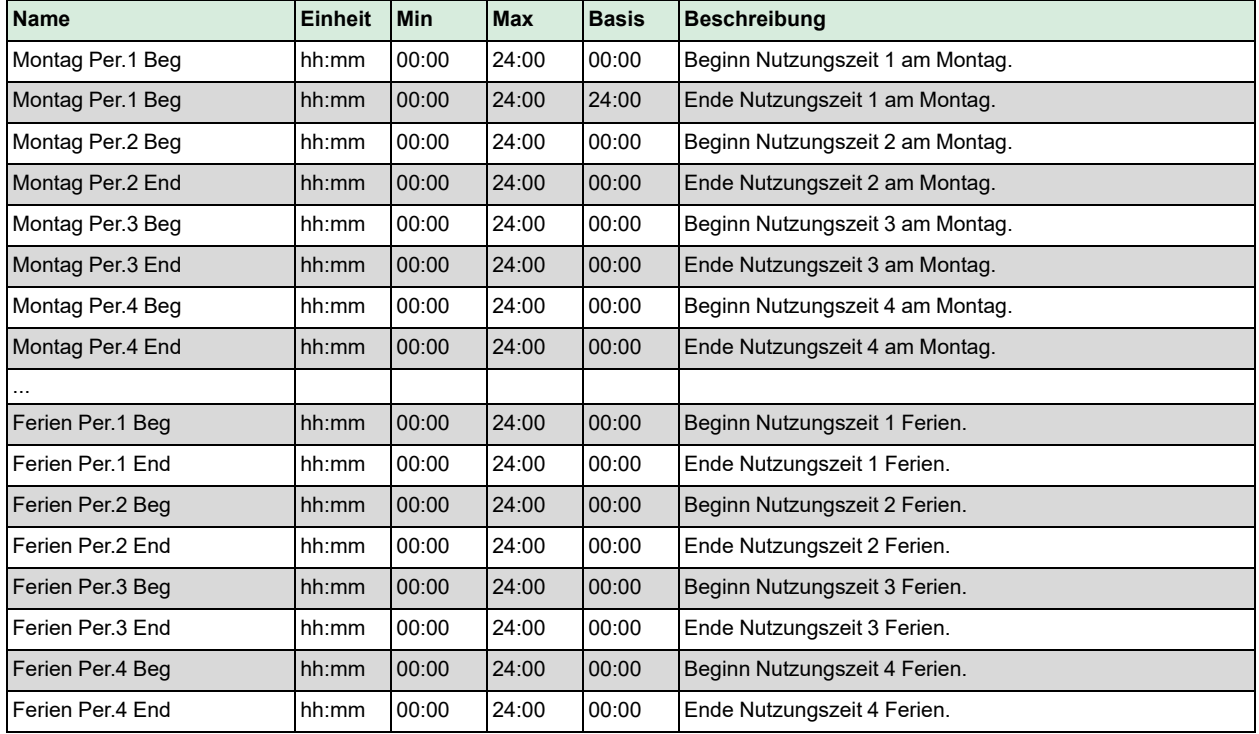

### Ferien/Feiertage

Der Anlagenbetreiber kann im Jahresprogramm bestimmte Zeiträume für die Nutzung bzw. Nichtnutzung definieren. Während dieser Sonderzeiträume gelten die Einstellungen im Wochenprogramm nicht. Der Ferien-/Feiertagskalender hat bis zu 10 Zeiträume für jedes Uhrenprogramm. Alle Ferienzeiträume eines Uhrenkanals arbeiten mit einem speziellen Tagesplan mit maximal 4 Nutzungszeiten. In diesen Nutzungszeiten arbeitet der zugewiesene Regelkreis mit dem entsprechenden Sollwert (**Sollwerte SW-NZx**). Außerhalb einer Nutzungszeit wird der **Sollwert Ferien** verwendet oder der **Sollwert Nachtabsenkung** aktiviert.

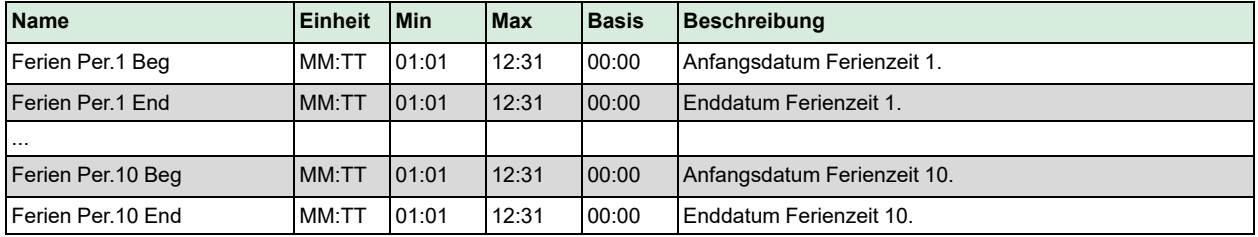

### <span id="page-22-0"></span>2.5.8 Eingang/Ausgang

Dieses nur lesbare Menü zeigt die aktuellen Werte für alle konfigurierten Ein- und Ausgänge. Wurde eine Fühlerkorrektur für die Eingangswerte eingegeben, werden die korrigierten Werte angezeigt.

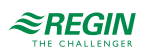

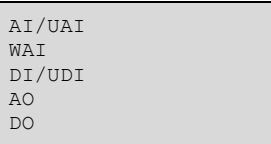

### Analogeingänge

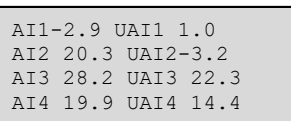

# Drahtlose Eingänge

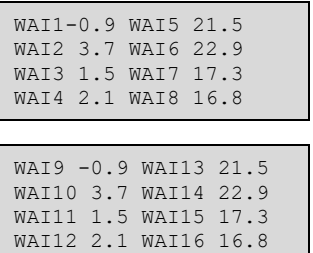

# Digitaleingänge

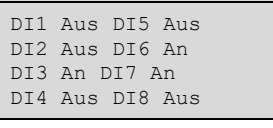

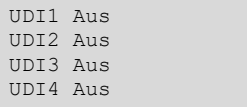

### Analogausgänge

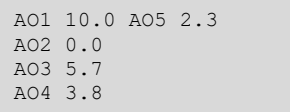

# Digitalausgänge

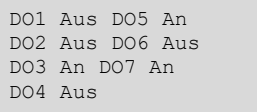

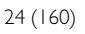

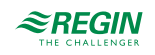

# <span id="page-24-0"></span>2.6 Alarmbearbeitung

Tritt ein Alarm auf, dann wird er in einer Alarmliste protokolliert. Die Liste zeigt den Typ des Alarms, Datum und Zeit sowie die Alarmpriorität (A-, B- oder C-Alarm).

### <span id="page-24-1"></span>2.6.1 Alarmprioritäten

Den Alarmen können unterschiedliche Prioritäten zugeordnet werden: A-Alarm, B-Alarm, C-Alarm oder inaktiv. Es gibt drei digitale Ausgänge, die als Alarmausgänge verwendet werden können: Sammelalarm, Sammelalarm A und Sammelalarm B/C.

A-, B- und C-Alarme aktivieren den Sammelalarm-Ausgang, sofern dies konfiguriert wurde.

A-Alarme aktivieren den Sammelalarm A und B/C-Alarme aktivieren den Sammelalarm B/C.

C-Alarme werden aus der Alarmliste gelöscht, wenn der Grund für den Alarm nicht mehr vorhanden ist, auch wenn der Alarm nicht bestätigt wurde.

### 2.6.2 Alarme ansehen

- <span id="page-24-2"></span>✓ Drücken Sie die Alarm-Tasten **[ALARM]** / **[**◄▲**]**, um die Alarme anzuzeigen.
- ✓ Falls mehrere Alarme aktiviert sind, wird dies durch zwei Pfeile (hoch/runter) auf der rechten Seite im Display angezeigt. Sie können sich in dieser Liste auf 2 Arten bewegen:
	- 1.Indem Sie die Bewegungstasten **[**▼**]** und **[**▲**]** verwenden.
	- 2.Indem Sie die Alarm-Tasten **[ALARM]** / **[**◄▲**]** mehrere Male drücken.
- ✓ Drücken Sie **[**◄**]**, um die Alarmliste zu verlassen und in das vorherige Menü zurückzukehren.

#### 2.6.3 Quittieren, blockieren und Freigabe von Alarmen

- <span id="page-24-3"></span>✓ Drücken Sie die Taste **[OK]**, um ein Menü mit den zur Verfügung stehenden Funktionen für diesen Alarm zu erhalten.
- ✓ Wählen Sie eine Funktion mit den Tasten **[**▼**]** und **[**▲**]**.
- ✓ Drücken Sie die Taste **[OK]**, um die Änderung auszuführen.

Links unten im Display wird der Alarmstatus angezeigt. Bei aktiven, nicht quittierten Alarmen ist das Feld leer. Zurückgesetzte Alarme werden als Quittiert angezeigt Noch aktive oder blockierte Alarme werden als Quittiert bzw. Blockiert angezeigt.

Quittierte Alarme bleiben in der Alarmliste, solange die Alarmursache besteht.

Blockierte Alarme bleiben in der Liste, bis die Alarmursache beseitigt und die Blockierung aufgehoben wurde. Neue Alarme gleichen Typs werden nicht aktiviert, solange die Blockierung besteht.

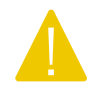

Vorsicht! Das Blockieren von Alarmen kann potenziell gefährlich sein. Zum Blockieren von Alarmen ist daher ein hohes Zugriffsrecht erforderlich.

### Alarme

Im **Alarmmenü** befindet sich eine Alarmprotokoll-Liste mit den letzten 40 Alarmen. Der letzte Alarm wird am Anfang der Liste angezeigt. Die Alarmprotokoll-Liste wird nur zur Anzeige der Alarmhistorie verwendet, um die Fehlerbehebung in der Anlage zu vereinfachen.

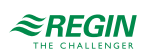

# <span id="page-25-0"></span>3 Informationen für den Spezialisten

# <span id="page-25-1"></span>3.1 Funktionsübersicht

Bei den Temperaturreglern handelt es sich um PI-Regler für die Heizkreisregelung, Kühlregelung und Kessel und einen PID-Regler zur Brauchwarmwasserregelung. Verschiedene Reglerfunktionen sowie analoge und digitale Ein- und Ausgangsfunktionen können in diesen Reglern aktiviert werden. Der Benutzer kann frei entscheiden, welche Funktionen er verwendet. Allerdings muss die Anzahl der Ein-und Ausgangsklemmen je nach Modell beachtet werden.

Das Programm enthält u. a. folgende Funktionen:

#### **Heizkreis**

Der Regler kann mit bis zu vier Heizkreisen zum Heizen und Kühlen eingerichtet werden. Die Grundfunktion des Heizkreises ist die außentemperatur- und/oder raumtemperaturabhängige Regelung der Vor- oder Rücklauftemperatur.

#### **Brauchwarmwasserkreis**

Der Regler kann für ein oder zwei Brauchwarmwassersysteme konfiguriert werden, BWW1 und BWW2. Es gibt sechs verschiedene Arten der Brauchwarmwasserregelung: Durchflusssystem oder verschiedene Speicherladesysteme.

#### **Fernwärmekreis**

Der Regler kann Fernwärmekreise regeln. Dieses Programm ermöglicht eine bedarfsgeführte Regelung der Fernwärmeeinheit mit oder ohne Wärmetauscher (direkte Wärmeversorgung).

#### **Kessel**

Für die Regelung von 1 bis 4 Kesseln in Sequenz mit 1-stufigen, 2-stufigen oder modulierenden Brennern. Sie können zwischen einem konstanten oder einem außentemperaturabhängigen Sollwert wählen oder den höchsten Sollwert der Verbraucherkreise verwenden.

#### **Pufferspeicher**

Der Pufferspeicher hat viele positive Effekte auf das System, wie etwa Reduzierung der Starts und Stopps der Kessel. Die Temperatur im Pufferspeicher wird nach der Anforderung der internen Heizkreise, der Brauchwasserkreise sowie der externen Anforderung über das 0...10 V-Signal geregelt.

#### **Solar**

Der Solarkreis kann sowohl zur Erwärmung des Brauchwasserspeichers als auch für einen separaten Pufferspeicher verwendet werden. Die Grundfunktion des Solarkreises dient der Steuerung der Solarpumpe nach Temperaturdifferenz zwischen dem Kollektorfühler und dem Speicherfühler.

#### **Uhrenkanal**

Es stehen maximal 11 Uhrenkanäle zur Verfügung. Jedem Heizkreis und Brauchwasserkreis ist ein Uhrenprogramm fest zugeordnet. Zusätzlich gibt es 5 weitere freie Uhrenkanäle, die für viele Sonderfunktionen verwendet werden können.

#### **Differenzdruckregelung**

Ein konstanter Differenzdruckregelkreis.

#### **Vorrang**

Die Vorrangfunktion erlaubt Ihnen die Festlegung, wie HK und BWW gegenüber den anderen Wärmeverbrauchern behandelt werden, wenn Wärme angefordert wird. Diese Funktion wird vor allem dann benötigt, wenn der Wärmeerzeuger nicht groß genug ist, um alle Wärmeverbraucher gleichzeitig mit Wärme zu versorgen.

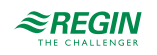

#### **Überwachung**

Überwachung des Energie- und Wasserbrauches über digitale Pulseingänge oder M-Bus-Zähler.

### <span id="page-26-0"></span>3.1.1 Konfigurationsmenü

Die verschiedenen Funktionen werden im Menü **Konfiguration** eingestellt, das sich im Hauptmenü befindet. Um dieses Menü aufzurufen, müssen Sie als **Admin** angemeldet sein.

Das Konfigurationsmenü hat folgende Untermenüs:

```
Alarmeinstellungen
Eingang/Ausgang
HK
BWW
Kessel
FW1
Pufferspeicher
Solar
Allgemein
Alarmkonfig.
Kommunikation
System
```
- ✓ Alarmeinstellungen: Konfiguration der Alarmgrenzen und -verzögerungen
- ✓ Eingang/Ausgang: Konfiguration der Ein- und Ausgänge
- ✓ HK: Konfiguration der Heizkreise (HK1–4)
- ✓ BWW: Konfiguration der Brauchwarmwasserkreise (BWW1, BWW2)
- ✓ Kessel: Konfiguration der Kessel
- ✓ FW1: Konfiguration des Fernwärmekreises (FW1)
- ✓ Pufferspeicher: Konfiguration des Pufferspeichers
- ✓ Solar: Konfiguration des Solarkreises
- ✓ Allgemein: Konfiguration der Funktion *Vorrang/Priorität*, der generellen Heizungsparameter, die für alle 4 Heizkreise benötigt werden und Konfiguration der Funktion *Überwachung Energie-/ Wasserzähler*.
- ✓ Alarmkonfig.: Konfiguration der Alarmprioritäten für jeden einzelnen Alarm
- ✓ Kommunikation: Konfiguration der Schnittstellen
- ✓ System: Konfiguration der Sprache, des Standarddisplays und anderer Systemeinstellungen

# <span id="page-26-1"></span>3.2 Heizkreis (HK1–HK4)

Es gibt 2 Arten von Heizkreisen, den gemischten und den ungemischten Heizkreis. Beide Arten arbeiten im Heiz- oder Kühlmodus.

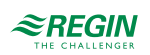

1. Gemischter Heizkreis

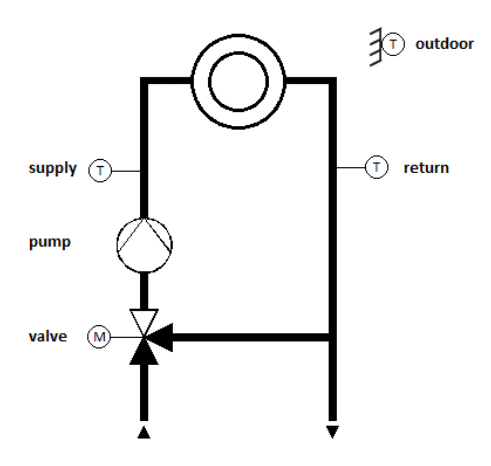

*Bild 3-1 Gemischter Heizkreis*

2. Ungemischter Heizkreis

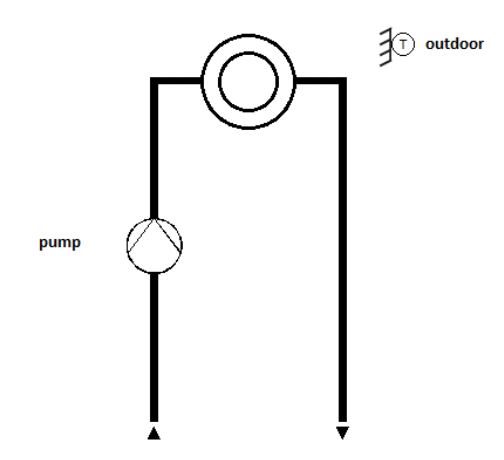

*Bild 3-2 Ungemischter Heizkreis*

Abhängig von der Konfiguration der Eingänge können verschiedene Regelstrategien verwendet werden.

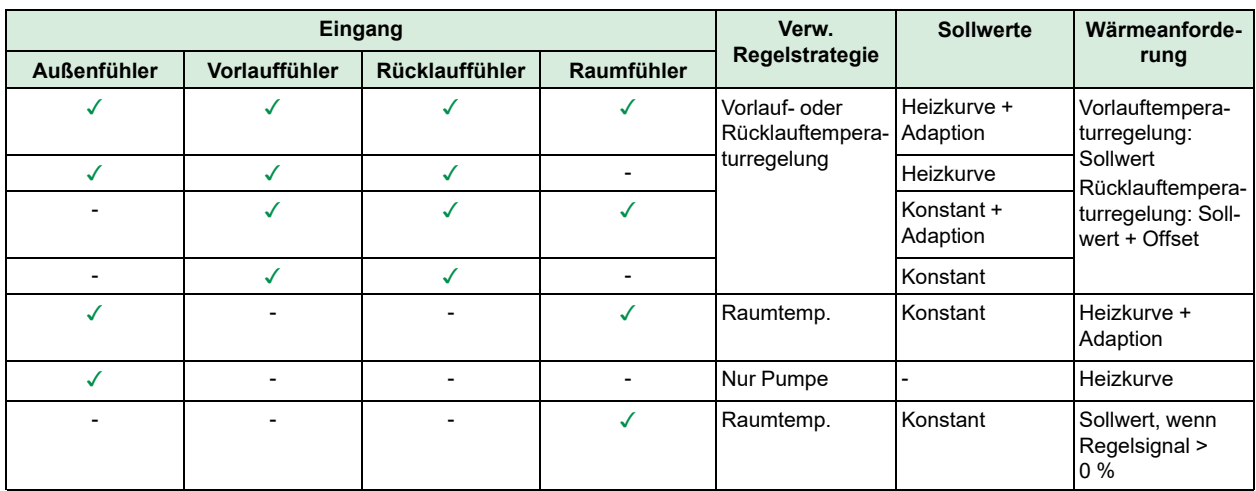

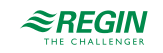

### <span id="page-28-0"></span>3.2.1 Ein- und Ausgänge

Die folgenden Ein- und Ausgänge werden für die Heizkreise verwendet.

### Analogeingänge

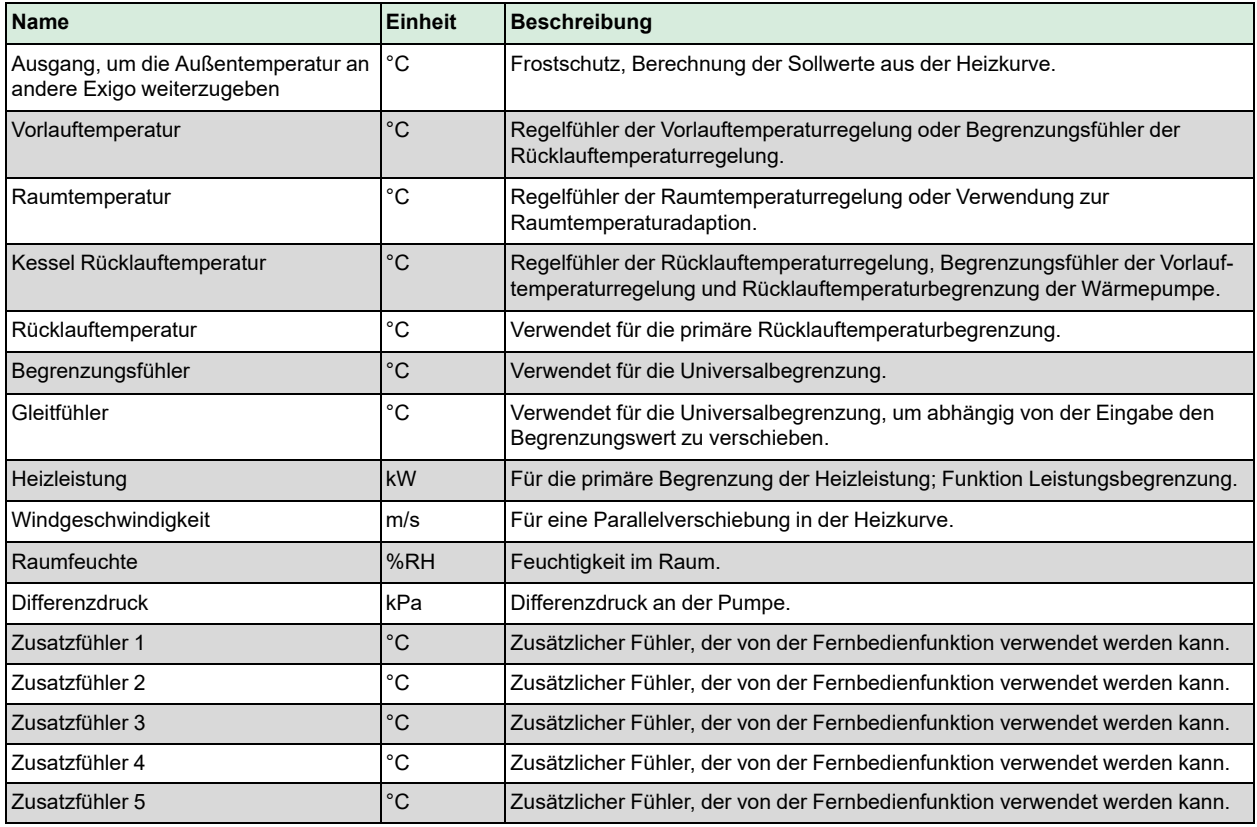

### Digitaleingänge

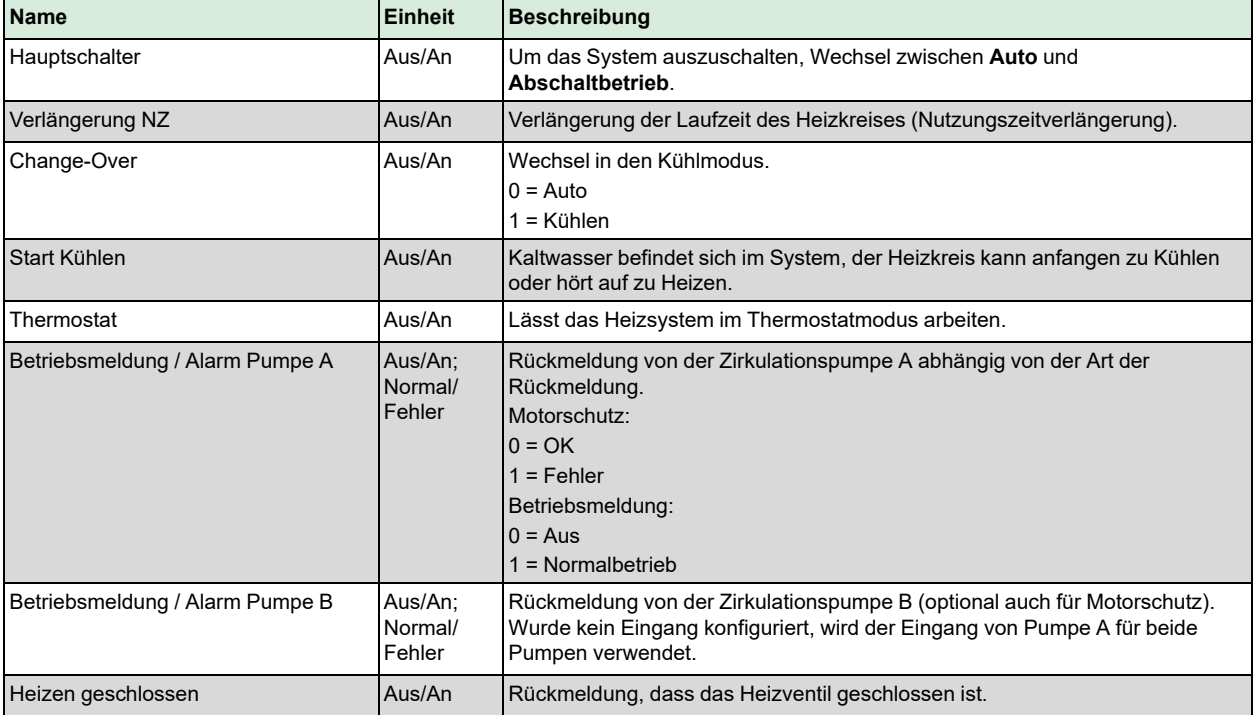

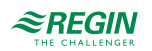

### [Informationen](#page-25-0) für den Spezialisten

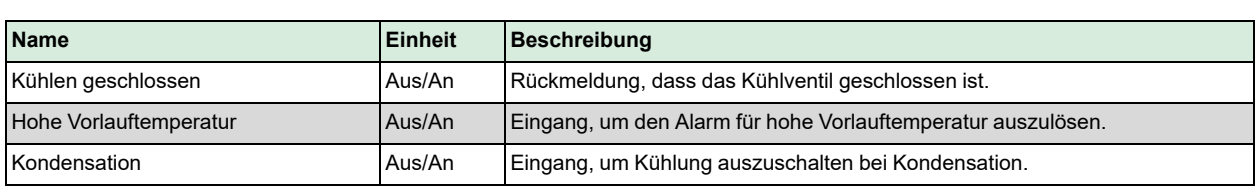

### Analogausgänge

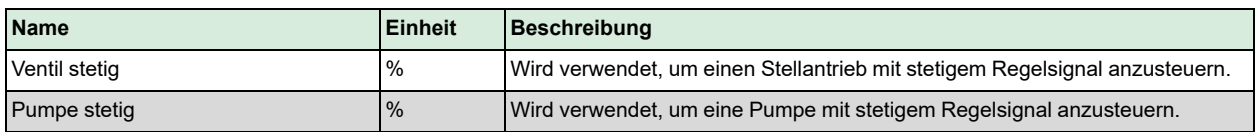

### Digitalausgänge

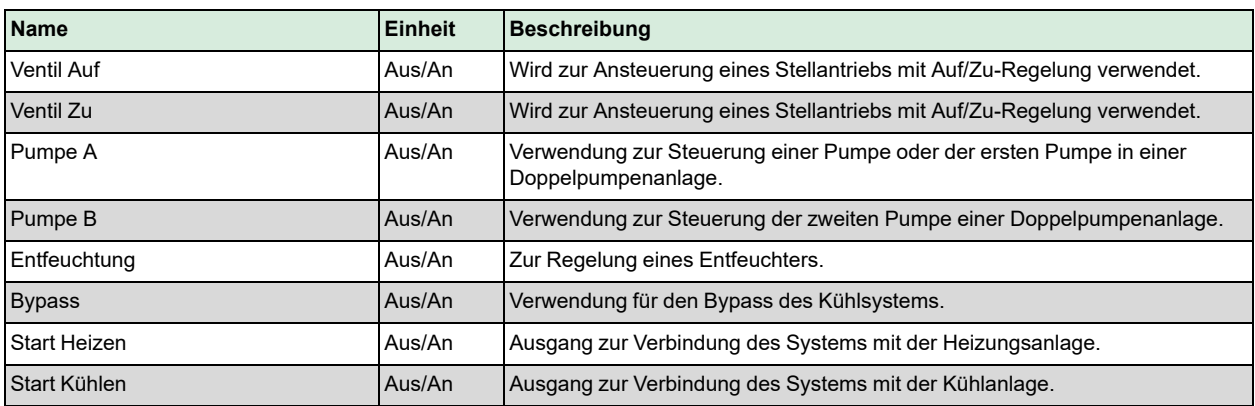

### <span id="page-29-0"></span>3.2.2 Sollwerte

Der Raumsollwert kann für unterschiedliche Nutzungszeiten und die Nichtnutzungszeit verändert werden.

Der Raumsollwert wird in drei unterschiedlichen Funktionen verwendet:

- 1. Als Startpunkt der DIN-Heizkurve, um die Ausgabe der Heizkurve zu berechnen.
- 2. Um eine Parallelverschiebung auf der 8-Punkte Kurve durchzuführen in Abhängigkeit der Differenz zwischen dem Sollwert und dem Standardwert von 21 C.
- 3. Als Eingabe für den Raumeinfluss, wenn ein Raumfühler konfiguriert wurde.

Raumtemperatursollwerte können für die vier wählbaren Nutzungszeiten (**Raum SW-NZ1**…**Raum SW-NZ4**) eingestellt werden und gelten für beide Arten der Heizkennlinie. Der Nichtnutzungssollwert, der Nachtabsenksollwert und der Feriensollwert werden aus der Differenz (**Raum Diff-NN**, **Raum Diff-Nacht** oder **Raum Diff-Fer**) zwischen dem Sollwert der kommenden Nutzungszeit oder der Nutzungszeit 1 (in den Ferien oder wenn der Zeitraum zur nächsten Nutzungszeit > 24 h) berechnet. Die Differenz reduziert den Sollwert im Heizmodus und erhöht ihn im Kühlmodus. Um wie viel der Sollwert verändert wird, hängt von dem berechneten Vorlaufsollwert ab. Eine Reduzierung des Heizsollwertes auf 0 °C oder eine Erhöhung des Kühlsollwertes auf 35 °C stoppt das Heizsystem.

**Raum Diff-NN** gilt zwischen den einzelnen Nutzungszeiten während des Tages. **Raum Diff-Nacht** gilt zwischen der letzten Nutzungszeit des Tages und der ersten Nutzungszeit des nächsten Tages.

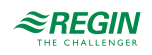

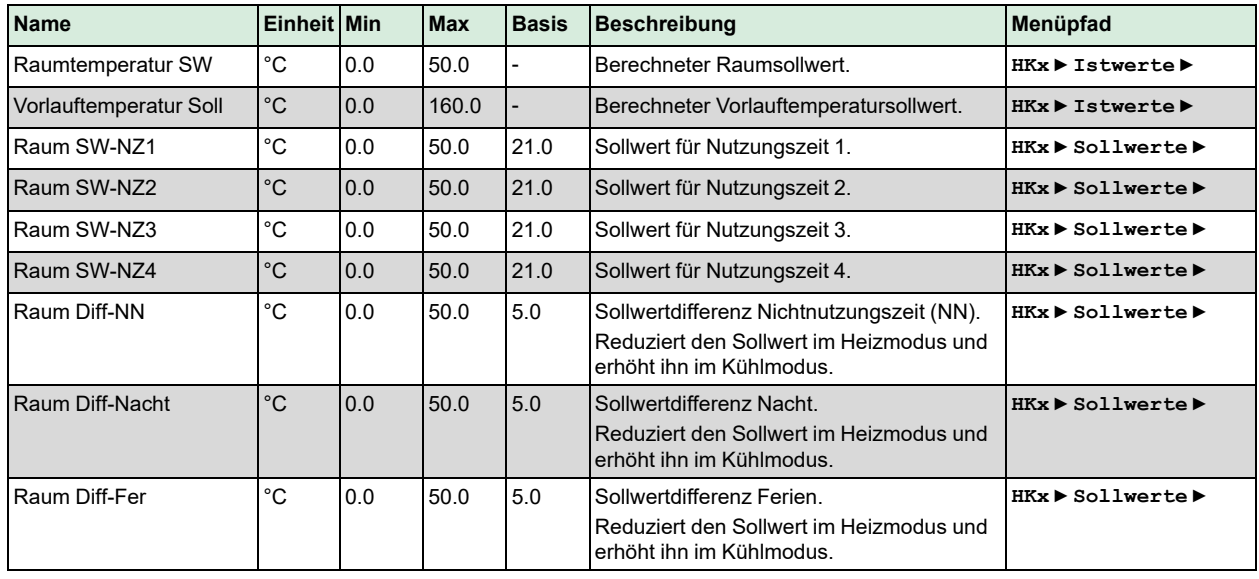

### Parameter

### <span id="page-30-0"></span>3.2.3 Heizkennlinie / Sollwerte

Die Heizkurve wird dazu verwendet, den Vorlauf-/Rücklaufsollwert und/oder die Anforderung an den Wärmeerzeuger zu berechnen. Es gibt verschiedene Arten von Heizkurven-/ Sollwertberechnungen:

- 1. Konstanter Sollwert
- 2. 8-Punkt-Kennlinie
- 3. DIN-Kurve mit Steigung und Exponent (nur im Heizungsmodus)

Beide Kurven sind außentemperaturabhängige Kennlinien.

#### Konstanter Sollwert

Wurde der Sollwerttyp Konstant gewählt, so ist der Sollwert ungeachtet der Außentemperatur immer gleich.

#### 8-Punkt-Kennlinie

Wurde der Sollwerttyp 8-Punkt-Kennlinie gewählt, so hängt der Sollwert von der Außentemperatur gemäß der Regelkurve ab. Für 8 einstellbare Außentemperaturen kann jeweils eine Sollwerttemperatur eingegeben werden.

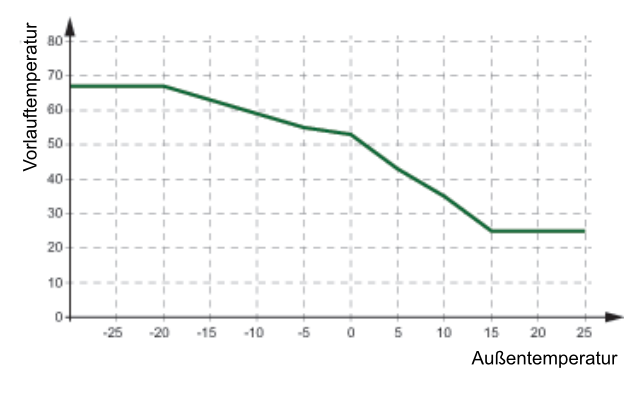

*Bild 3-3 8-Punkt-Kennlinie*

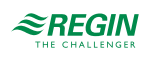

Eine Parallelverschiebung kann bei der 8-Punkt-Kennlinie eingestellt werden, um die gesamte Kurve nach oben oder unten zu verschieben.

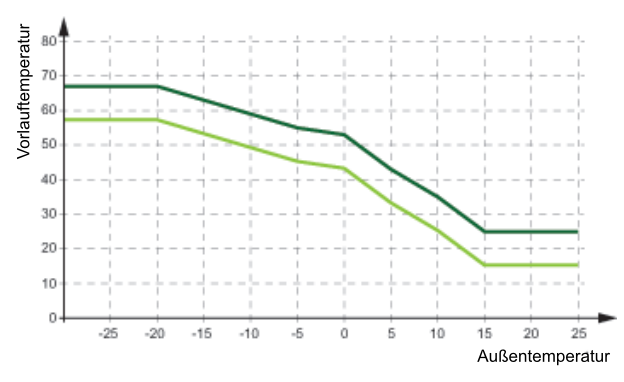

*Bild 3-4 8-Punkt-Kennlinie mit Parallelverschiebung*

### DIN-Kurve mit Steigung und Exponent

Wurde der Sollwerttyp DIN-Kennlinie gewählt, so hängt der Sollwert von der Außentemperatur gemäß der Regelkurve ab, die mit einer einstellbaren Steigung und einem Exponenten für die Krümmung der Kurve festgelegt ist.

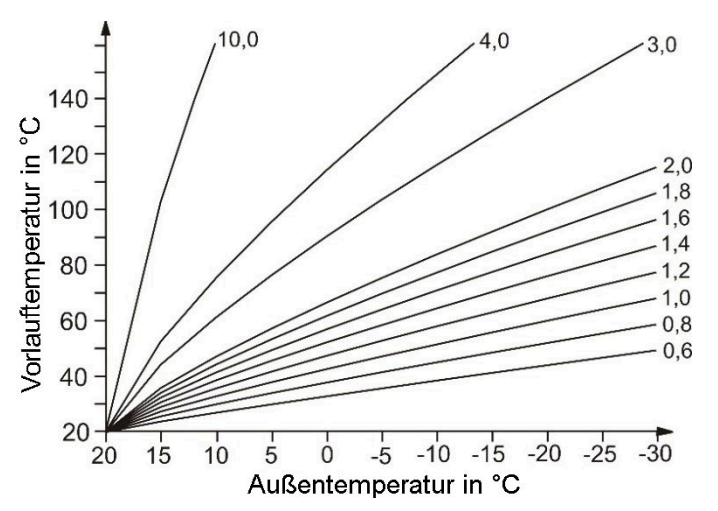

*Bild 3-5 Steigung DIN-Kurve*

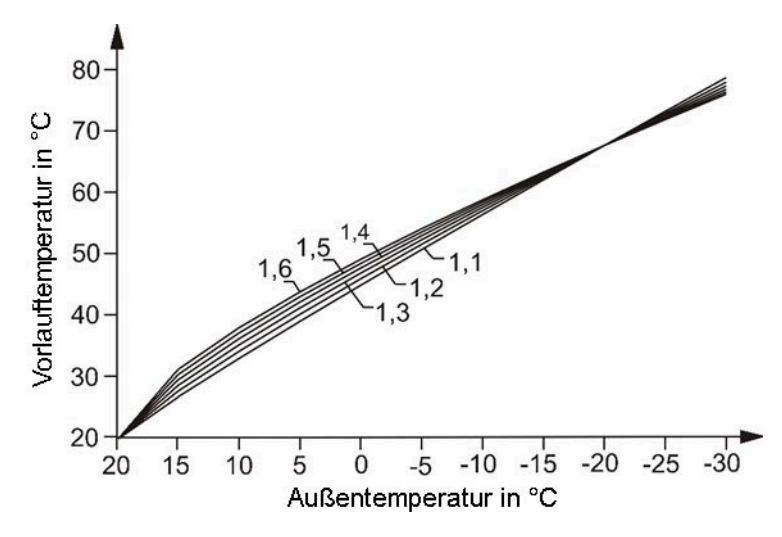

*Bild 3-6 Exponent DIN-Kurve*

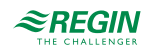

Einige der üblichen Exponenten sind:

- $\checkmark\,$ 1.10 Fußbodenheizung
- ✓ 1.20 Radiatoren
- ✓ 1.33 DIN-Radiatoren
- ✓ 1.25…1.40 Plattenheizkörper
- ✓ 1.40…1.60 Konvektoren

#### Parameter

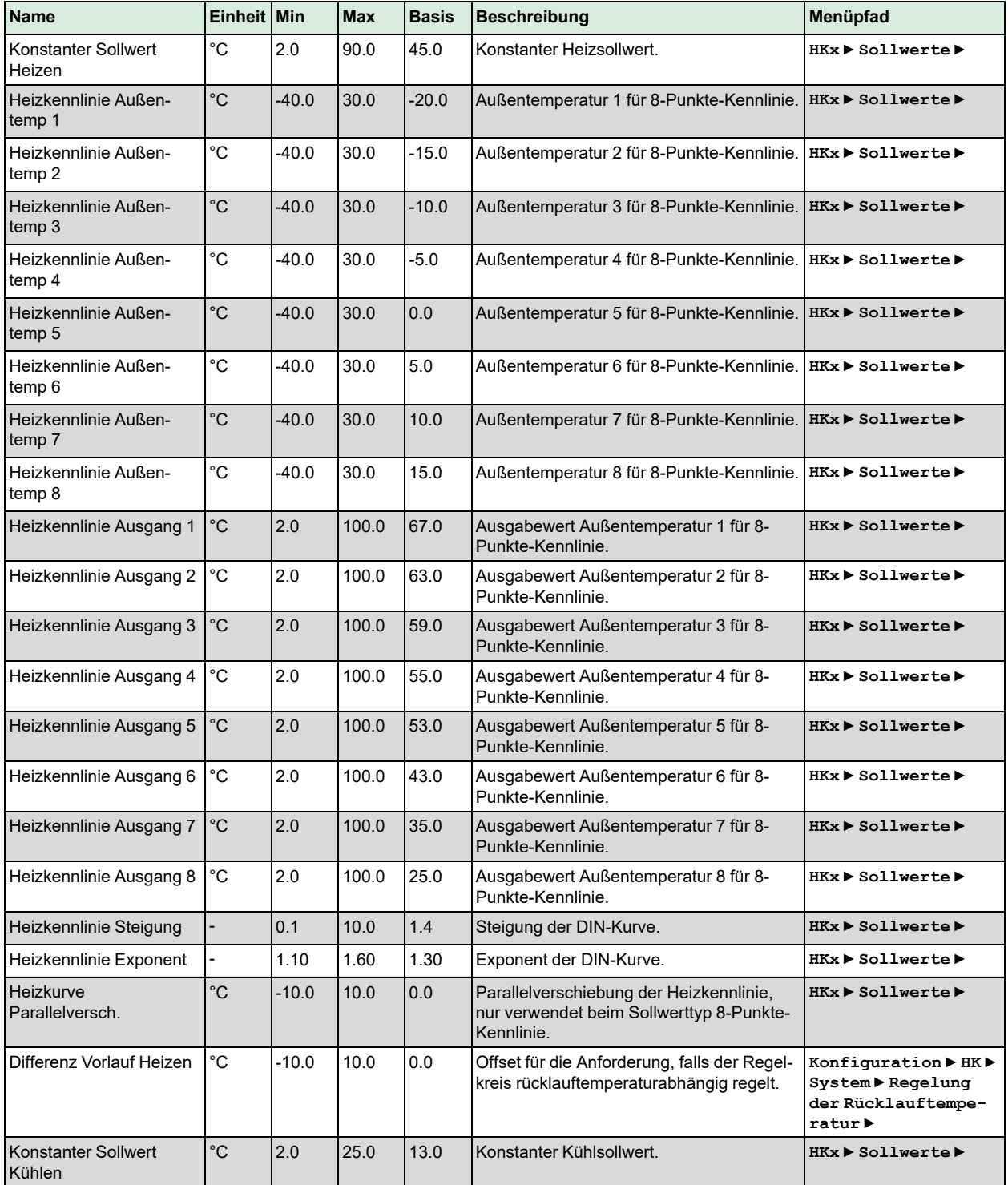

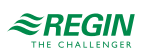

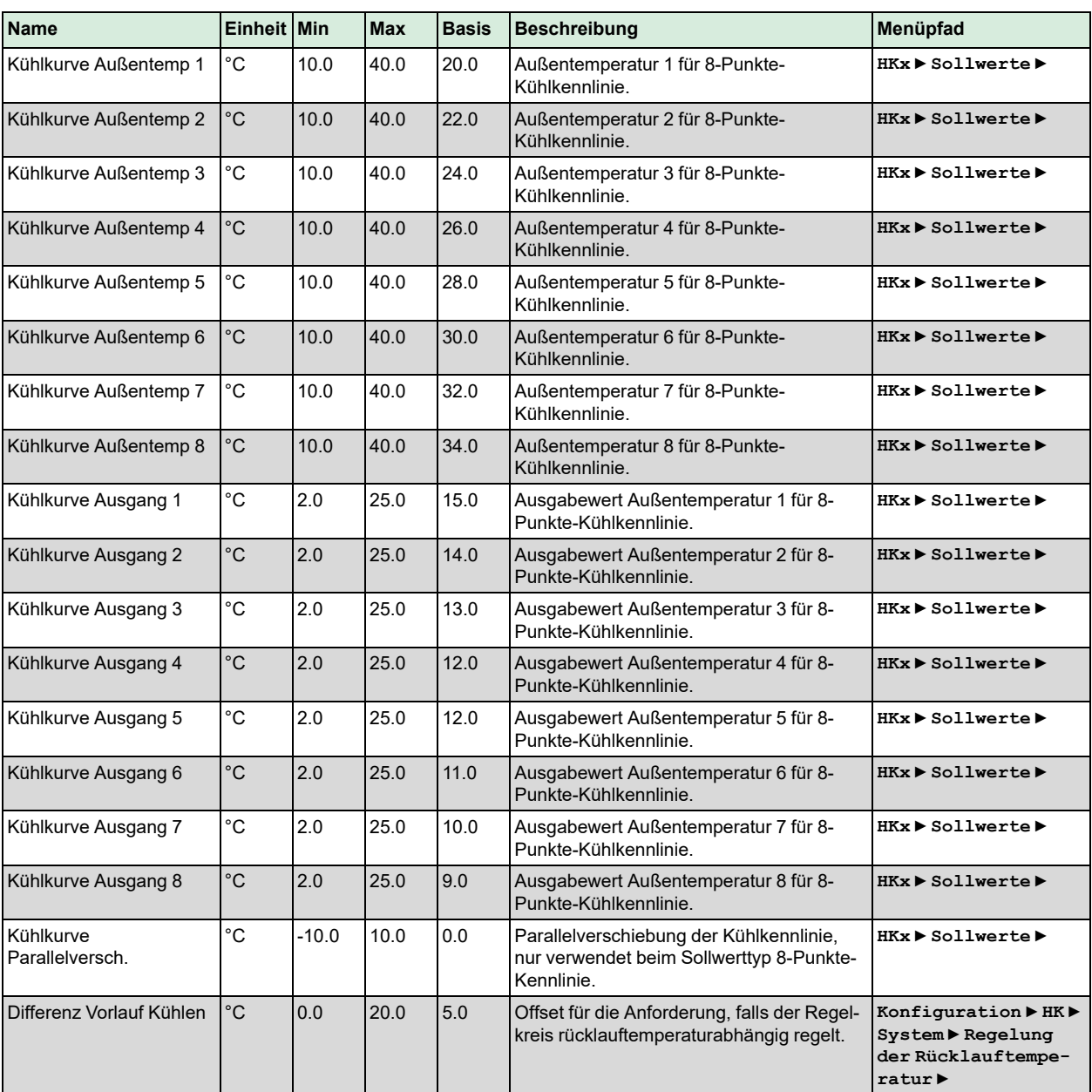

### <span id="page-33-0"></span>3.2.4 Allgemeine Einstellungen / Konfiguration

Abhängig von der **Art der Regelung** kann das Heizungssystem als Heizkreis, Kühlkreis oder im Wechsel zwischen beiden arbeiten. Wenn die **Art der Regelung** auf *Change-Over* eingestellt wurde, wechselt der Regelkreis in den Kühlmodus, wenn die Außentemperatur den Grenzwert von **Change-Over Kühlen** übersteigt oder wenn der Eingang **Change-Over** auf 1 (Kühlen) eingestellt wurde. Der Regelkreis wechselt wieder auf Heizen, wenn die Außentemperatur unter den Grenzwert **Change-Over Heizen** fällt und der Eingang **Change-Over**auf 0 (Auto) eingestellt wurde. Wenn der Eingang **Start Kühlen** konfiguriert wurde, kann der Regelkreis beginnen zu kühlen, wenn der Eingang 1 ist, und beginnen zu heizen, wenn der Eingang 0 ist. Wurde ein Vorlauffühler und ein Rücklauffühler konfiguriert, kann das System die Rücklauftemperatur anstatt der Vorlauftemperatur regeln, indem der Parameter **Regelung der Rücklauftemperatur** auf 1 gesetzt wird.

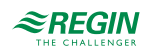

### Parameter

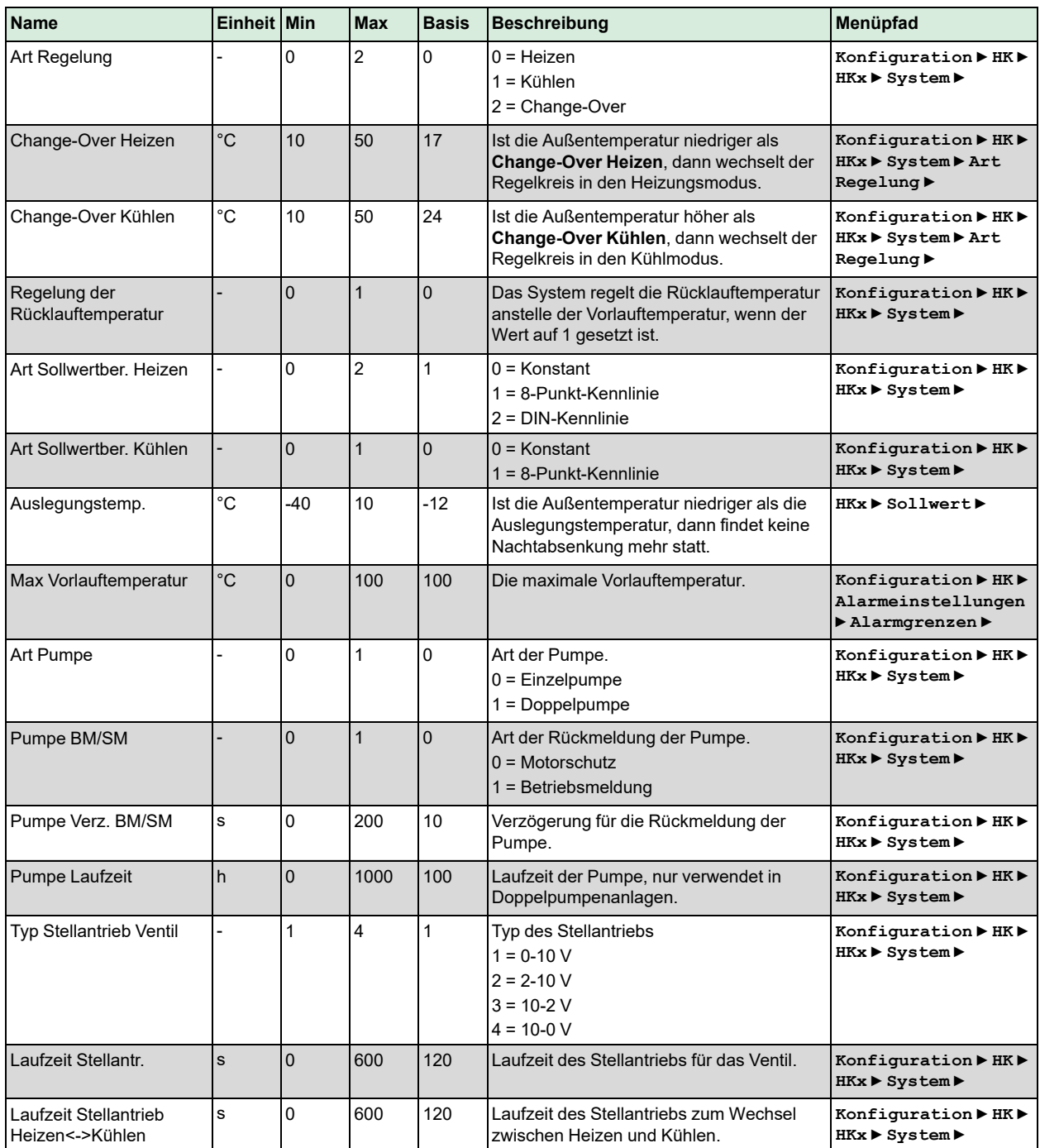

### <span id="page-34-0"></span>3.2.5 Temperaturregelung

Dieses Menü zeigt alle Parameter an, die für die Konfiguration des PI-Reglers des Heizkreises nötig sind.

Parameter

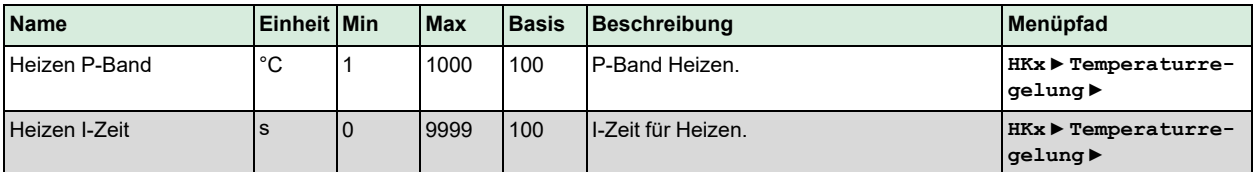

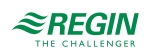

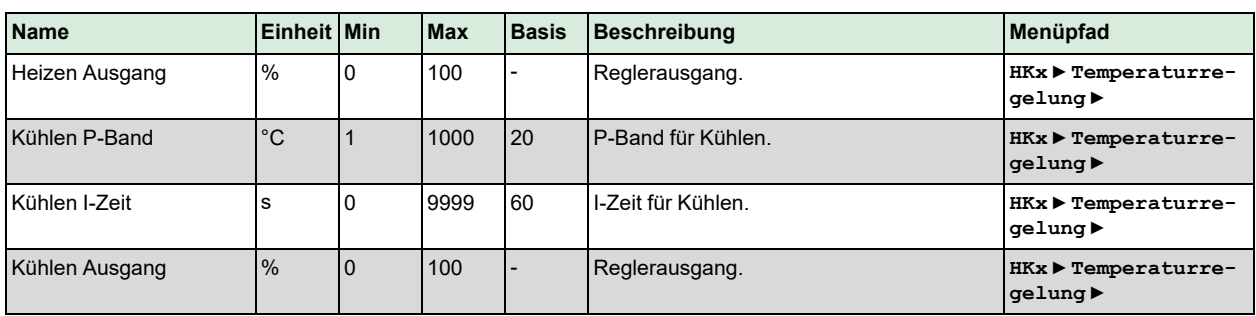

### <span id="page-35-0"></span>3.2.6 Frostschutz

Um Schäden an der Heizungsanlage zu vermeiden, ist die Frostschutzfunktion immer aktiv (außer der Regler ist Modus *Inaktiv* oder *Handbetrieb*). Es gibt drei Parameter, die den Regler in den Frostschutzmodus versetzen können.

- ✓ **Frostgrenze Außen**: Dieser Parameter erlaubt die Eingabe einer Außentemperatur, ab der die Pumpe im Heizkreis eingeschaltet wird. Das Wasser in den Rohren wird auch dann in Bewegung gehalten, wenn der Heizkreis keine Wärme benötigt, wodurch ein Einfrieren verhindert wird. Dies soll das Einfrieren von Rohren, die an der Außenwand des Gebäudes verlaufen, verhindern. Der Modus Frostschutz endet, wenn die Außentemperatur 1 K über dem Grenzwert liegt.
- ✓ **Frostgrenze Vorlauf**: Dieser Parameter erlaubt die Eingabe einer Vorlauftemperatur, ab der der Regler in den Frostschutzmodus wechselt. Der Modus Frostschutz endet, wenn die Vorlauftemperatur 10 K über dem Grenzwert liegt.
- ✓ **Frostgrenze Raum**: Dieser Parameter erlaubt die Eingabe einer Raumtemperatur, ab der der Regler in den Frostschutzmodus wechselt. Der Modus Frostschutz endet, wenn die Raumtemperatur 1 K über dem Grenzwert liegt.

Während des Frostschutzmodus (aktiviert durch **Frostgrenze Vorlauf** oder **Frostgrenze Raum**) werden der Sollwert und die Wärmeanforderung auf den maximalen Sollwert gesetzt.

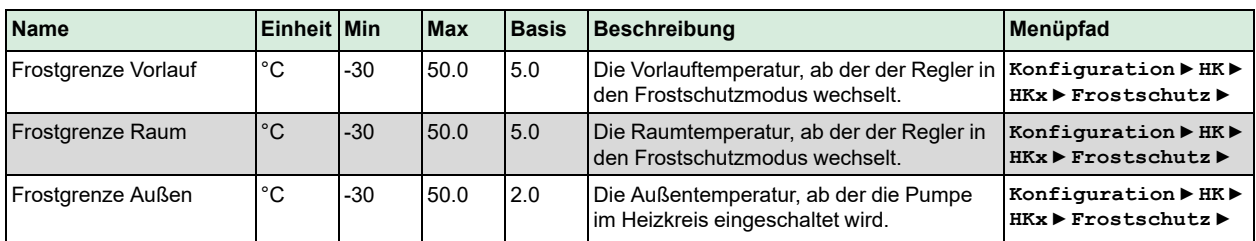

#### Parameter

### <span id="page-35-1"></span>3.2.7 Abschaltbetrieb / Pumpenstopp/Hauswart

Die Funktion *Abschalt./Hauswart* arbeitet genau so, wie ein Hauswart im Gebäude: Sie überwacht die Außentemperatur und schaltet die Heizkreise entweder in den Sommer- oder Winterbetrieb. Es gibt unterschiedliche Temperaturen für Tag und Nacht. Die Nachttemperatur ist gültig, wenn sich der Heizkreis im Nichtnutzungszeitraum oder im Ferienmodus befindet. Start und Stopp des Systems können über die Parameter **Grad-Minuten Stopp** und **Grad-Minuten Start** verzögert werden. Mit den Parametern **Datum Stopp** und **Datum Start** ist es möglich, eine Heizperiode oder eine Kühlperiode festzulegen. Im Abschaltbetrieb übernimmt die Funktion den Gebäudeschutz, in dem sie das Blockieren von Pumpen und Ventilen verhindert und auf Frost achtet.

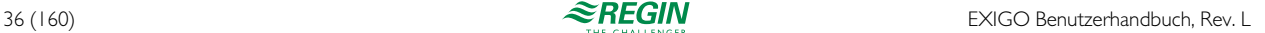
#### Parameter

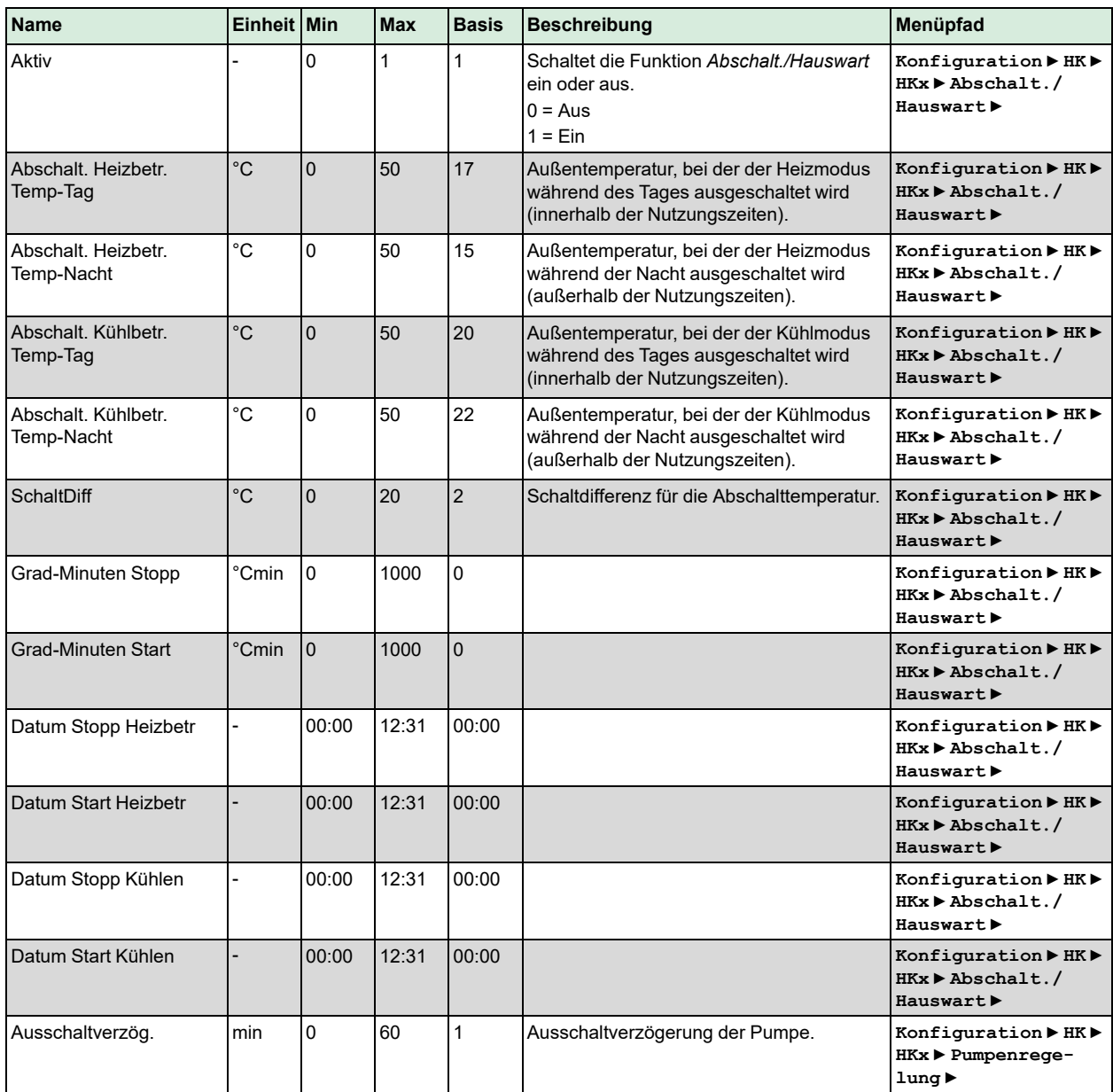

# 3.2.8 Optimierungsfunktion / Überhöhung

Die Funktion *Optimierung* wird dazu verwendet, nach einer Nichtnutzungszeit den Raumsollwert mit Beginn der Nutzungszeit zu erreichen. Dabei wird mit folgender Formel berechnet, inwieweit im Voraus die Vorlauftemperatur erhöht werden muss.

**Optimierte Zeit = (Sollwert Raum - Istwert Raum) / Wärmekapazität**

Die Wärmekapazität hat einen minimalen und einen maximalen Wert (Standardminimalwert ist 0,02 °C/ min, Standardmaximalwert ist 0,1 °C/min). Der Durchschnitt der minimalen und maximalen Kapazität wird als Startwert der Funktion verwendet. Dann wird die Kapazität wie folgt umgewandelt:

**Wärmekapazität = (Wärmekapazität + Temperaturüberhöhung / Optimierungszeit) / 2**

Die Temperaturüberhöhung entspricht dabei der Differenz zwischen der Raumtemperatur beim Stoppen der Optimierung und beim Starten der Optimierung.

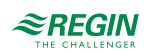

Wenn die außentemperaturgeführte Startzeit für die Optimierung aktiviert ist, dann wird die kompensierte Kapazität wie folgt berechnet:

**Außentemperaturgeführte Kapazität = Kapazität \* (1 + Außentemperaturkompensation / 100 \* Außentemperaturdifferenz)**

Die Außentemperaturkompensation ist ein einstellbarer Prozentsatz zwischen 0...100 % (0 % = keine Kompensation). Die Werkseinstellungen ist 3 %.

Die **Außentemperaturdifferenz** ist die Differenz zwischen der momentanen Außentemperatur und der Außentemperatur zum Zeitpunkt der letzten Optimierung. Die Funktion wird dazu verwendet, nach einer Nichtnutzungszeit den Raumsollwert mit Beginn der Nutzungszeit zu erreichen.

Überhöhung: Die Überhöhung wird dazu verwendet, das Aufwärmen der Raumtemperatur beim Übergang vom Nichtnutzungszeitraum zum Nutzungszeitraum zu beschleunigen. Dies wird durch eine kurzfristige Parallelverschiebung der Heizkennlinie erreicht. Die folgenden Konditionen müssen dabei erfüllt sein:

- ✓ Die durchschnittliche Außentemperatur muss niedriger als 17 C sein
- ✓ Der Vorlauftemperatursollwert muss höher als 25 C sein
- ✓ Die Nachtabsenkung muss größer als 2 C sein (Raumtemperatur)

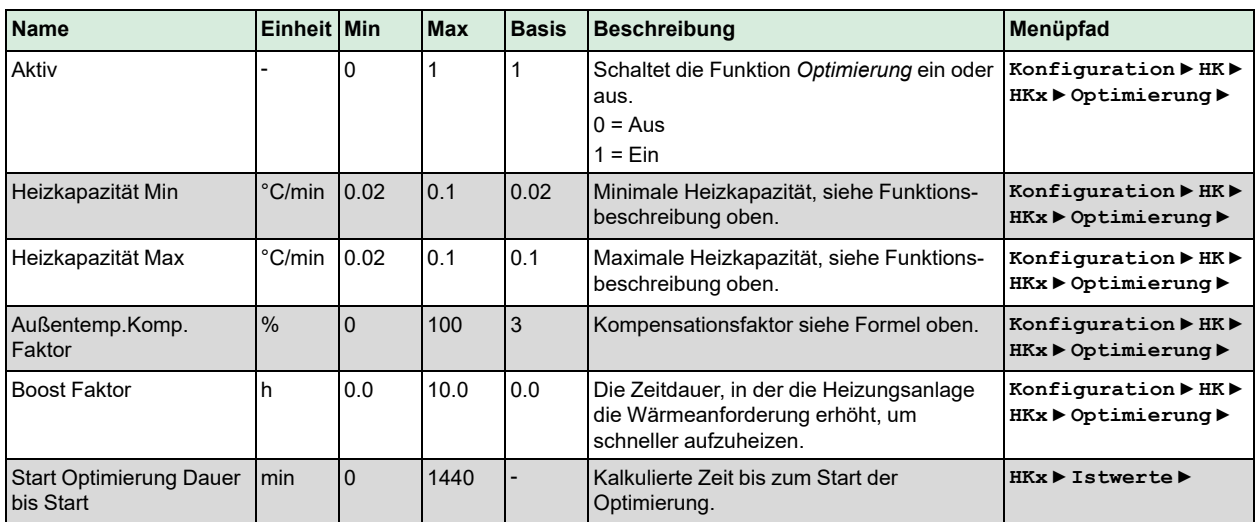

Parameter

#### 3.2.9 Verzögerte Außen-/Raumtemperatur

Jedes Gebäude verfügt über eine bestimmte Kapazität, um Wärme zu speichern. Die Wärmemenge, die ein Gebäude speichern kann, wird mit dem Parameter **Gebäudeträgheit** ausgedrückt. Diese Konstante ist abhängig von der Konstruktion des Gebäudes (z. B. Dicke der Außenwände, Dämmung, Art der Fenster usw.).

Wenn die **Gebäudeträgheit** aktiviert ist (Wert > 0), dann wird die Außentemperatur um diesen Wert verzögert. Die verzögerte Außentemperatur wird dann anstelle des tatsächlichen Wertes verwendet.

Der Parameter **Aktiv** legt fest, wie die verzögerte Außentemperatur berechnet wird. **Aktiv** = 0 bedeutet, dass die Funktion nicht aktiv ist, **Aktiv** = 1 bedeutet, dass die Temperatur immer verzögert wird und **Aktiv** = 2 bedeutet, dass die Temperatur bei fallenden Temperaturen verzögert wird, nicht jedoch bei steigenden Temperaturen.

Ist ein Raumfühler konfiguriert, kann der gemessene Wert über die Zeitkonstante **Zeitkonst** geglättet werden. Ist kein Raumfühler konfiguriert, die Gebäudeträgheit jedoch aktiviert, wird eine virtuelle Raumtemperatur berechnet.

Die Kalkulation der virtuellen Raumtemperatur hängt vom letzten Raumtempertursollwert, der Außentemperatur und der Gebäudeträgheit ab und simuliert das natürliche Auskühlen des Gebäudes.

Parameter

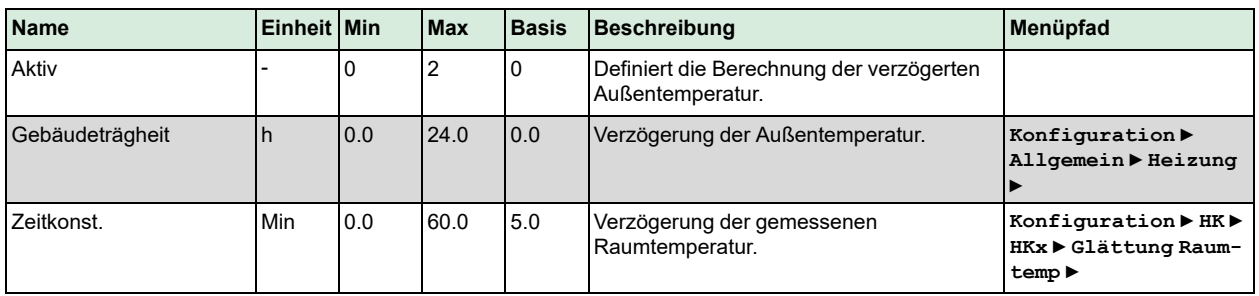

# 3.2.10 Fernbedienung

Die Funktion *Fernbedienung* erlaubt es, die Wirkungsweise einer angeschlossenen Fernbedienung zu konfigurieren. Wenn die Fernbedienung mit einem Sollwertpotentiometer ausgerüstet ist, kann das Signal vom Potentiometer an einen analogen Eingang **Zusatzfühler 1...5** angeschlossen werden.

Ist die Fernbedienung mit einer Taste ausgerüstet, so kann diese Taste zur Verlängerung der Nutzungszeit oder zum Einfügen einer weiteren Nutzungszeitperiode mit der im Parameter **Nachlauf** definierten Dauer genutzt werden.

Parameter

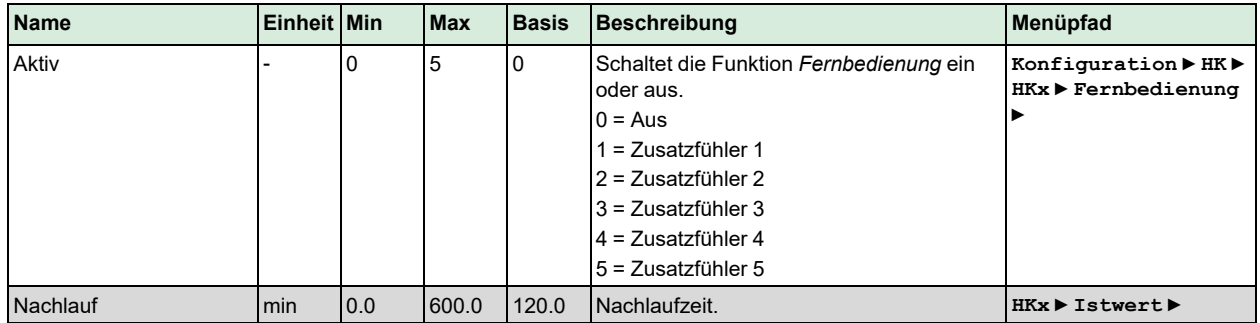

# 3.2.11 Stützbetrieb

Wurde ein Raumtemperaturfühler konfiguriert oder eine virtuelle Raumtemperatur berechnet, kann die zusätzliche Funktion *Stützbetrieb* zum Ausschalten der Pumpe und Schließen des Ventils während der Nichtnutzungszeit verwendet werden, bis der Sollwert für die Nichtnutzungszeit erreicht ist. Dann startet der Regler und steuert den Sollwert für die Nichtnutzung.

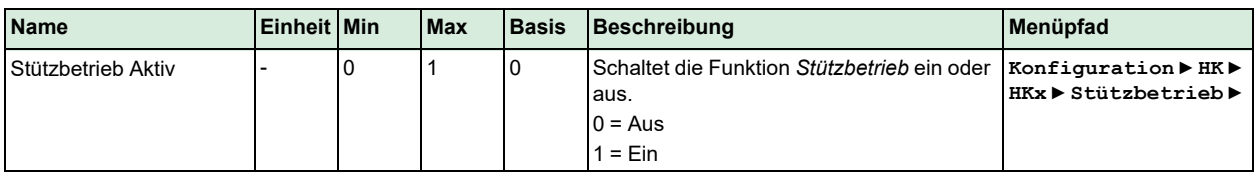

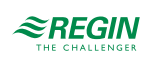

# 3.2.12 Kurzzeitadaptation

Mit der Funktion *Kurzzeitadaptation* wird die Heizung ausgeschaltet, sobald die Raumtemperatur den Sollwert um den einstellbaren Parameter **Grenze** überschreitet.

Die Heizung schaltet sich wieder ein, wenn die aktuelle Raumtemperatur niedriger als die Ausschalttemperatur minus 1 °C ist.

Parameter

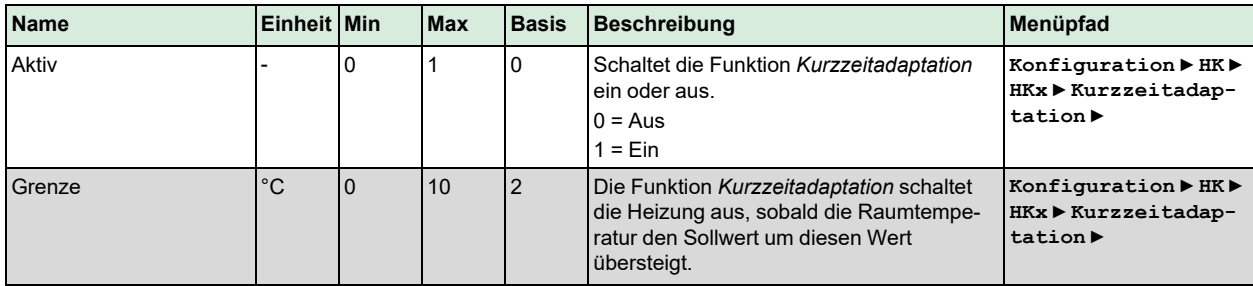

## 3.2.13 Windkompensation

Die Funktion *Windkompensation* kann eine Verschiebung des Sollwertes herbeiführen, um das Auskühlen durch den Wind auszugleichen. Die Funktion verfügt über einen einstellbaren Verschiebungsfaktor (°C pro  $m/s$ ).

Parameter

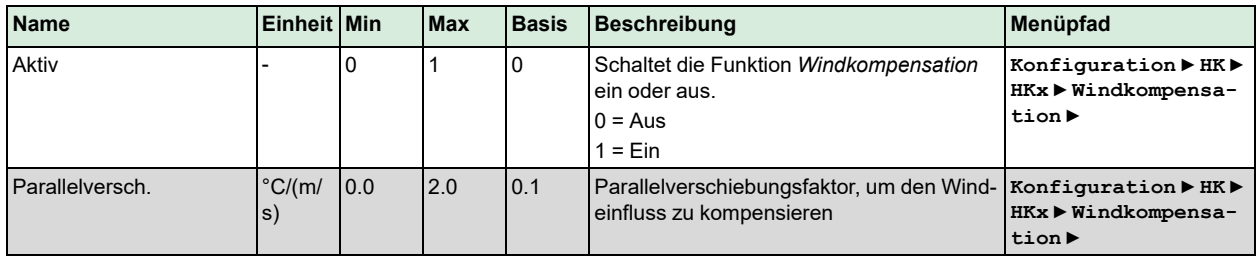

# 3.2.14 Raumeinfluss

Ist die Funktion *Raumeinfluss* aktiviert, wird der berechnete Sollwert oder die Anforderung durch einen PI-Regler entsprechend der Regelabweichung im Raum korrigiert.

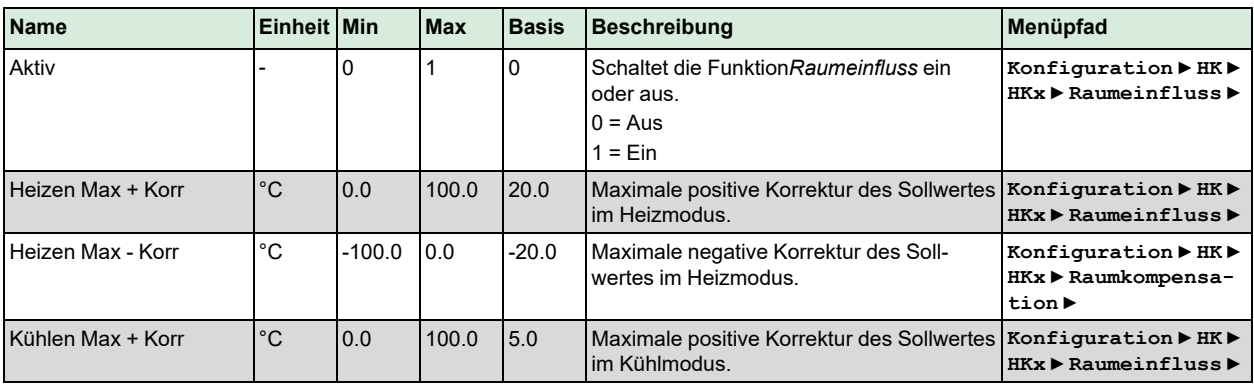

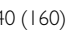

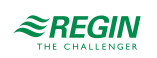

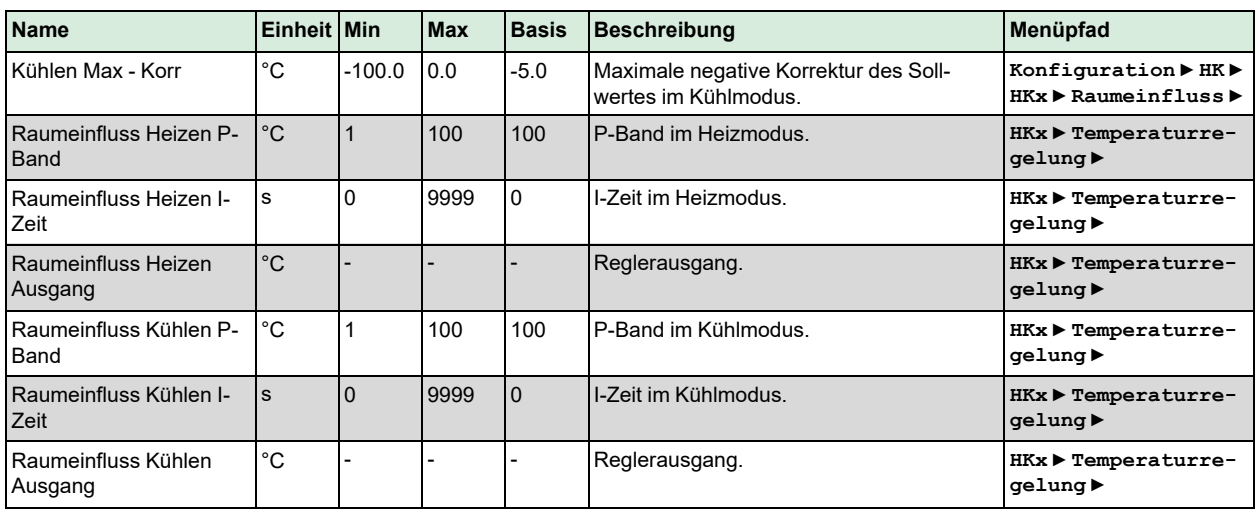

## 3.2.15 Temperaturbegrenzung

Die Heizkreise verfügen über eine individuell einstellbare Min.- und Max.-Begrenzung für die Vorlauftemperatur und die Rücklauftemperatur. Es gibt unterschiedliche Einstellungen für Heizung und Kühlung.

Wurde die Regelung der Vorlauftemperatur gewählt und die Rücklauftemperatur befindet sich nicht innerhalb der Grenzen, so wird der Vorlauftemperatursollwert mit einem einstellbaren Begrenzungsfaktor angepasst (**Rücklaufbegrenzung Heizen Faktor** oder **Rücklaufbegrenzung Kühlen Faktor**), um den Fehler zu beheben. Jedoch fällt/steigt der Vorlauftemperatursollwert niemals unter/über die festgelegten Min.-/Max.- Sollwerte.

Wurde die Regelung der Rücklauftemperatur gewählt, dann wird die Vorlaufsolltemperatur durch die Anpassung der Rücklaufsolltemperatur begrenzt.

Die Verschiebung durch die Min.-Begrenzung wird folgendermaßen berechnet:

**Verschiebung = (Min.-Grenze – Temperatur) \* Begrenzungsfaktor**

Die Verschiebung kann nur einen positiven Wert liefern. Ansonsten ist sie 0.

Die Verschiebung durch die Max.-Begrenzung wird folgendermaßen berechnet:

**Verschiebung = (Max.-Grenze – Temperatur) \* Begrenzungsfaktor**

Die Verschiebung kann nur einen negativen Wert liefern. Ansonsten ist sie 0.

#### Primäre und sekundäre Rücklaufbegrenzung

Die primäre Rücklauftemperatur darf höchstens 3 Grad (einstellbarer Parameter **Max Delta-T**) höher als die sekundäre Rücklauftemperatur liegen. Wenn die Differenz höher ist, dann wird das Regelsignal zum Ventil übergangen und das Ventil wird geschlossen, um den Durchfluss zu verringern und somit die Rücklauftemperatur zu reduzieren.

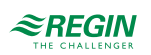

# Parameter, Rücklaufbegrenzung Heizen

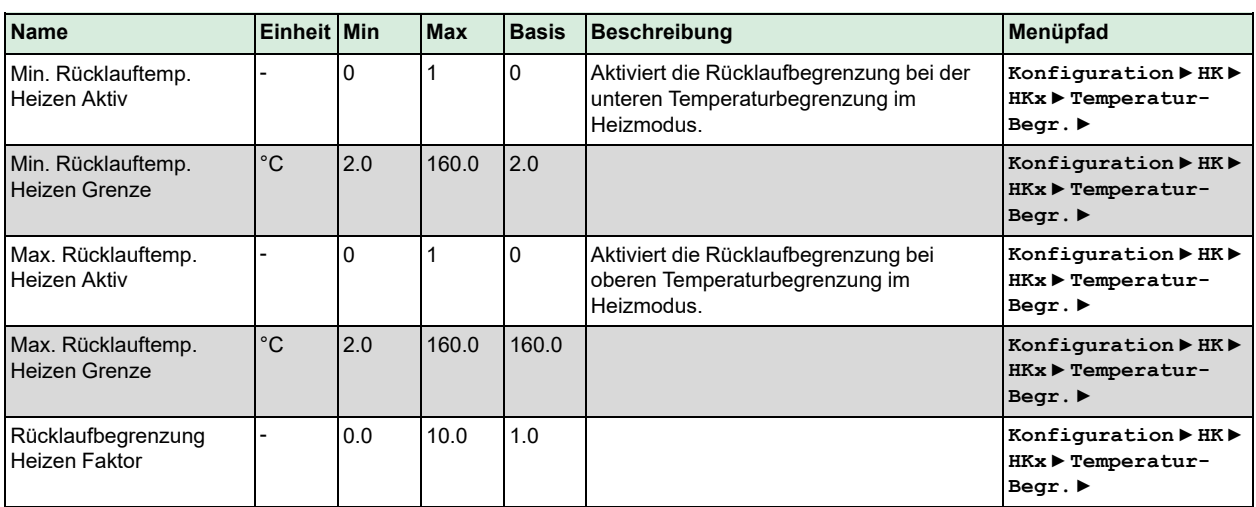

## Parameter, Vorlaufbegrenzung Heizen

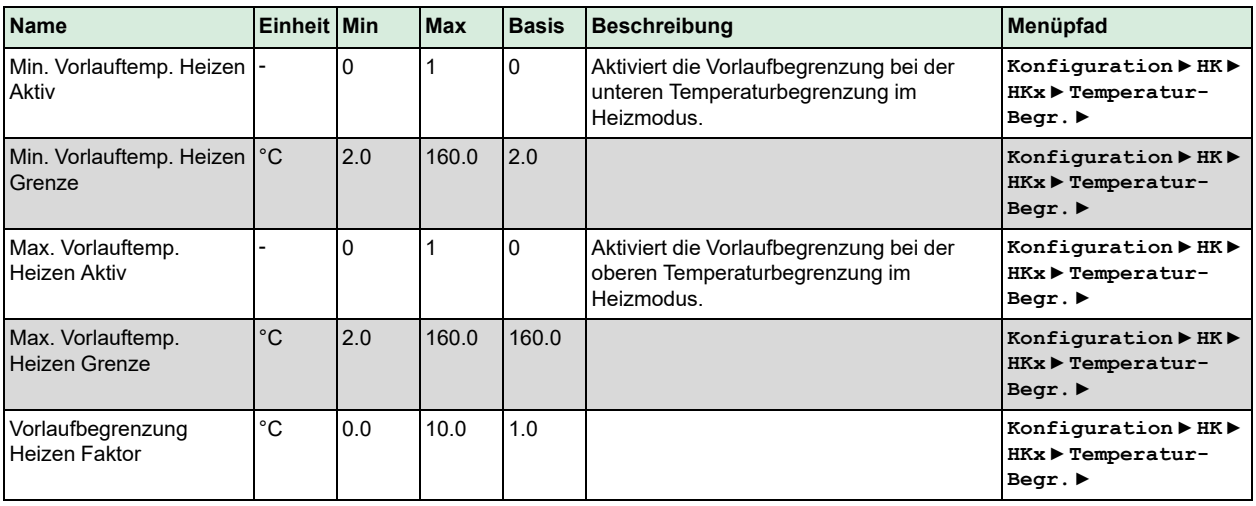

## Parameter, Rücklaufbegrenzung Kühlen

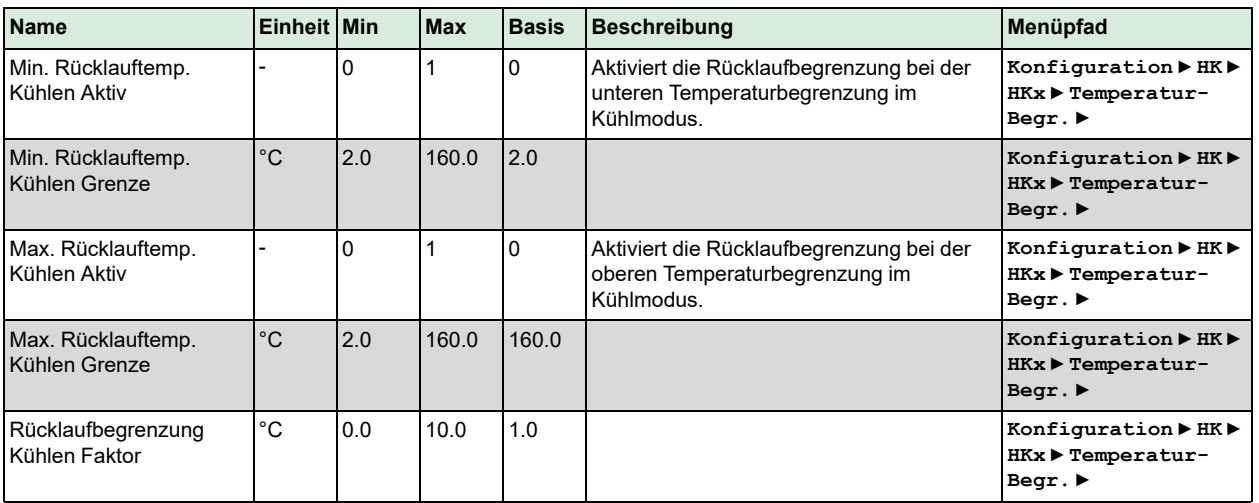

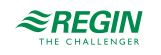

Parameter, Vorlaufbegrenzung Kühlen

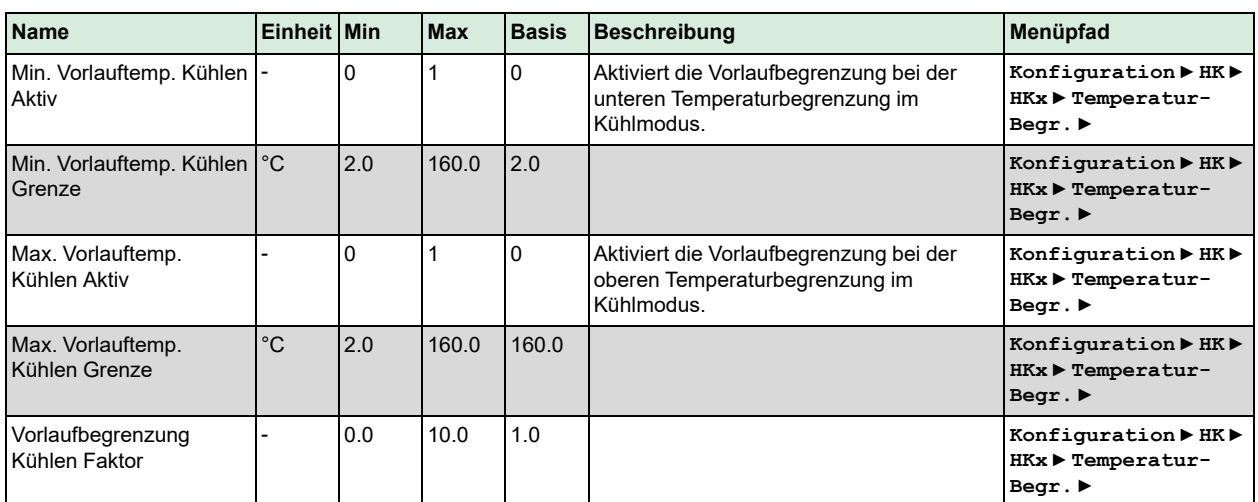

#### Parameter, Sollwertbegrenzung

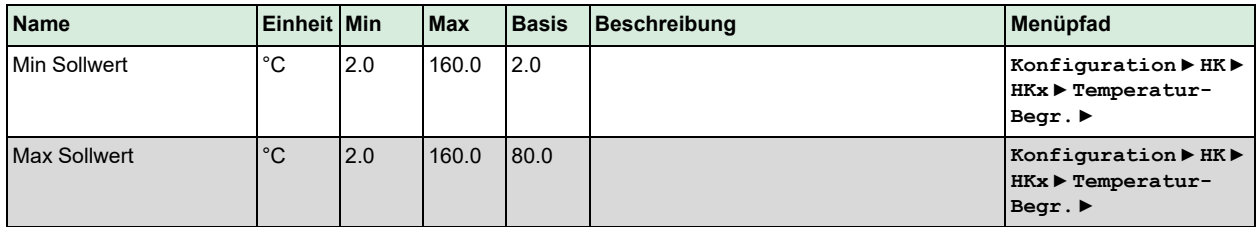

#### Parameter, Rücklaufbegrenzung (Delta-T Regelung)

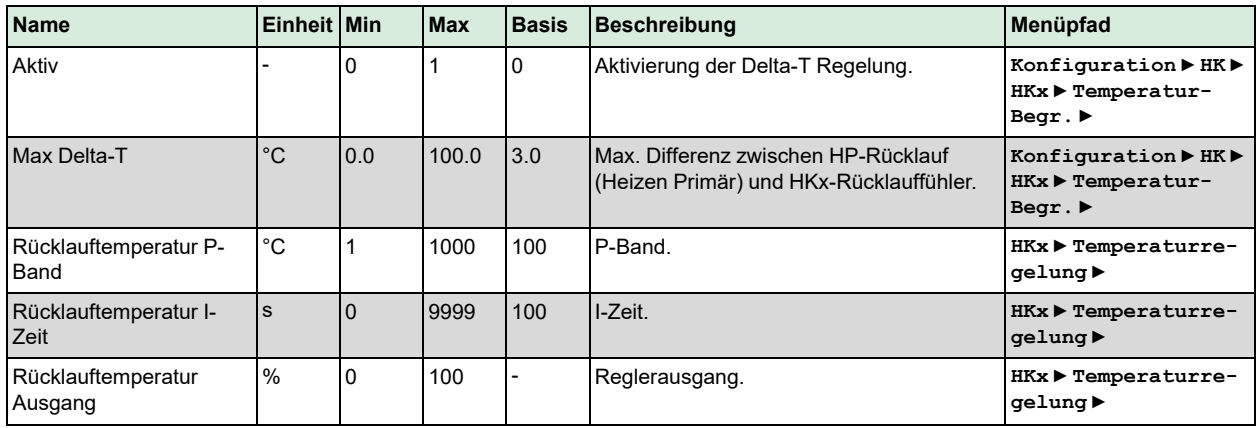

# 3.2.16 Leistungsbegrenzung

Die Funktion *Leistungsbegrenzung* ermöglicht die Beschränkung der Leistungsabgabe an den Heizkreis. Für die Funktion wird ein Wärmezähler benötigt, der angeschlossen ist und der die entsprechenden Werte wie die momentane Leistungsabgabe liefert. Die Begrenzung wirkt auf das Ventil im Heizkreis.

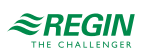

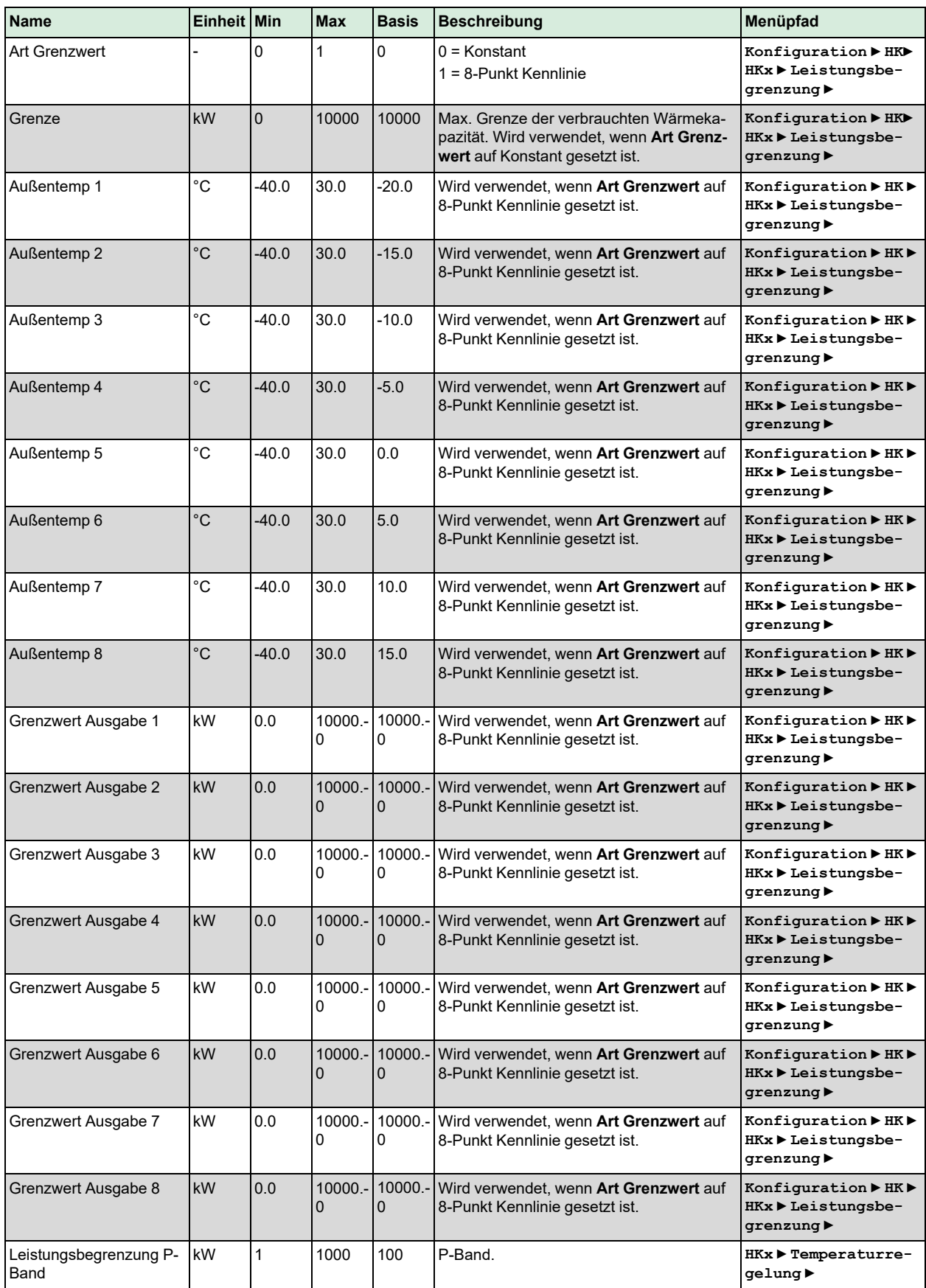

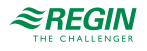

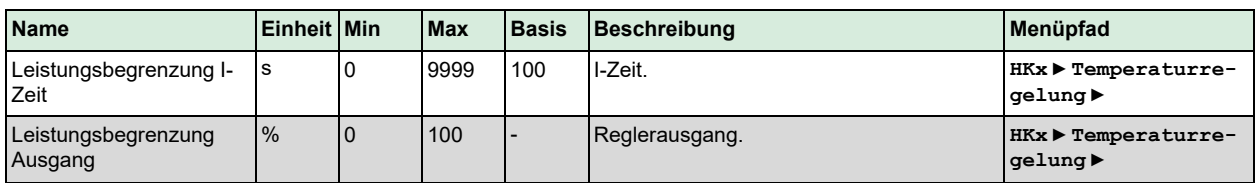

# 3.2.17 Taupunkt / Entfeuchtung

Die Taupunktregelung wird verwendet, um ein Kondensieren an Rohren im Kühlsystem, speziell bei Verwendung von Kühlbalken, zu vermeiden. Die Funktion *Taupunkt* erhöht den Sollwert der Vorlauftemperatur des Kühlkreises abhängig vom aktuellen Taupunkt im Raum. Ein kombinierter Feuchteund Temperaturtransmitter muss angeschlossen und konfiguriert sein.

Die Funktion berechnet die momentane Taupunkttemperatur und addiert sie zu einer einstellbaren Sollwertverschiebung (Werkseinstellung 1 °C). Dann wird die Summe mit dem momentanen Sollwert verglichen. Der höchste Wert wird als Vorlauftemperatursollwert für das Kühlsystem verwendet.

Die Funktion *Entfeuchtung* regelt den **Entfeuchter-**Ausgang entsprechend der Feuchtigkeit im Raum.

Sie hat zwei unterschiedliche Betriebsmodi: konstanter oder berechneter Sollwert.

- ✓ Konstanter Sollwert: Der **Entfeuchter** wird eingeschaltet, wenn die Feuchtigkeit höher als der Sollwert ist und ausgeschaltet, wenn die Feuchtigkeit niedriger als der Sollwert minus der Schaltdifferenz ist.
- ✓ Berechneter Sollwert: Der **Entfeuchter** wird eingeschaltet, wenn die Kondensationstemperatur höher als der Sollwert ist und ausgeschaltet, wenn die Kondensationstemperatur niedriger als der Sollwert minus der Schaltdifferenz minus 1K ist.

Die Funktion kann so eingestellt werden, dass sie permanent läuft oder in Abhängigkeit einer Schaltuhr.

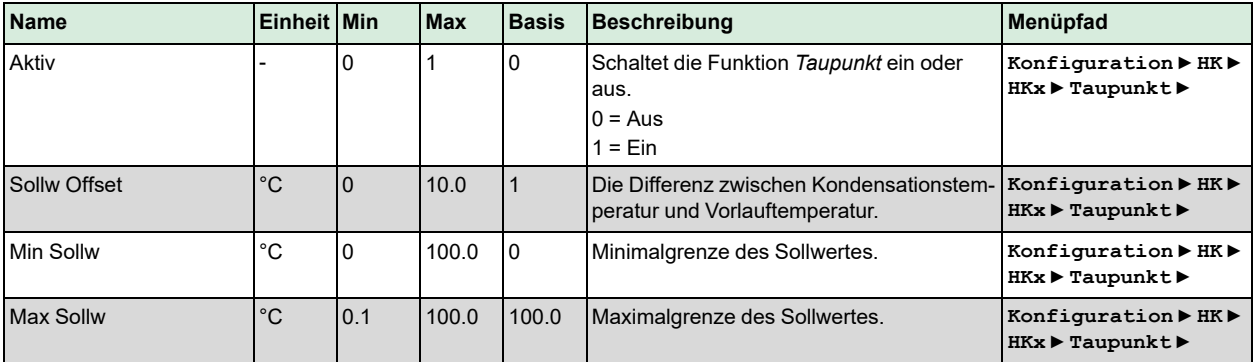

#### Parameter, Taupunkt

## Parameter, Entfeuchtung

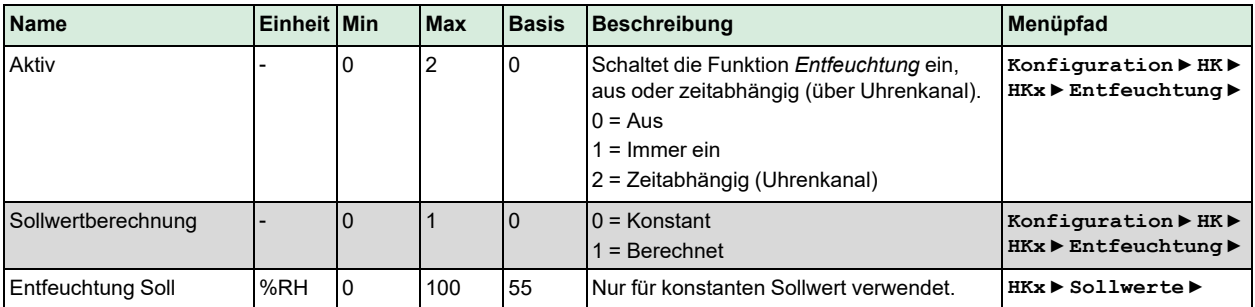

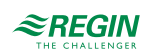

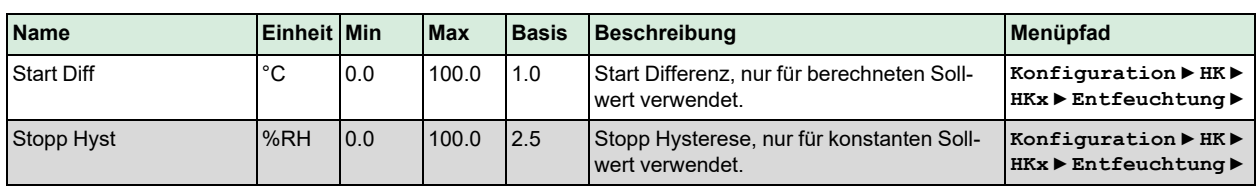

# 3.2.18 Wärmegradtagszahl

Die Funktion *Gradtagszahl* wird zur Berechnung der Wärmegradtagszahl des aktuellen Jahres und der Speicherung der historischen Werte des letzten Jahres verwendet.

Die Gradtagszahl ist die kumulierte Differenz aus der durchschnittlichen Raumtemperatur von 20 °C und dem Tagesdurchschnitt der Außentemperatur an allen Tagen mit Wärmeanforderung.

Parameter

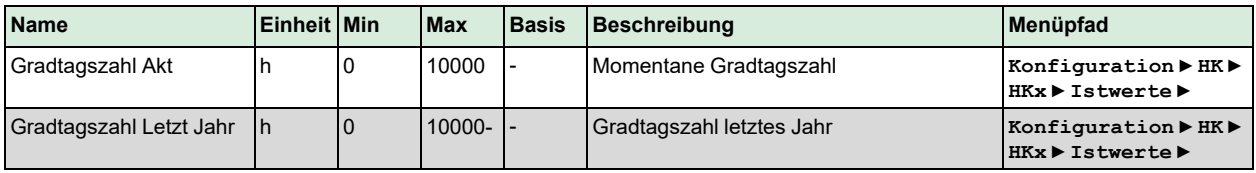

# 3.2.19 Universalbegrenzung

Für die Funktion *Universalbegrenzung* muss ein Begrenzungsfühler konfiguriert sein.

Je nach Art der Begrenzung kann die Funktion optional zur Maximal- oder Minimalbegrenzung verwendet werden und der Stellantrieb kann im Falle einer Über-/Unterschreitung der Grenzwerte entweder öffnen oder schließen.

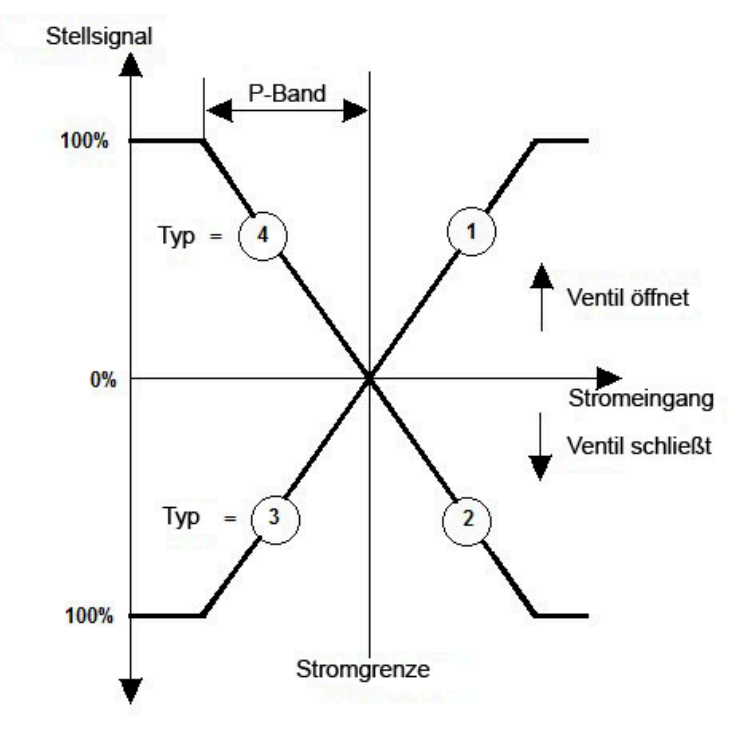

*Bild 3-7 Universalbegrenzung*

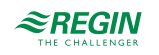

Typ 1: Maximalbegrenzung, Ventil Auf.

Typ 2: Maximalbegrenzung, Ventil Zu.

Typ 3: Minimalbegrenzung, Ventil Zu.

Typ 4: Minimalbegrenzung, Ventil Auf.

Die Grenze kann als fester oder gleitender Wert mit variabler gleitender Kurve in Abhängigkeit zum Wert des Gleitfühlers definiert werden.

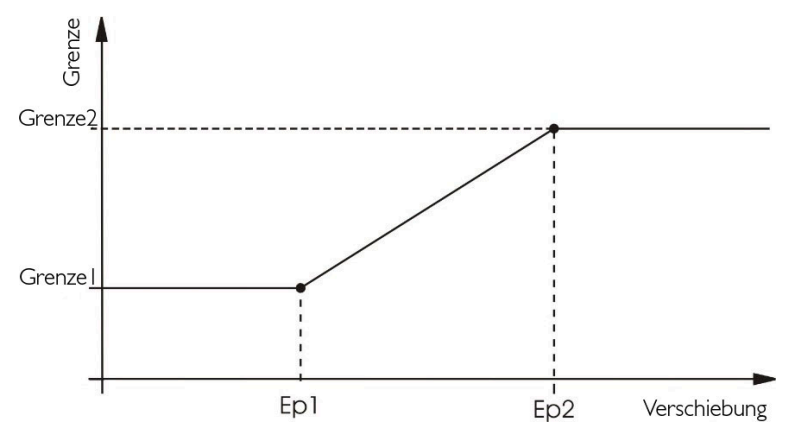

*Bild 3-8 Universalbegrenzung (variable gleitende Kurve)*

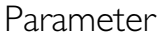

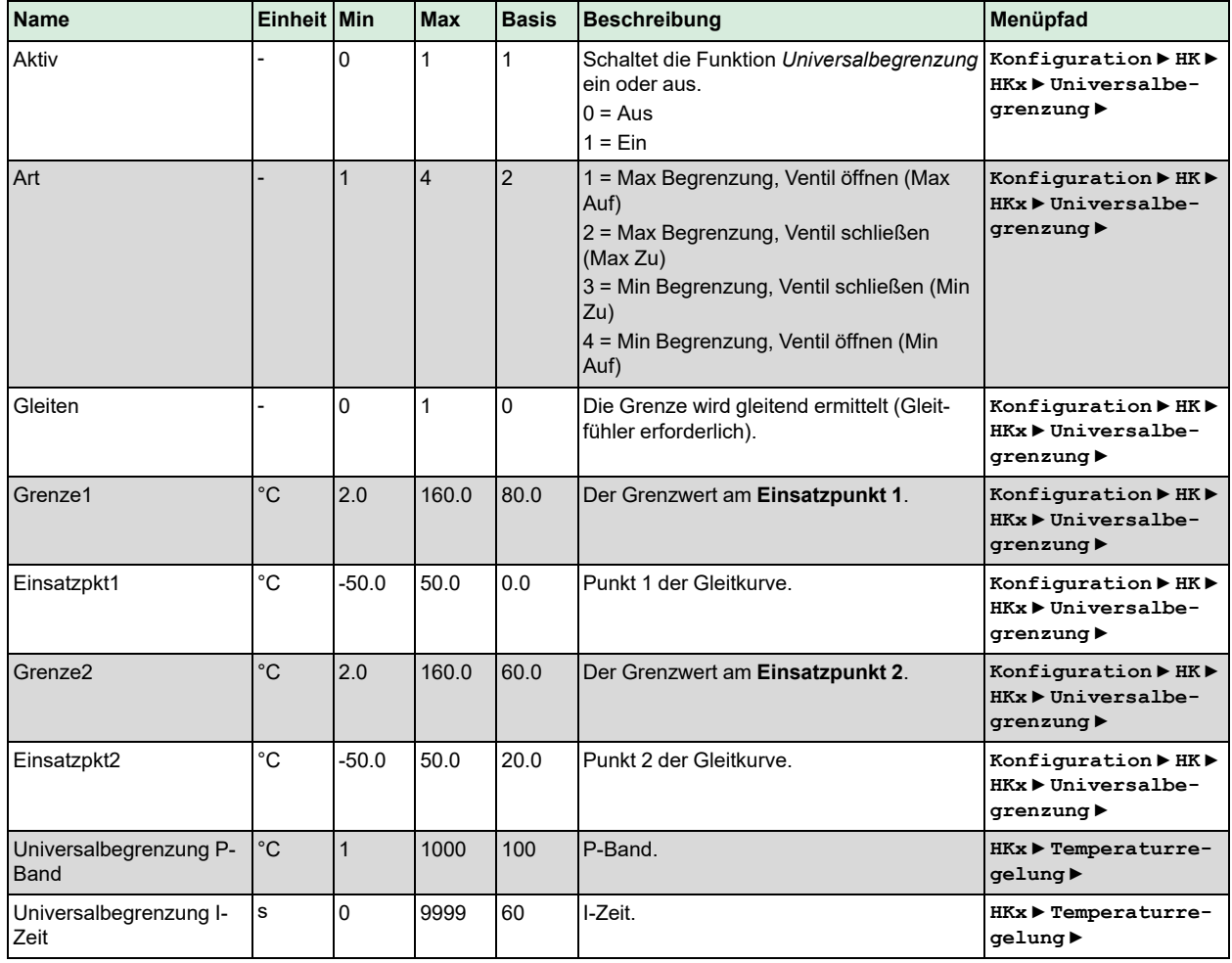

EXIGO Benutzerhandbuch, Rev. L  $\mathcal{L}$  **REGIN** 47 (160)

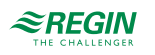

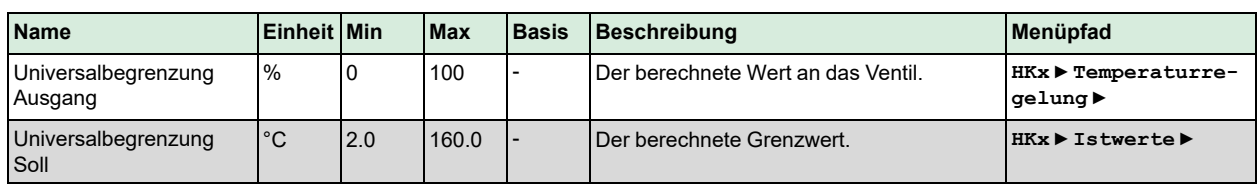

# 3.2.20 Bypass

In einem Kühlsystem kann ein digitaler Ausgang dazu verwendet werden ein Bypass-Ventil anzusteuern. Die Bedingungen für das Öffnen des Bypass-Ventils sind, dass die Außentemperatur unter 3 °C fällt und das Regelventil geschlossen ist (0 %). Das Bypass-Ventil schließt, wenn die Außentemperatur über 5 °C steigt oder das Regelventil geöffnet wird.

# 3.2.21 Estrichtrocknung

Die Funktion *Estrichtrocknung* wird verwendet, um die Trocknung von Betonböden zu unterstützen, in denen eine Fußbodenheizung installiert ist. Die Funktion beeinflusst die Vorlauftemperatur, um die Trocknungszeit zu optimieren und die Möglichkeit von Rissen im Boden zu verhindern.

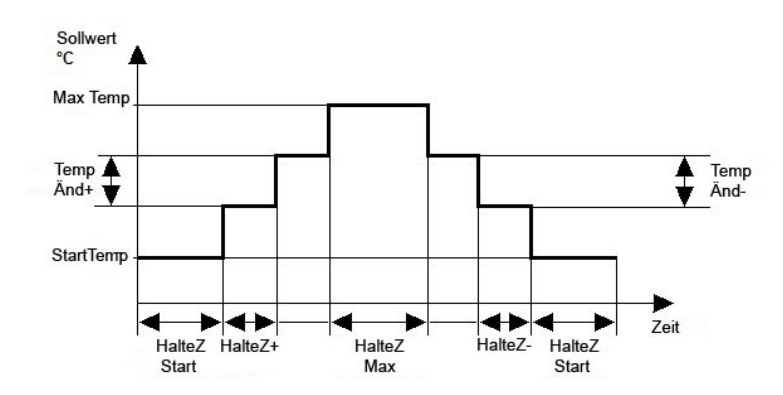

*Bild 3-9 Estrichtrocknung*

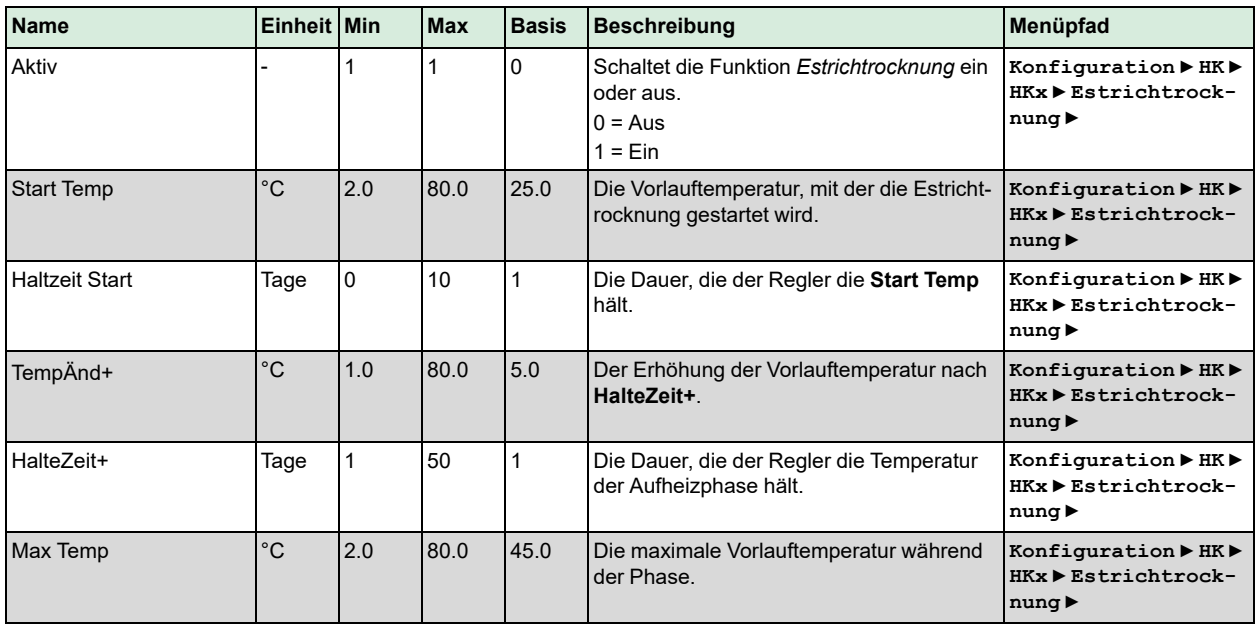

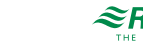

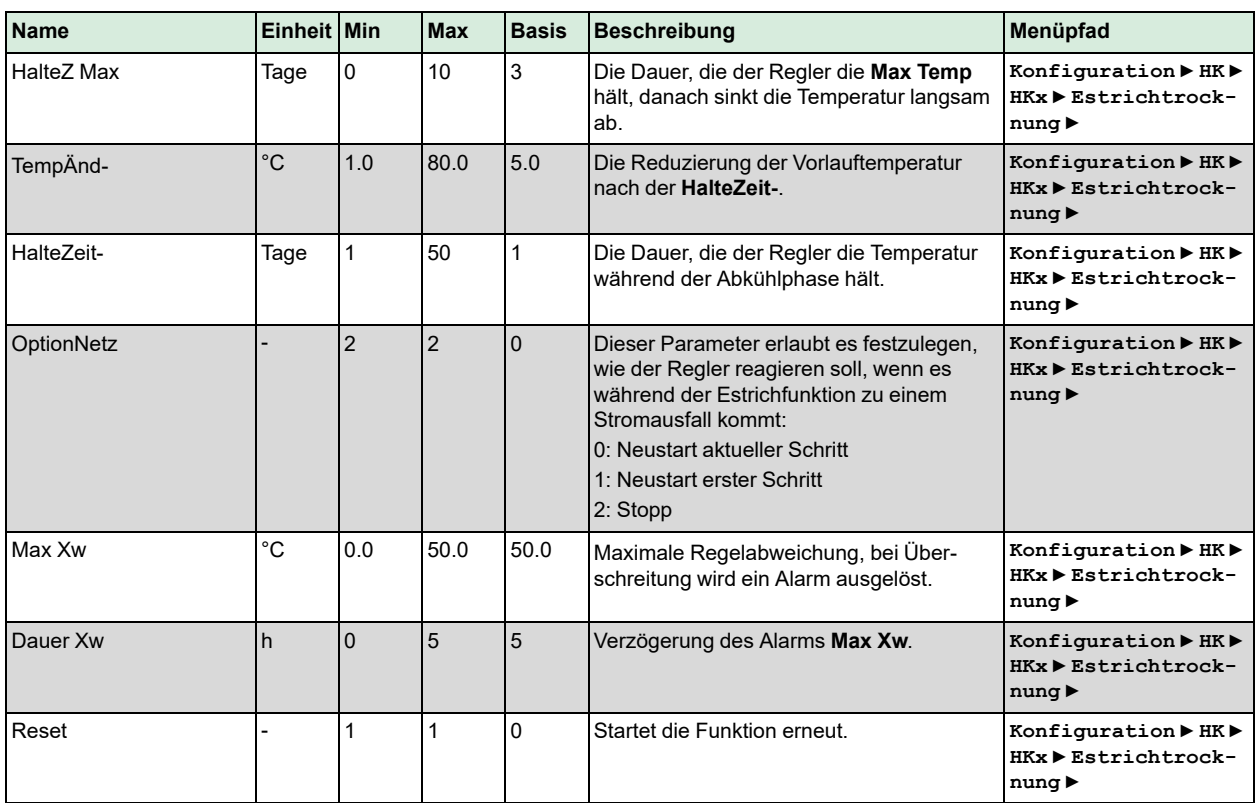

# 3.2.22 Pumpensteuerung

Die Pumpe kann mit einer konstanten einer variablen Geschwindigkeit laufen. Die variable Geschwindigkeit kann abhängig vom Differenzdruck oder der Differenztemperatur geregelt werden. Der Sollwert für die Geschwindigkeit, der durch den Differenzdruck geregelt wird, kann für die Nutzungszeit und die Nacht/ Ferien separat eingegeben werden. Der Sollwert für die Temperatur wird durch eine außentemperaturabhängige Kurve berechnet. Der momentane Wert ist die Differenz zwischen Vorlauf- und Rücklauftemperatur.

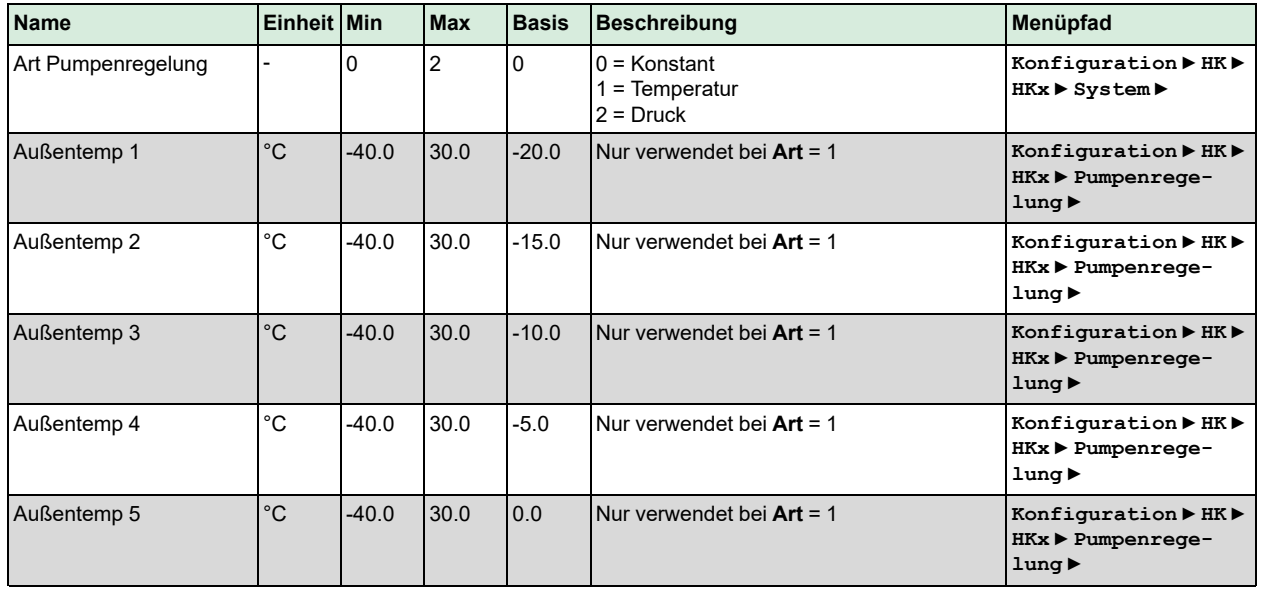

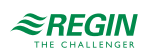

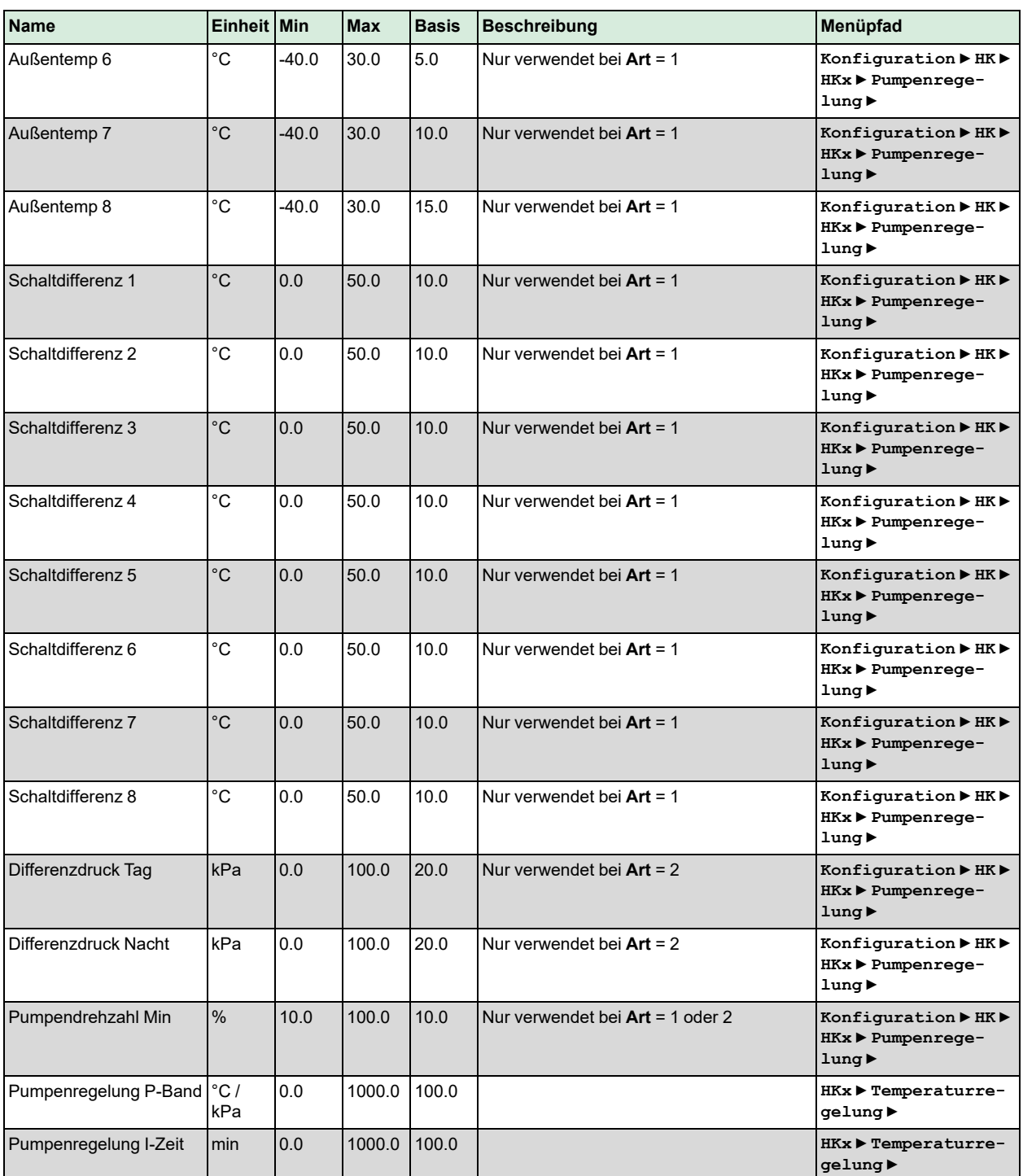

# 3.2.23 Blockierschutz

Die Funktion *Blockierschutz* erkennt automatisch, ob sich die Aktoren (Pumpe, Ventil) seit dem letzten Durchlauf der Funktion aufgrund von Regelaufgaben bewegt haben. Ist dies nicht der Fall, werden die Pumpen und anschließend das Ventil für ein wählbares Intervall an einem fest einstellbaren Wochentag und zu einer fest einstellbaren Uhrzeit angesteuert, um ein Blockieren des Stellantriebs und der Pumpen zu verhindern.

Die Reihenfolge, in der das geschieht, ist abhängig vom System:

✓ Pumpe A

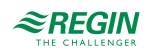

- ✓ Pumpe B (nur für Doppelpumpen)
- ✓ Ventil

#### Parameter

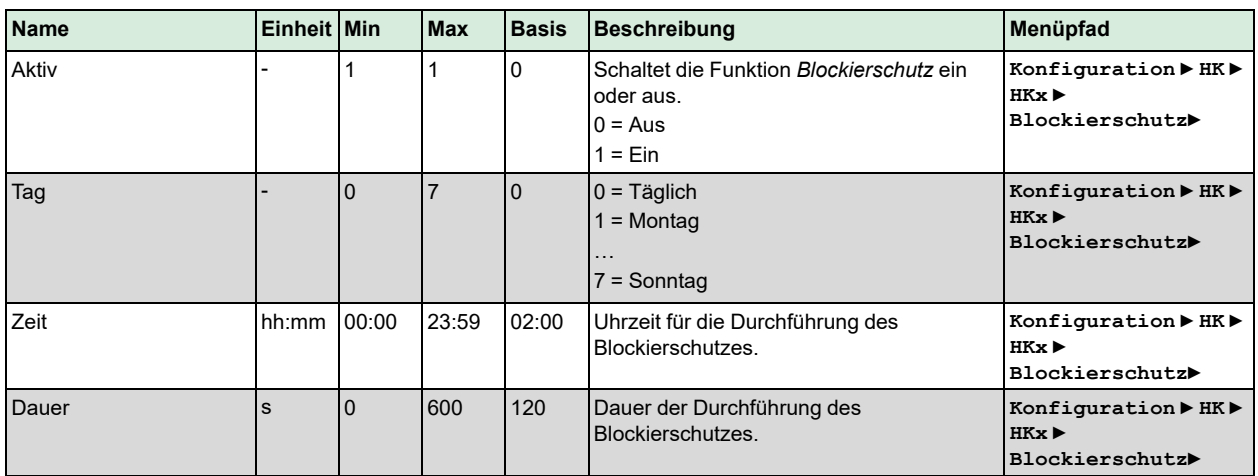

# 3.2.24 Status

Jeder Regelkreis hat die folgenden Hilfsstatus. Für weitere Informationen zu den verschiedenen Hauptstatus, siehe *Kapitel 2 [Informationen](#page-7-0) für den Benutzer*.

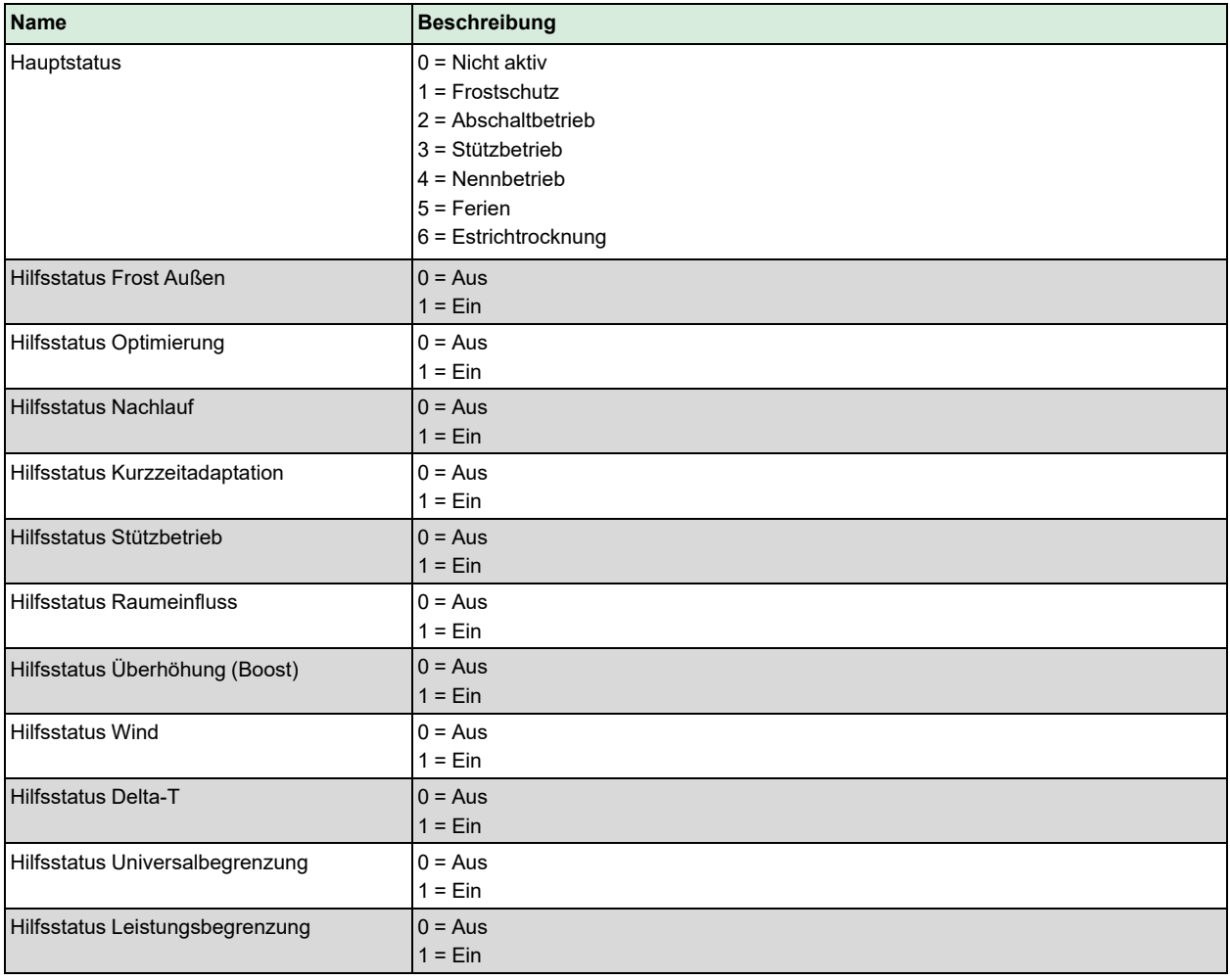

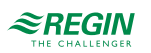

## [Informationen](#page-25-0) für den Spezialisten

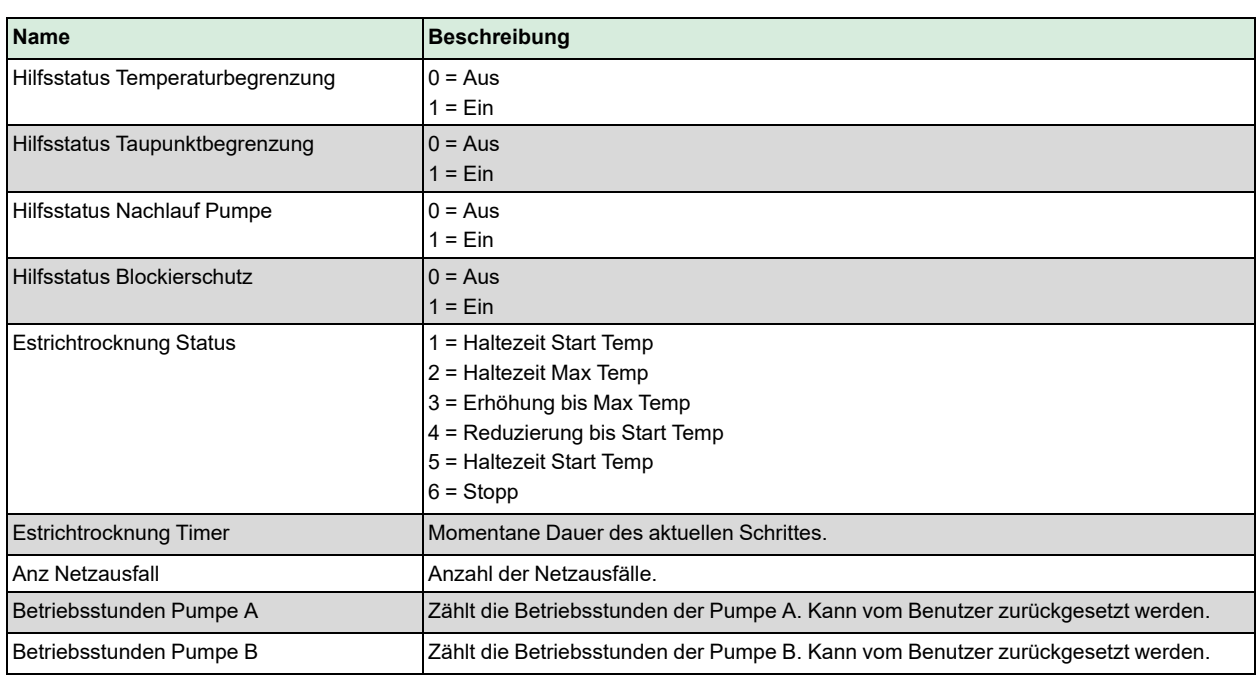

# 3.2.25 Alarme

Für weitere Informationen über die vom Heizkreis erzeugten Alarme siehe die komplette Alarmliste in *Anhang D [Alarmliste](#page-146-0)*.

# 3.2.26 Handbedienung/Automatik

Parameter durch die Handbedienung zu verändern ist eine äußerst sinnvolle Funktion während der Inbetriebnahme oder bei der Fehlersuche.

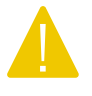

Vorsicht! Werden Ausgänge in der Handbedienung belassen, ist die normale Regelung unterbrochen. Daher wird ein Alarm erzeugt, sobald einer der Ausgänge sich in einem anderen Modus als Auto befindet.

Die folgenden Parameter können im Heizkreis durch die Handbedienung eingestellt werden:

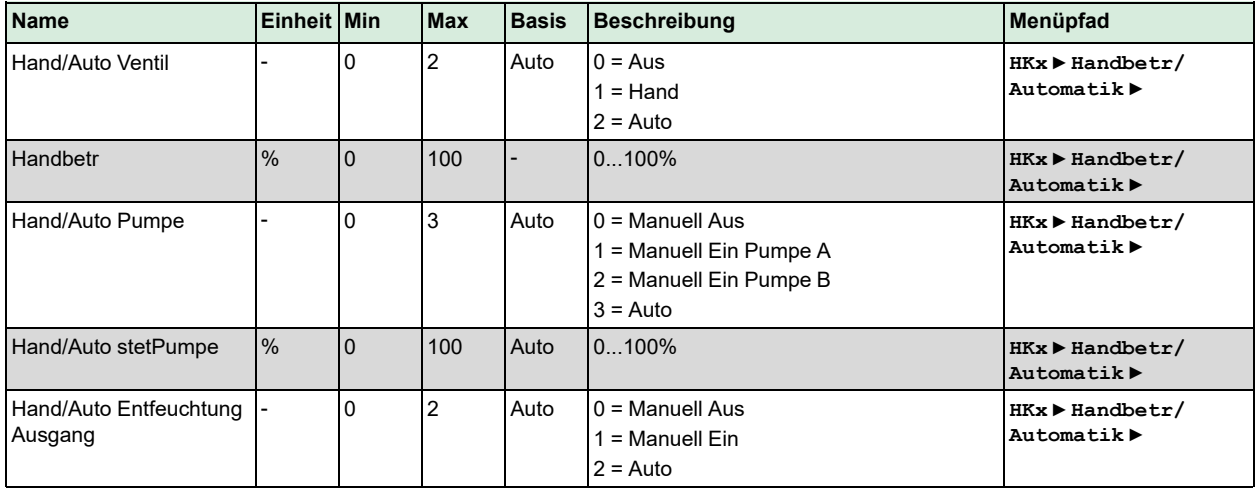

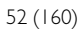

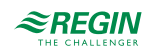

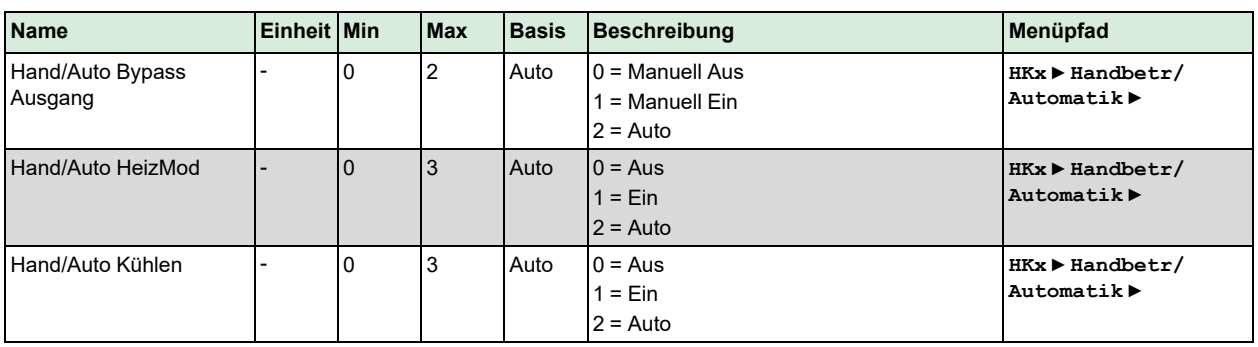

# 3.3 Brauchwarmwasser (BWW1, BWW2)

Der Regler kann für ein oder zwei Brauchwarmwassersysteme konfiguriert werden, BWW1 und BWW2.

Es gibt sechs verschiedene Arten der Brauchwarmwasserregelung (siehe unten).

1. PI-gesteuertes Ventil zur Regelung der Vorlauftemperatur (Durchflusssystem)

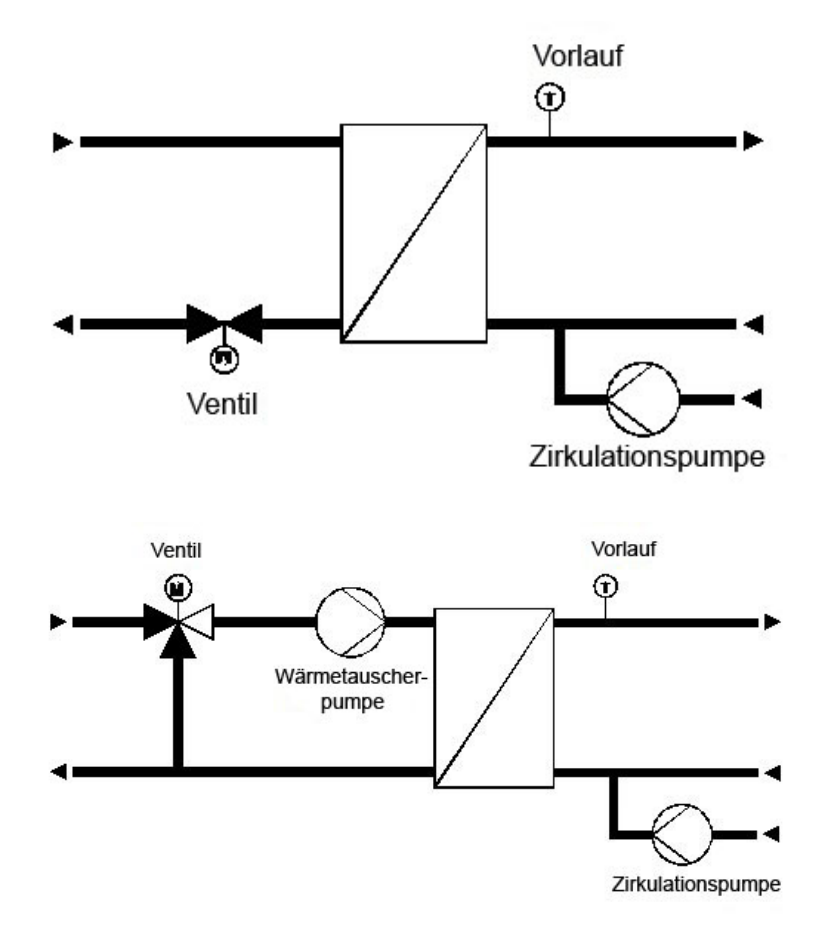

*Bild 3-10 PI-gesteuertes Ventil zur Regelung der Vorlauftemperatur (Durchflusssystem)*

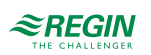

2. System mit Speicher und Ladepumpe oder Umschaltventil

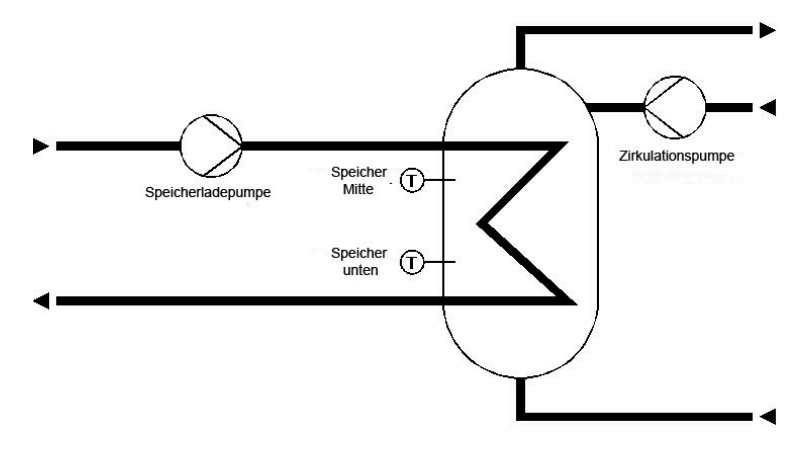

*Bild 3-11 System mit Speicher und Ladepumpe oder Umschaltventil*

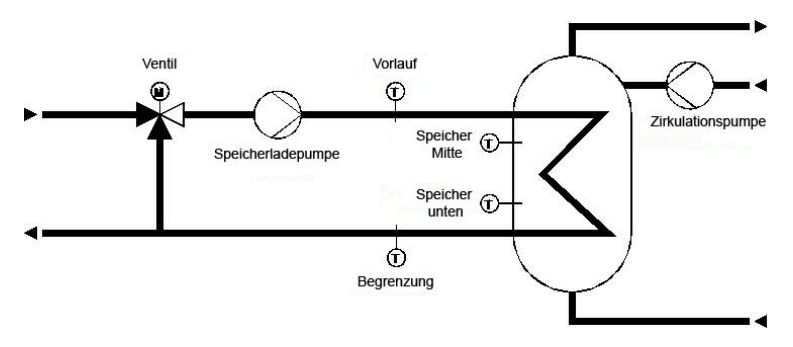

3. System mit Speicher und Ladepumpe und Regelventil

*Bild 3-12 System mit Speicher und Ladepumpe und Regelventil*

4. Speicherladesystem mit 2-Punkt-geregeltem Tank und PI-geregelter Lade-Vorlauftemperatur

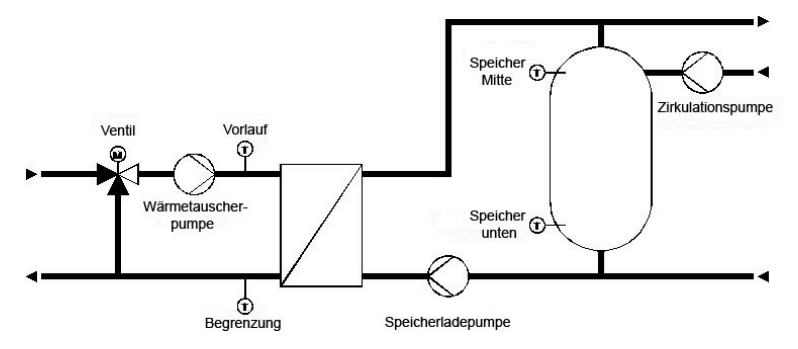

*Bild 3-13 Speicherladesystem mit 2-Punkt-geregeltem Tank und PI-geregelter Lade-Vorlauftemperatur*

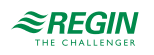

5. Speicherladesystem mit 2-Punkt-geregeltem Tank und PI-geregelter Tank-Vorlauftemperatur

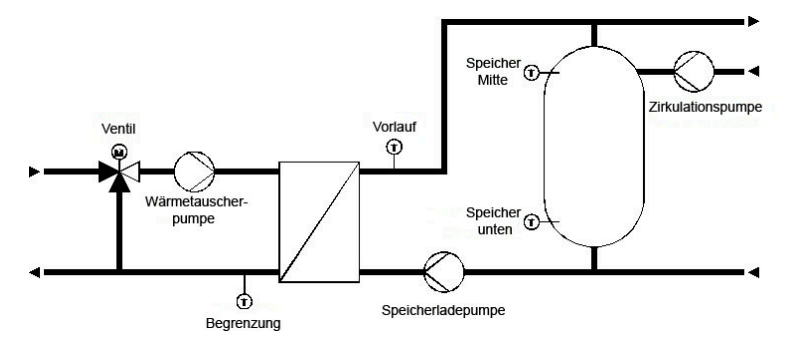

*Bild 3-14 Speicherladesystem mit 2-Punkt-geregeltem Tank und PI-geregelter Tank-Vorlauftemperatur*

6. Speicherladesystem mit 2-Punkt-geregeltem Tank und 2-Punkt-geregelter Tank-Vorlauftemperatur

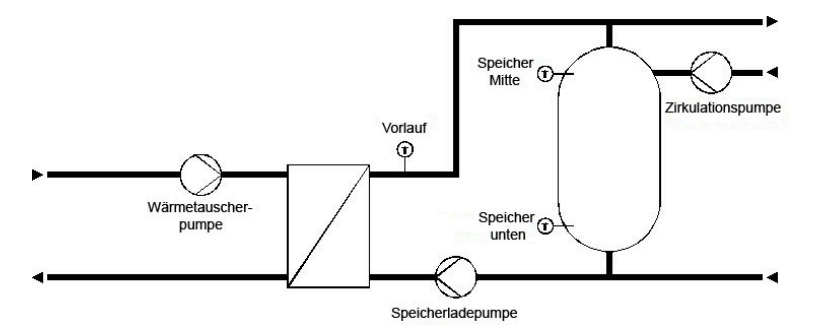

*Bild 3-15 Speicherladesystem mit 2-Punkt-geregeltem Tank und 2-Punkt-geregelter Tank-Vorlauftemperatur*

## 3.3.1 Ein- und Ausgänge

Die folgenden Ein- und Ausgänge werden für die Brauchwarmwasserkreise verwendet.

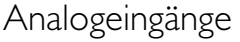

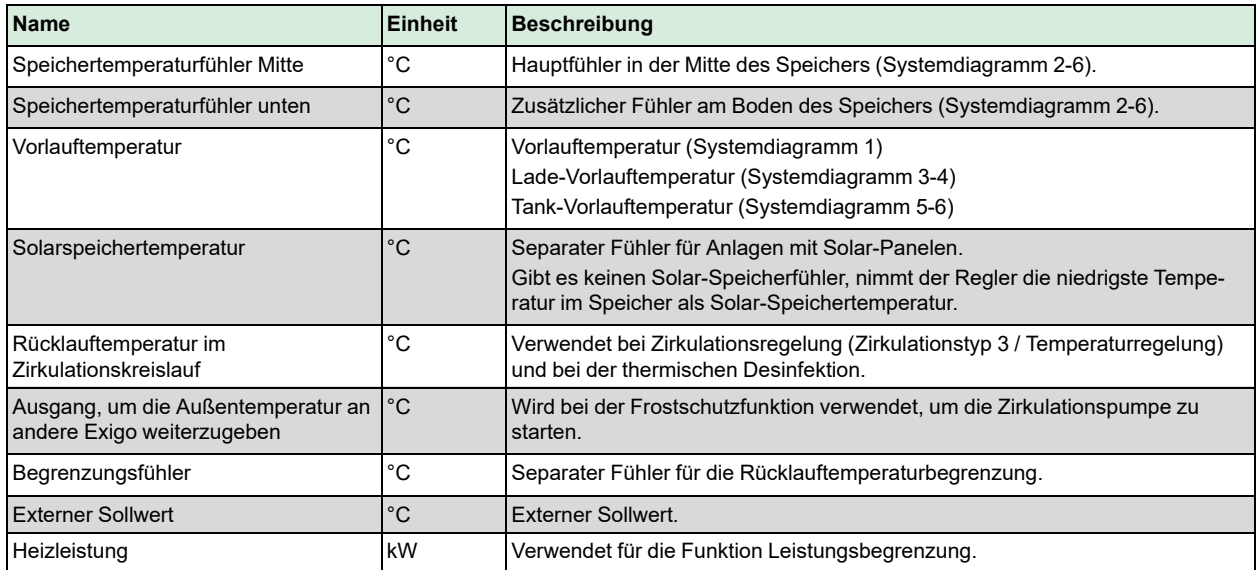

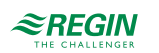

# Digitaleingänge

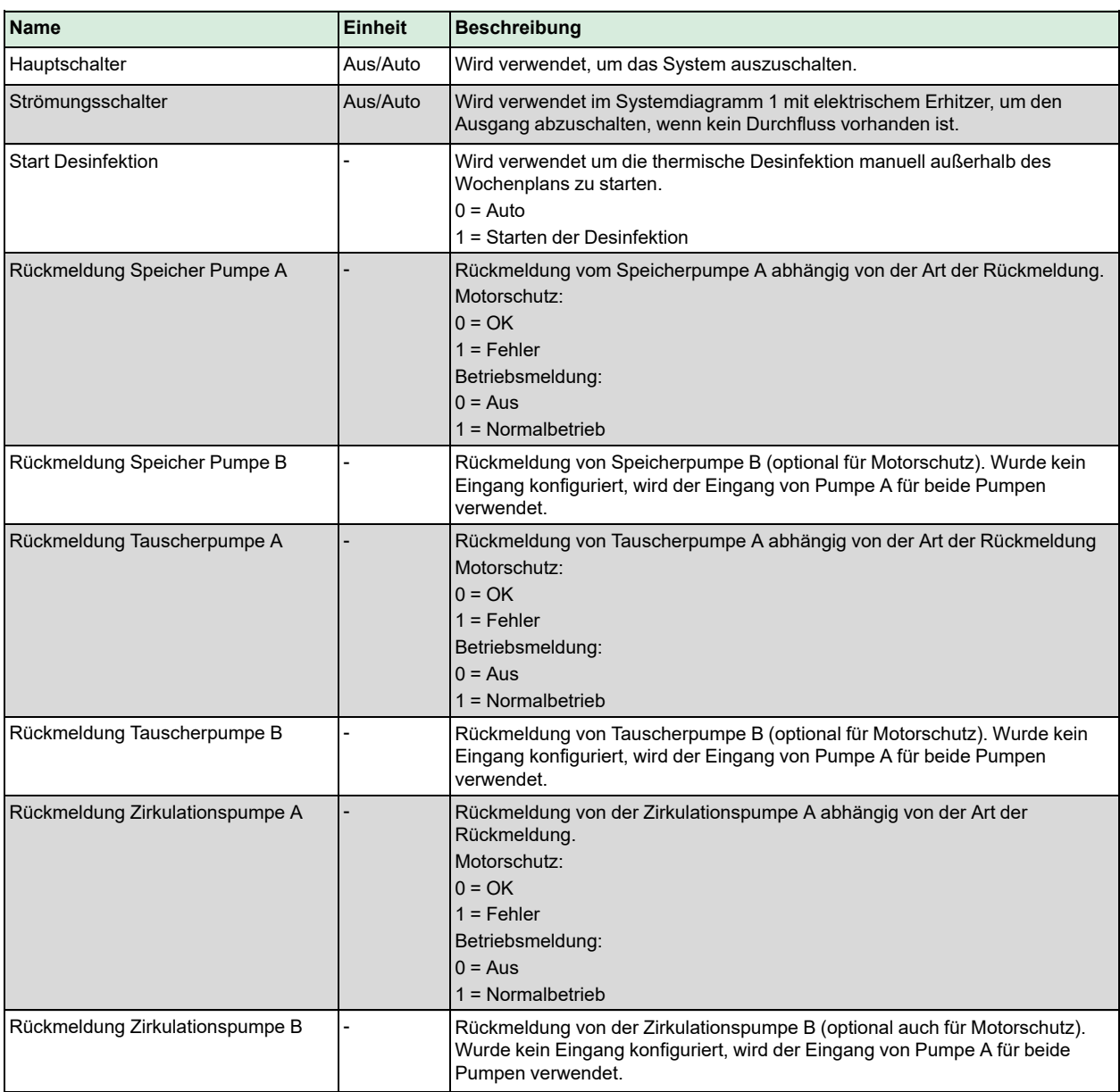

# Analogausgänge

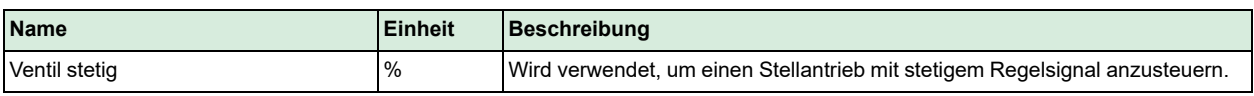

# Digitalausgänge

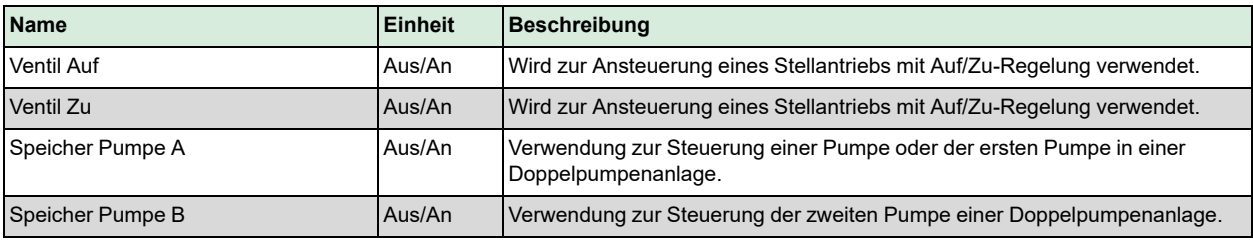

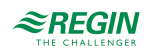

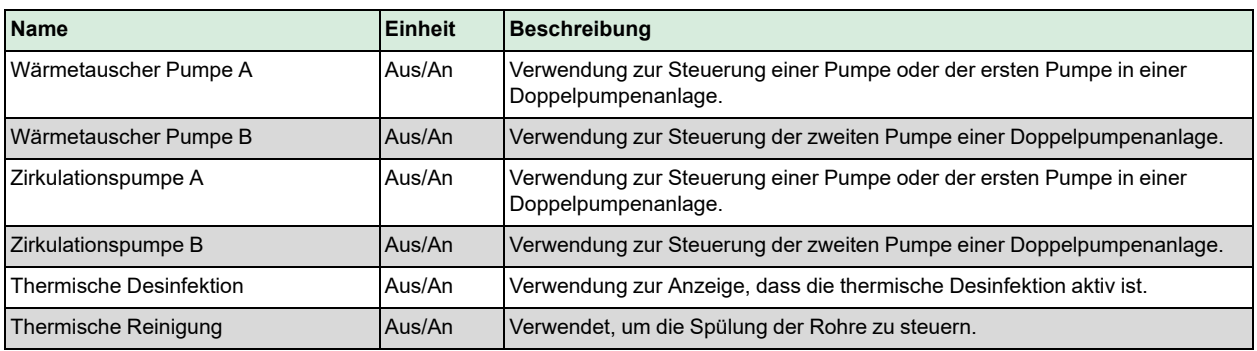

## 3.3.2 Sollwerte

Die folgenden Parameter sind die benötigten und berechneten Sollwerte für eine Brauchwarmwasseranlage. Es gibt einen Sollwert pro Nutzungszeit und es ist möglich, den Sollwert für die verschiedenen Nichtnutzungszeiten, die Nachtabsenkung und die Ferien/Feiertage zu ändern. Die Überhöhungswerte werden für die Berechnung der Sollwerte für die Regelkreise abhängig von der Speicher-/Vorlauftemperatur verwendet.

#### Parameter

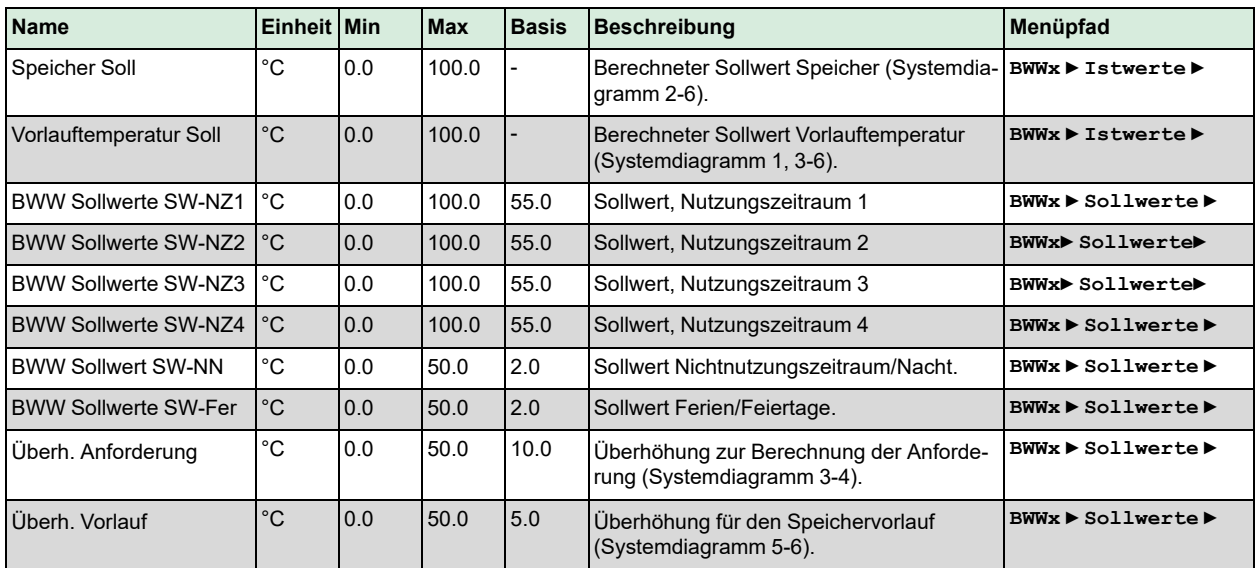

# Sollwertberechnung

Systemdiagramm 1:

**Sollwert Vorlauf = Sollwert NZx, NN oder Ferien**

#### Systemdiagramm 2-6:

**Sollwert Speicher = Sollwert NZx, NN oder Ferien**

#### Systemdiagramm 3-4:

**Sollwert Vorlauf = Sollwert Speicher + Überh. Anforderung**

Systemdiagramm 5-6:

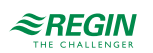

**Sollwert Vorlauf = Sollwert Speicher + Überh. Vorlauf**

# 3.3.3 Allgemeine Einstellungen / Konfiguration

Um das Reglerprogramm der Struktur des Brauchwarmwasserkreises anzupassen, kann das Systemdiagramm des Brauchwarmwasserkreises konfiguriert werden. Abhängig vom Systemdiagramm des Brauchwarmwasserkreises können der Ventilausgang und die Pumpen ebenfalls konfiguriert werden.

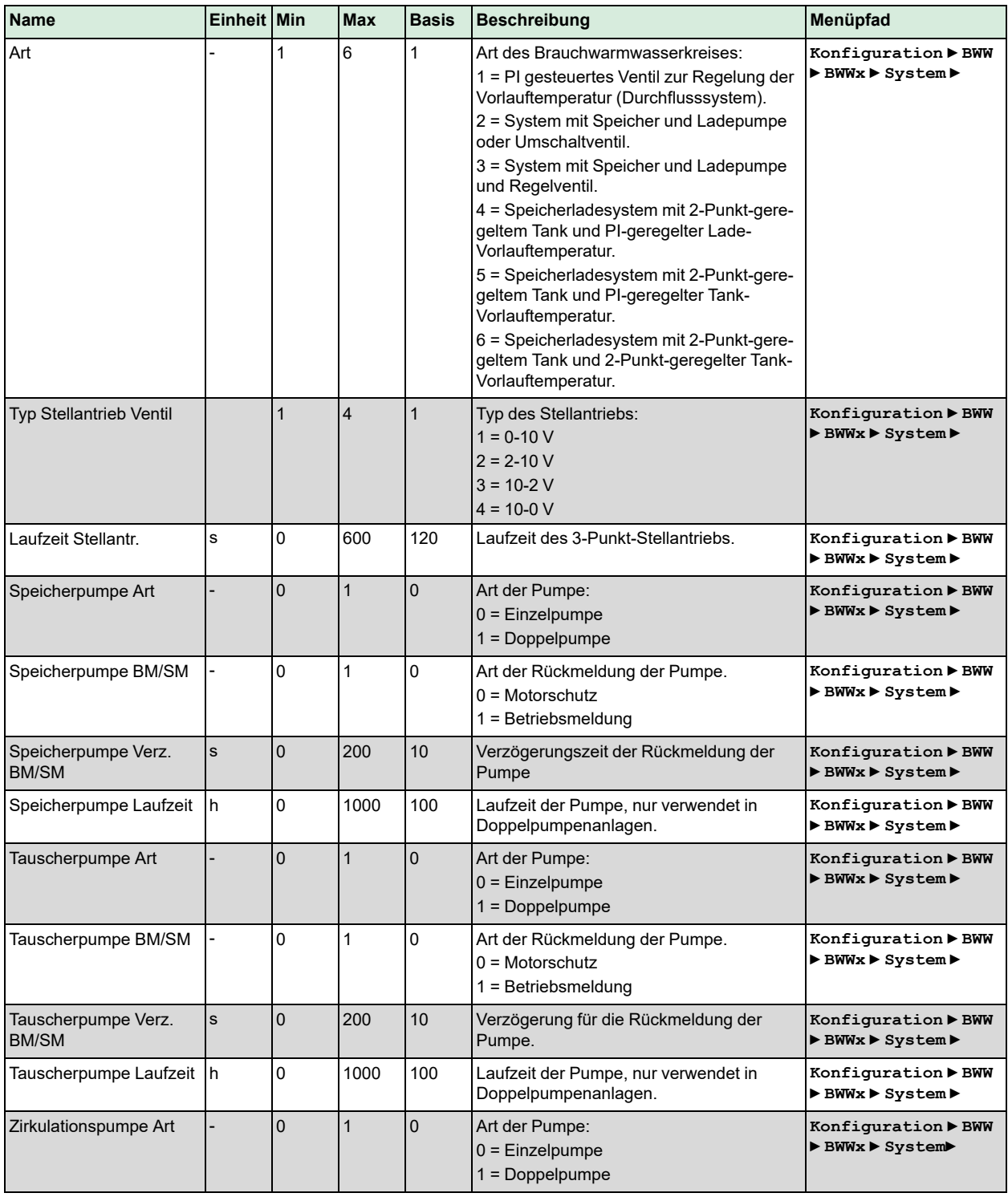

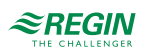

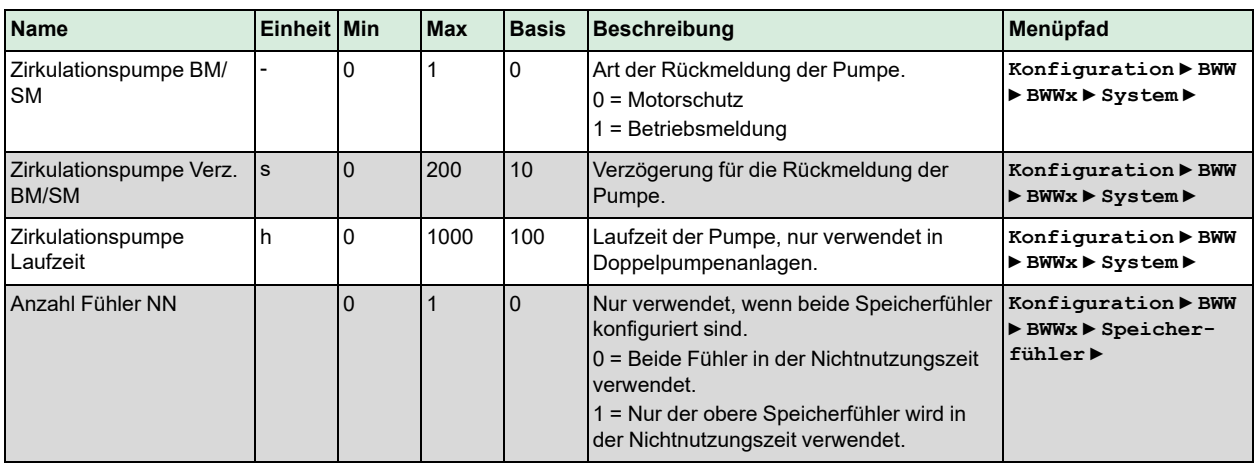

## 3.3.4 Frostschutz

Die Funktion *Frostschutz* ist immer aktiv (außer der Regler ist im Modus Inaktiv oder Handbetrieb), um Schäden (eingefrorene Rohre) am Warmwasserkreis zu verhindern. Die Funktion besteht aus drei Teilen:

✓ Frostschutz Speicher:

Heizt den Speicher einmal auf. Der Speichersollwert wird berechnet als **Frostgrenze Speicher** + 15 C. Die Schaltdifferenz ist 10 K.

✓ Frostschutz Vorlauf:

Startet den Regler für Systemdiagramm 1 oder den Ladeprozess für Systemdiagramm 3-6. Der Vorlaufsollwert wird berechnet nach **Forstgrenze Vorlauf** + 15 °C. Schaltdifferenz ist 1 K.

✓ Frostschutz Außen:

Startet die Zirkulationspumpe. Die Schaltdifferenz ist 1 K.

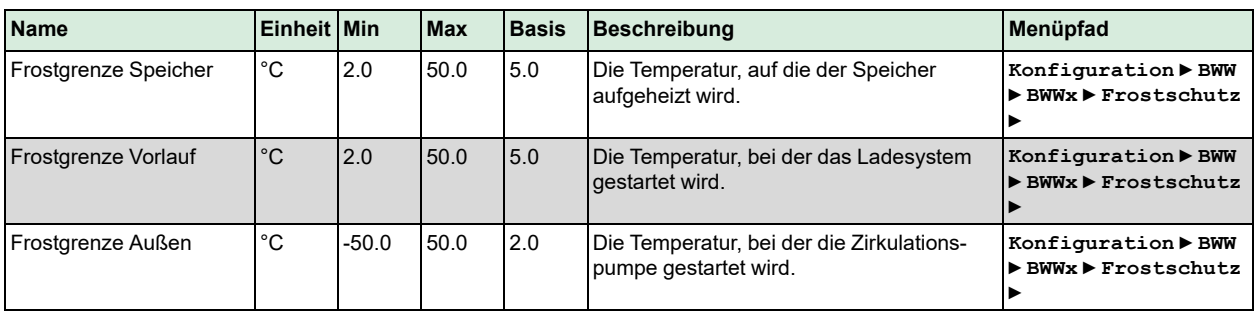

#### Parameter

## 3.3.5 Thermische Desinfektion

Die Funktion *Thermische Desinfektion* verhindert die Entstehung von Bakterien (Legionellen) im Wasser durch das Aufheizen der Temperatur im Speicher auf mindestens 60 °C.

Bei Bedarf können der Speichersollwert **SW Speicher** und der Vorlaufsollwert **SW Vorlauf** angepasst werden, um kürzere Aufheizzeiten oder höhere Speichertemperaturen zu erreichen.

Wenn aktiviert, wird die thermische Desinfektion in regelmäßigen Abständen durchgeführt und erfolgt entsprechend der Konfiguration der Parameter **Tag** (Wochentag, 0 = Täglich) und **Zeit** (Startzeit). Die Desinfektion kann auch durch den Eingang **Start Thermische Desinfektion** aktiviert werden.

Während der thermischen Desinfektion wird der Schaltausgang **Thermische Desinfektion** angesteuert, um z. B. eine Zusatzwärmequelle (Elektroheizung, Magnetventil für Zusatzvolumen) einzuschalten. Wenn die

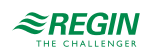

Speichertemperatur einen bestimmten Sollwert erreicht hat, kann die **Haltezeit** dazu verwendet werden, diese Temperatur für eine festgelegte Dauer aufrecht zu erhalten. Diese **Haltezeit** ist erforderlich, wenn der Sollwert unter 70 °C liegt und die Bakterien nicht direkt abgetötet werden. Nach der Desinfektion des Speichers sollten alle Armaturen (Wasserhähne, Duschköpfe usw.) gereinigt werden. Dazu steuert die thermische Desinfektion den Schaltausgang **Thermische Desinfektion Spülen** für die im Parameter **Dauer Spülen** eingestellte Laufzeit an. Durch Öffnen eines Magnetventils ist das automatische Spülen möglich. Alternativ kann ein Signalgeber (Lampe, Hupe usw.) zum Spülen auffordern. Während der Dauer des Spülvorganges bleibt der Speichersollwert der thermischen Desinfektion wirksam. Bei Bedarf wird der Speicher nachgeladen.

Wenn während der thermischen Desinfektion die Zirkulationspumpe laufen soll, muss die Zirkulationspumpe aktiviert werden (siehe *3.3.11 [Zirkulation](#page-63-0)*) mit dem Parameter **Frg TD** = 1. Ist ein Rücklauffühler in der Zirkulationsleitung konfiguriert, so muss die Temperatur an diesem Fühler mindestens der Temperatur des **SW Speicher** – 10 K entsprechen.

Die aktuelle Speichertemperatur **Letzte Temp** und die zugehörige **Letzte Zeit** sowie **Letzter Tag** werden gespeichert.

Wenn der angegebene Speichersollwert nicht innerhalb der **Max Dauer** nach dem Start dieser Funktion erreicht ist, wird ein Alarm mit dem Status "Thermische Desinfektion" ausgelöst und die Funktion wird unterbrochen.

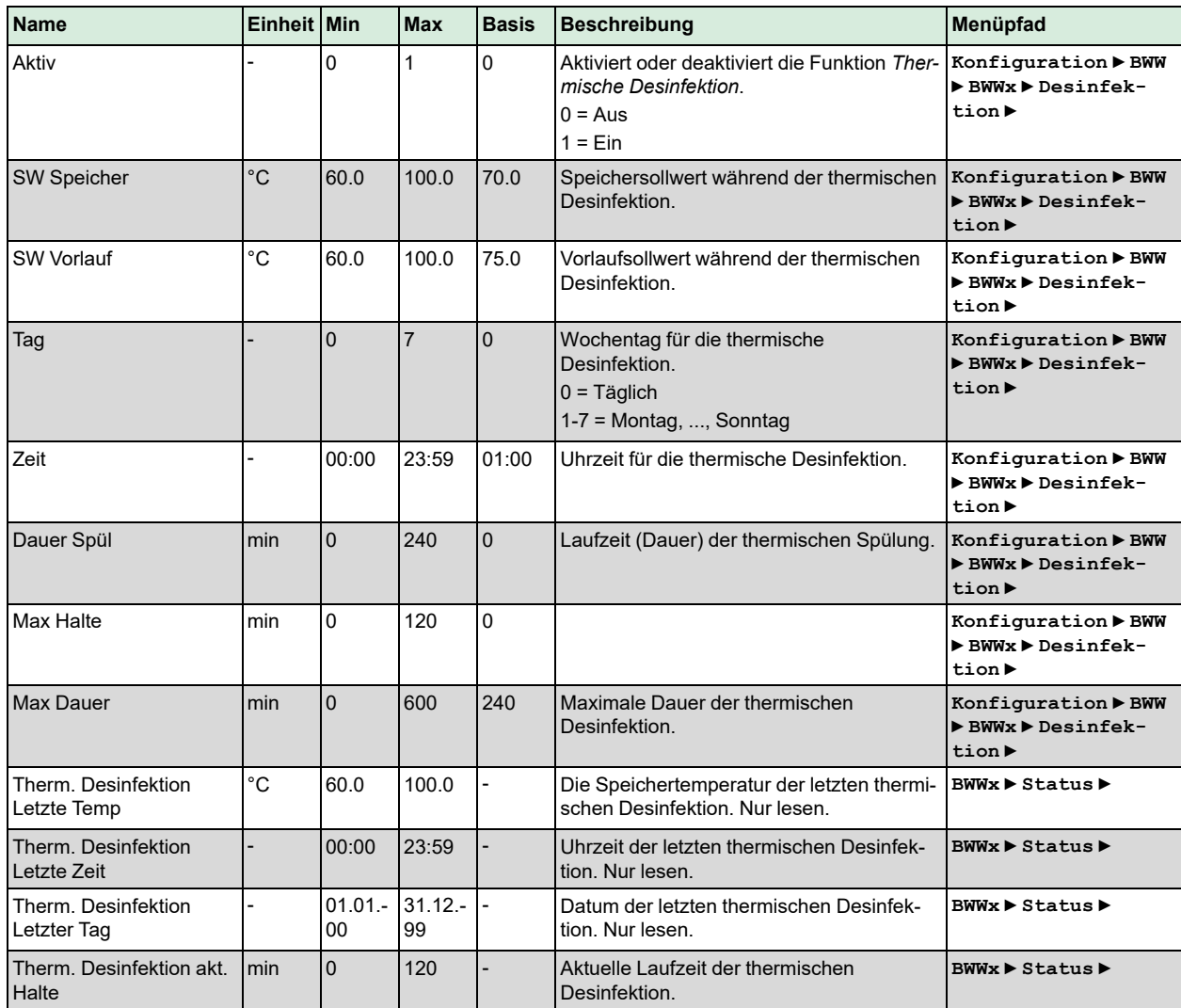

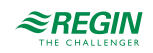

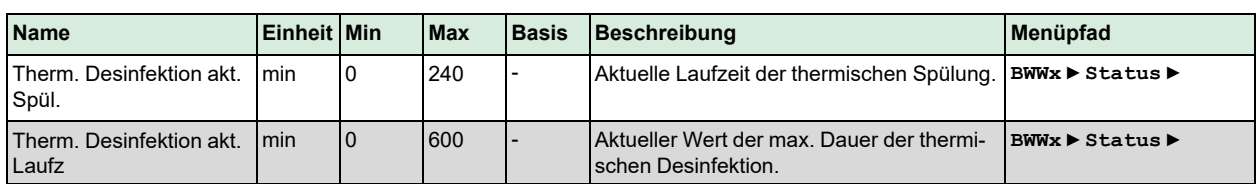

# 3.3.6 Leistungsbegrenzung

Die Funktion *Leistungsbegrenzung* ermöglicht die Beschränkung der Leistungsabgabe an den Brauchwarmwasserkreis. Die Funktion ist aktiv, wenn ein Eingang **Energieimpuls** zugewiesen wurde. Für diese Funktion wird ein Wärmezähler benötigt, der angeschlossen ist und der die entsprechenden Werte wie die momentane Leistungsabgabe liefert.

Die Begrenzung wirkt auf das Ventil im Brauchwarmwasserkreis, indem es dieses schließt.

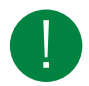

Hinweis! Diese Funktion arbeitet nicht im Systemdiagramm 2 oder 6, da es in diesen Systemen keine stetige Regelung der Vorlauftemperatur gibt.

## Parameter

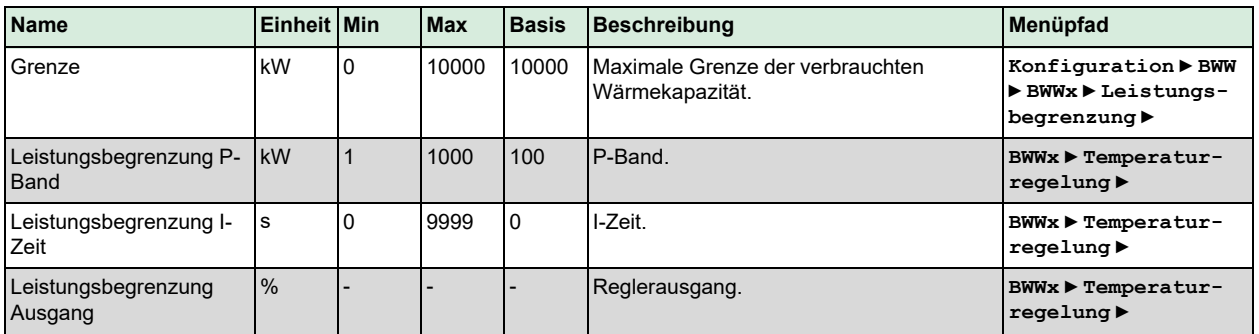

# 3.3.7 Sperrung Wärmeerzeuger

Wurde der Solarkreis im BWW-Kreis aktiviert, dann können mit dieser Funktion die Kriterien für die Freigabe der Heizwasserladung festgelegt werden. Die Solarladung ist immer freigegeben. Die Heizwasserladung kann in Abhängigkeit vom momentanen Nutzungs- bzw. Nichtnutzungszeitraum gesperrt, freigegeben oder als Reserve vorgehalten werden. Im Reservebetrieb wird die Heizwasserladung erst dann freigegeben, wenn die eingestellte Speichertemperaturdifferenz überschritten und die Verzögerungszeit abgelaufen ist. Ist die Heizwasserladung gesperrt, so kann der BWW-Speicher nur über die Solaranlage geladen werden.

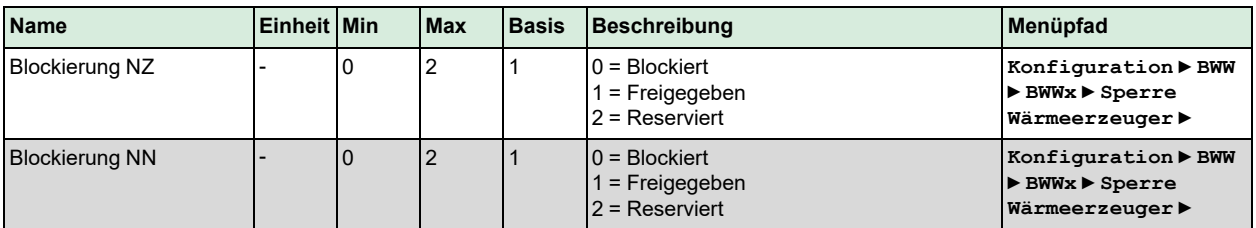

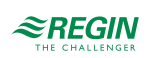

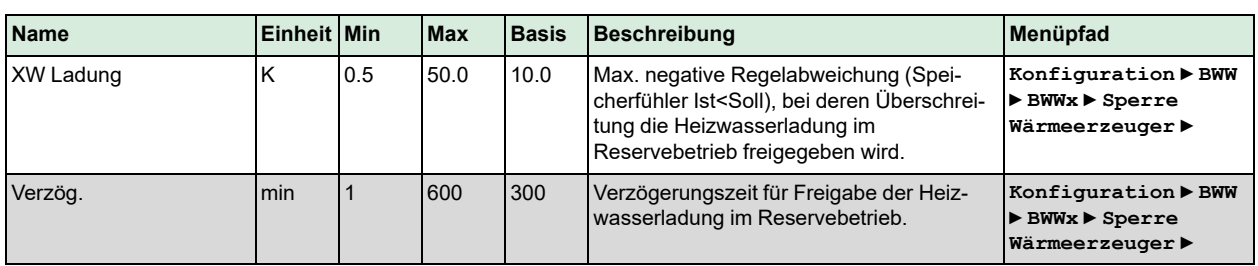

## 3.3.8 Rücklauftemperaturbegrenzung

Die Funktion *Rücklauftemperaturbegrenzung* wird zur Begrenzung der Temperatur am Begrenzungsfühler auf einen Maximalwert durch Schließen des Ventils verwendet. Die Funktion ist aktiv, wenn ein Rücklauftemperaturfühler zugewiesen wurde.

Übersteigt die Temperatur am Begrenzungsfühler die Grenze, übernimmt der PI-Regler dieser Funktion die Kontrolle über das Ventil mit einem nahtlosen Übergang vom eigentlichen PI-Regler.

Diese Funktion arbeitet so lange, wie das Ergebnis des PI-Reglers der Begrenzungsfunktion niedriger ist als das Ergebnis des Vorlauf-PI-Reglers.

Ist das Ventil komplett geschlossen, wird es alle 10 Minuten für 15 Sekunden um 5 % geöffnet. Dies ist erforderlich, damit ausreichend Zirkulation erreicht wird, um die richtige Temperatur zu messen.

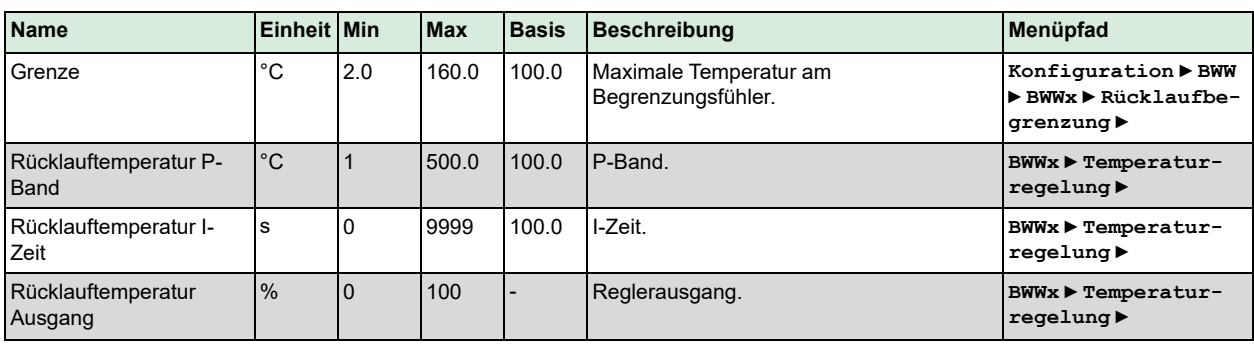

Parameter

# 3.3.9 Speicherregelung

Die Funktion *Speicherregelung* gilt für alle Systemdiagramme, in denen die Regelung der Speichertemperatur über eine 2-Punkt-Regelung stattfindet, d. h. Systemdiagramm 2-6.

Fühler 1 wird in der Mitte des Speichers und Fühler 2 am Boden des Speichers platziert.

Intern arbeitet der Brauchwarmwasserkreis mit der höchsten und der niedrigsten Speichertemperatur. Wenn beide Fühler konfiguriert wurden, wird der Fühler mit der niedrigeren Temperatur als niedrigste Temperatur genommen und umgekehrt.

Sind beide Speicherfühler konfiguriert, kann mit dem Parameter **Anzahl Fühler NN** festgelegt werden, welcher Fühler in Abhängigkeit von der Nichtnutzungszeit verwendet wird.

- ✓ Für die Berechnung des momentanen Wertes für die thermische Desinfektion überprüft die Funktion beide Fühler unabhängig von der Einstellung.
- ✓ Für die Solaranlage wird der niedrigere der beiden Fühler verwendet, wenn kein Solar-Speicherfühler vorhanden ist.

Systemdiagramm 2-3 verwendet die positive Schaltdifferenz:

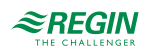

- ✓ Das Laden ist aktiviert, wenn die minimale Temperatur und maximale Temperatur < Speichersollwert ist
- ✓ Das Laden ist deaktiviert, wenn die minimale und maximale Temperatur >= Speichersollwert + Schaltdifferenz ist

Systemdiagramm 4-6 verwendet die negative Schaltdifferenz:

- ✓ Das Laden ist aktiviert, wenn die minimale Temperatur und maximale Temperatur < Speichersollwert ist
- ✓ Das Laden ist deaktiviert, wenn die minimale und maximale Temperatur >= Speichersollwert + Schaltdifferenz ist

#### Parameter

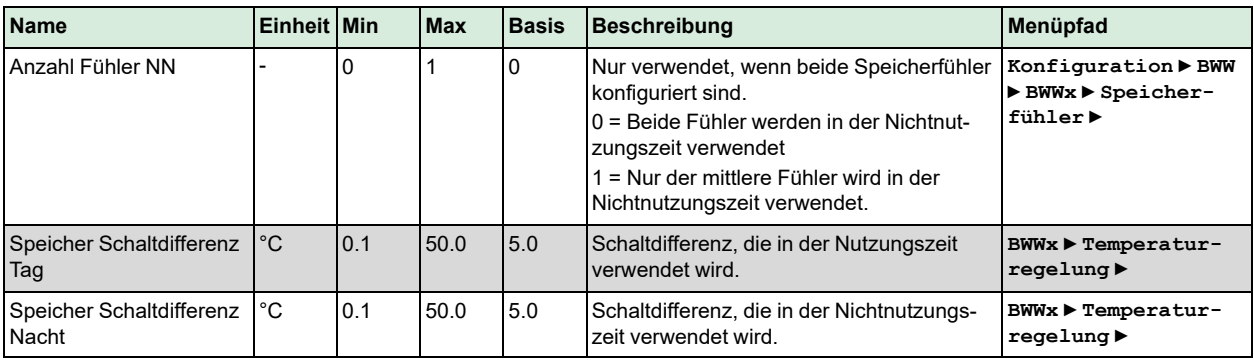

# 3.3.10 Vorlaufregelung

Für Systemdiagramm 1 oder Systeme, die mit Systemdiagramm 1 zusammenarbeiten, wird die Vorlauftemperatur durch ständiges Ansprechen eines Ventils geregelt. Das Verhalten des PI-Reglers kann durch Anpassung der Regelparameter beeinflusst werden.

Bei den Systemdiagrammen 3-4 wird die **Vorlauftemperatur** während der Ladung des BWW-Speichers über den **Sollwert Vorlauf** geregelt. Dieser Sollwert ist die Summe von **Sollwert Speicher** und **Überh. Anforderung.**.

Bei den Systemdiagrammen 5-6 wird die Speichervorlauftemperatur während der Ladung des BWW-Speichers über den **Sollwert Vorlauf** geregelt. Dieser Sollwert ist die Summe von **Sollwert Speicher** und **Überh. Vorlauf**.

Die Temperatur wird über ein Ventil mit einem PI-Regler geregelt.

**Schaltdifferenz**: Schaltdifferenz für die Tauscherladepumpe für Systemdiagramm 6.

- ✓ Die Tauscherpumpe ist An, wenn akt. Speichervorlauftemperatur < Sollwert für Speichervorlauftemperatur
- ✓ Die Tauscherpumpe ist Aus, wenn akt. Speichervorlauftemperatur >= Sollwert für die Speichervorlauftemperatur + Schaltdifferenz

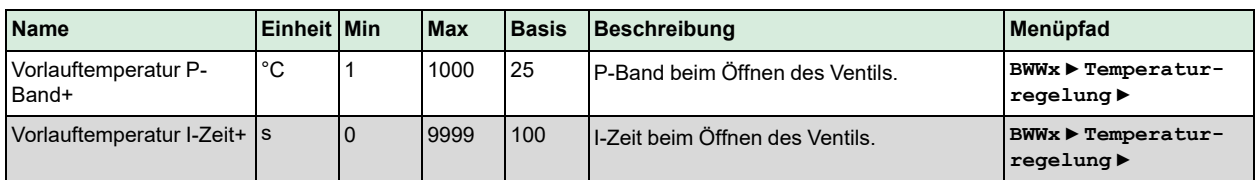

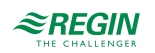

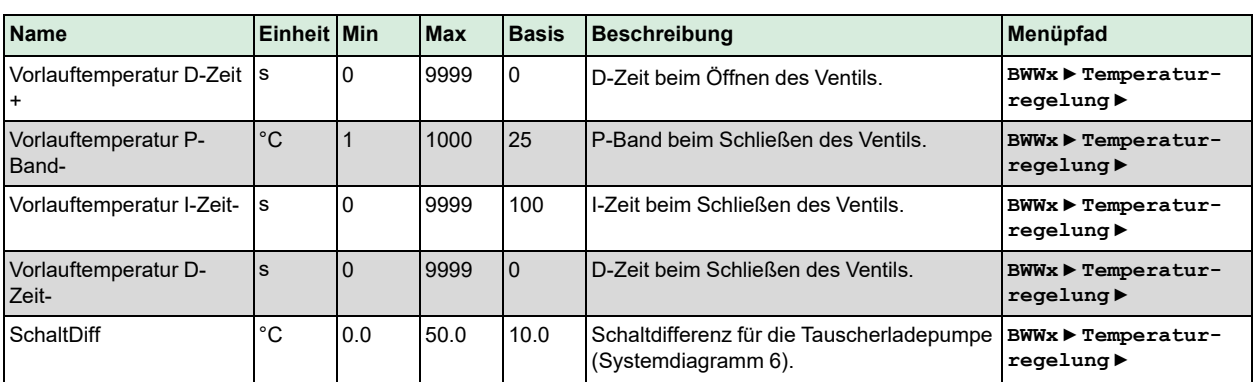

# <span id="page-63-0"></span>3.3.11 Zirkulation

In diesem Menü kann festgelegt werden, wann eine installierte Zirkulationspumpe laufen soll.

- ✓ Ist der **Hauptstatus** des Regelkreises **Nicht aktiv** oder **Abschaltbetrieb**, wird die Pumpe ausgeschaltet.
- ✓ Ist der **HauptstatusFrostschutz**, läuft die Pumpe permanent.

Es können unterschiedliche Arten der Zirkulationsregelung verwendet werden:

0: Aus

1: Ein

2: Intervallbetrieb

- ✓ Die Pumpe läuft für die Dauer der **Ein-Zeit** und stoppt dann für die Dauer der **Aus-Zeit**.
- 3: Temperaturregelung (für diese Option ist ein Rücklauf-Zirkulationsfühler erforderlich).
	- ✓ Die Pumpe läuft, bis die **Rücklauftemperatur der Zirkulationsleitung** größer ist als der höhere Wert beider Speicherfühler minus der **Rücklauftemp. Temp-Diff**.
	- ✓ Dann stoppt die Pumpe für die Dauer der **Aus-Zeit**.
	- ✓ Nach Ablauf der **Aus-Zeit** startet die Pumpe für 10 Sekunden, um die richtige Temperatur zu messen.

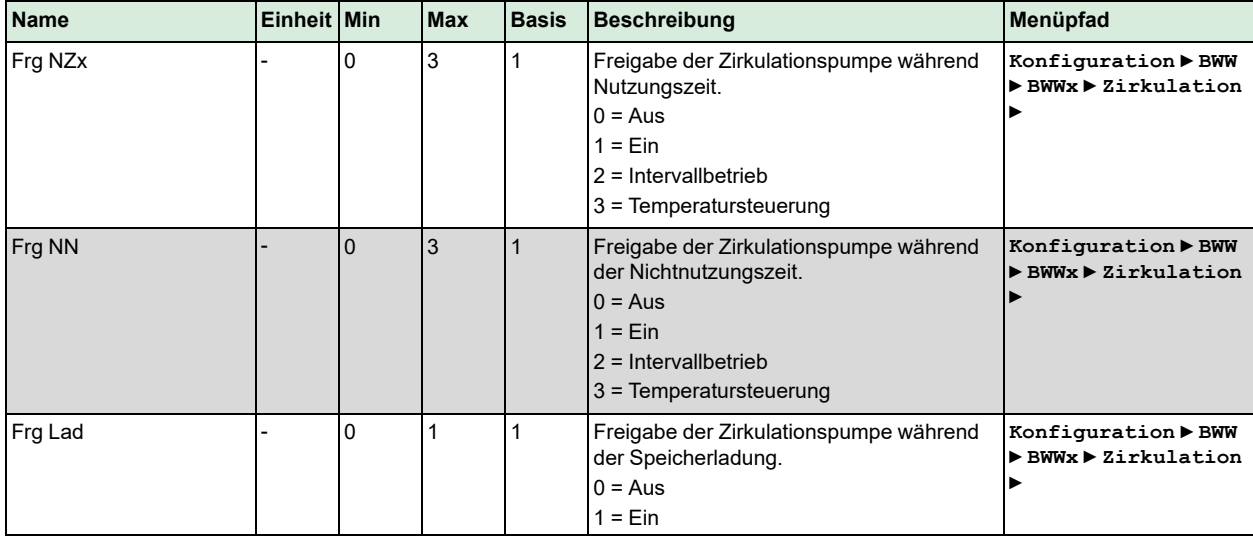

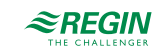

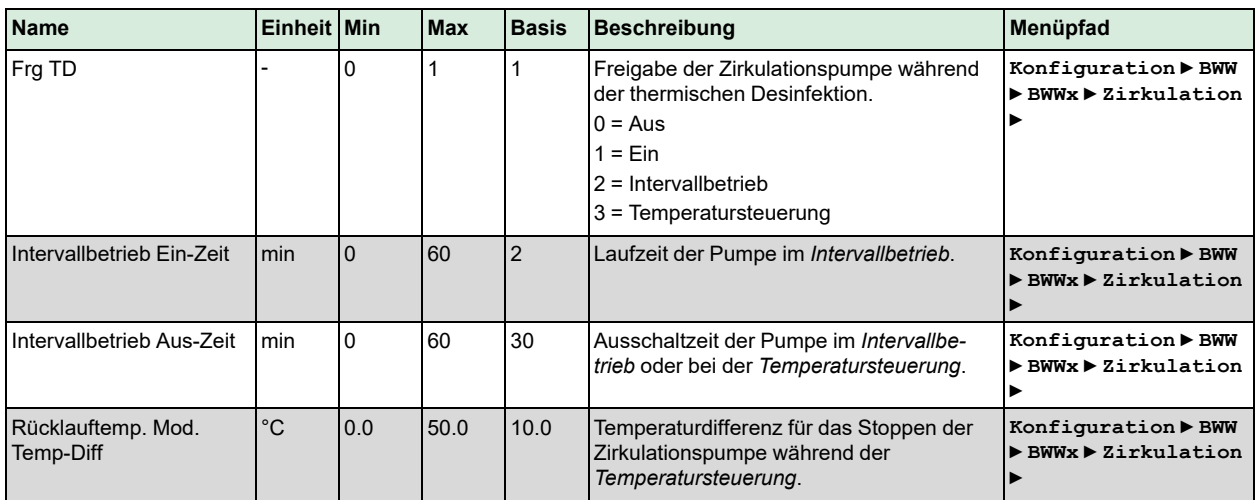

# 3.3.12 Ausschaltverzögerung

Die Funktion *Ausschaltverzögerung* ermöglicht die Verzögerung der Beendigung der Speicherladung bzw. eine Deaktivierung des Wärmetauschers. Die Funktion ist unterteilt in zwei Teile: Verzögerung der Ladung und Verzögerung des Wärmetauschers. Beide Verzögerungstimer arbeiten in Sequenz: Die Verzögerung des Wärmetauschers startet nach der Verzögerung der Ladung.

- ✓ Die Verzögerung der Ladung wird verwendet, um den Wärmeerzeuger auskühlen zu lassen, wenn der Brauchwarmwasserkreis die höchste Anforderung sendet. Die Verzögerung arbeitet in allen BWW-Systemen, wenn der Regelkreis die Ladung des Speichers oder die Produktion von Warmwasser im Systemdiagramm 1 beendet. Während die Funktion läuft, arbeiten die Speicherpumpe und das Ventil weiter.
- ✓ Die Verzögerung des Wärmetauschers wird verwendet, um in den Systemdiagrammen 4-6 die restliche Energie aus dem Wärmetauscher zu holen. In den Systemdiagrammen 4 und 5 ist das Ventil geschlossen und Speicherpumpe und Tauscherpumpe laufen.

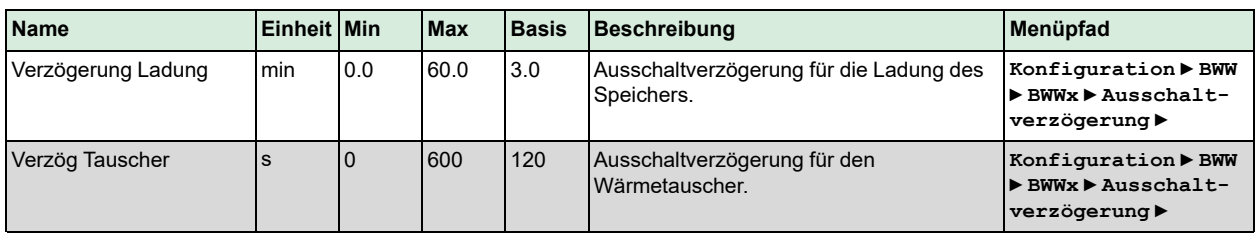

#### Parameter

# 3.3.13 Blockierschutz

Die Funktion *Blockierschutz* erkennt automatisch, ob sich die Aktoren (Pumpe, Ventil) seit dem letzten Durchlauf der Funktion aufgrund von Regelaufgaben bewegt haben. Ist dies nicht der Fall, werden die Pumpen und anschließend das Ventil für ein wählbares Intervall an einem fest einstellbaren Wochentag und zu einer fest einstellbaren Uhrzeit angesteuert, um ein Blockieren des Stellantriebs und der Pumpen zu verhindern.

Die Reihenfolge der Durchführung ist wie folgt:

- 1. Pumpe A
- 2. Pumpe B (nur für Doppelpumpen)
- 3. Ventil

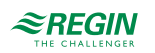

#### **Name Einheit Min Max Basis Beschreibung Menüpfad** Aktiv  $\begin{vmatrix} - & 0 & 1 & 0 \end{vmatrix}$  Aktiviert oder deaktivert die Funktion *Blockierschutz*.  $0 = A$ us  $1 = Ein$ **Konfiguration ► BWW ► BWWx ► Blockierschutz ►** Tag  $\begin{vmatrix} - & 0 & 7 & 0 \end{vmatrix}$  Wochentag für die Durchführung des Blockierschutzes. 0 = Täglich 1-7 = Montag, ..., Sonntag **Konfiguration ► BWW ► BWWx ► Blockierschutz ►** Zeit hh:mm 00:00 23:59 02:00 Uhrzeit für die Durchführung des Blockierschutzes. **Konfiguration ► BWW ► BWWx ► Blockierschutz ►** Dauer  $|s|$  | 0  $|600|$  120 Dauer der Durchführung des Blockierschutzes. **Konfiguration ► BWW ► BWWx ► Blockierschutz ►**

#### Parameter

## 3.3.14 Status

Jeder Regelkreis hat die folgenden Hilfsstatus. Für weitere Informationen zu den verschiedenen Hauptstatus, siehe *Kapitel 2 [Informationen](#page-7-0) für den Benutzer*.

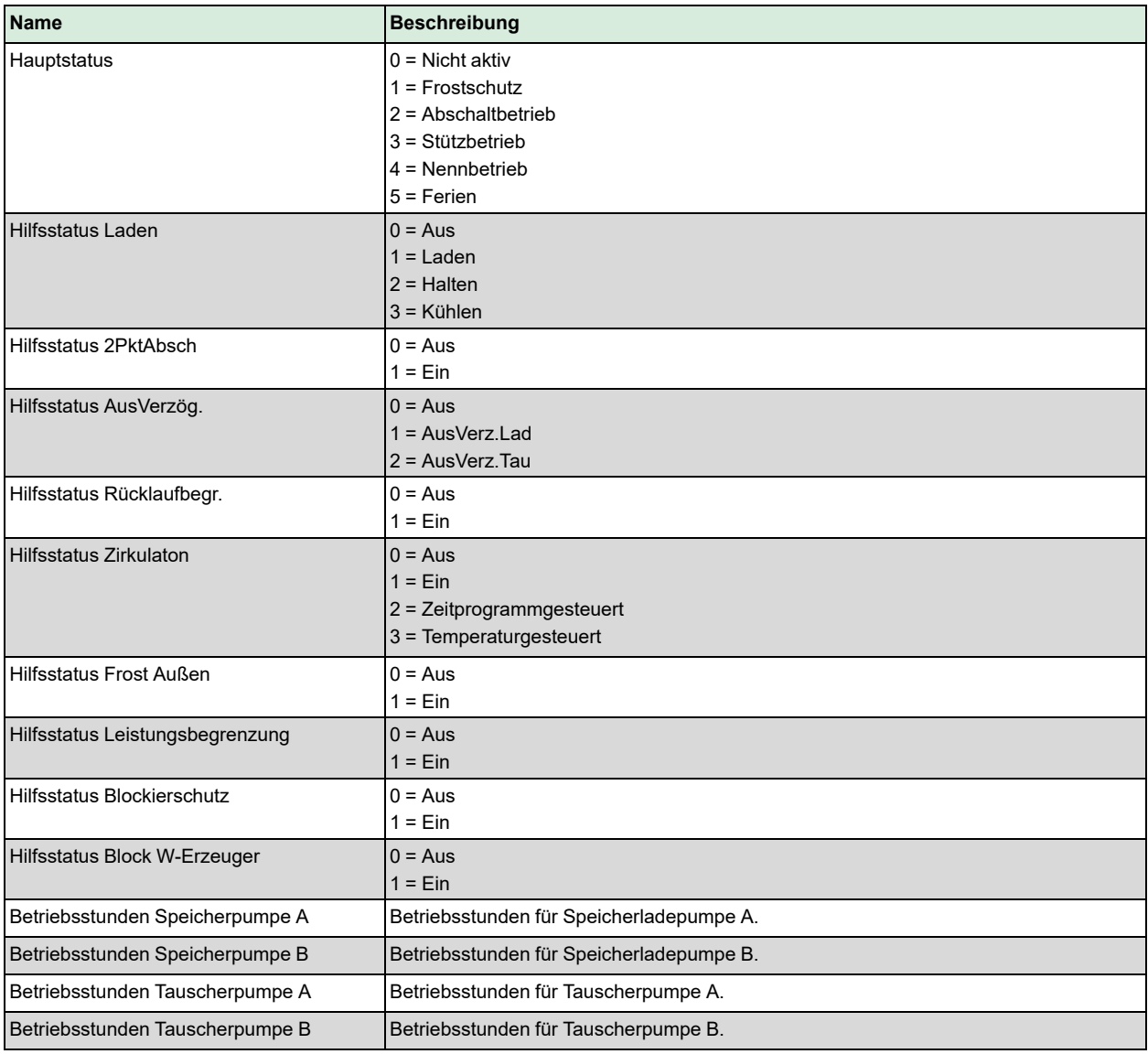

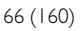

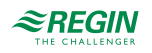

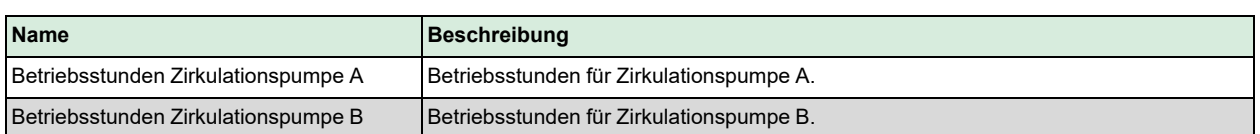

# 3.3.15 Alarme

Für weitere Informationen über die vom Brauchwarmwasserkreis erzeugten Alarme, siehe komplette Alarmliste in *Anhang D [Alarmliste](#page-146-0)*.

## 3.3.16 Handbedienung/Automatik

Parameter durch die Handbedienung zu verändern ist eine äußerst sinnvolle Funktion während der Inbetriebnahme oder bei der Fehlersuche.

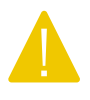

Vorsicht! Werden Ausgänge in der Handbedienung belassen, ist die normale Regelung unterbrochen. Daher wird ein Alarm erzeugt, sobald einer der Ausgänge sich in einem anderen Modus als Auto befindet.

Die folgenden Parameter können für die Brauchwarmwassersysteme durch die Handbedienung eingestellt werden:

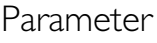

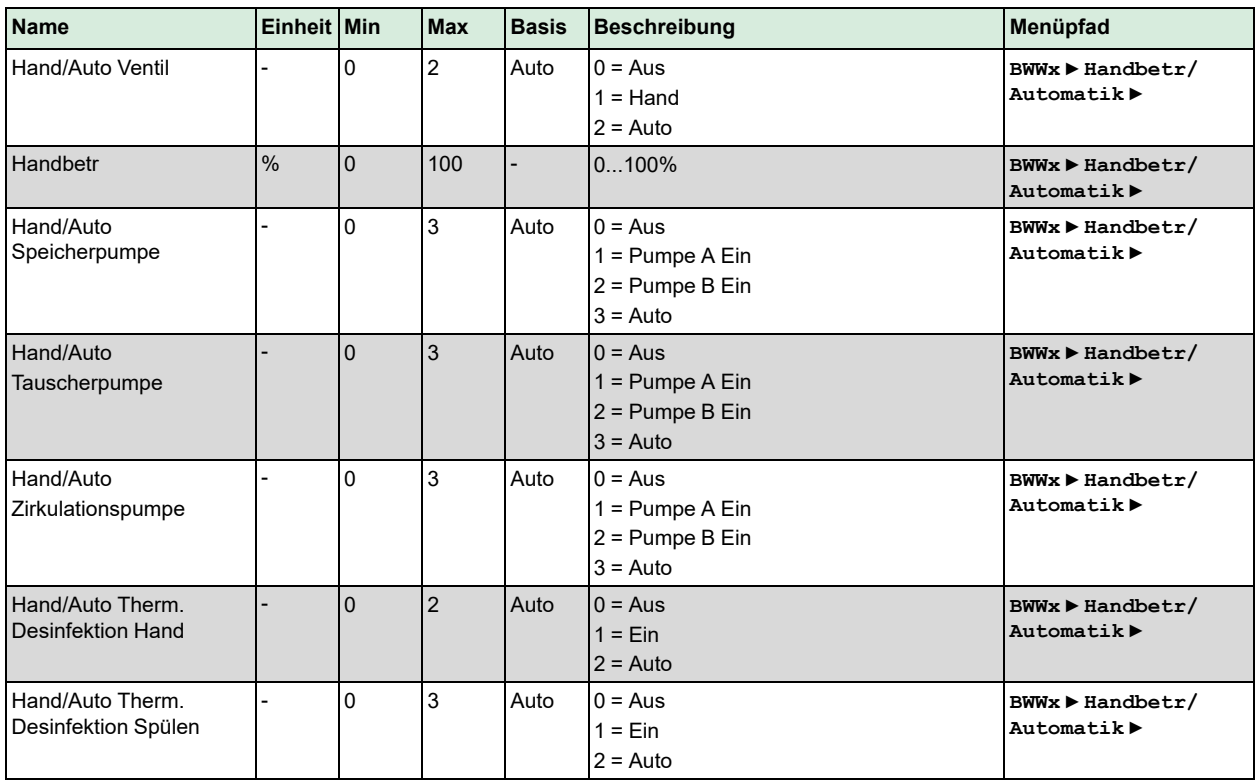

# 3.4 Pufferspeicher (PH1)

Der Pufferspeicher hat viele positive Effekte auf das System, wie etwa die Reduzierung der Starts und Stopps der Kessel und Wärmepumpen sowie das Produzieren von preiswerterer Wärme, wenn sie zur

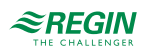

Verfügung steht (Solar, Pellets usw.). Die Temperatur im Pufferspeicher wird nach der Anforderung der internen Heizkreise, der Brauchwarmwasserkreise sowie der externen Anforderung via 0...10 V Signal geregelt. Der Regler verwendet dafür alle vorhandenen Wärmeerzeuger mit der folgenden Priorität:

- 1. Solarpanele
- 2. Interne Wärmeerzeuger

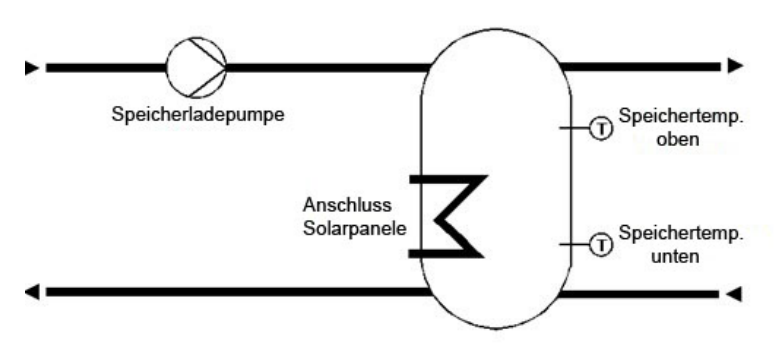

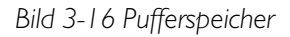

## 3.4.1 Ein- und Ausgänge

Die folgenden Ein- und Ausgänge werden für den Pufferspeicher verwendet:

### Analogeingänge

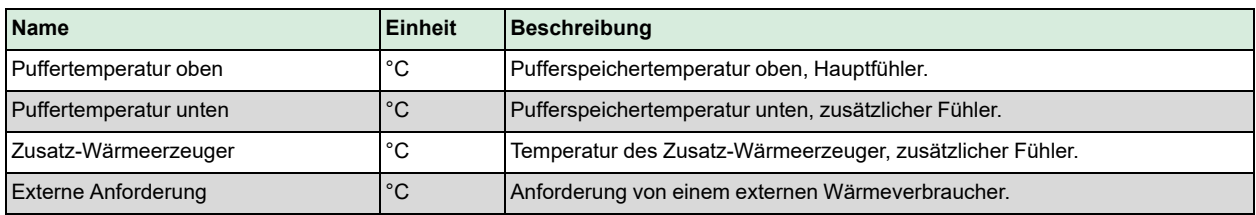

# Digitaleingänge

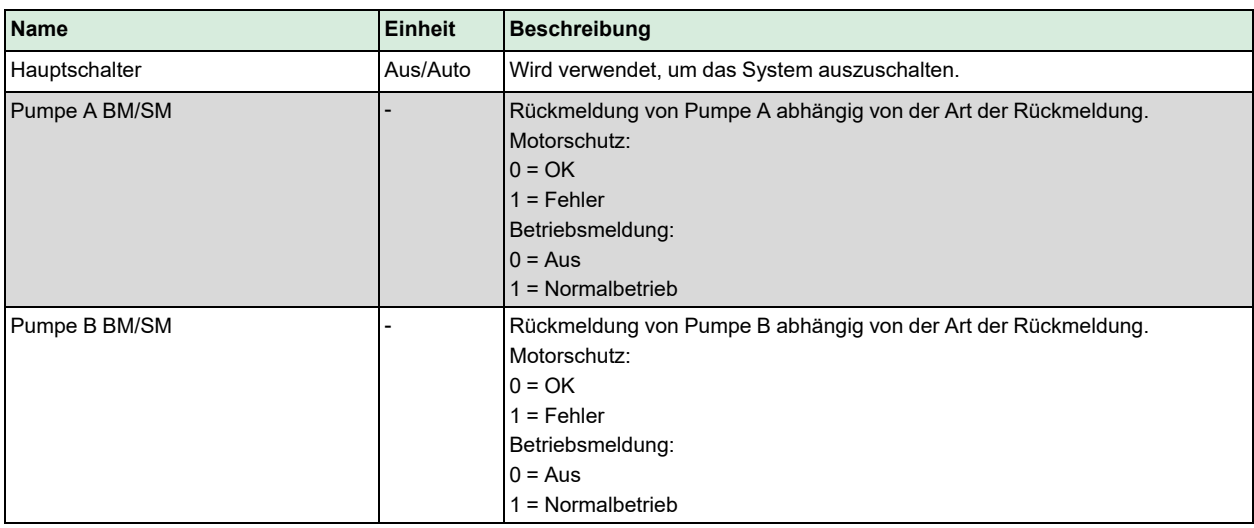

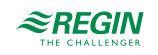

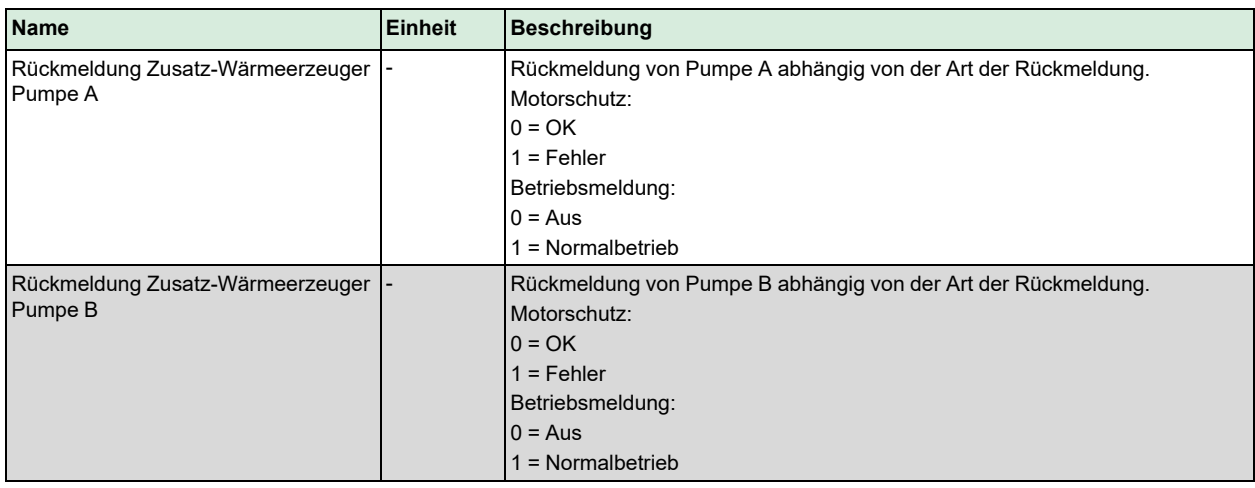

## Analogausgänge

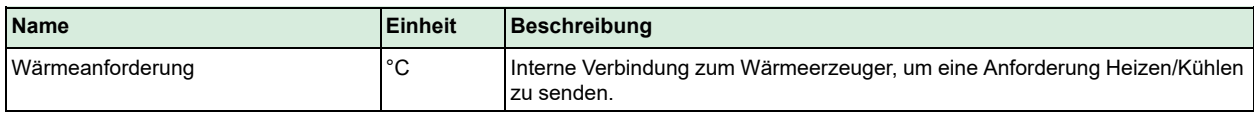

# Digitalausgänge

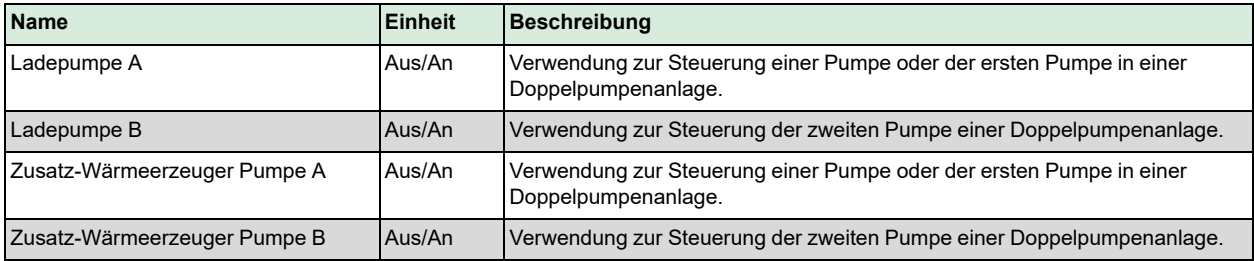

# 3.4.2 Sollwerte

Dieses Programm kann einen normalen Pufferspeicher mit einer Zone regeln. Im Menü Sollwerte wird je nach Einstellung entweder der momentan berechnete **Sollwert Ist** der Pufferspeichertemperatur auf Basis der Anforderung der internen Heizkreise, der Brauchwarmwasserkreise und externen Wärmeverbraucher oder der **Konstante Sollwert** angezeigt. Eine **Schaltdifferenz** kann eingestellt werden, um durch Abschalten der Wärmeerzeuger ein Überhitzen des Pufferspeichers zu vermeiden.

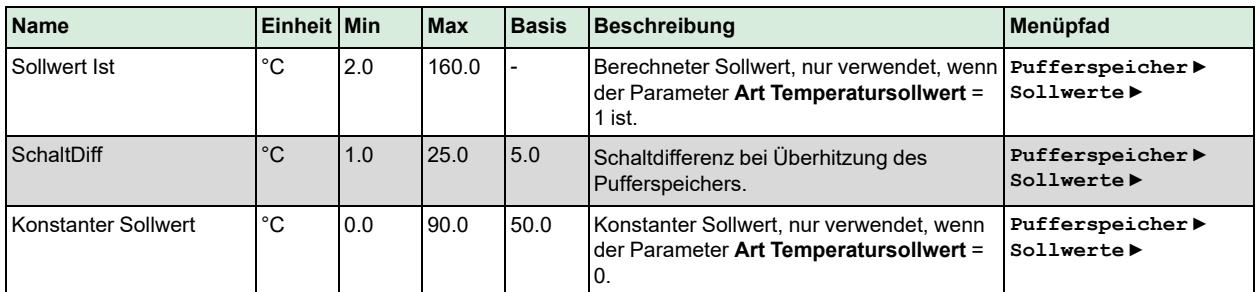

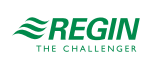

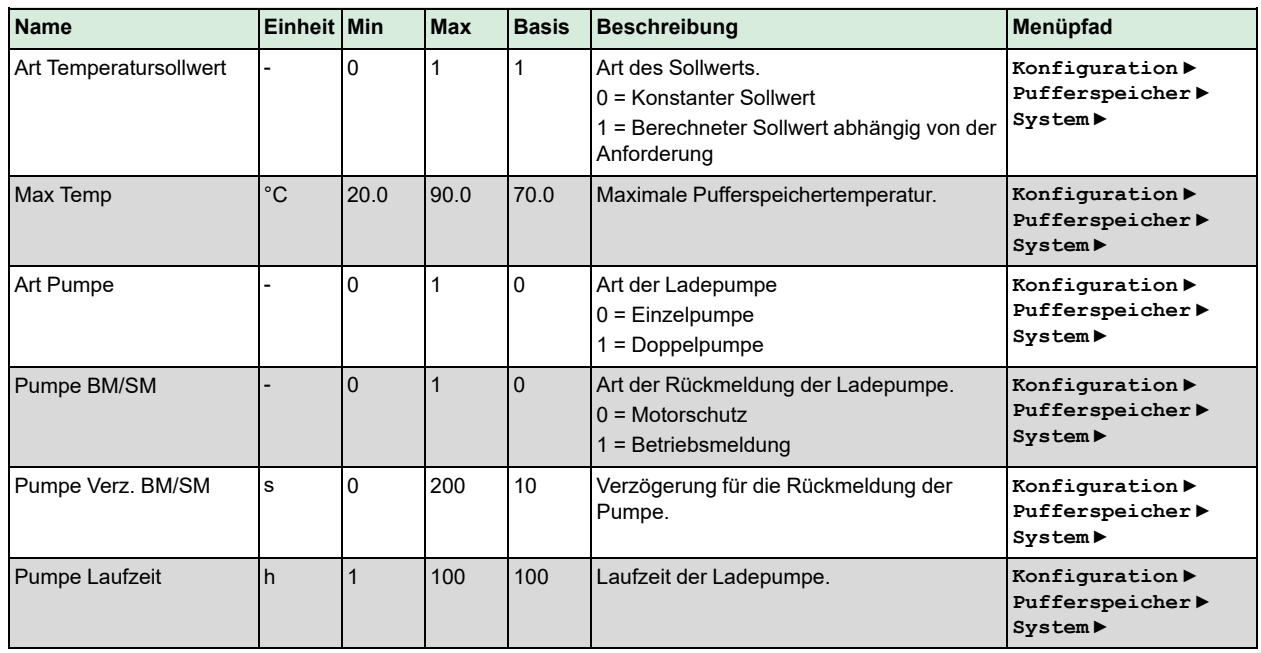

# 3.4.3 Pufferspeicher Konfiguration

# 3.4.4 Überhöhung

Die Funktion *Überhöhung* ermöglicht die Eingabe einer Überhöhung für jeden Regelkreis (HKx, BWWx, ...). Die Überhöhung kann dafür verwendet werden, um Energieverluste in langen Leitungen (Rohren) zu kompensieren oder um Energieverbraucher abzuschalten (HKx, BWWx).

Die interne Anforderung an den Regelkreis wird wie folgt berechnet:

**Interne Anforderung = Anforderung \* (1 + Überhöhung / 100)**

Eine Überhöhung von -100 % schaltet den Verbraucherkreis für die Berechnung des Sollwertes ab.

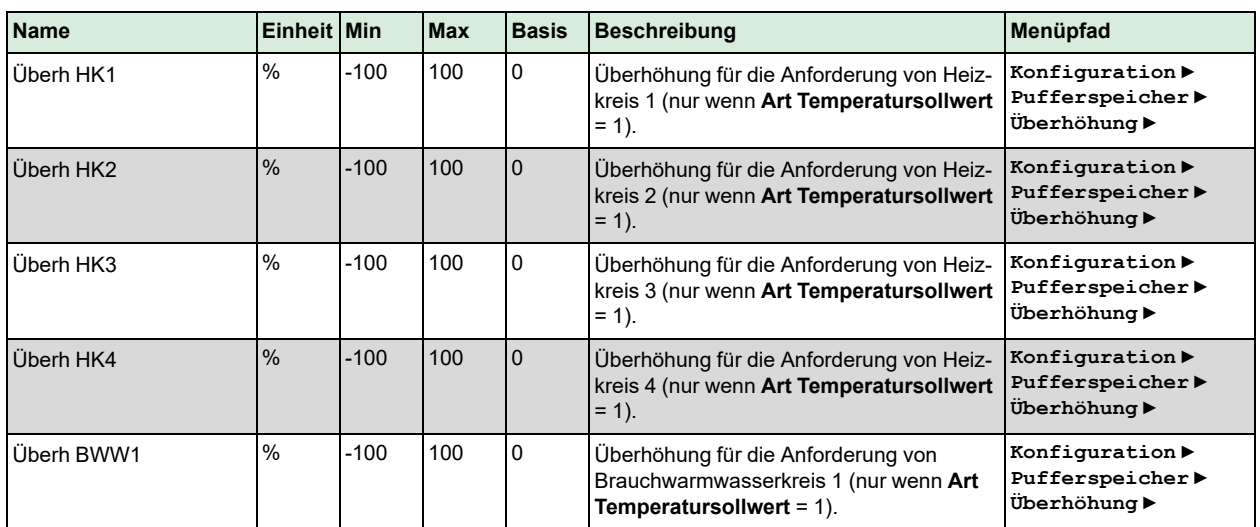

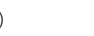

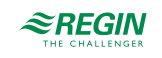

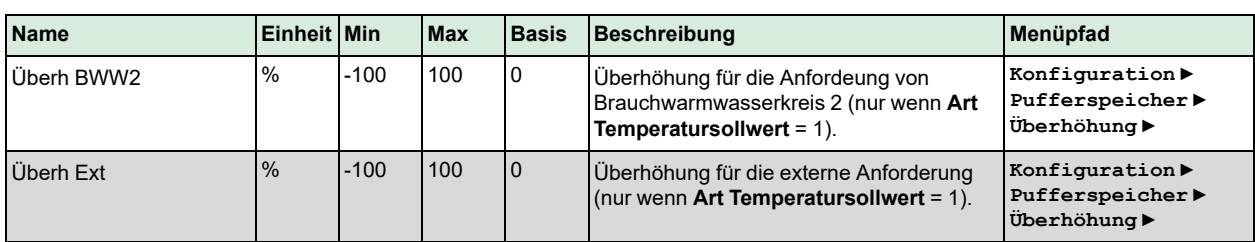

# 3.4.5 Zusatz-Wärmeerzeuger

Die Funktion *Zusatzwärmeerzeuger* ermöglicht die Aktivierung und Konfiguration der Regelung eines zusätzlichen Wärmeerzeugers, der dazu verwendet werden kann, zusätzliche Wärme in den Pufferspeicher zu leiten, sollte diese zur Verfügung stehen. Eine maximale Temperatur und eine Frostgrenze können ebenfalls definiert werden.

Parameter

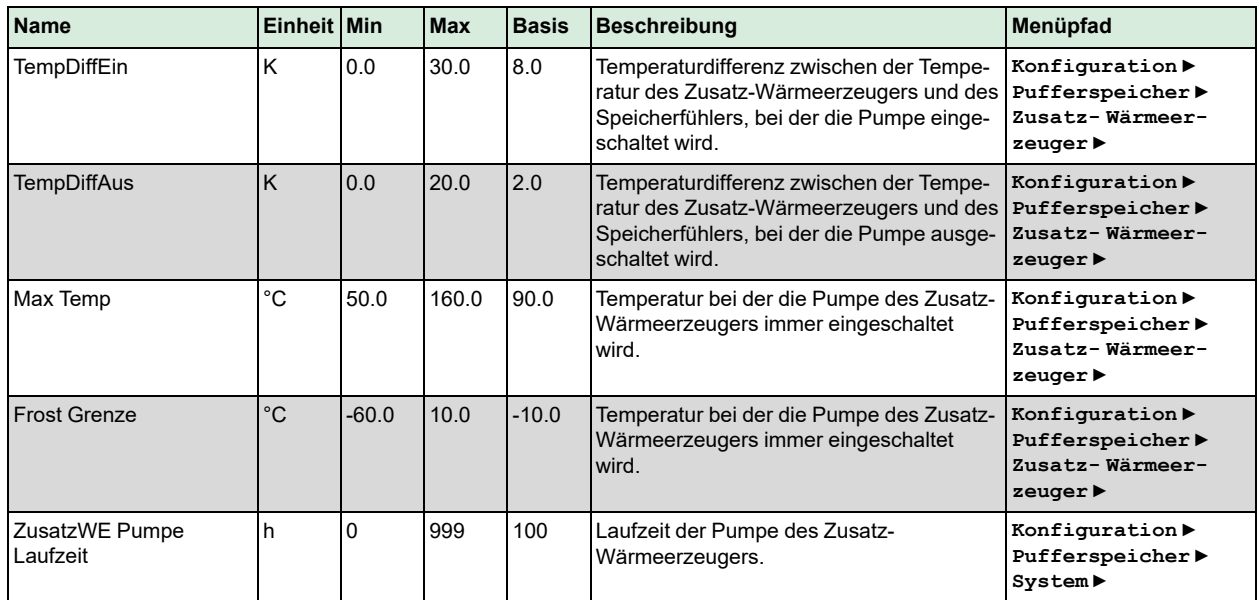

# 3.4.6 Sperrung Wärmeerzeuger

Wird im Pufferspeicher ein Solarkreis oder ein zusätzlicher Wärmeerzeuger verwendet, dann können mit dieser Funktion Kriterien für die Freigabe der Pufferspeicherladung festgelegt werden. Die Solarladung und der zusätzliche Wärmeerzeuger sind immer freigegeben. Die Ladung des Pufferspeichers kann aktiviert oder reserviert sein. Im reservierten Betrieb wird die Pufferspeicherladung erst dann freigegeben, wenn die eingestellte Speichertemperaturdifferenz überschritten und die Verzögerungszeit abgelaufen ist. Ist die Pufferspeicherladung gesperrt, so kann der Speicher nur über die Solaranlage oder den zusätzlichen Wärmeerzeuger geladen werden.

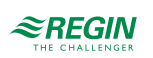

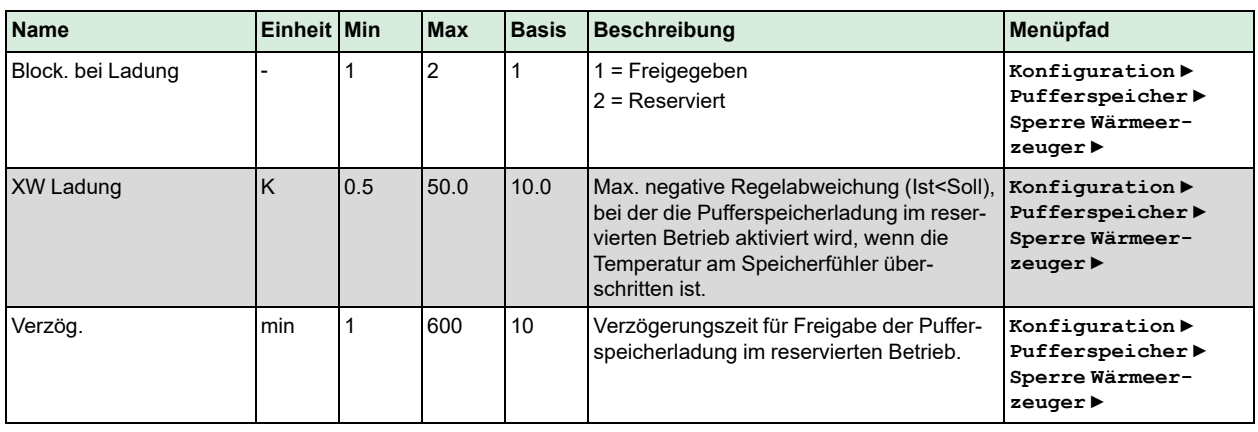

### Parameter

# 3.4.7 Blockierschutz

Die Funktion *Blockierschutz* erkennt automatisch, ob sich die Aktoren (Pumpe, Ventil) seit dem letzten Durchlauf der Funktion aufgrund von Regelaufgaben bewegt haben. Ist dies nicht der Fall, werden die Pumpen und anschließend das Ventil für ein wählbares Intervall an einem fest einstellbaren Wochentag und zu einer fest einstellbaren Uhrzeit angesteuert, um ein Blockieren des Stellantriebs und der Pumpen zu verhindern. Die Reihenfolge, in der das geschieht, ist abhängig vom System:

- 1. Pumpe A
- 2. Pumpe B (nur für Doppelpumpen)
- 3. Ventil

Parameter

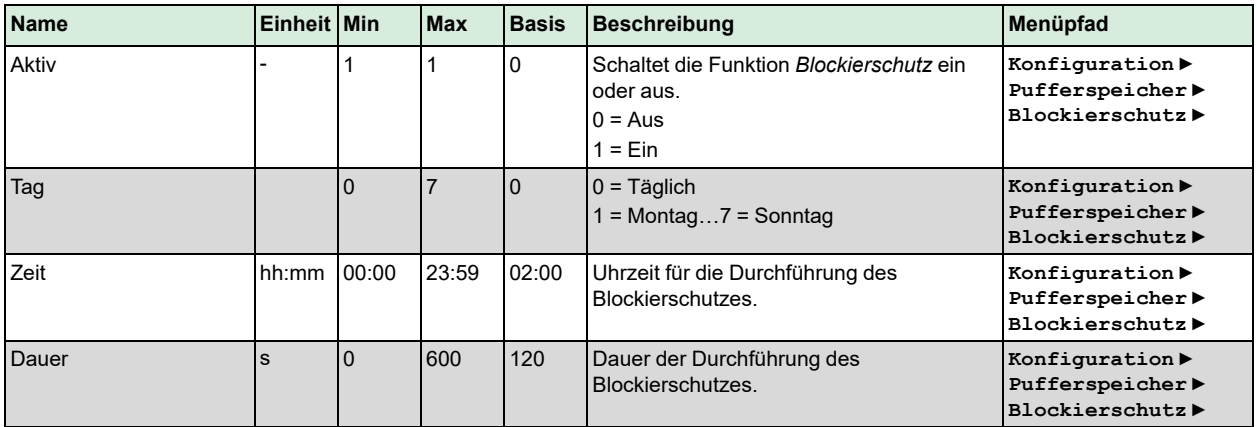

## 3.4.8 Status

Der Pufferspeicher hat die folgenden Hilfsstatus. Für weitere Informationen zu den verschiedenen Hauptstatus, siehe *Kapitel 2 [Informationen](#page-7-0) für den Benutzer*.

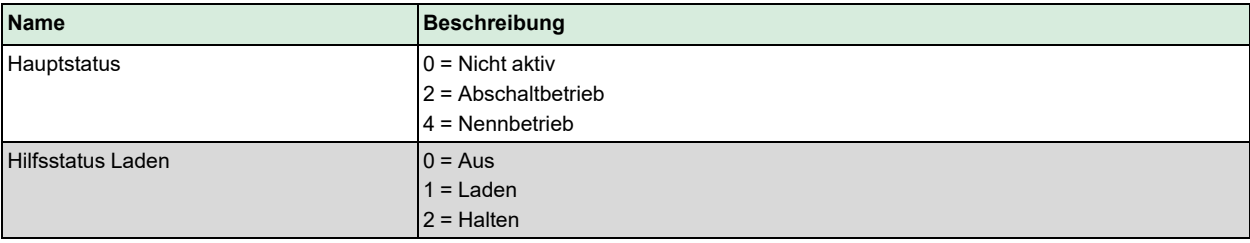

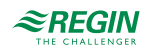
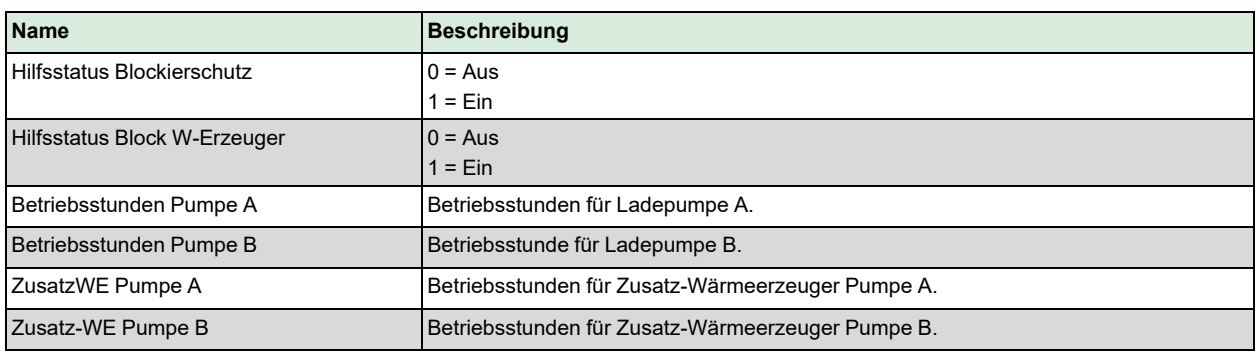

# 3.4.9 Alarme

Für weitere Informationen über die vom Pufferspeicher erzeugten Alarme siehe die komplette Alarmliste in *Anhang D [Alarmliste](#page-146-0)*.

#### 3.4.10 Handbedienung/Automatik

Parameter durch die Handbedienung zu verändern ist eine äußerst sinnvolle Funktion während der Inbetriebnahme oder bei der Fehlersuche.

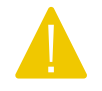

Vorsicht! Werden Ausgänge in der Handbedienung belassen, ist die normale Regelung unterbrochen. Daher wird ein Alarm erzeugt, sobald einer der Ausgänge sich in einem anderen Modus als Auto befindet.

Die folgenden Parameter können für den Pufferspeicher durch die Handbedienung eingestellt werden:

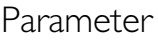

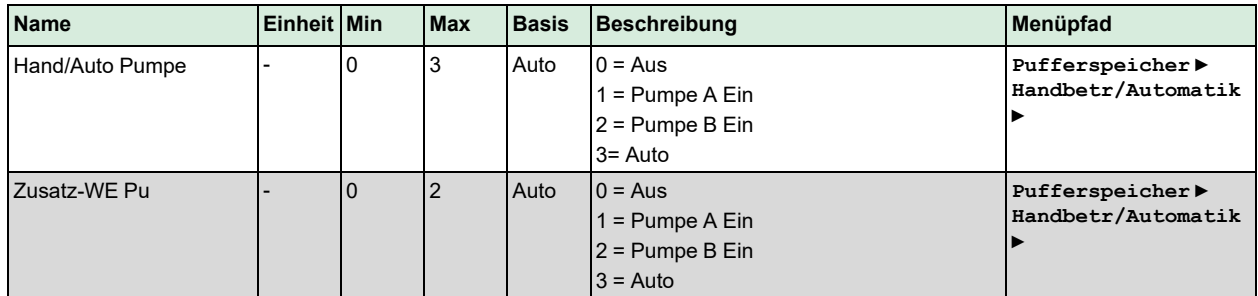

# 3.5 Fernwärmekreis (FW1)

Ein Fernwärmekreis basiert auf der Anforderung des Systems. Er regelt die Temperatur im Sekundärkreis durch ein Ventil und Stellantrieb mit stetigem oder 3-Punkt-Regelsignal. Das System sammelt die Anforderungen von den internen und/oder externen Wärmeverbrauchern.

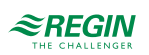

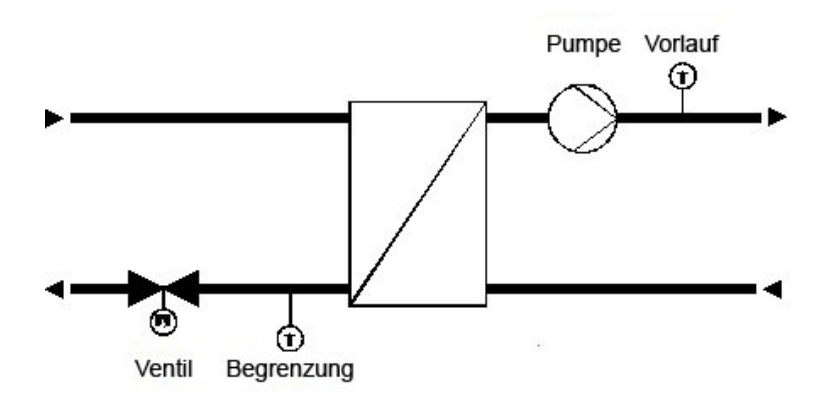

*Bild 3-17 Fernwärmekreis*

# 3.5.1 Ein- und Ausgänge

Die folgenden Ein- und Ausgänge werden für die Fernwärmeanlagen verwendet.

# Analogeingänge

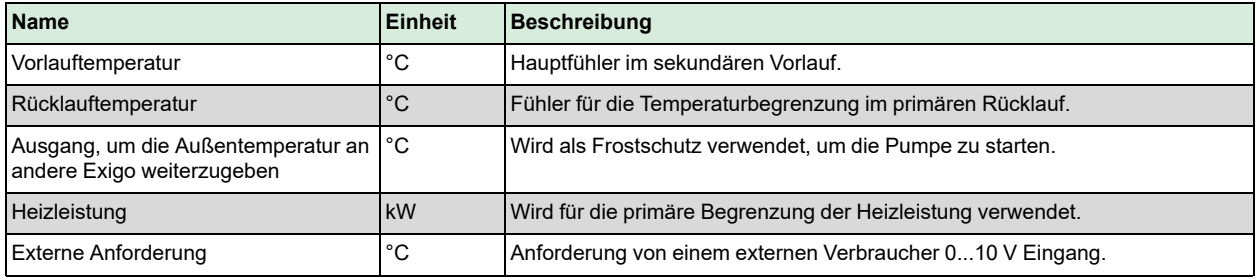

# Digitaleingänge

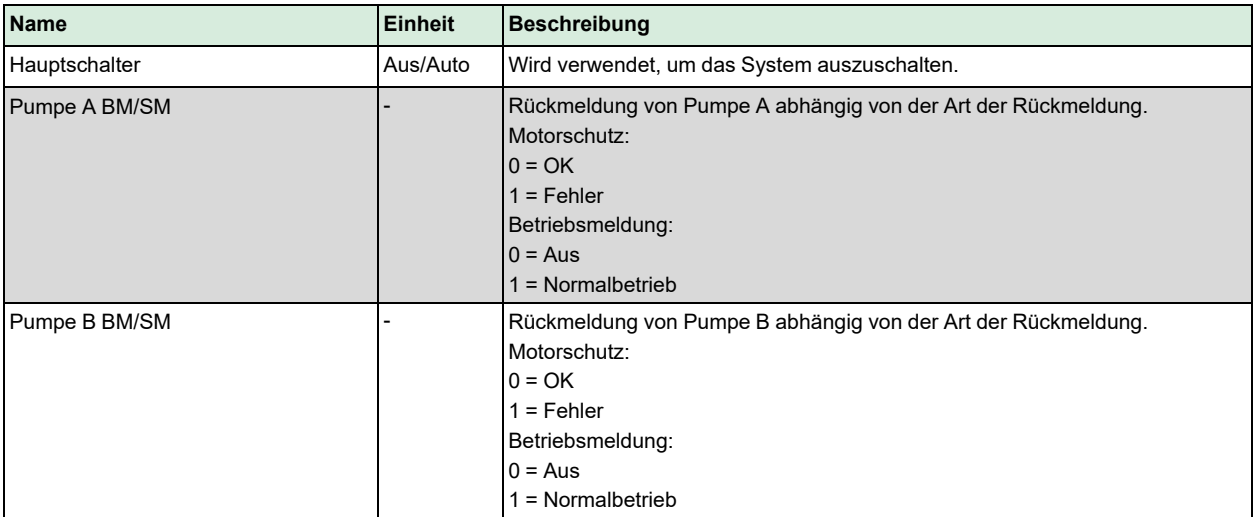

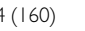

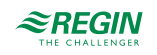

# Analogausgänge

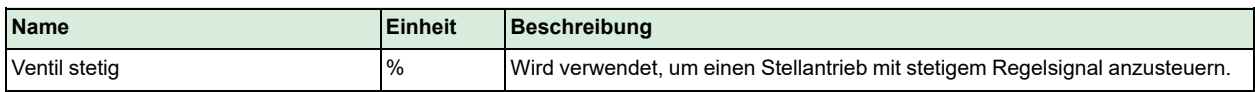

### Digitalausgänge

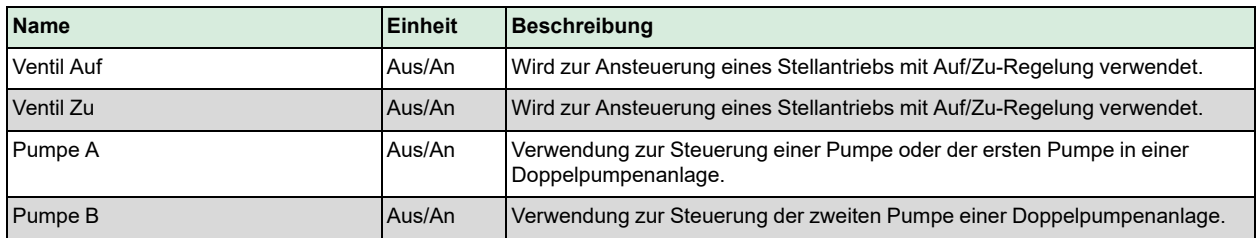

#### 3.5.2 Sollwerte

Das Menü **Istwerte** zeigt den berechneten Sollwert **Vorlauftemperatur Soll** an.

#### Parameter

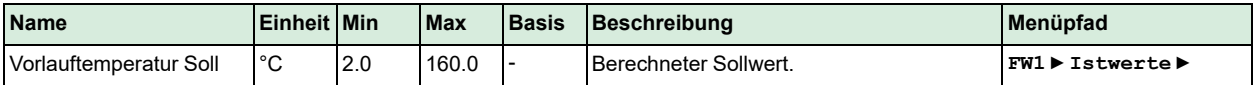

# 3.5.3 Allgemeine Einstellungen / Konfiguration

Um das Reglerprogramm der Struktur des Fernwärmekreises anzupassen, kann die Art des Ventilausgangs und eine Pumpe konfiguriert werden.

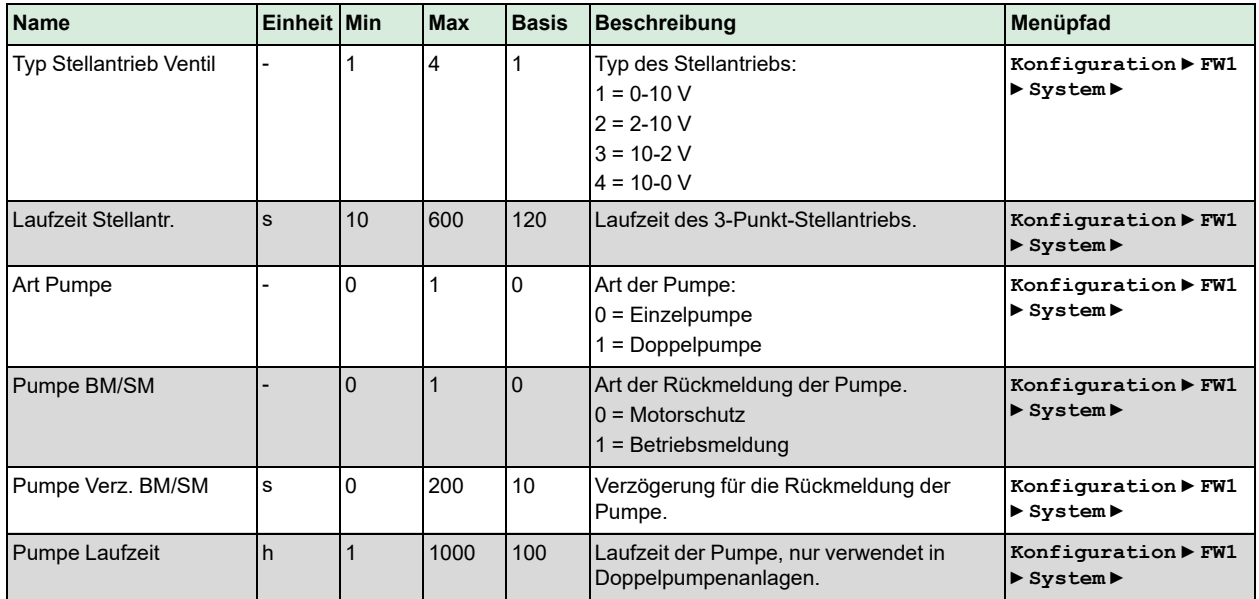

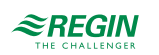

# 3.5.4 Überhöhung

Die Funktion *Überhöhung* ermöglicht die Eingabe einer Überhöhung für jeden Regelkreis (HKx, BWWx, ...). Die Überhöhung kann dafür verwendet werden, um Energieverluste in langen Leitungen (Rohren) zu kompensieren oder um Energieverbraucher abzuschalten (HKx, BWWx).

Die interne Anforderung an den Regelkreis wird wie folgt berechnet:

**Interne Anforderung = Anforderung \* (1 + Überhöhung / 100)**

Eine Überhöhung von -100 % schaltet den Verbraucherkreis für die Berechnung des Sollwertes ab.

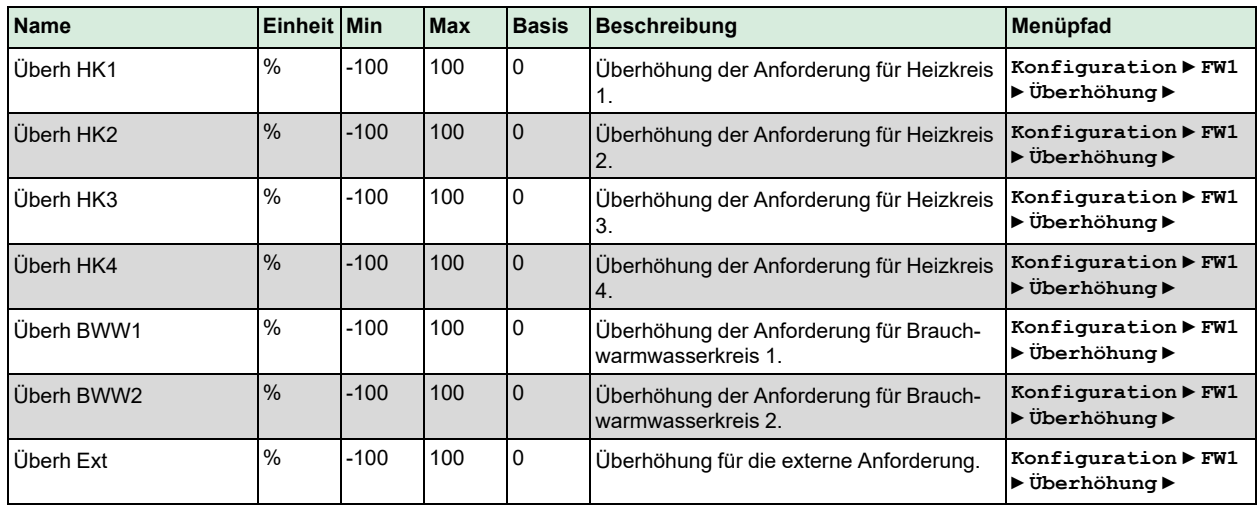

Parameter

# 3.5.5 Sollwertbegrenzung

Die Funktion *Sollwertbegrenzung* besteht aus drei verschiedenen Unterfunktionen.

Die Funktionen sind nur dann aktiv, wenn der Regelkreis im Nennbetrieb läuft (Hauptstatus = 4).

Statische Begrenzung:

- ✓ Begrenzung des Sollwertes durch die Parameter **Min SW** und **Max SW**.
- ✓ Begrenzung des Sollwertes mit Rampe: Begrenzung des Sollwertes mit Rampenfunktion durch die Parameter **Rampe-** (negative Veränderung) und **Rampe+** (positive Veränderung). Ein Rampenwert von 1400 bedeutet, dass die Funktion deaktiviert ist. Wenn die Funktion aktiviert wurde, beginnt sie mit der momentanen Vorlauftemperatur.
- ✓ Begrenzung des Abweichung: Begrenzung der Abweichung des Sollwertes gegenüber der Vorlauftemperatur. Der Sollwert darf nicht höher sein als die Vorlauftemperatur + **Max Abw**. Die Begrenzung wird in erster Linie bei Dampfanlagen verwendet, um Explosionen zu verhindern, die auftreten, wenn die Temperaturdifferenz zwischen Dampf und Wasser zu groß ist.

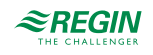

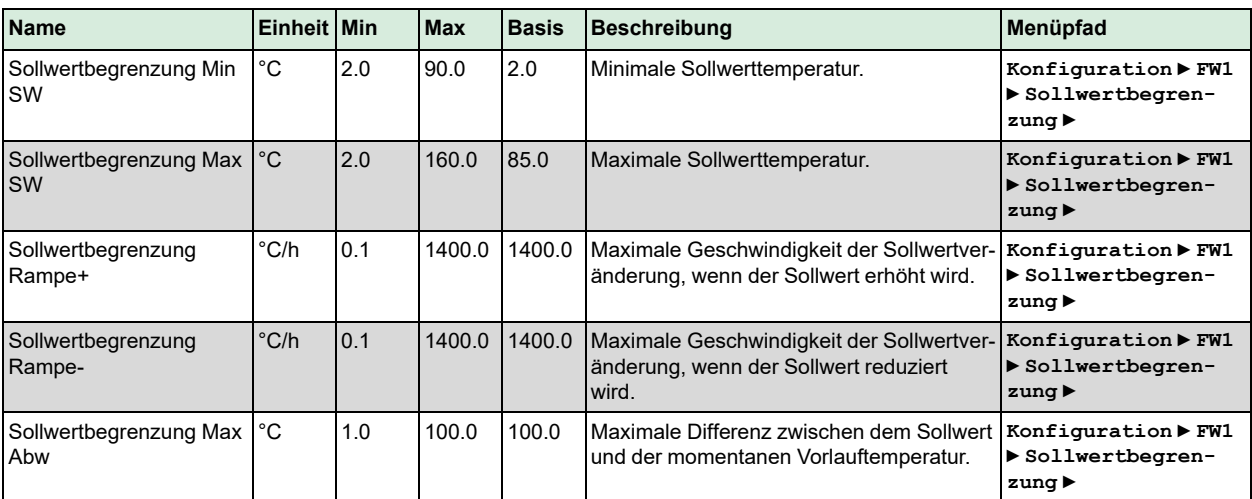

# 3.5.6 Vorlaufregelung

Das Menü *Temperaturregelung* beinhaltet die Einstellungen für den PI-Vorlaufregler.

#### Parameter

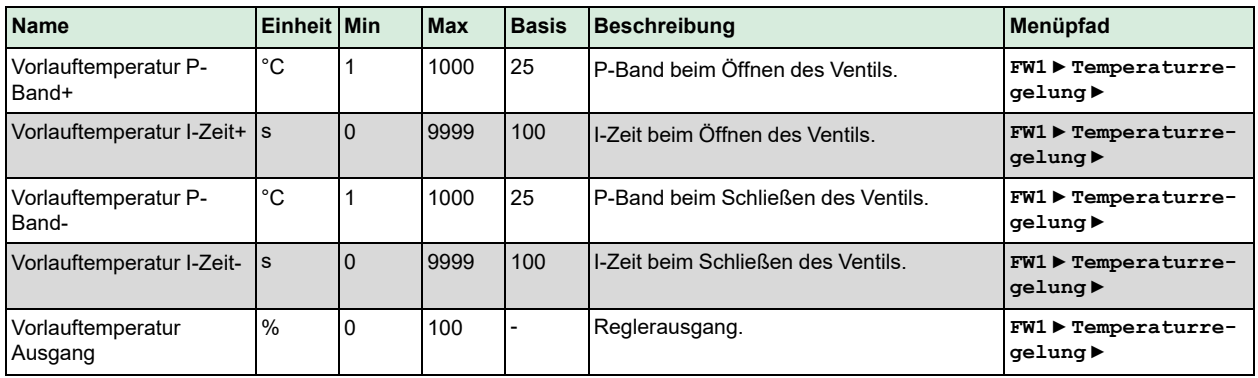

# 3.5.7 Vorlaufbegrenzung

Durch die Zusatzfunktion *Vorlaufbegrenzung* wird sichergestellt, dass die Vorlauftemperatur nicht über den vorgegebenen Wert steigt. Diese Funktion schließt das Ventil.

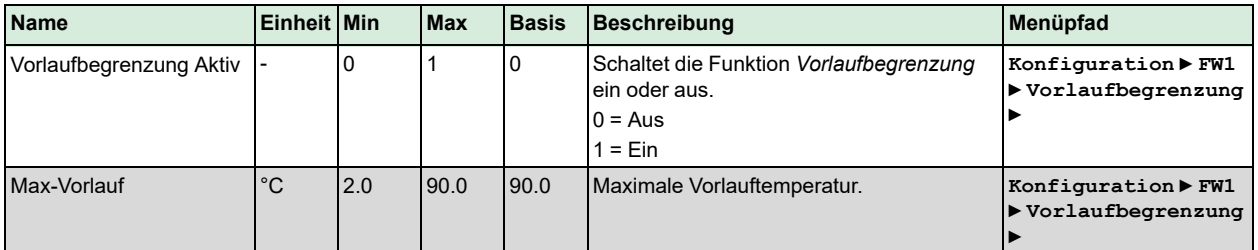

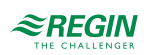

# 3.5.8 Leistungsbegrenzung

Die Funktion *Leistungsbegrenzung* ermöglicht die Beschränkung der Leistungsabgabe an den Fernwärmekreis. Die Funktion ist aktiv, wenn ein Eingang **Energieimpuls** zugewiesen wurde. Für diese Funktion wird ein Wärmezähler benötigt, der angeschlossen ist und der die entsprechenden Werte wie die momentane Leistungsabgabe liefert. Die Begrenzung wirkt auf das Ventil im Fernwärmekreis, indem es dieses schließt.

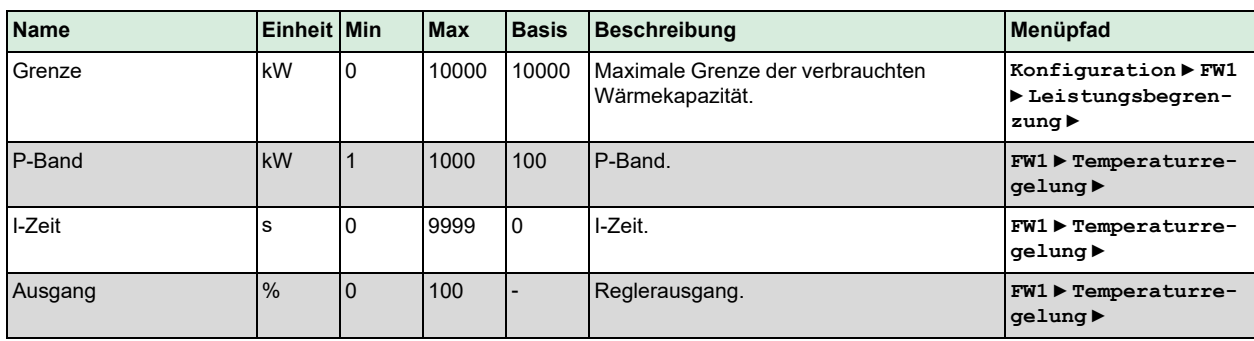

Parameter

# 3.5.9 Frostschutz

Die Funktion *Frostschutz* wird dazu verwendet, das Wasser in den Rohren in Bewegung zu halten, um ein Einfrieren zu verhindern. Sie ist nur verfügbar, wenn eine Pumpe installiert ist. Wenn die Außentemperatur unter die **Frostgrenze Außen** fällt, ist die Pumpe immer eingeschaltet.

Parameter

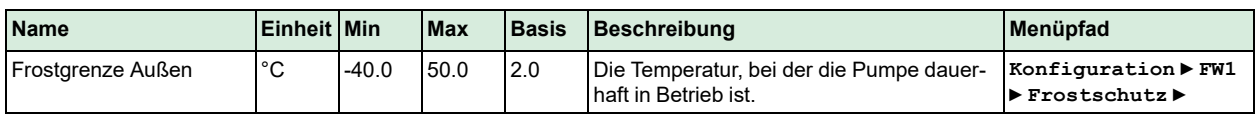

# 3.5.10 Rücklauftemperaturbegrenzung

Die Funktion *Rücklauftemperaturbegrenzung* wird zur Begrenzung der Temperatur am primären Rücklauffühler auf einen Maximalwert durch Schließen des Ventils verwendet. Die Funktion ist aktiv, wenn ein Rücklauftemperaturfühler zugewiesen wurde.

Es ist möglich, verschiedene Begrenzungen für HK und BWW zu definieren. Der momentane Grenze kann in Abhängigkeit von der Außentemperatur berechnet werden.

Übersteigt die Temperatur am Begrenzungsfühler die Grenze, übernimmt der PI-Regler dieser Funktion die Kontrolle über das Ventil mit einem nahtlosen Übergang vom eigentlichen PI-Regler.

Diese Funktion arbeitet so lange, wie das Ergebnis des PI-Reglers der Begrenzungsfunktion niedriger ist als das Ergebnis des Vorlauf-PI-Reglers.

Ist das Ventil komplett geschlossen, wird es alle 10 Minuten für 15 Sekunden um 5 % geöffnet. Dies ist erforderlich, damit ausreichend Zirkulation erreicht wird, um die richtige Temperatur zu messen.

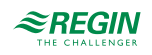

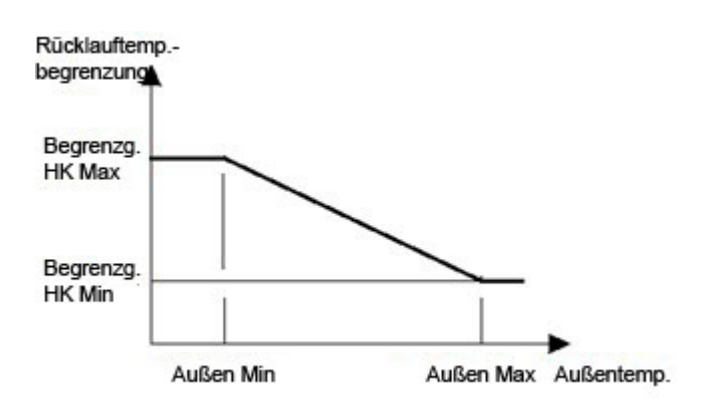

*Bild 3-18 Rücklauftemperaturbegrenzung*

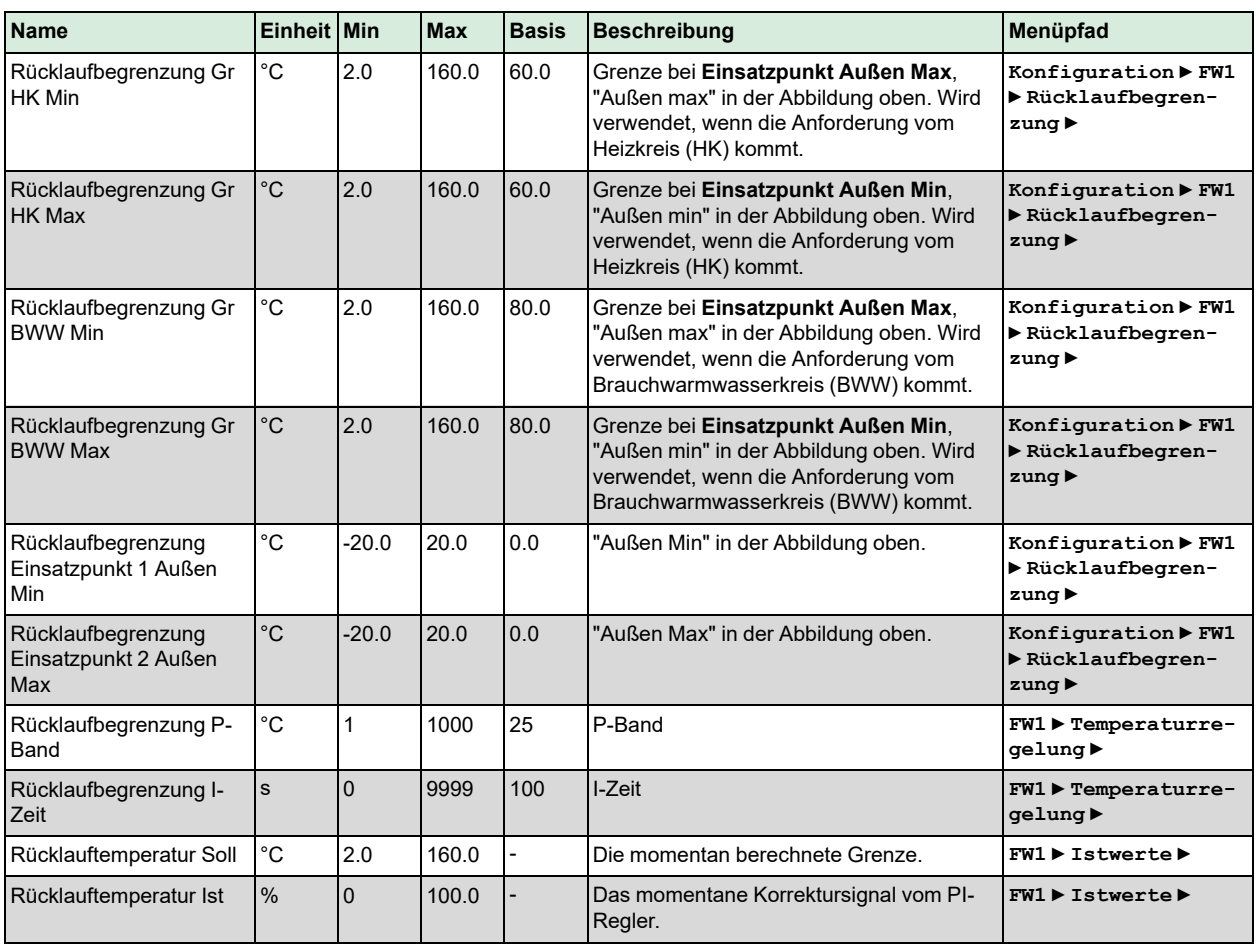

# 3.5.11 Pumpe

Für die Pumpe kann eine Ausschaltverzögerung festgelegt werden, falls der Fernwärmekreis in den Abschaltbetrieb wechselt.

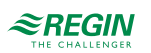

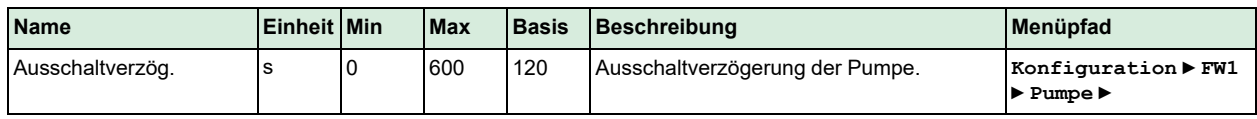

#### 3.5.12 Blockierschutz

Die Funktion *Blockierschutz* erkennt automatisch, ob sich die Aktoren (Pumpe, Ventil) seit dem letzten Durchlauf der Funktion aufgrund von Regelaufgaben bewegt haben. Ist dies nicht der Fall, werden die Pumpen und anschließend das Ventil für ein wählbares Intervall an einem fest einstellbaren Wochentag und zu einer fest einstellbaren Uhrzeit angesteuert, um ein Blockieren des Stellantriebs und der Pumpen zu verhindern.

Die Reihenfolge der Durchführung ist wie folgt:

- 1. Pumpe A
- 2. Pumpe B (nur für Doppelpumpen)
- 3. Ventil

#### Parameter

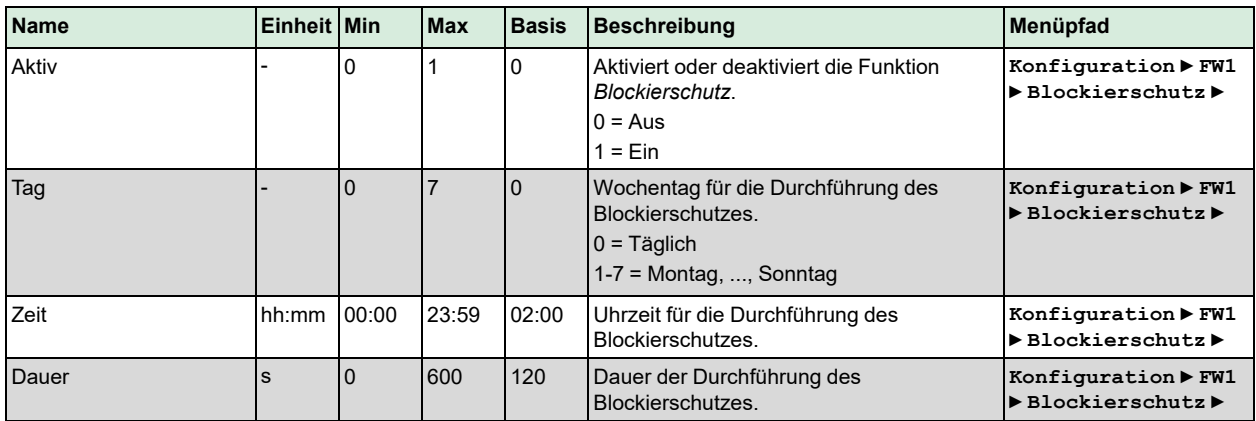

#### 3.5.13 Status

Der Fernwärmekreis hat die folgenden Hilfsstatus. Für weitere Informationen zu den verschiedenen Hauptstatus siehe *Kapitel 2 [Informationen](#page-7-0) für den Benutzer*.

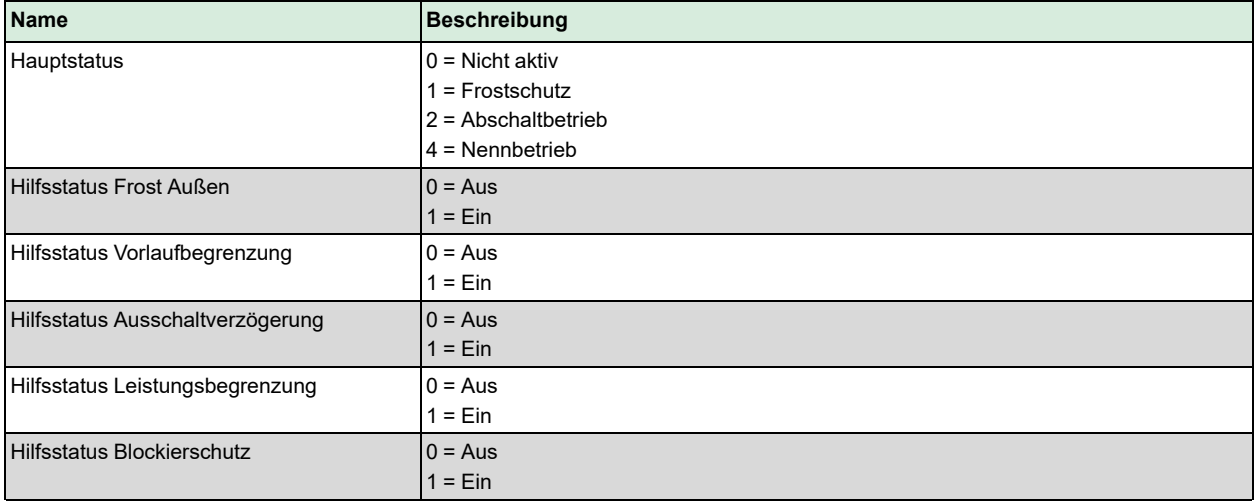

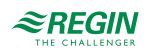

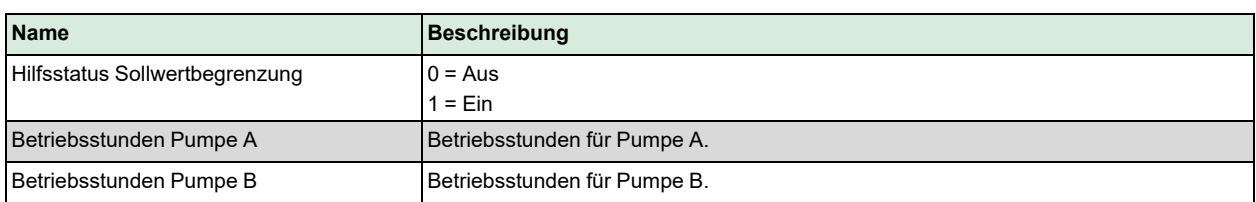

# 3.5.14 Alarme

Für weitere Informationen über die vom Fernwärmekreis erzeugten Alarme siehe die komplette Alarmliste in *Anhang D [Alarmliste](#page-146-0)*.

#### 3.5.15 Handbedienung/Automatik

Parameter durch die Handbedienung zu verändern ist eine äußerst sinnvolle Funktion während der Inbetriebnahme oder bei der Fehlersuche.

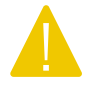

Vorsicht! Werden Ausgänge in der Handbedienung belassen, ist die normale Regelung unterbrochen. Daher wird ein Alarm erzeugt, sobald einer der Ausgänge sich in einem anderen Modus als Auto befindet.

Die folgenden Parameter können im Fernwärmekreis durch die Handbedienung eingestellt werden:

#### Parameter

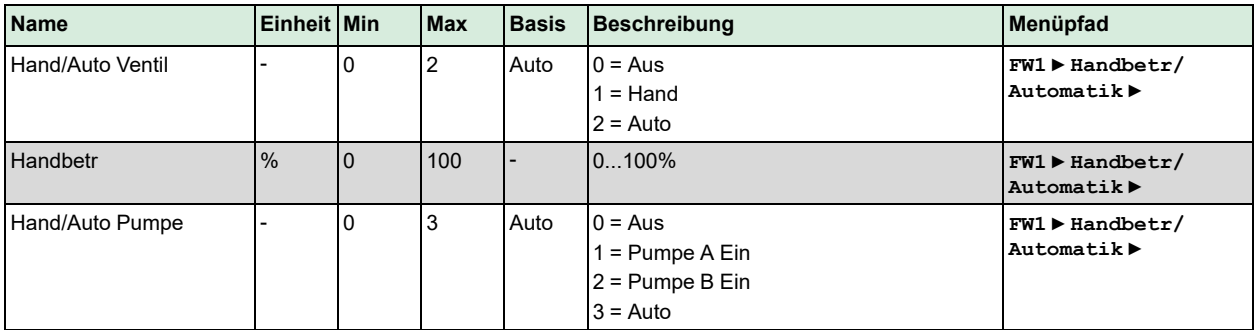

# 3.6 Solar

Der Solarkreis kann sowohl zur Erwärmung des Brauchwasserspeichers als auch für einen separaten Pufferspeicher verwendet werden. Die Grundfunktion des Solarkreises dient der Steuerung der Solarpumpe nach Temperaturdifferenz zwischen dem Kollektorfühler und dem Speicherfühler.

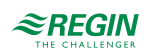

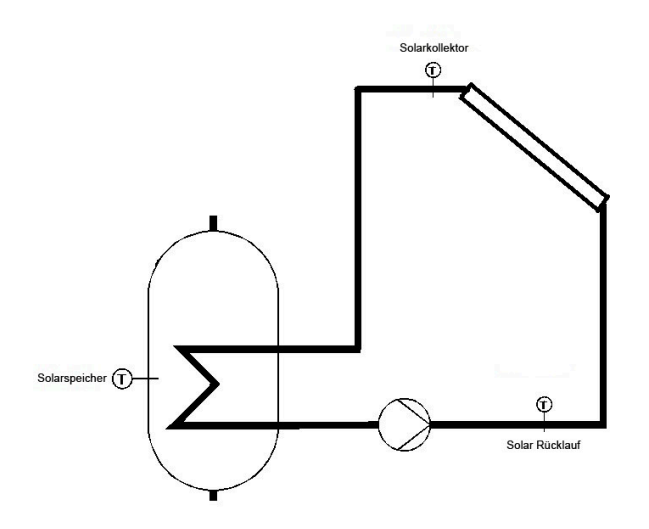

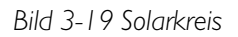

#### 3.6.1 Ein- und Ausgänge

Die folgenden Ein- und Ausgänge werden für die Solarsysteme verwendet:

# Analogeingänge

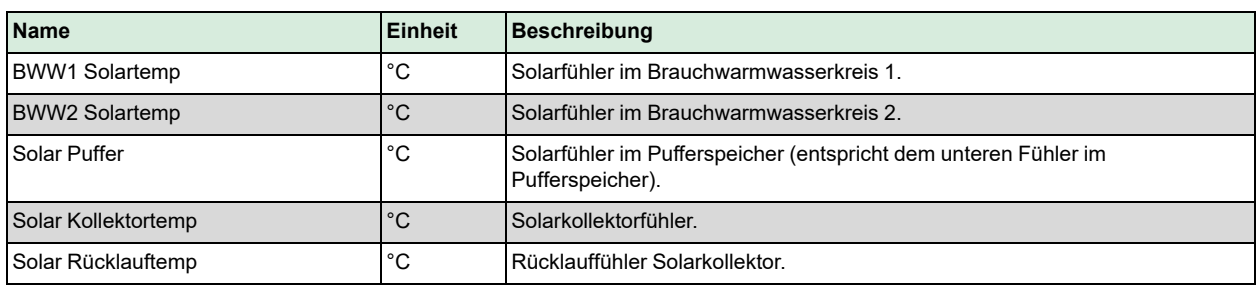

# Digitaleingänge

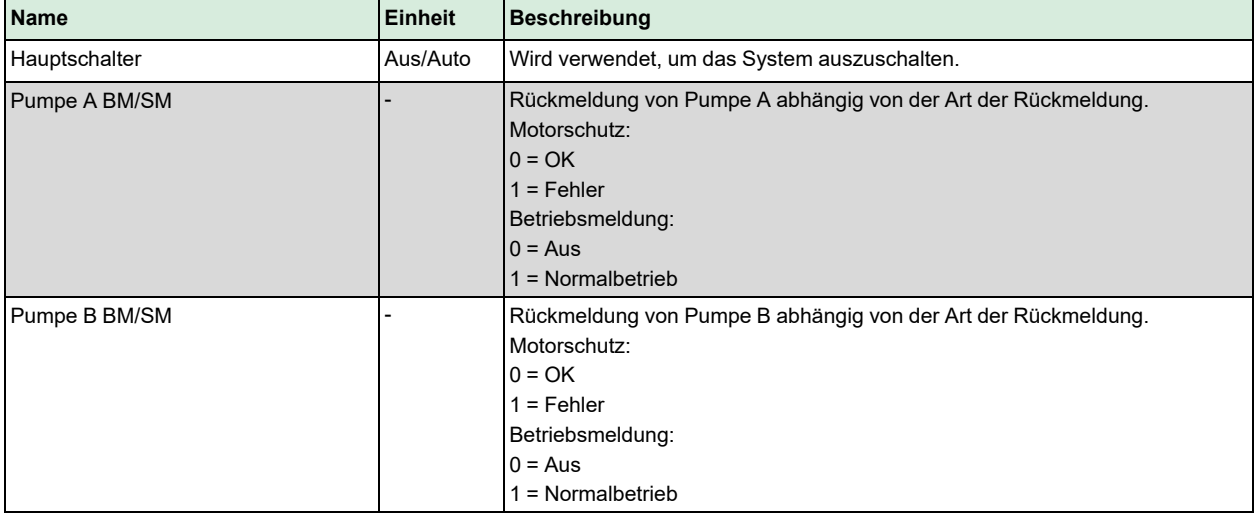

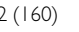

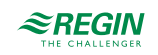

### Analogausgänge

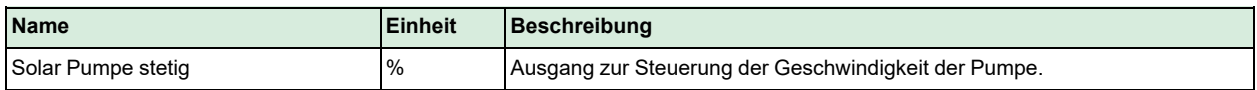

Digitalausgänge

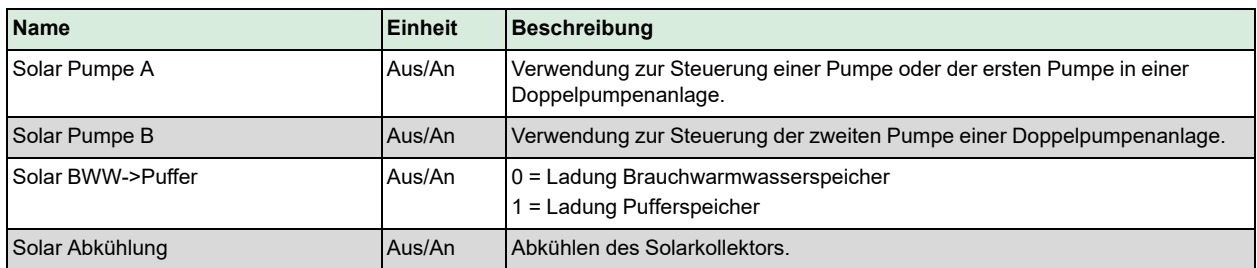

#### 3.6.2 Allgemeine Einstellungen / Konfiguration

Die Funktion *Solar* erlaubt die Aktivierung und die Konfiguration eines integrierten Solarkollektors, der zusätzliche Wärme in den Pufferspeicher oder in den Brauchwarmwasserspeicher liefern kann, sofern sie vorhanden ist. Eine maximale Temperatur und eine Frostgrenze können ebenfalls definiert werden.

Die Grundfunktion des Solarkreises ist die Regelung der Temperaturdifferenz zwischen dem Kollektorfühler und dem Speicherfühler. Übersteigt die Temperaturdifferenz den Wert **T-Diff Ein**, wird die Solarpumpe eingeschaltet.

Ein P-Regler regelt die Differenz zwischen der Speichertemperatur und der Kollektortemperatur durch Reduzierung der Pumpengeschwindigkeit.

Die Pumpe wird wieder ausgeschaltet, wenn die Temperaturdifferenz unter **T-Diff Aus** gesunken ist.

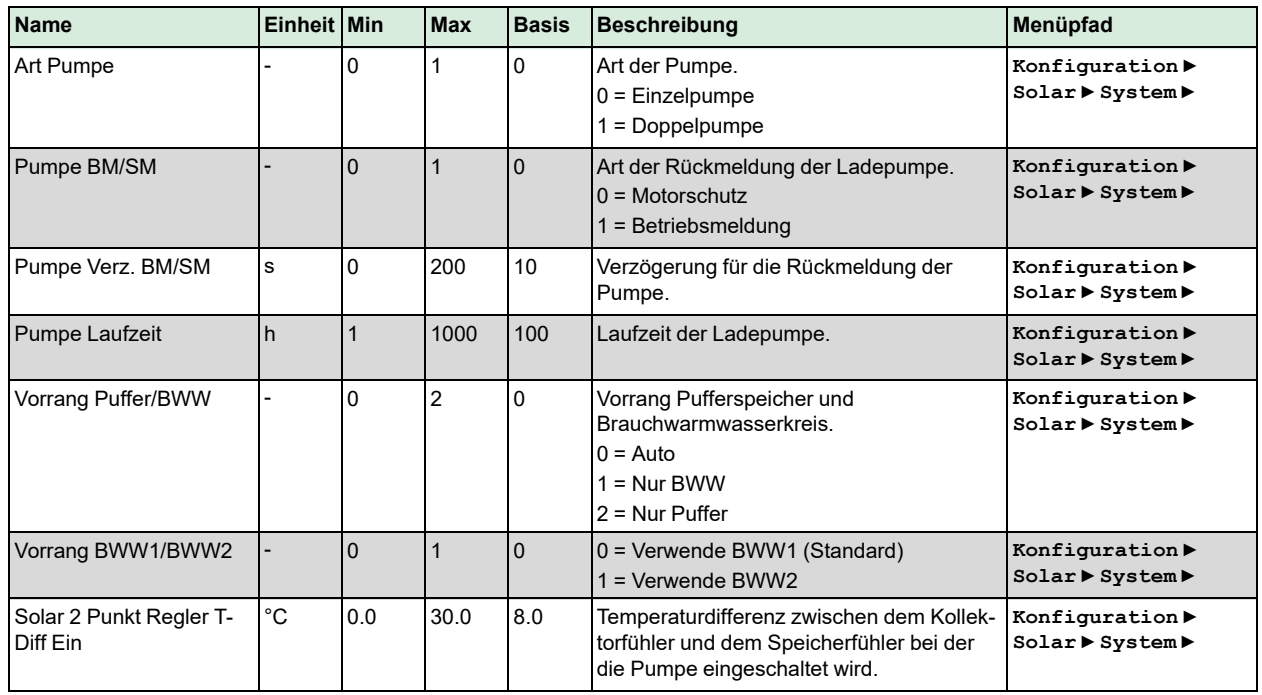

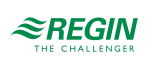

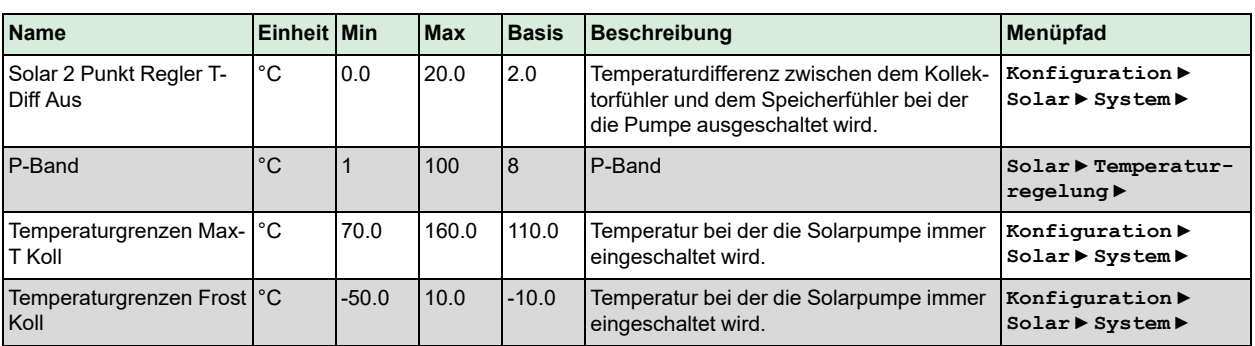

#### 3.6.3 Blockierschutz

Die Funktion *Blockierschutz* erkennt automatisch, ob sich die Aktoren (Pumpe, Ventil) seit dem letzten Durchlauf der Funktion aufgrund von Regelaufgaben bewegt haben. Ist dies nicht der Fall, werden die Pumpen und anschließend das Ventil für ein wählbares Intervall an einem fest einstellbaren Wochentag und zu einer fest einstellbaren Uhrzeit angesteuert, um ein Blockieren des Stellantriebs und der Pumpen zu verhindern.

Die Reihenfolge der Durchführung ist wie folgt:

- 1. Pumpe A
- 2. Pumpe B (nur für Doppelpumpen)
- 3. Ventil

Parameter

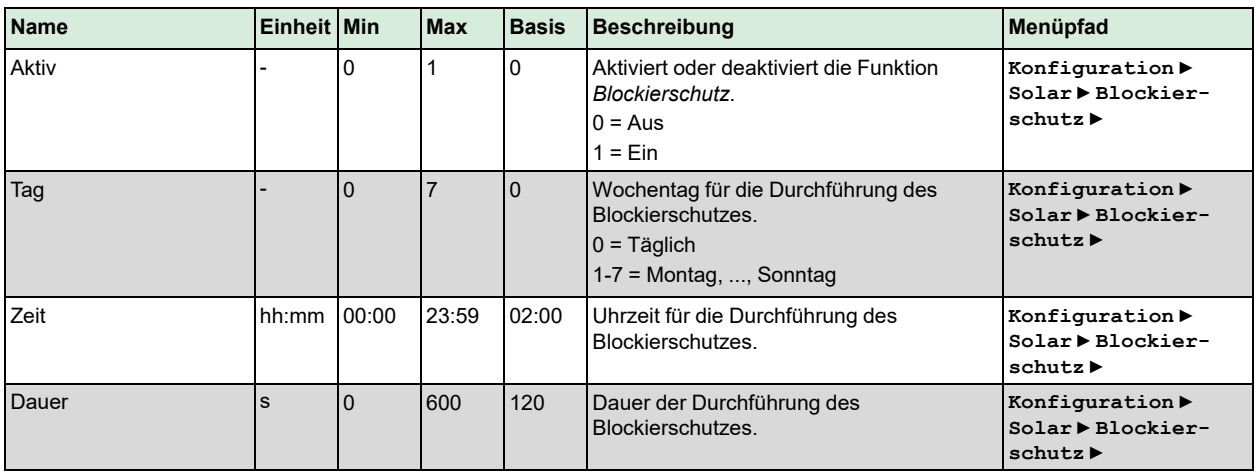

#### 3.6.4 Status

Der Solarkreis hat die folgenden Hilfsstatus: Für weitere Informationen zu den verschiedenen Hauptstatus siehe *Kapitel 2 [Informationen](#page-7-0) für den Benutzer*.

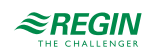

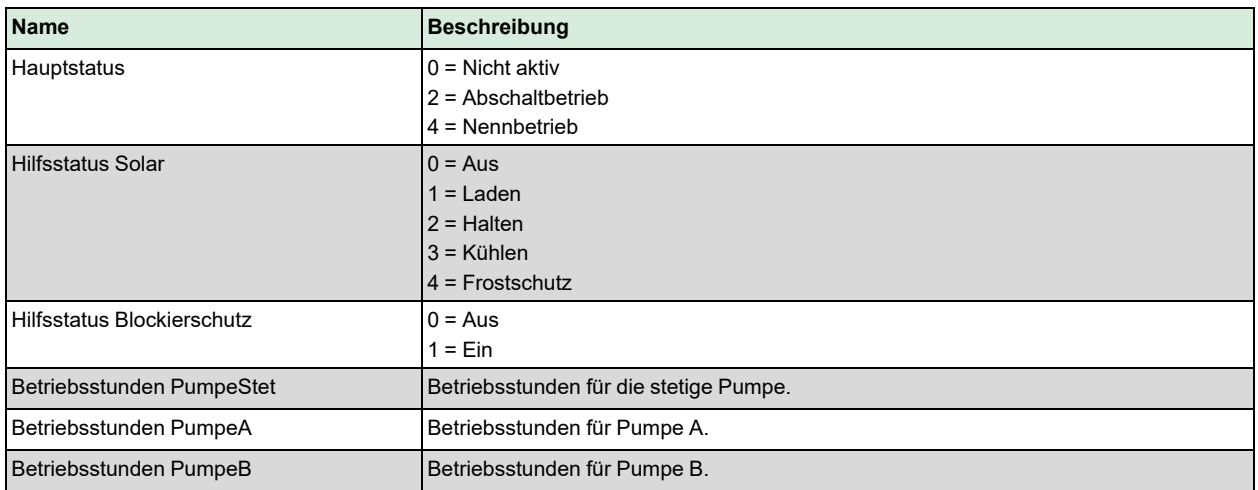

# 3.6.5 Alarme

Für weitere Informationen über die vom Solarkreis erzeugten Alarme siehe die komplette Alarmliste in *Anhang D [Alarmliste](#page-146-0)*.

#### 3.6.6 Handbedienung/Automatik

Parameter durch die Handbedienung zu verändern ist eine äußerst sinnvolle Funktion während der Inbetriebnahme oder bei der Fehlersuche.

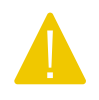

Vorsicht! Werden Ausgänge in der Handbedienung belassen, ist die normale Regelung unterbrochen. Daher wird ein Alarm erzeugt, sobald einer der Ausgänge sich in einem anderen Modus als Auto befindet.

Die folgenden Parameter können im Solarkreis durch die Handbedienung eingestellt werden:

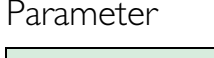

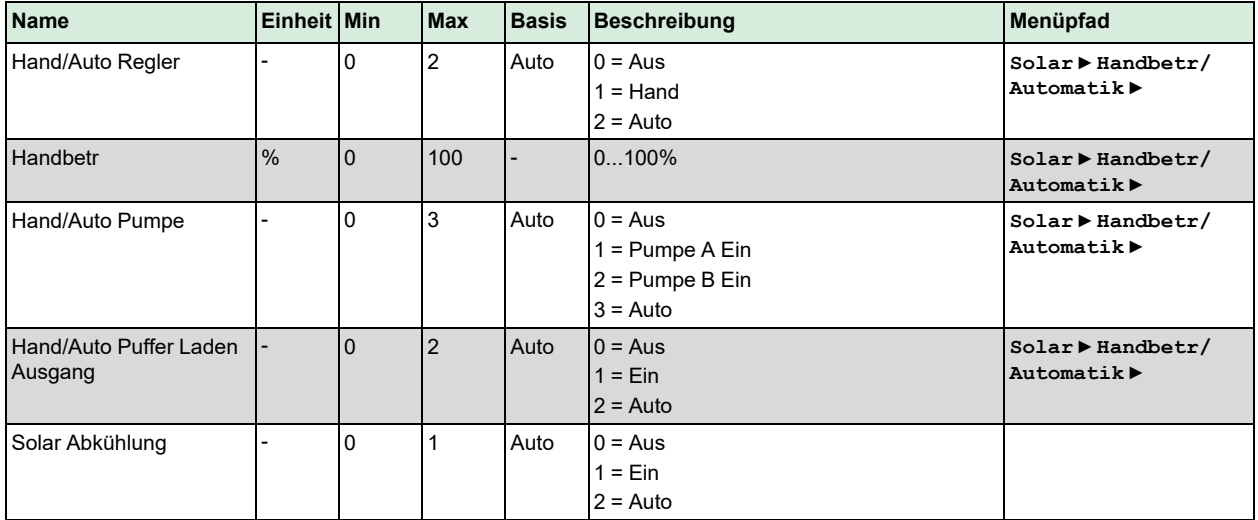

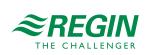

# 3.7 Kesselregelung (KS1-KS4)

Der Regler kann für eine Kesselregelung mit einem bis zu vier Kesseln konfiguriert werden. Abhängig von der Art der Kesselregelung können die Brenner jedes Kessels als 1-stufig, 2-stufig oder modulierend konfiguriert werden. Die Brenner werden entweder durch einen PI-Regler mit einstellbarem P-Band und I-Zeit geregelt oder durch die Verwendung einer Thermostatfunktion.

#### 3.7.1 Ein- und Ausgänge

Die folgenden Ein- und Ausgänge werden für die Kesselregelsystem verwendet.

#### Analogeingänge

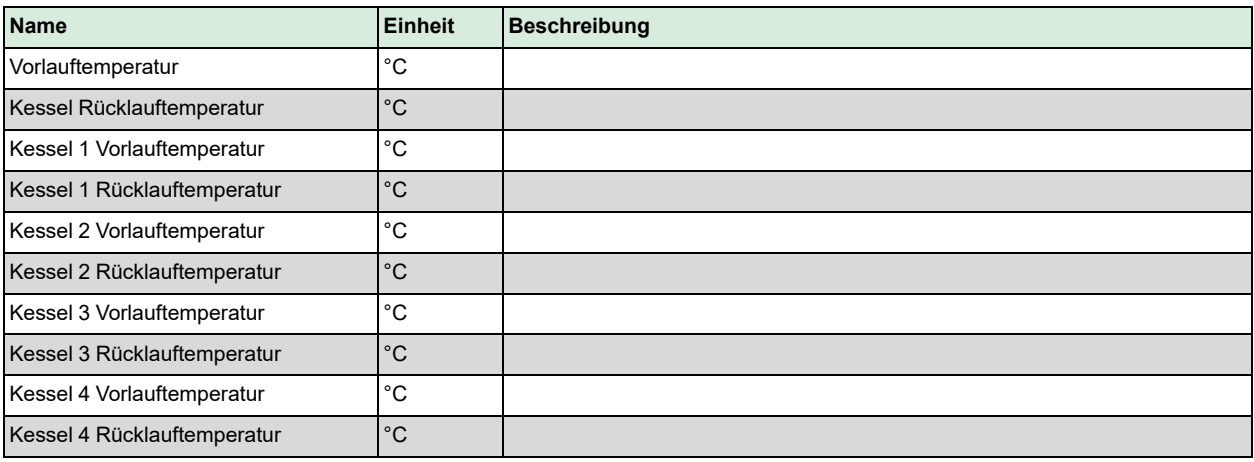

#### Digitaleingänge

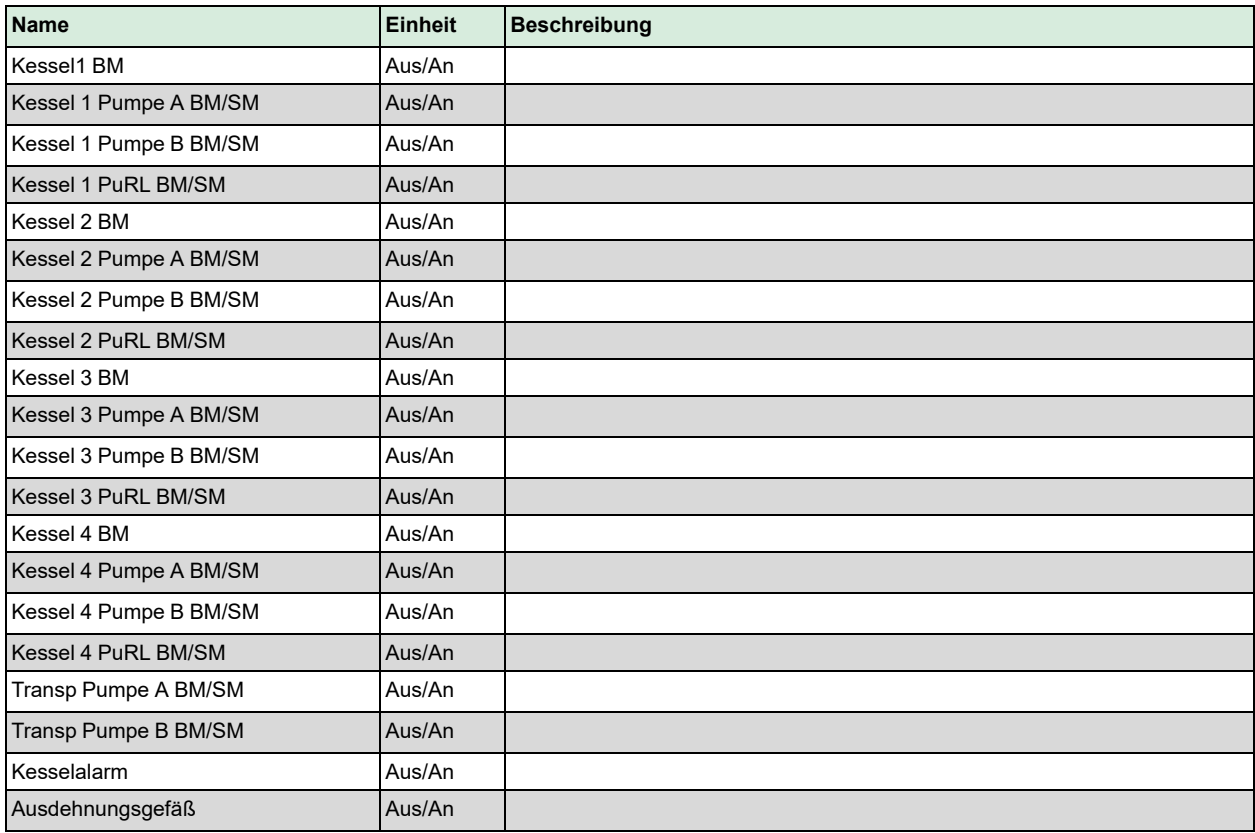

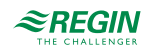

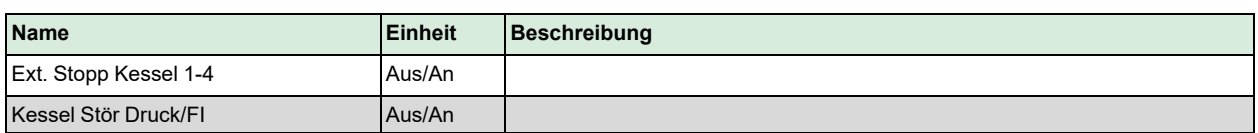

### Analogausgänge

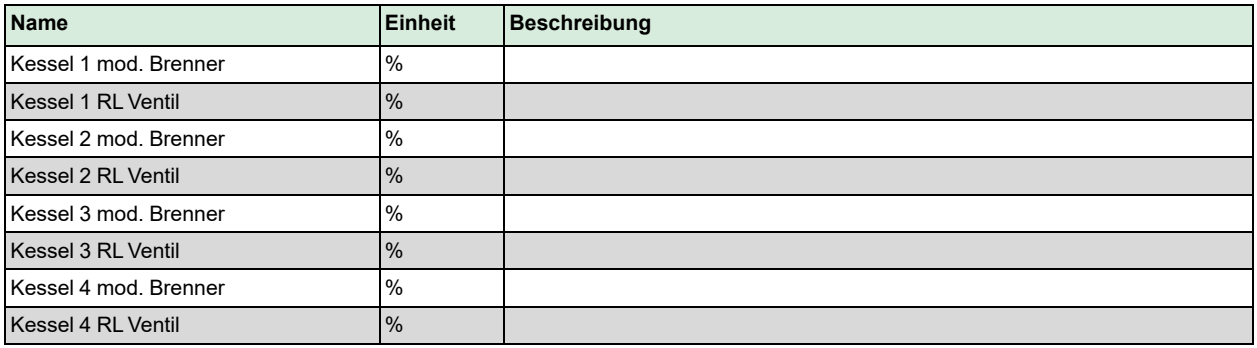

# Digitalausgänge

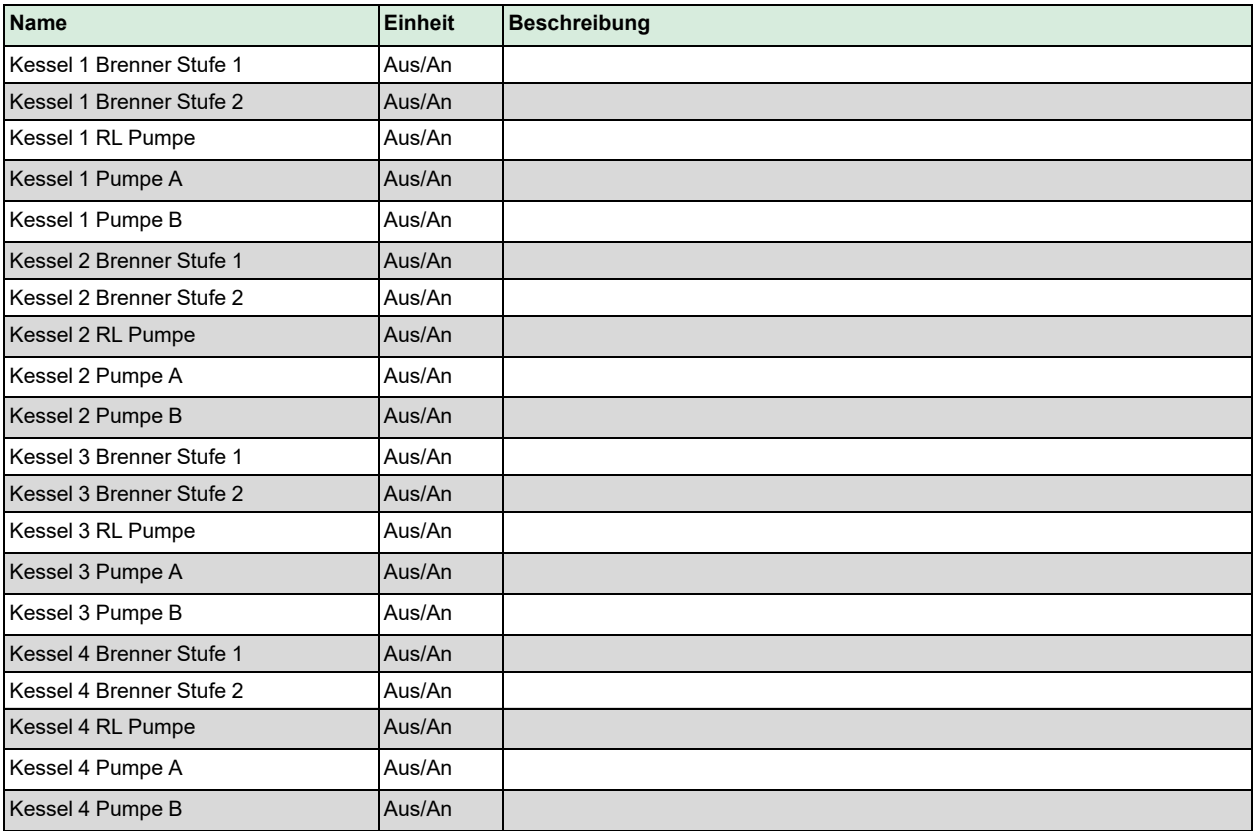

# 3.7.2 Sollwerte

Der Vorlaufsollwert der Kesselregelung kann auf folgende Alternativen eingestellt werden:

✓ Konstanter Sollwert: Ein fester einstellbarer Wert.

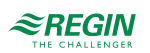

- ✓ Regelkreisabhängiger Sollwert: Kann auf eine der folgenden Optionen gesetzt werden:
	- 1. HK abhängig
	- 2. BWW abhängig
	- 3. PH1 (Pufferspeicher) abhängig
	- 4. HK und BWW abhängig
	- 5. HK und PH1 abhängig
	- 6. BWW und PH1 abhängig
	- 7. HK, BWW und PH1 abhängig

Wenn ein regelkreisabhängiger Sollwert konfiguriert wurde, dann berechnet sich der Sollwert für den Kesselkreis aus den Sollwerten der anderen Regelkreise. Der Regelkreis mit dem aktuell höchsten Sollwert bildet zusammen mit einem zusätzlichen Offset (voreingestellt auf 5 Grad) den Sollwert des Kesselkreises.

✓ Witterungsgeführter Sollwert = Der Sollwert ändert sich entsprechend der Außentemperatur.

#### Wärmebedarf

Zusätzlich zum internen Sollwert kann ein analoger Eingang konfiguriert werden, über den ein Sollwert eines anderen Reglers übertragen wird. Der höchste Sollwert (intern oder extern) wird als Vorlauftemperatur-Sollwert für das Kesselsystem verwendet.

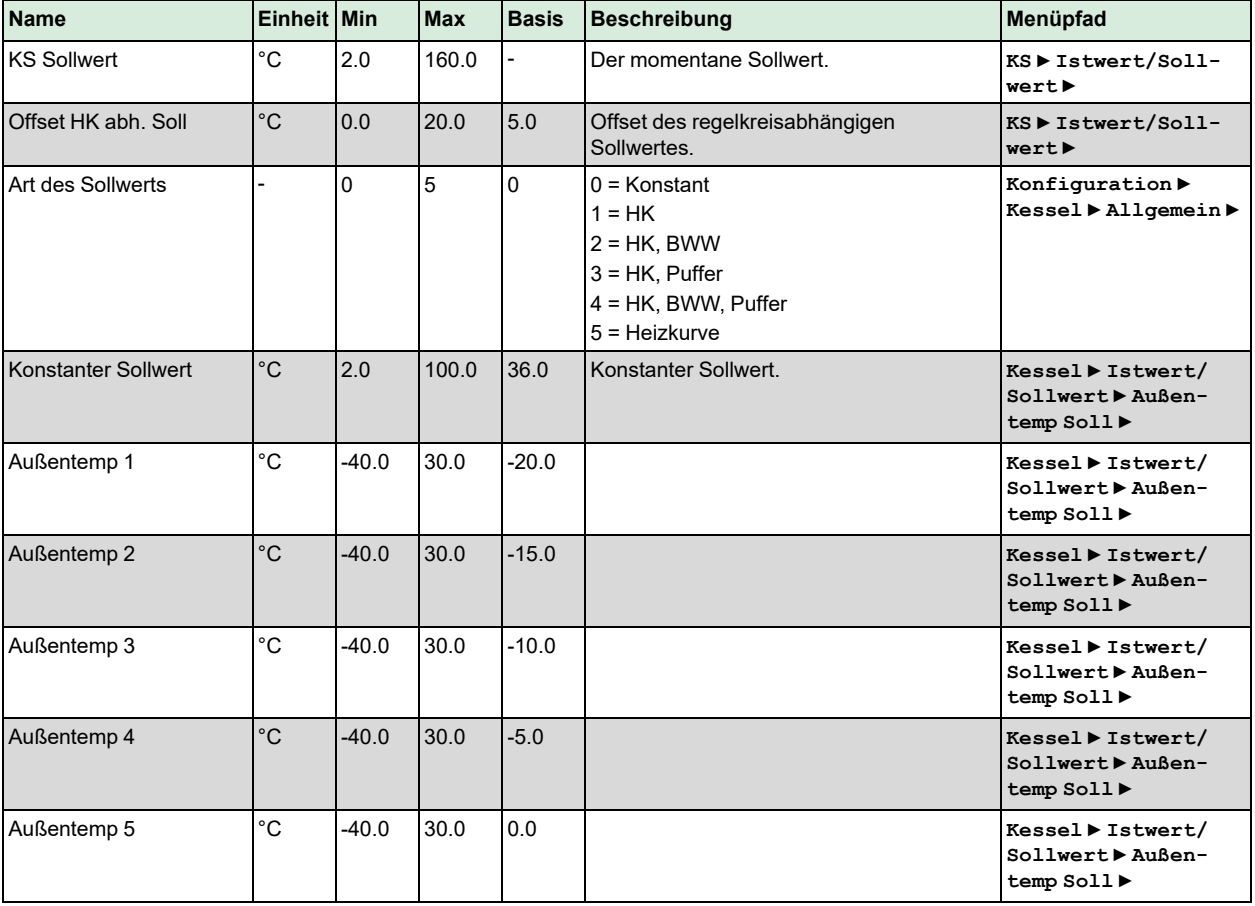

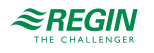

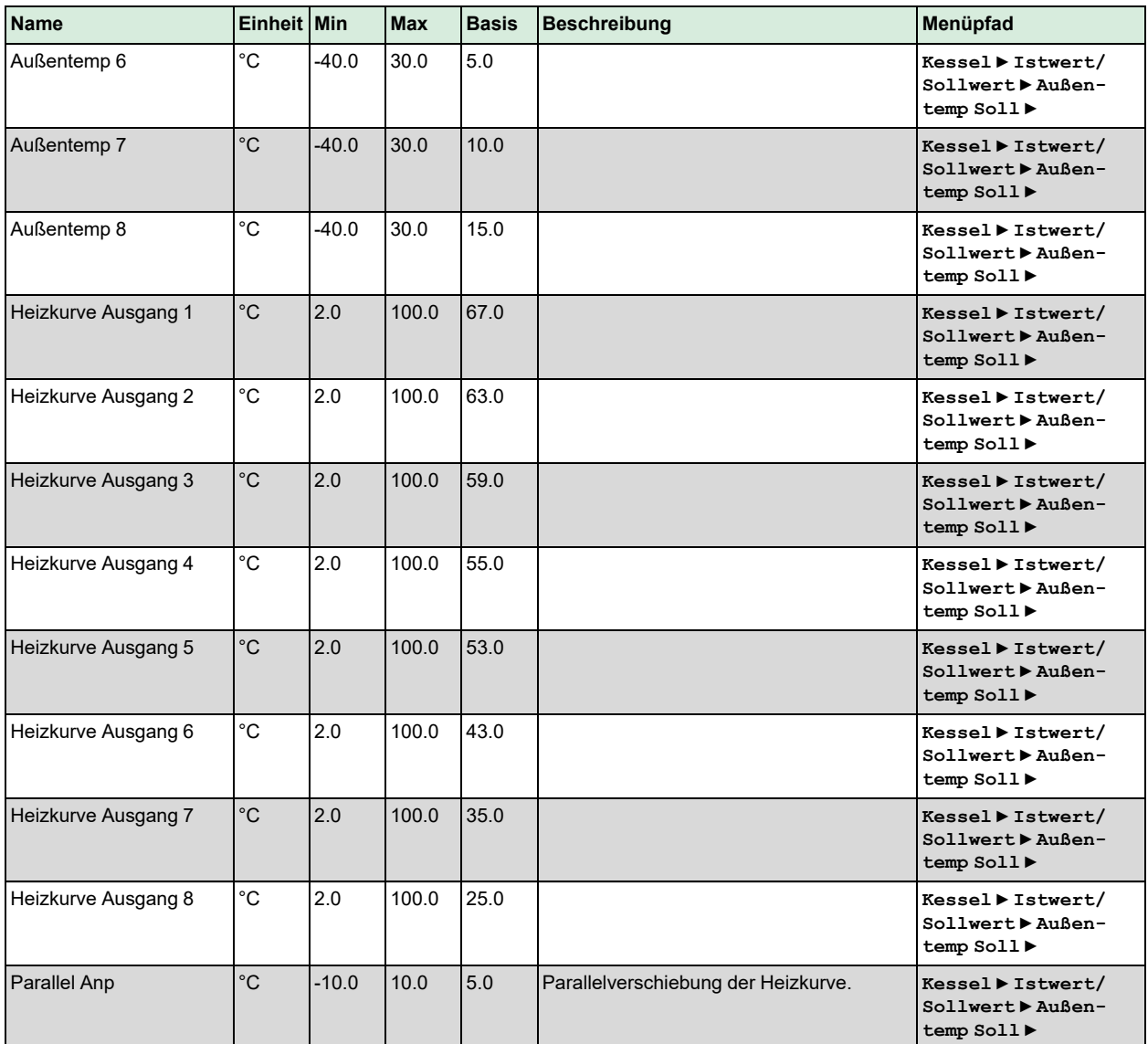

# 3.7.3 Typ der Kesselregelung

Der Kessel kann als Aus/An-Regelung, als Regelung mit Aus/An/modulierend oder nur modulierend eingestellt werden (Parameter **Typ der Kesselreg.**).

# <span id="page-88-0"></span>Aus/An-Regelung

In diesem Regelmodus wird der Brenner durch eine Thermostatfunktion geregelt. Der Brenner jedes Kessels kann als 1- oder 2-stufiger Brenner mit einstellbarer Schaltdifferenz, Schaltdifferenz 1 (SD1) und Schaltdifferenz 2 (SD2) und einem Offset für Stufe 2 (hoher Ausgang) konfiguriert werden.

Start und Stopp findet gemäß der unten aufgeführten Formeln statt, siehe *Bild 3-20 [Aus/An-Regelung](#page-89-0)* als Beispiel:

```
Ausgabe Start Stufe 1 = SW - SD1
Ausgabe Start Stufe 2 = SW - SD2 - Offset
Ausgabe Stopp Stufe 1 = SW
Ausgabe Stopp Stufe 2 = SW - Offset
```
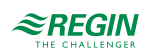

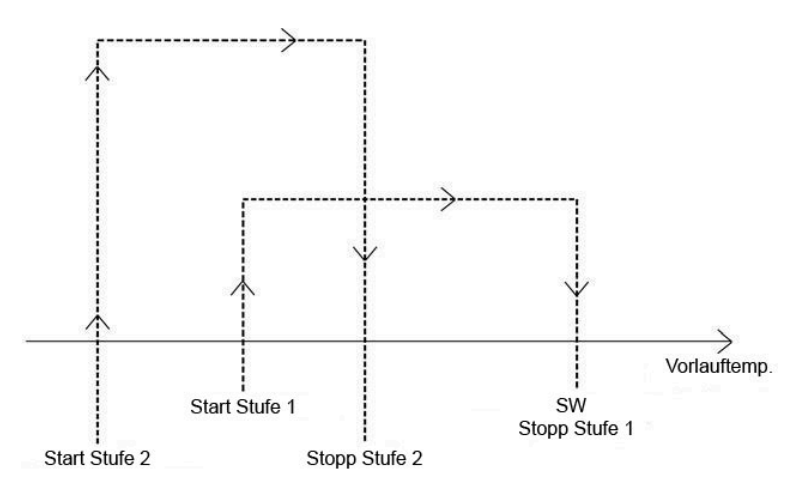

<span id="page-89-0"></span>*Bild 3-20 Aus/An-Regelung*

# Regelung mit Aus/An/modulierend

In diesem Regelmodus wird der Brenner durch einen PI-Regler mit einstellbarem P-Band und I-Zeit geregelt. Der erste Kessel kann entweder auf modulierend (0...10 V), Aus/An (1-stufig) oder auf Aus/An/Stufe 2 (2 stufig) konfiguriert werden. Die Kessel 2-4 können entweder auf 1-stufig oder 2-stufig konfiguriert werden.

Wenn Kessel 1 auf modulierend eingestellt ist:

Bei einer Steigerung der Wärmeanforderung wird zunächst der analoge Ausgang 0...10 V erhöht. Wird die Wärmeanforderung so hoch, dass der erste Kessel nicht mehr ausreicht, wird der erste digitale Ausgang hinzugenommen. Der analoge Ausgang wird für eine einstellbare Zeit auf 0 V gehalten und der Regler wird blockiert. Danach wird der analoge Ausgang wieder mit 0...10 V gesteuert in Abhängigkeit von der Wärmeanforderung. Ein Absenken der Wärmeanforderung führt zur entgegengesetzten Funktionsweise (siehe *Bild 3-21 Regelung mit Aus/An [modulierend,](#page-89-1) analog*). Der Regler erhöht/reduziert um jeweils eine Stufe und jedes Mal wird ein digitaler Ausgang An oder Aus geschaltet. Der Regler wird währenddessen für eine einstellbare Zeit blockiert.

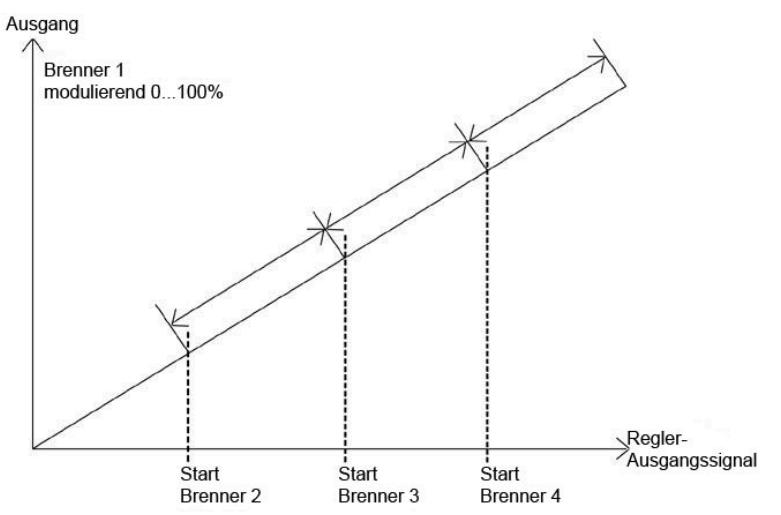

<span id="page-89-1"></span>*Bild 3-21 Regelung mit Aus/An modulierend, analog*

Wenn der Kessel 1 für die digitale Funktionsweise konfiguriert ist (Stufe 1, Stufe 2), dann erhöht/reduziert der Regler immer um jeweils eine Stufe und jedes Mal wird ein digitaler Ausgang An oder Aus geschaltet. Der Regler wird währenddessen für eine einstellbare Zeit blockiert (siehe *Bild 3-22 [Regelung](#page-90-0) mit Aus/An [modulierend,](#page-90-0) digital*).

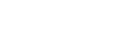

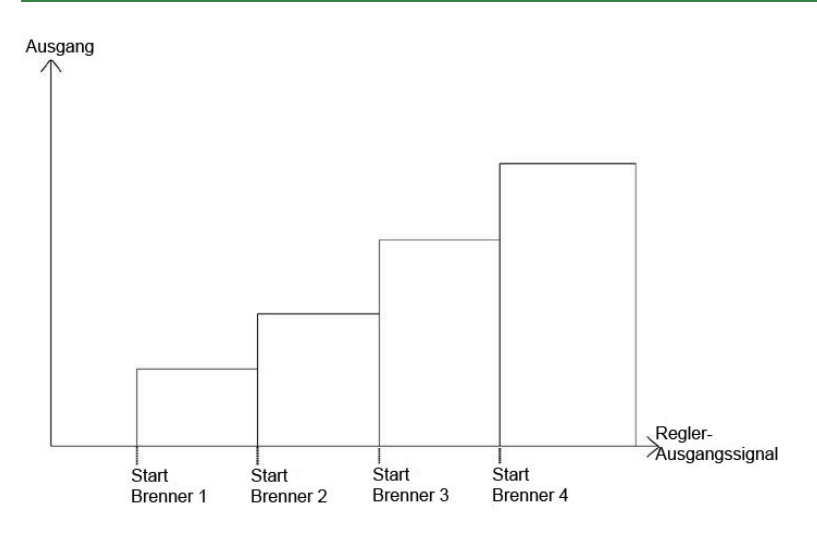

<span id="page-90-0"></span>*Bild 3-22 Regelung mit Aus/An modulierend, digital*

#### Regelung modulierend

In diesem Regelmodus können die Brenner nur modulierend gefahren werden (0...10 V). Die Brenner werden durch einen PI-Regler mit einstellbarem P-Band und I-Zeit geregelt. Besteht eine Wärmeanforderung werden die Brenner mit 0...10 V in Sequenz geregelt. Jedes Mal, wenn ein digitaler Ausgang An oder Aus geschaltet wird, wird der Regler für eine einstellbare Zeit blockiert (siehe *Bild [3-23](#page-90-1) Regelung [modulierend](#page-90-1)*).

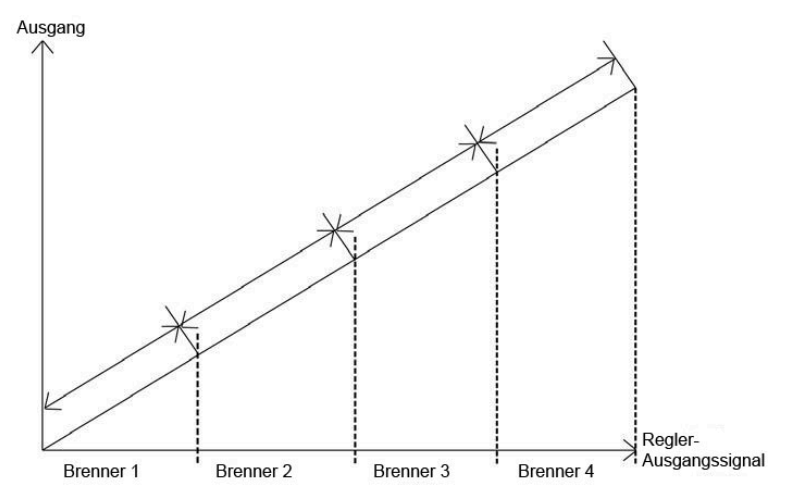

<span id="page-90-1"></span>*Bild 3-23 Regelung modulierend*

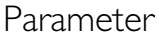

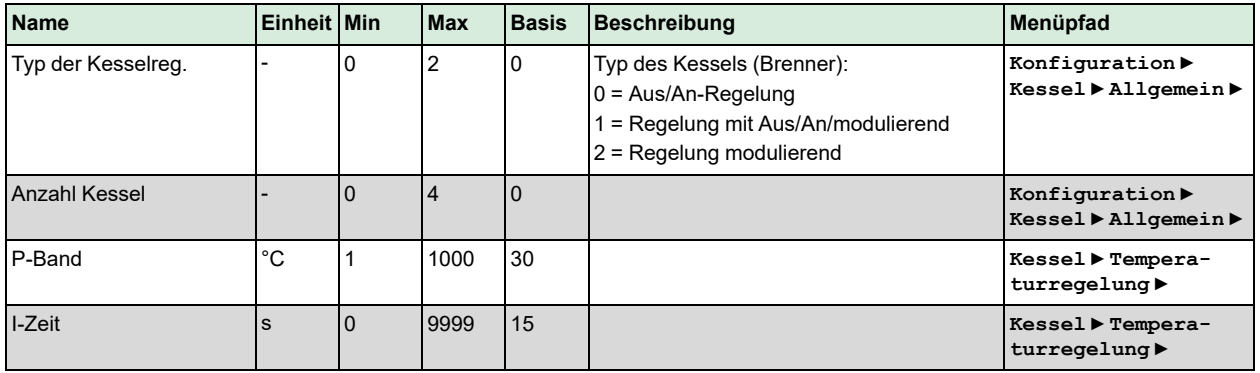

EXIGO Benutzerhandbuch, Rev. L  $\mathcal{L}$  **REGIN** 91 (160)

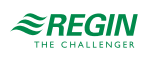

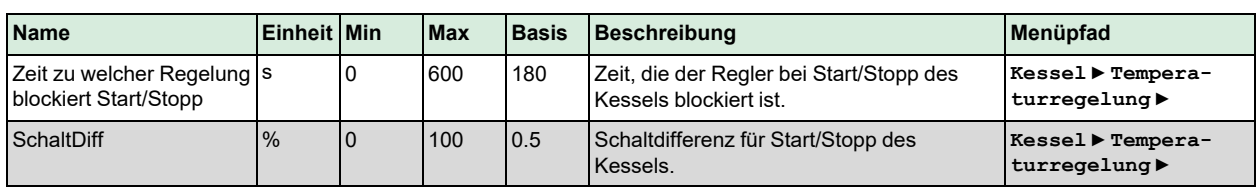

#### 3.7.4 Kesseleinstellungen

Der Typ des Brenners und der Typ der Modulation kann für jeden Kessel separat eingestellt werden.

Eine Mindestlaufzeit und eine Mindeststoppzeit kann für jeden Kessel individuell eingestellt werden. Bei steigender Wärmeanforderung kann der nächste Kessel erst starten, wenn der vorherige Kessel seine Mindestlaufzeit beendet hat. Bei sinkender Wärmeanforderung schaltet der Kessel erst ab, nachdem seine Mindestlaufzeit beendet ist. Ein gestoppter Kessel kann erst wieder starten, wenn er mindestens für die Dauer der eingestellten Stoppzeit ausgeschaltet war.

Diese Variablen sind werksseitig für alle Kessel auf 180 Sekunden eingestellt.

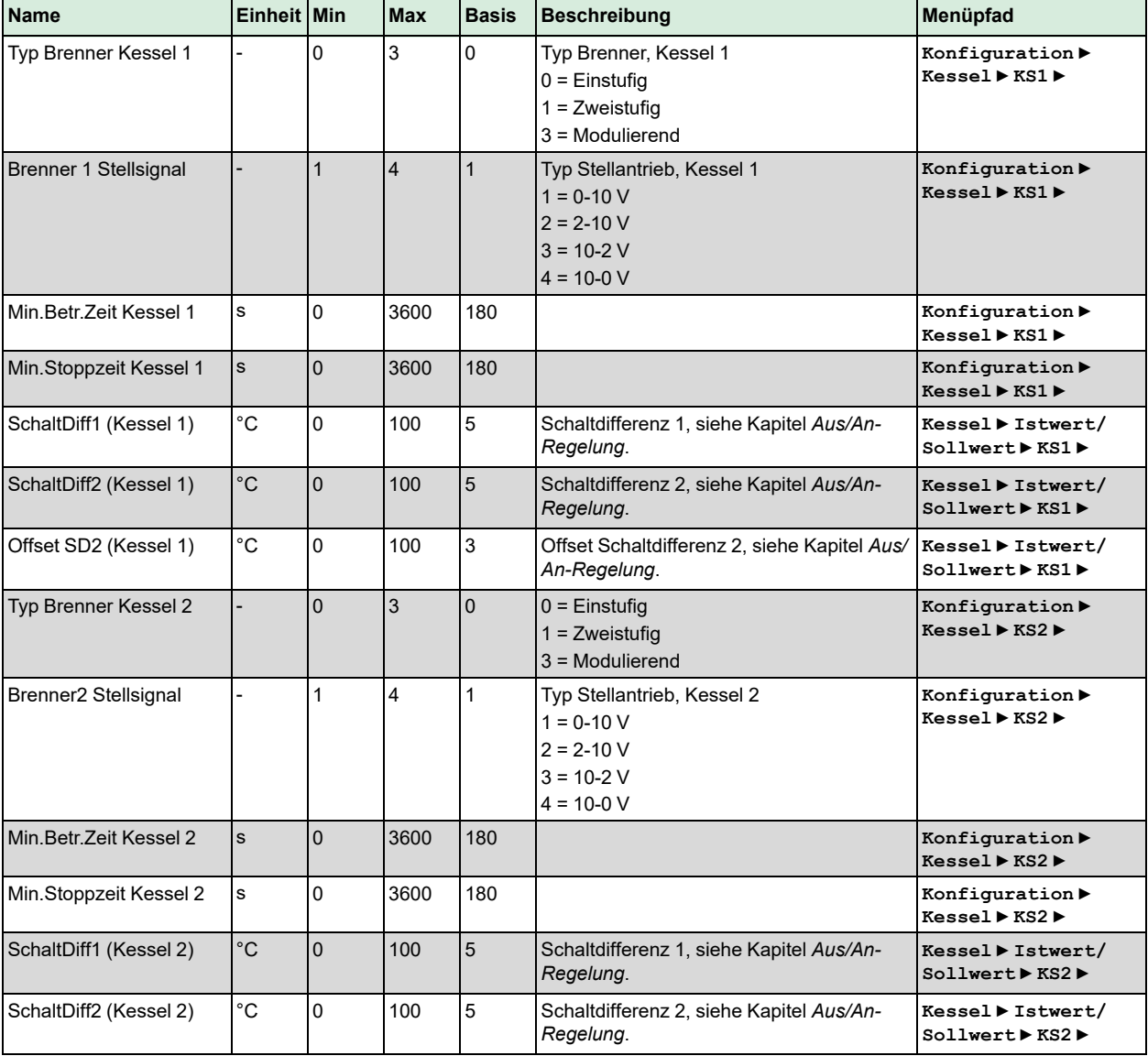

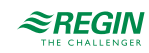

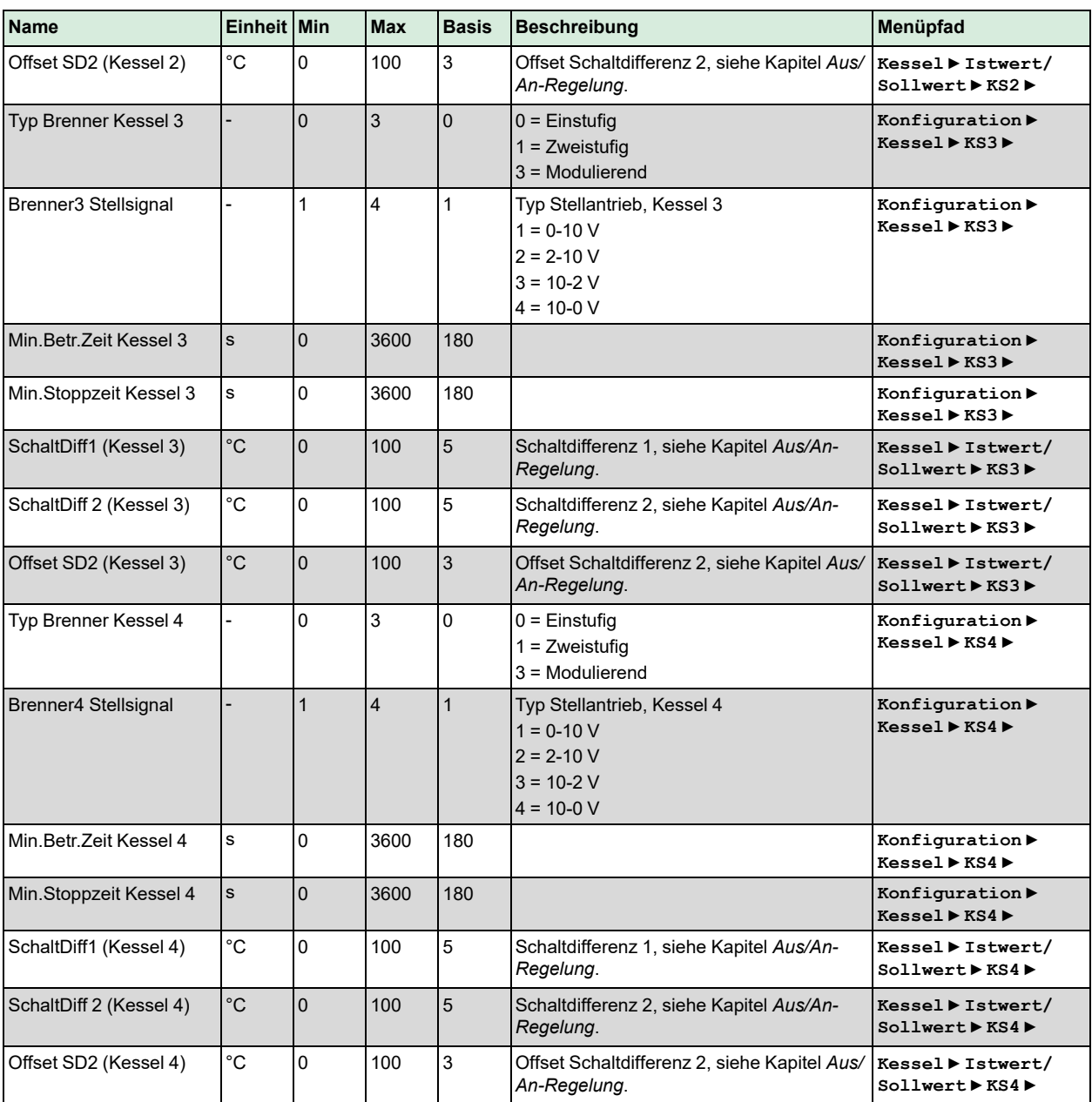

# 3.7.5 Startreihenfolge

Die Startreihenfolge der Kessel kann individuell eingestellt werden:

- ✓ Feste Startreihenfolge. Die Kessel starten immer in der gleichen Reihenfolge: Kessel 1, Kessel 2, Kessel 3, Kessel 4.
- ✓ Laufzeitabhängige Startreihenfolge: Die Kessel starten in der Reihenfolge mit der niedrigsten Laufzeit.
- ✓ Abwechselnd: Die Startreihenfolge der Kessel wird einmal pro Woche oder alternativ einmal pro Tag zu einer einstellbaren Zeit geändert. Beim Wechsel wird die Startreihenfolge um einen Schritt verschoben. Das heißt: Der Kessel, der vor dem Wechsel zuerst gestartet wurde, kommt ans Ende der Reihe und der 2. Kessel wird nun zum Startkessel. Wenn die Startreihenfolge geändert wird, schalten alle Kessel ab und starten wieder in neuer Reihenfolge, wenn eine Wärmeanforderung ansteht.

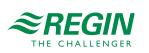

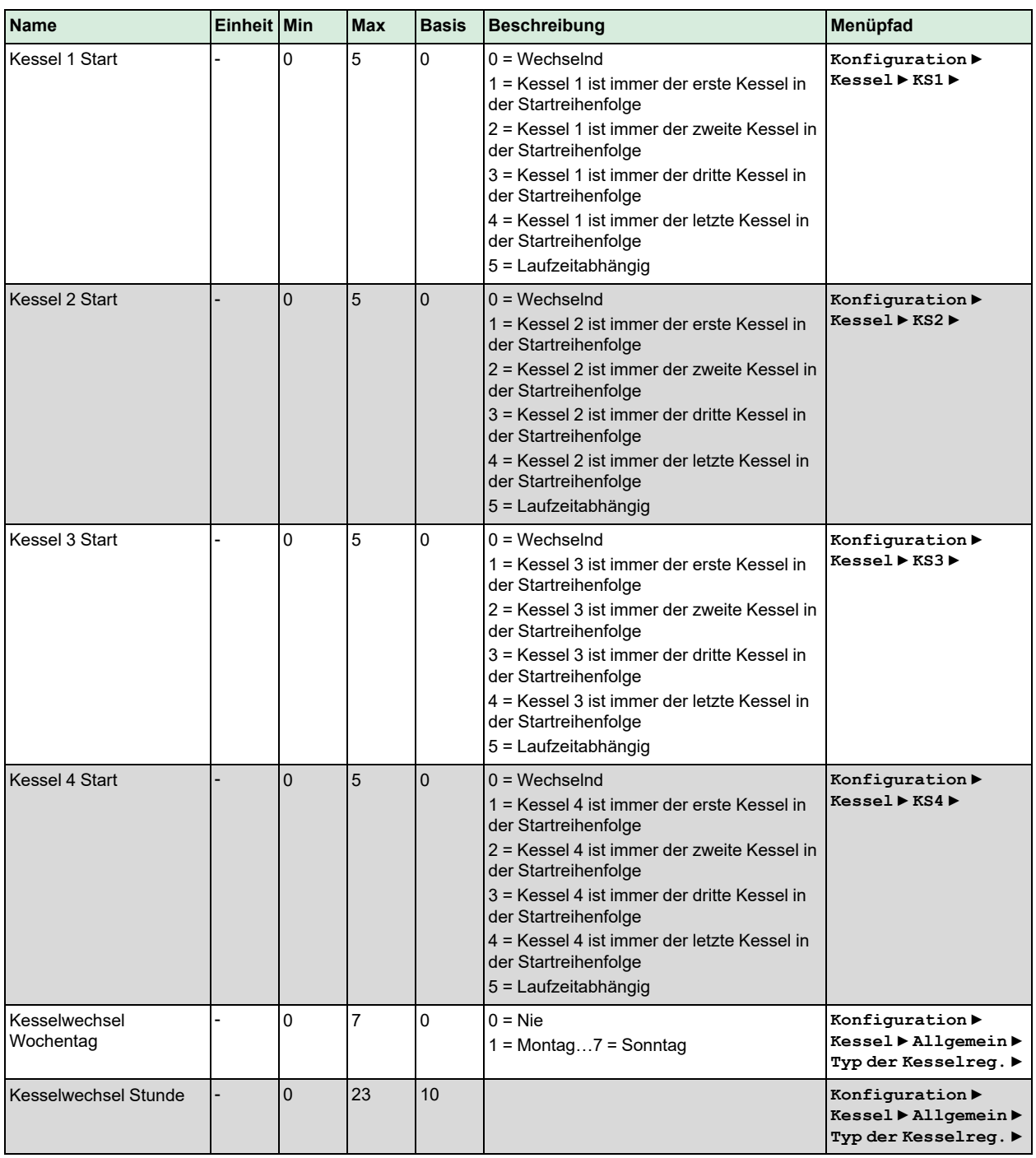

# 3.7.6 Blockierschutz

Die Kessel können für eine einstellbare Dauer an einem festlegbaren Wochentag und Uhrzeit zwangsweise eingeschaltet werden. Es ist auch möglich, eine Anzahl von Wochen zwischen jedem Einschalten festzulegen.

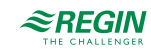

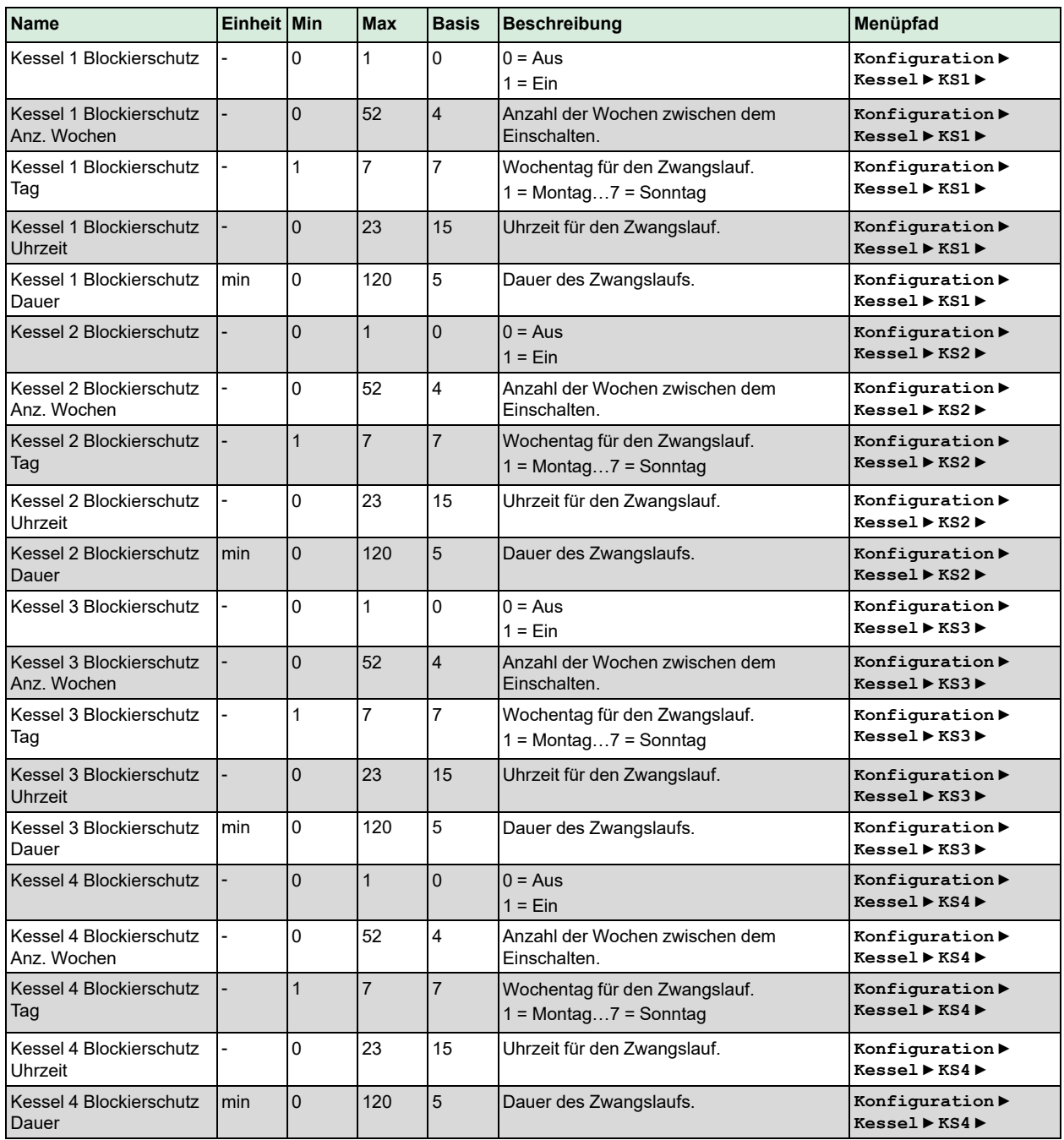

# 3.7.7 Rücklauftemperatur, Kessel

Um ein Risiko der Kondensatbildung im Kessel zu minimieren, ist es wichtig, dass die Temperatur im Kessel höher ist als die Kondensationstemperatur. Dies kann auf zwei Arten gelöst werden:

✓ Gemeinsame Rücklauftemperatur

Die Festlegung einer gemeinsamen Rücklauftemperatur kann die Gefahr der Kondensatbildung reduzieren. Fällt die Temperatur am Fühler unter einen einstellbaren Wert (**Ventile block bei niedr. Kesselrückl. Temp**, Werkseinstellung 40 °C), werden die Ventile aller Heizkreise zwangsweise geschlossen. Die Ventile bleiben so lange geschlossen, bis die Kesselrücklauftemperatur niedriger ist als der eingestellte Wert + der Schaltdifferenz (einstellbarer Parameter **Ventile block bei niedr. Kesselrückl. Hyst**, Werkseinstellung 10 °C).

#### ✓ Individuelle Rücklauftemperatur

Jeder Kessel hat einen eigenen Rücklauftemperaturfühler, der das Mischventil oder eine Pumpe steuert. Fällt die Rücklauftemperatur unter die einstellbare Temperatur (**Rücklauftemperatur Soll**, Werkseinstellung 40°C):

- ✓ Um die Zirkulation zu erhöhen, wird das Mischventil durch einen P-Regler mit einstellbarem P-Band (**KSx Rückl. Temp P-Band/Hyst**, Werkseinstellung 10 C) geregelt. Oder
- ✓ Die Pumpe wird mit einer einstellbaren Hysterese (**KSx Rückl. Temp P-Band/Hyst**, Werkseinstellung 10°C) eingeschaltet.

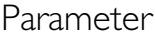

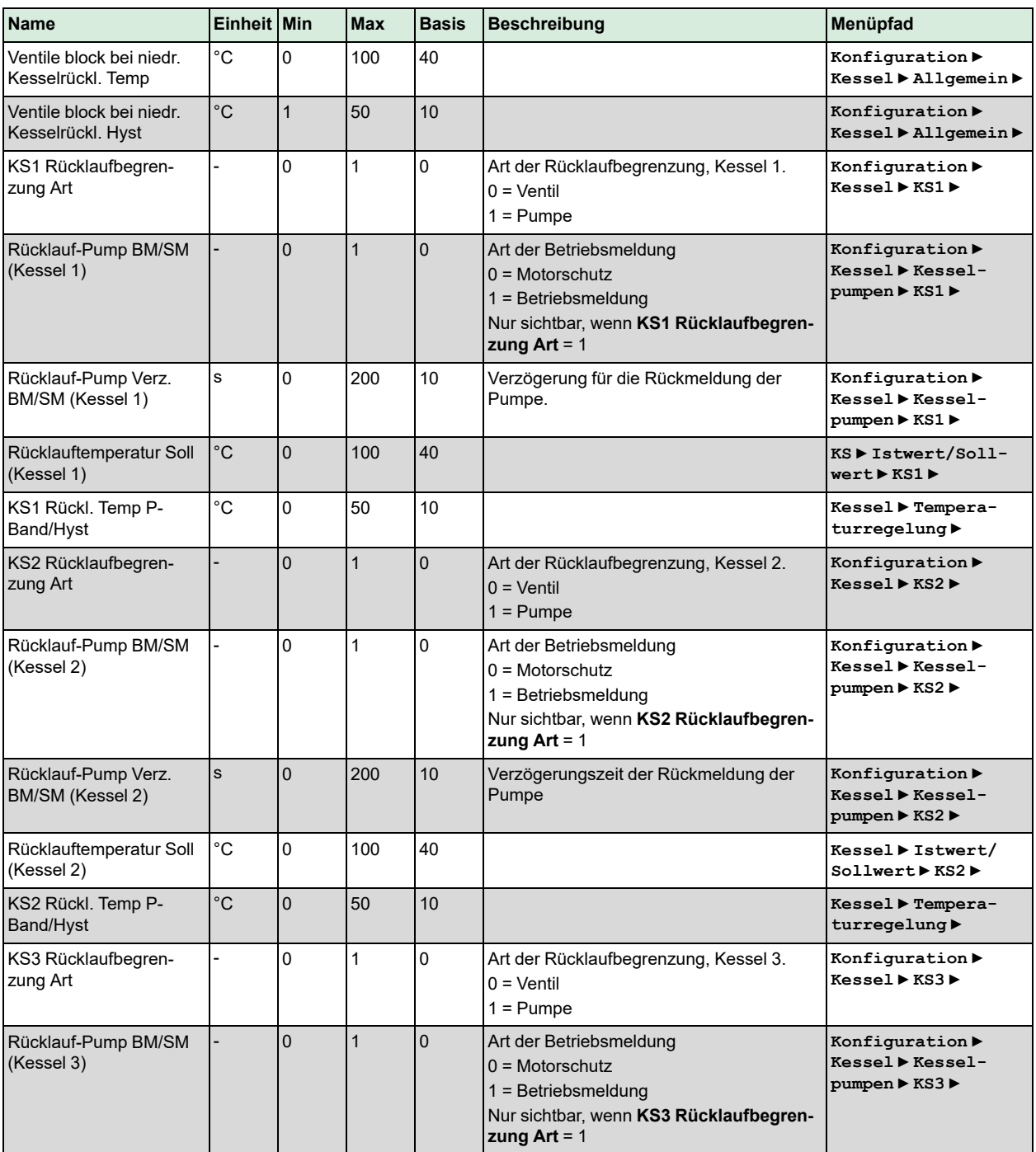

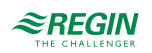

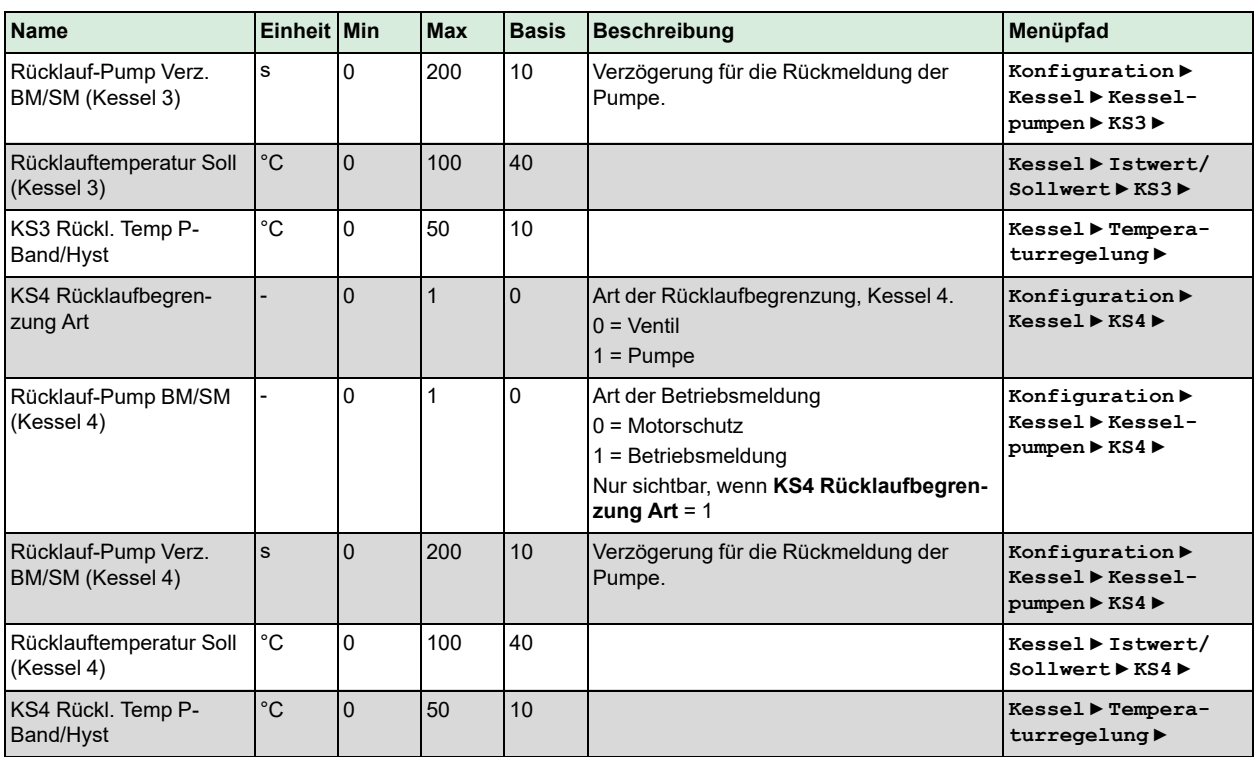

# 3.7.8 Kesselpumpe

Jeder Kessel verfügt über eine eigene Zirkulationspumpe. Besteht eine Wärmeanforderung, wird vor dem Start des Brenners die Zirkulationspumpe gestartet, die dann für 30 Sekunden (einstellbar) läuft, bevor der Kessel die Freigabe zum Start erhält. Beim Abschalten wird zuerst der Kessel und danach die Pumpe nach einer eingestellten Ausschaltverzögerungszeit gestoppt.

Die Pumpen werden täglich für 5 Minuten um 15:00 Uhr (einstellbar) zwangsweise eingeschaltet.

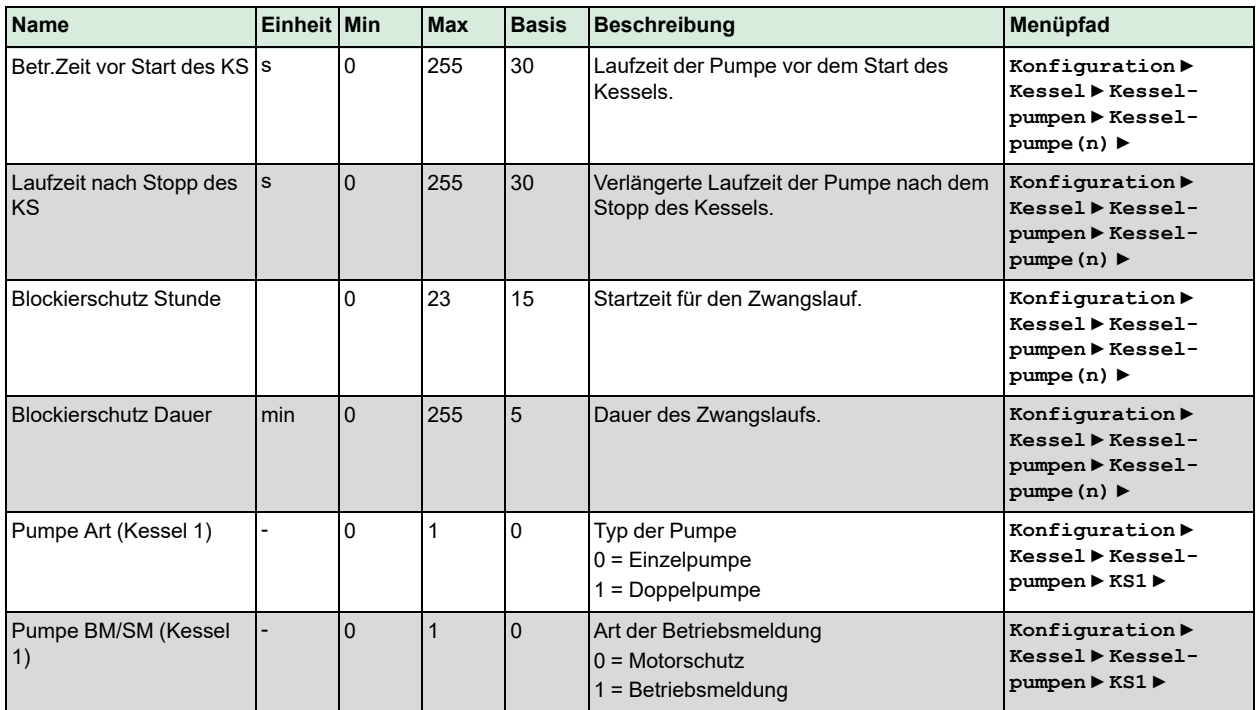

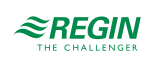

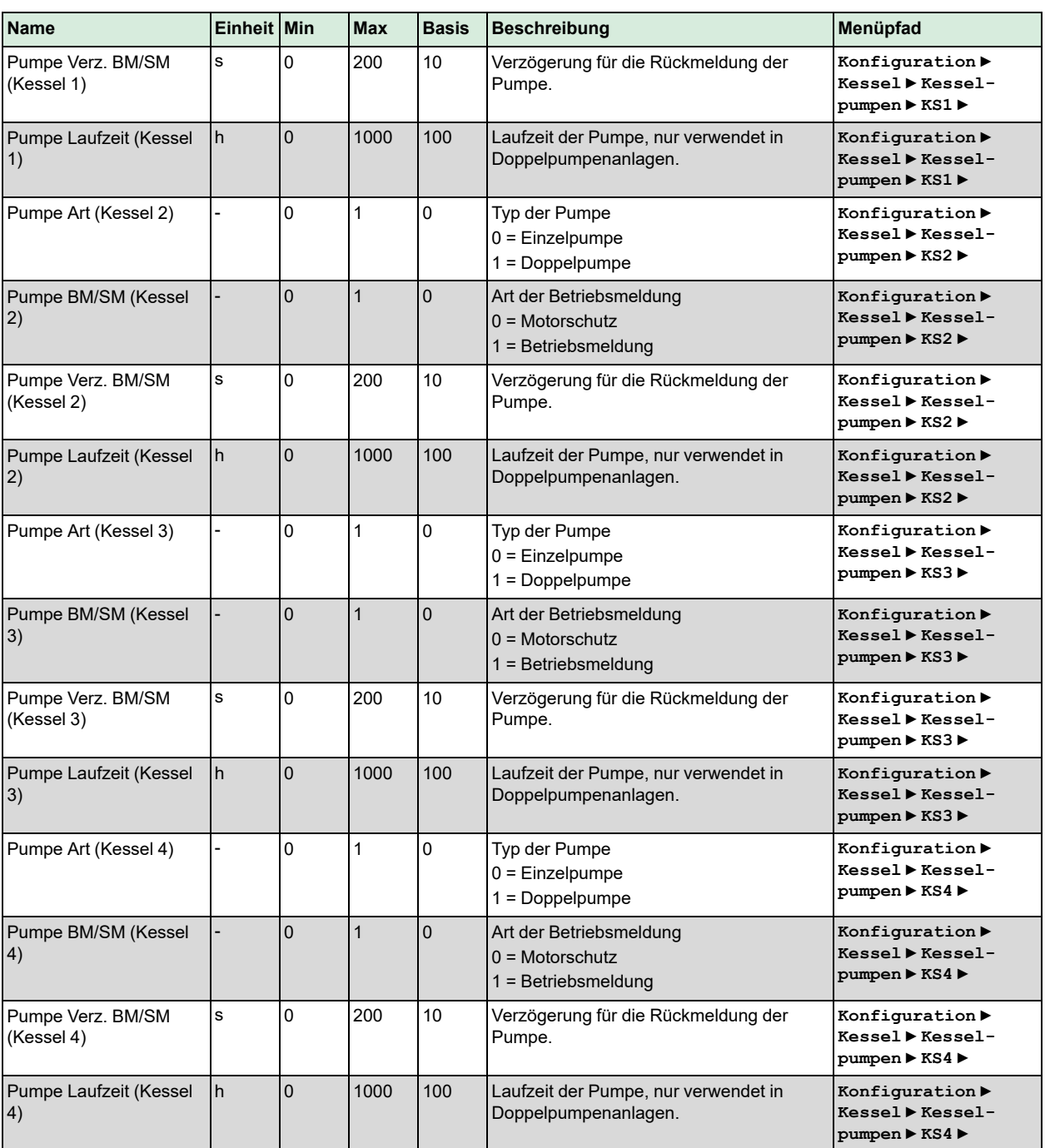

# 3.7.9 Transportpumpe

Der Kesselkreis hat eine gemeinsame Förderpumpe. Sie kann entweder als Einzelpumpe (Pumpe A) oder als Doppelpumpe (Pumpe A und Pumpe B) konfiguriert werden. Die Pumpe startet, wenn der Brenner aktiv ist oder die Außentemperatur unter 18 C fällt (einstellbar). Gibt die Förderpumpe einen Alarm aus, werden alle Brenner gestoppt und bleiben blockiert, bis der Alarm beseitigt und quittiert wurde. Ist das System als Doppelpumpe konfiguriert, schaltet es automatisch von der Förderpumpe A auf die Förderpumpe B um und umgekehrt, wenn ein Alarm auftritt.

Es ist auch möglich, einen digitalen Eingang als Druck-/Durchflussanzeige zu verwenden. Wenn die Förderpumpe läuft, wird ein Alarm generiert, wenn das Signal ausbleibt. In diesem Fall werden alle Kessel gestoppt.

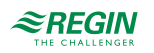

Die Pumpe wird täglich um 15:00 Uhr für 5 Minuten zwangsweise eingeschaltet. Ist die Förderpumpe als Doppelpumpe konfiguriert, laufen beide Pumpen.

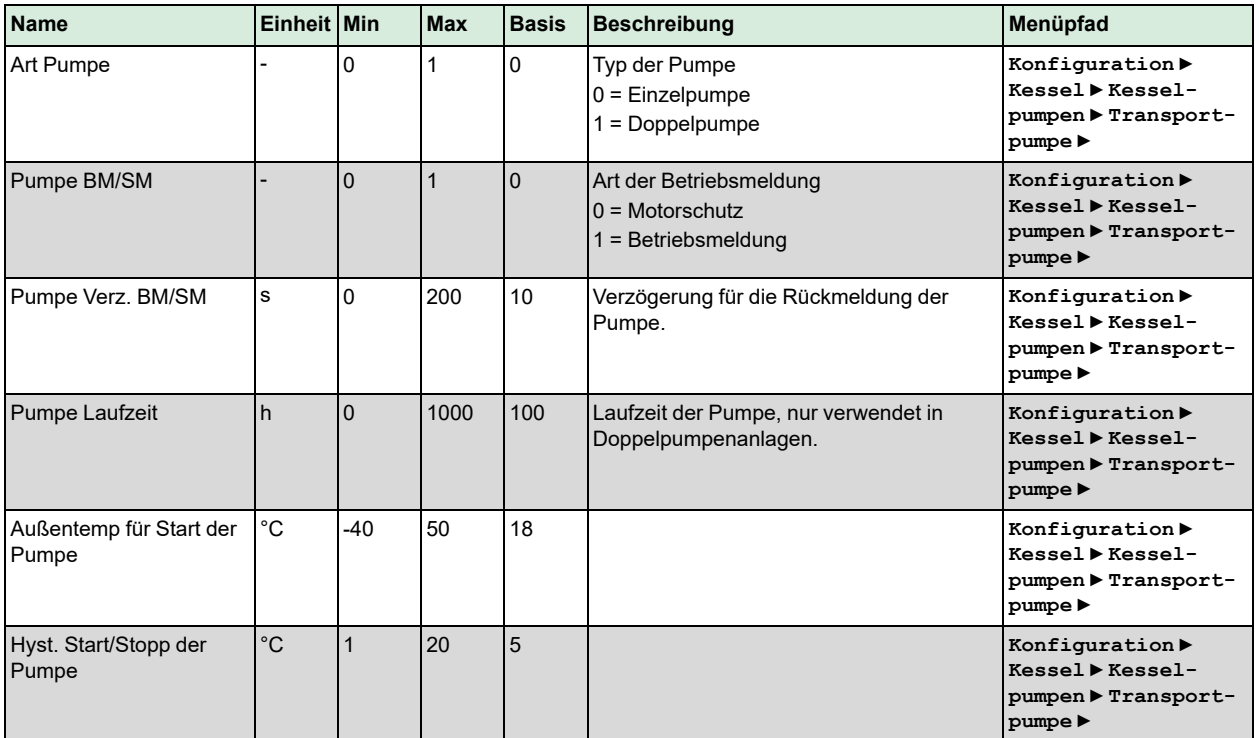

#### Parameter

# 3.7.10 Handbedienung/Automatik

Parameter durch die Handbedienung zu verändern ist eine äußerst sinnvolle Funktion während der Inbetriebnahme oder bei der Fehlersuche.

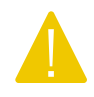

Vorsicht! Werden Ausgänge in der Handbedienung belassen, ist die normale Regelung unterbrochen. Daher wird ein Alarm erzeugt, sobald einer der Ausgänge sich in einem anderen Modus als Auto befindet.

Die folgenden Parameter können im Kesselkreis durch die Handbedienung eingestellt werden:

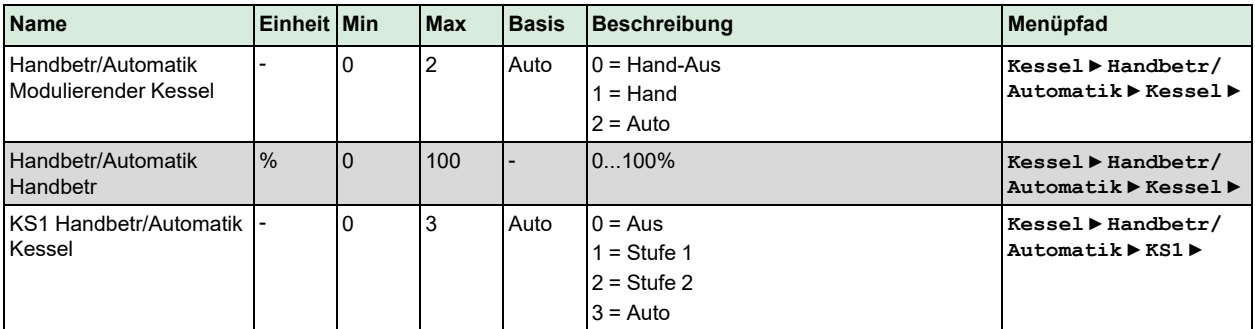

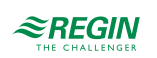

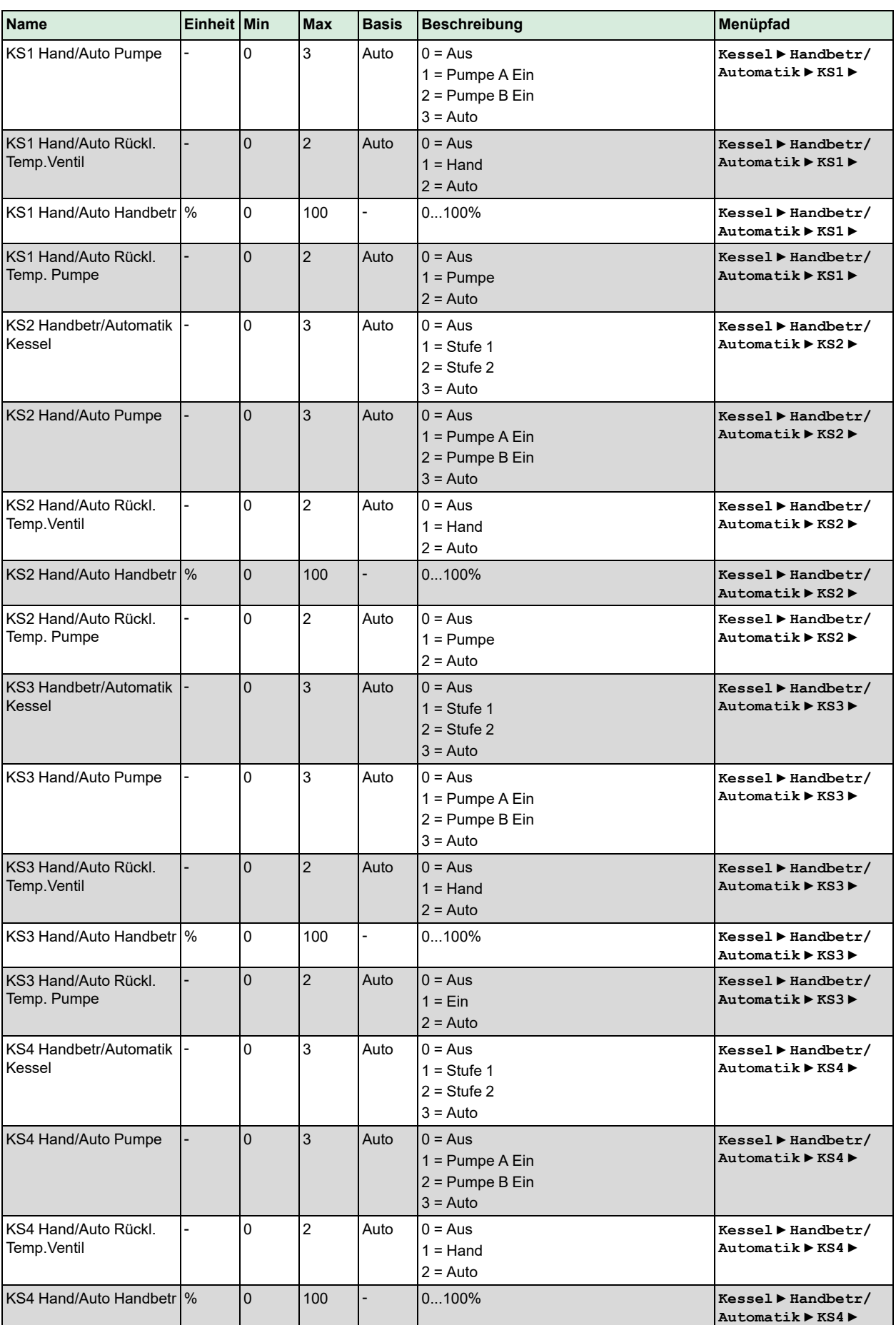

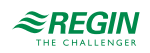

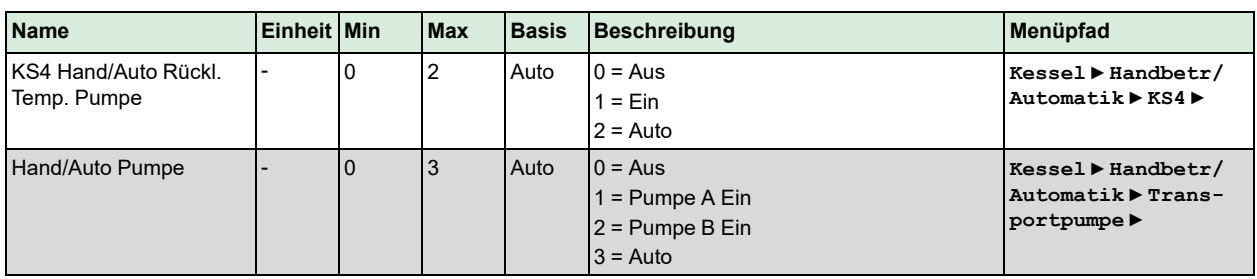

# 3.8 Pumpensteuerung

Funktion zur Steuerung einer Pumpe oder einer Doppelpumpenanlage in Abhängigkeit von der Anforderung. Dieses Kapitel ist eine generelle Beschreibung der Funktionsweise der Pumpensteuerung. Die Konfiguration der Pumpen findet in den anderen Funktionen statt.

Die Funktion umfasst folgende Eigenschaften:

- ✓ Wechsel zwischen Pumpe A und Pumpe B nach einer einstellbaren Differenz der Laufzeit oder einem Alarm während der Laufzeit der Pumpe.
- ✓ Ein Alarm kann entweder vom Motorschutz erfolgen oder durch das Ausbleiben eines Signals.
- ✓ Verzögerungszeit für die Fehlererkennung.
- ✓ Die Rückmeldung kann über einen oder über zwei Eingänge erfolgen.

#### 3.8.1 Ein- und Ausgänge

Die folgenden Ein- und Ausgänge werden für die Pumpensteuerung verwendet.

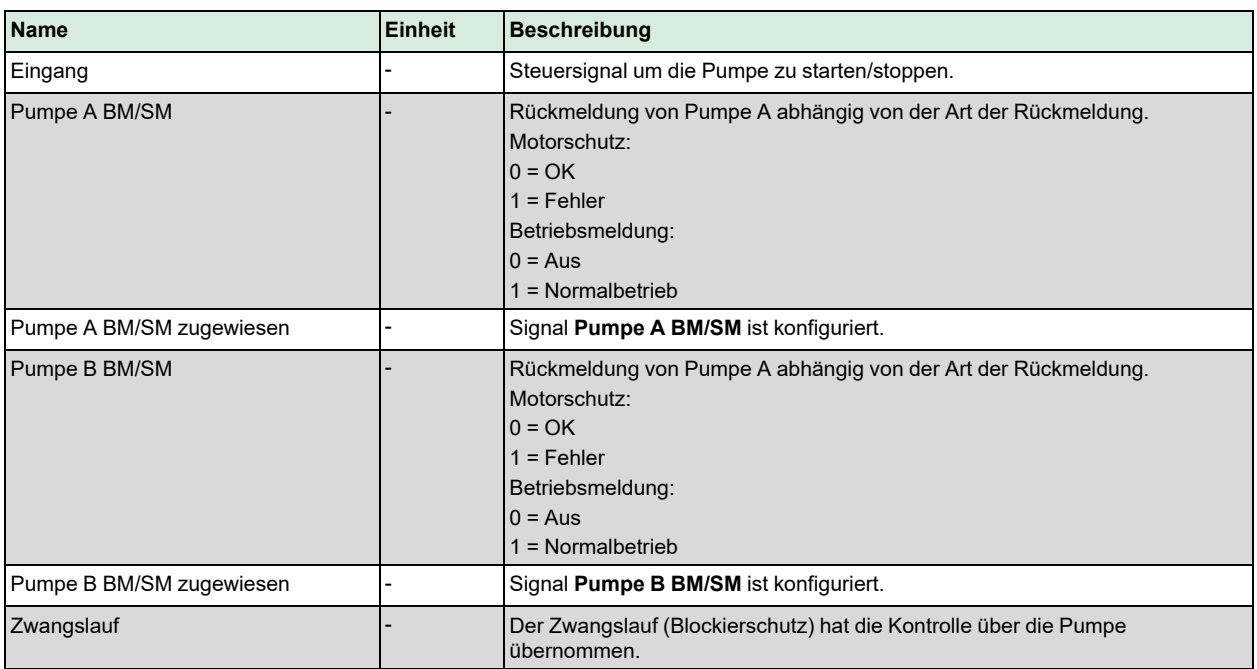

# Digitaleingänge

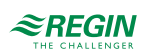

### Digitalausgänge

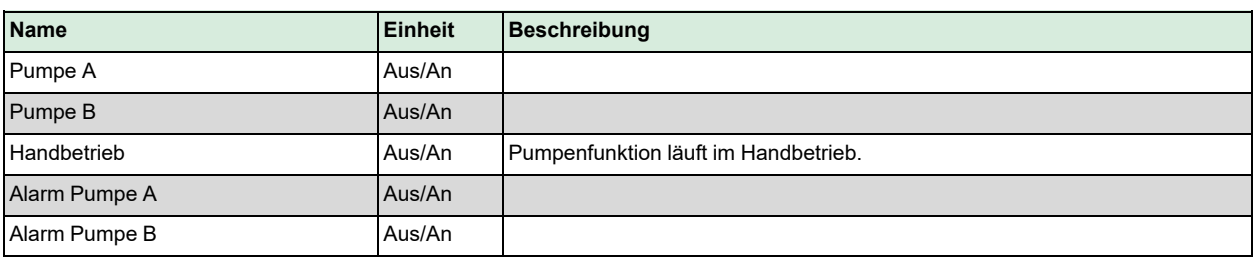

#### 3.8.2 Parameter

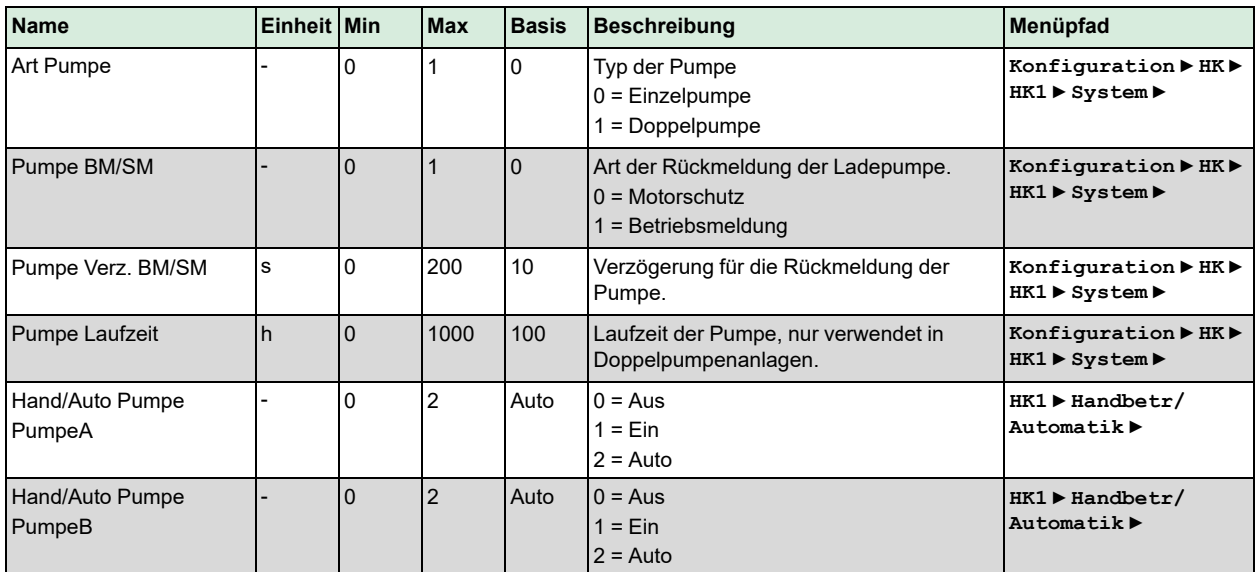

# 3.9 Allgemein

Das Menü "Allgemeine Funktionen" umfasst drei verschiedene Funktionen:

- ✓ Gebäudeträgheit
- ✓ Split Ventil
- ✓ Vorrang

#### 3.9.1 Gebäudeträgheit

Jedes Gebäude verfügt über eine bestimmte Kapazität, um Wärme zu speichern. Diese Wärmemenge, die ein Gebäude speichern kann, wird mit dem Parameter **Gebäudeträgheit** ausgedrückt. Diese Konstante ist abhängig von der Konstruktion des Gebäudes (z. B. Dicke der Außenwände, Dämmung, Art der Fenster usw.).

Ist die **Gebäudeträgheit** aktiviert (Wert > 0), dann wird die Außentemperatur durch diesen Wert verzögert. Die verzögerte Außentemperatur wird dann anstelle des tatsächlichen Wertes verwendet.

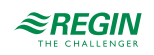

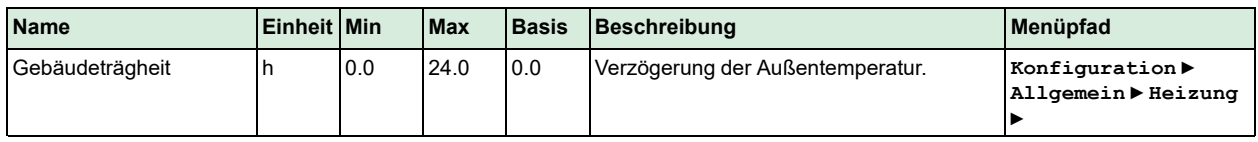

#### 3.9.2 Split Ventil

Das Signal für das Ventil kann auf zwei Ausgänge aufgeteilt werden. Der Regelausgang 0% – **Split-Punkt** wird an den Hauptausgang gesendet (HKx/BWWx Stellantrieb) und **Split-Punkt** – 100% wird an den Splitausgang Ventil gesendet.

Jedes der Signale HK1, HK2, HK3, HK4, BWW1, BWW2 oder FW1 kann auf zwei Ausgänge aufgeteilt werden.

Parameter

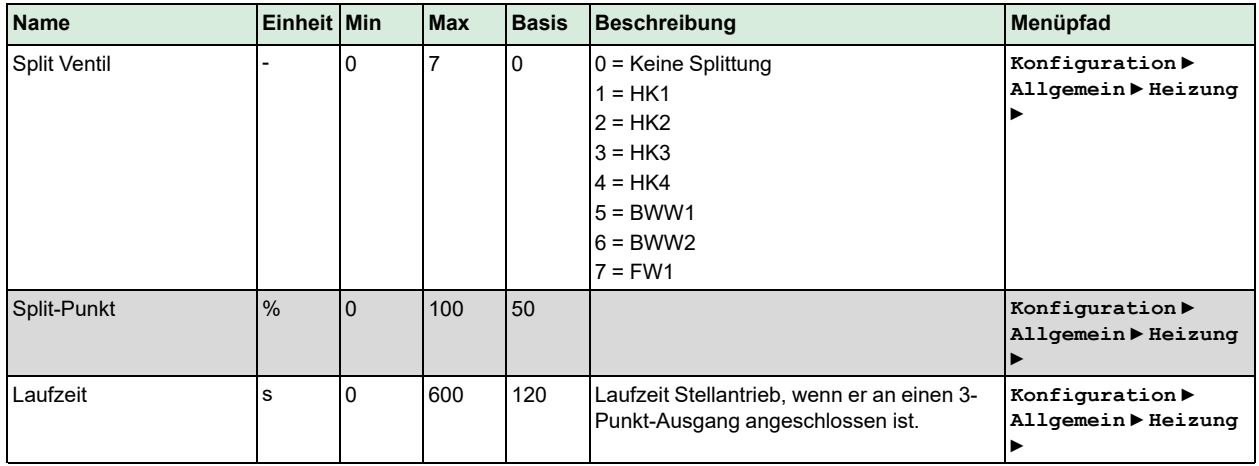

# 3.10 Vorrang

Funktion zur Priorisierung der Brauchwarmwasserkreise gegenüber den Heizkreisen oder umgekehrt. Diese Funktion wird vor allem dann benötigt, wenn der Wärmeerzeuger nicht groß genug ist, um alle Wärmeverbraucher gleichzeitig mit Wärme zu versorgen. Die Parameter zur Konfiguration der Funktion Vorrang finden Sie im Menü **Allgemein**.

# 3.10.1 Vorrangfunktion

Mit der Funktion *Vorrang* kann festgelegt werden, ob und wie die BWW-Kreise Vorrang vor den Heizkreisen haben sollen oder umgekehrt, wenn Wärme angefordert wird. Diese Funktion wird vor allem dann benötigt, wenn der Wärmeerzeuger nicht groß genug ist, um alle Wärmeverbraucher gleichzeitig mit Wärme zu versorgen. Daher ist es möglich, eine Absenkung für die zu reduzierenden Kreise festzulegen.

Es gibt zwei Möglichkeiten des Vorrangs:

- ✓ Gibt es eine Abweichung/Ladung in einem der zugewiesenen Brauchwarmwasserkreise (Parameter**BWW1** oder **BWW2**), dann werden mit der Funktion die zugewiesenen Heizkreise reduziert (Parameter **HK1**, **HK2**, **HK3** und **HK4**).
- ✓ Gibt es eine Abweichung in einem der zugewiesenen Heizkreise (Parameter**HK1**, **HK2**, **HK3** oder **HK4**), dann werden mit der Funktion die zugewiesenen Brauchwarmwasserkreise reduziert (Parameter **BWW1** und **BWW2**).

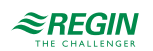

Die Funktion arbeitet nur mit den Heizkreisen, die sich nicht im *Kühlmodus* befinden (Eingang **Kühlen HKx** muss 0 sein).

Wenn die Funktion etwas reduzieren muss, wird der Timer **Verzög.** gestartet.

Wenn der Timer **Verzög.** abläuft, sendet die Funktion ein Reduzierungssignal an die Heizkreise (wenn **Aktivierung Heiz-Prio** = 1) oder an die Brauchwarmwasserkreise (wenn **Aktivierung Heiz-Prio** = 2).

Der Timer **MaxZeit** wird gestartet und die folgenden Signale werden an die Kreise gesendet, die reduziert werden sollen:

- ✓ **Typ** = 1: Sende: Status = 1
- $\checkmark$  **Typ** = 2: Sende: Status = 2

Wenn der Timer **MaxZeit** abläuft, geht das System wieder über in den "Parallel"-Modus (keine Reduzierung, **Status HKx** / **Status BWWx** = 0) und der Timer **MaxZeit** wird erneut gestartet.

Wenn der Timer **MaxZeit** erneut abläuft, wird die Funktion wieder von vorne begonnen.

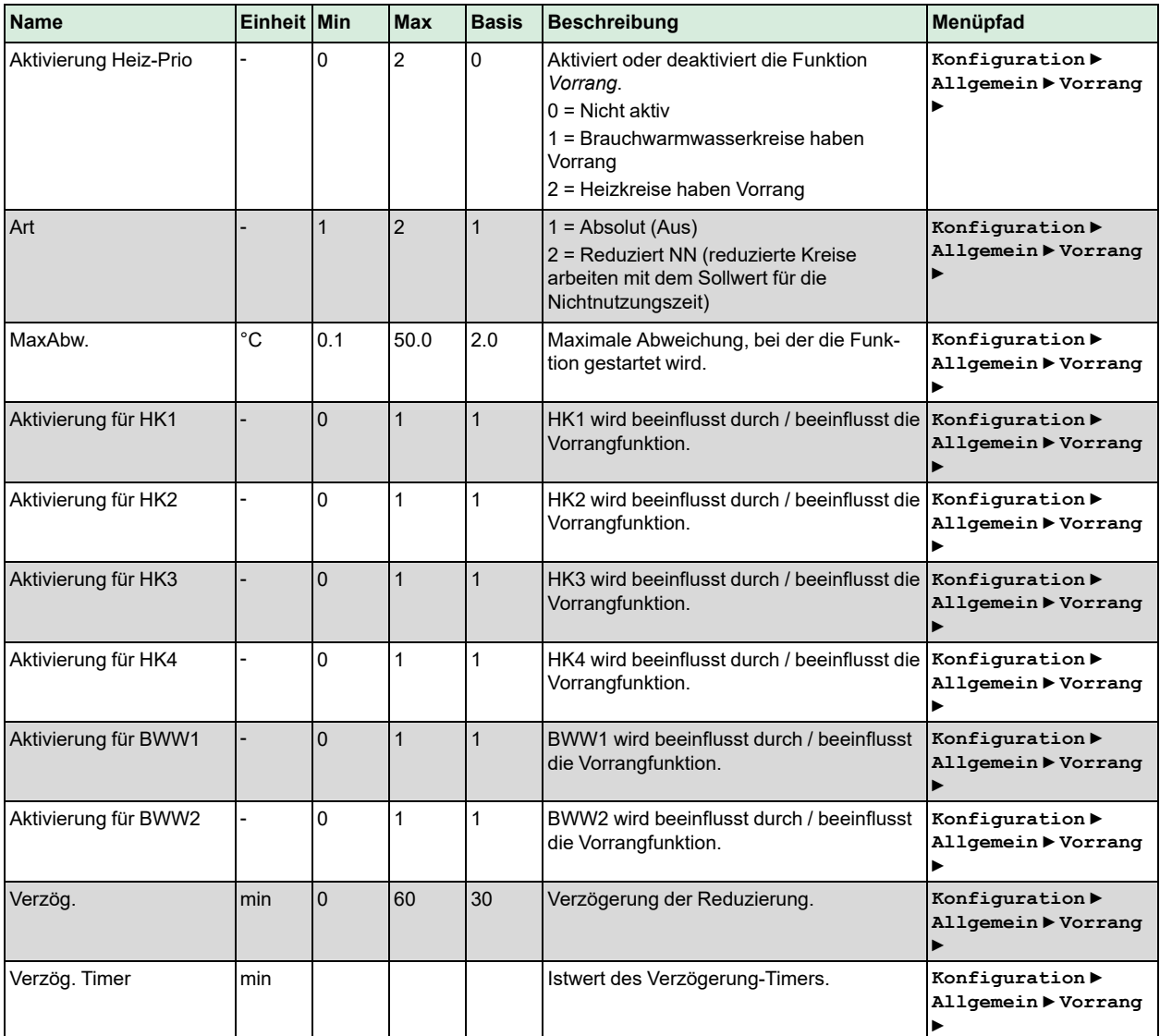

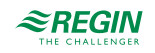

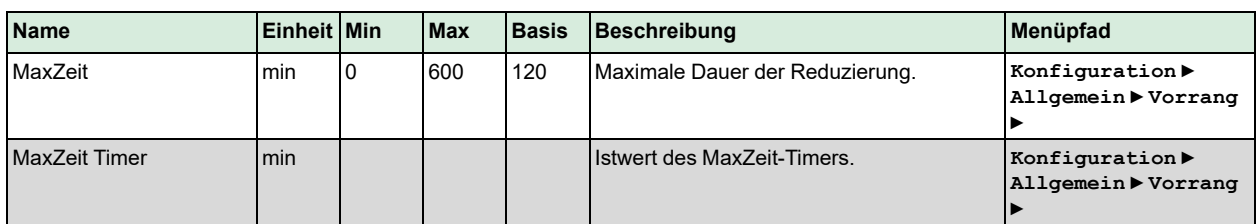

# 3.11 Nachspeisung

Automatische Nachspeisung, falls im System ein niedriger Druck vorhanden ist. Begrenzung der Nachfüllzeit und der Zeit zwischen zwei Zyklen. Benötigt entweder einen Analog- oder einen Digitaleingang.

#### 3.11.1 Ein- und Ausgänge

Die folgenden Ein- und Ausgänge werden für die Nachspeisung verwendet.

#### Analogeingänge

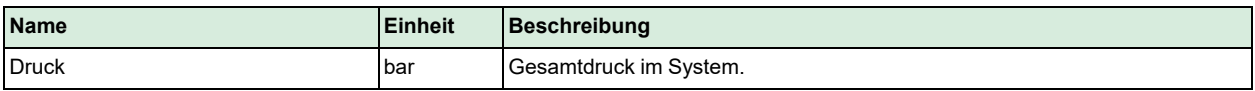

#### Digitaleingänge

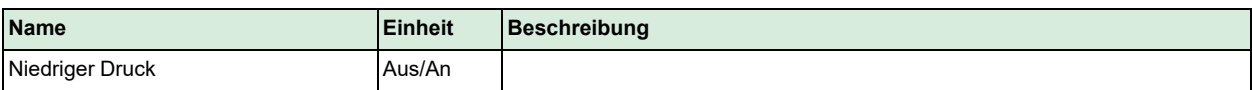

#### Digitaleingänge

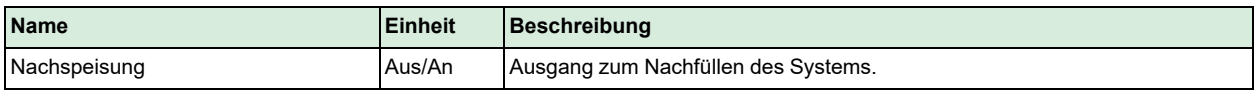

# 3.11.2 Funktion

Im Falle von **Niedrigem Druck** (DI) oder **Druck** (AI) < **Min Druck** beginnt die Funktion mit dem Nachfüllen des Systems durch Aktivierung von DO **Nachspeisung**.

Die Nachspeisung endet, wenn:

- ✓ **Niedriger Druck** ist wieder Ein
- ✓ **Druck** > **Min Druck** + **Schaltdifferenz** (Hysterese)
- ✓ Ausgang **Nachspeisung** ist aktiv für **Dauer der Nachspeisezyklen**

Die maximale Anzahl von Nachspeisezyklen ist begrenzt durch den Parameter **Nachspeisung Max Anzahl**. Die Zeit zwischen zwei Nachspeisezyklen muss größer sein als die **Zeit zwischen den Nachspeisezyklen**. Der Zähler für die Nachspeisezyklen kann zurückgesetzt werden durch den Parameter **Reset**.

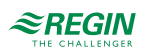

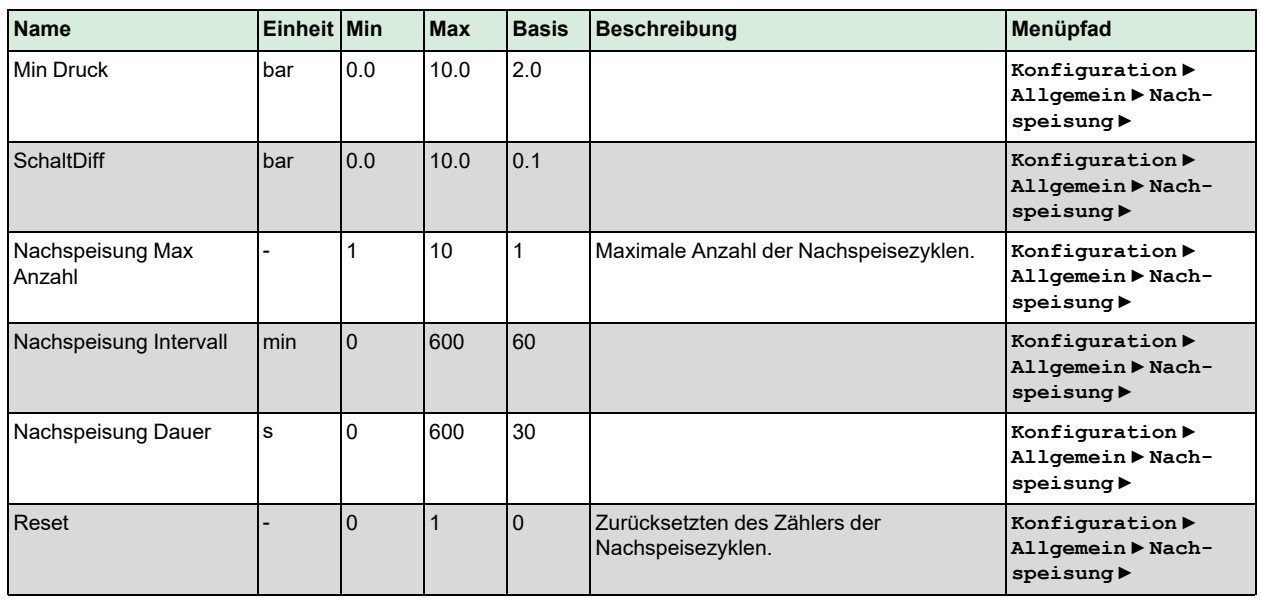

# 3.12 Energie-/Kaltwasserüberwachung

Der Regler kann so konfiguriert werden, dass er den Energie bzw. Wasserverbrauch erfasst. Digitale Pulseingänge sowie M-Bus-Zähler können dazu verwendet werden, um den Verbrauch zu erfassen.

# 3.12.1 Ein- und Ausgänge

Die folgenden Ein- und Ausgänge werden für die Energie-/Kaltwasserüberwachung verwendet.

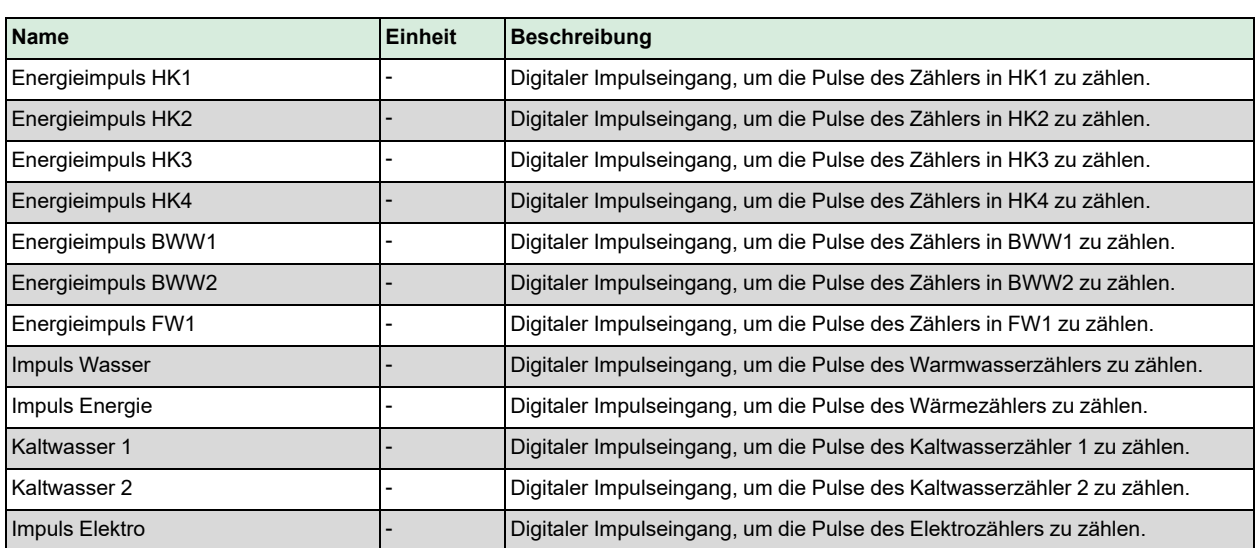

#### Digitaleingänge

# 3.12.2 Pulszähler

Ein Digitaleingang kann so konfiguriert werden, dass er den Energieverbrauch jedes Kreises separat erfasst. Die Pulskonstante ist einstellbar und die maximale Pulsrate beträgt 2 Hz. Es gibt 4 weitere Eingänge, um den

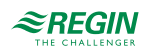

#### Volumenstrom von 3 Wasserzählern (**Volumenimpuls Heizen**, **Kaltwasser 1**, **Kaltwasser 2**) sowie den Elektrizitätsverbrauch (**Elektrozähler**) zu erfassen.

#### Parameter

Die Konfiguration der Pulszähler erfolgt durch die Eingabe der korrekten Pulskonstante des angeschlossenen Zählers.

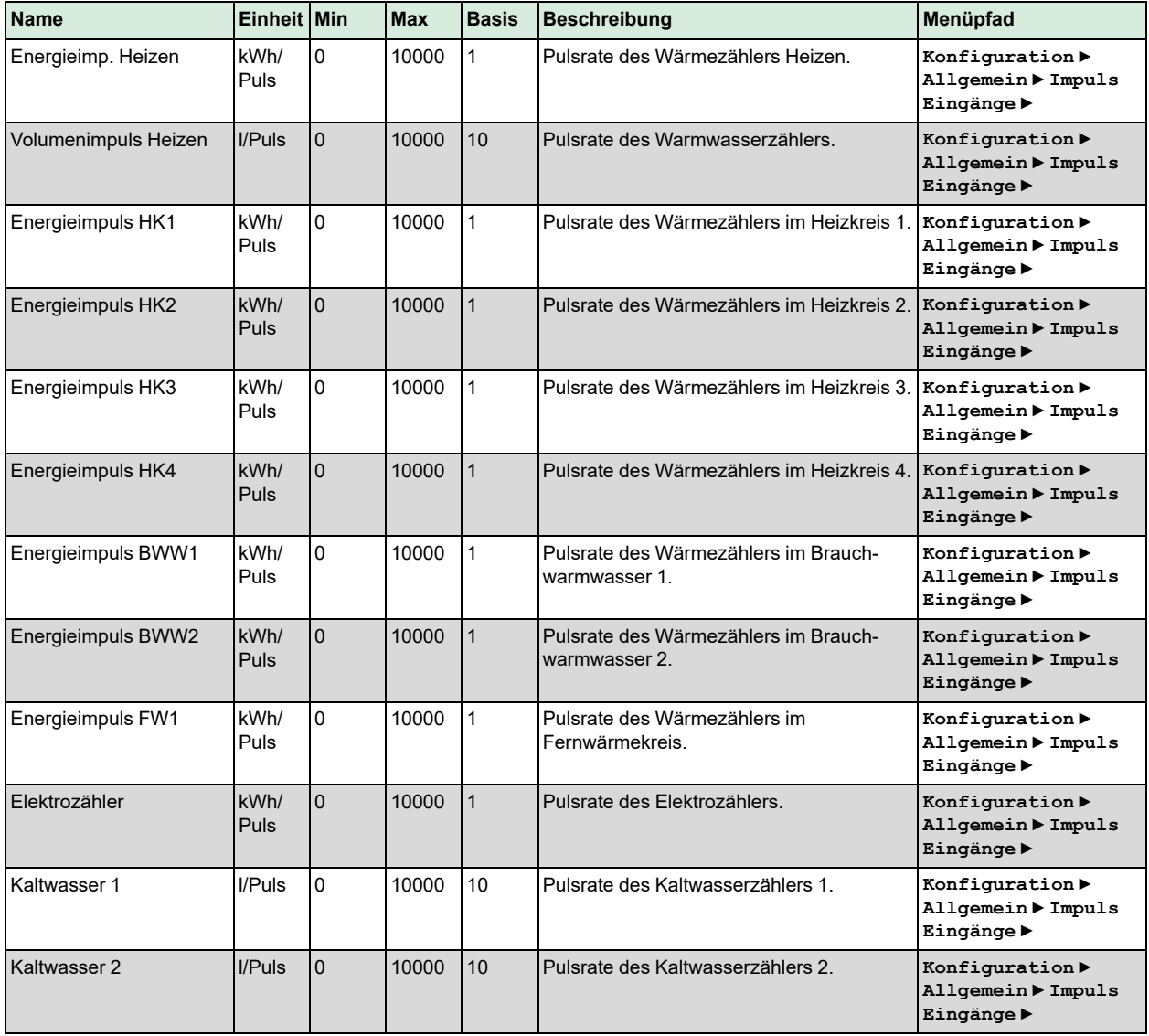

# Zählerdaten

Abhängig vom Typ des Zählers werden die folgenden Parameter durch den Regler berechnet. Die Heizleistung wird durch die Messung der Zeit zwischen den Energieimpulsen berechnet.

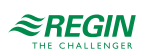

# Energiezähler

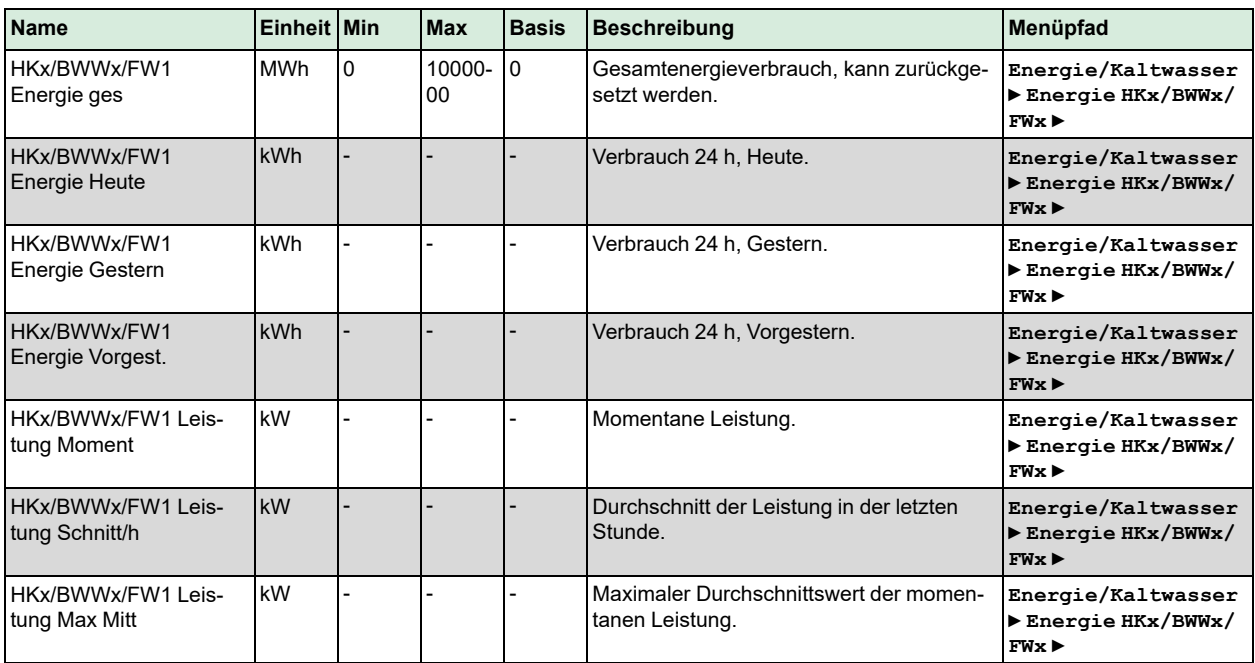

#### Wärmezähler

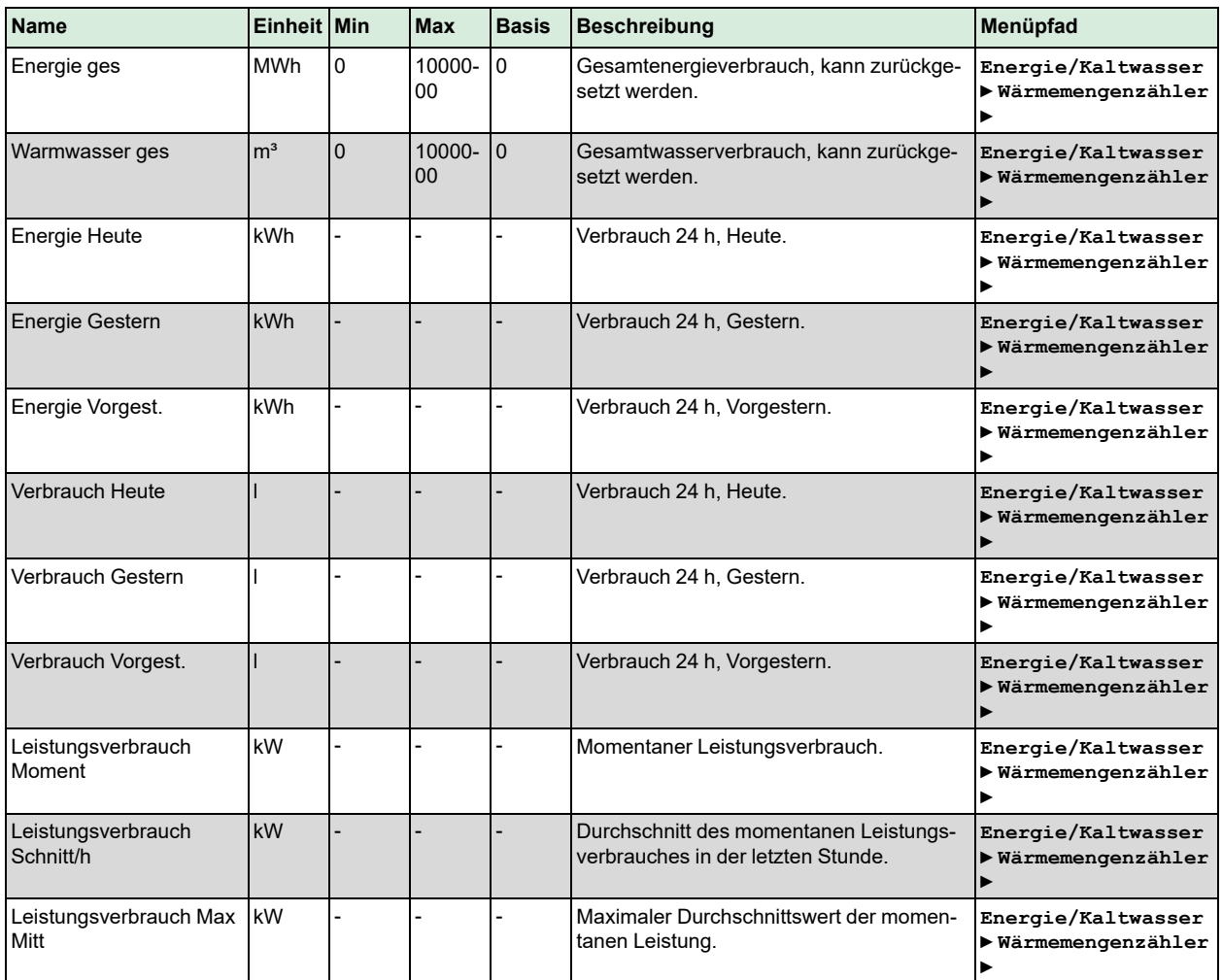

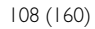

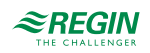
#### Kaltwasserzähler

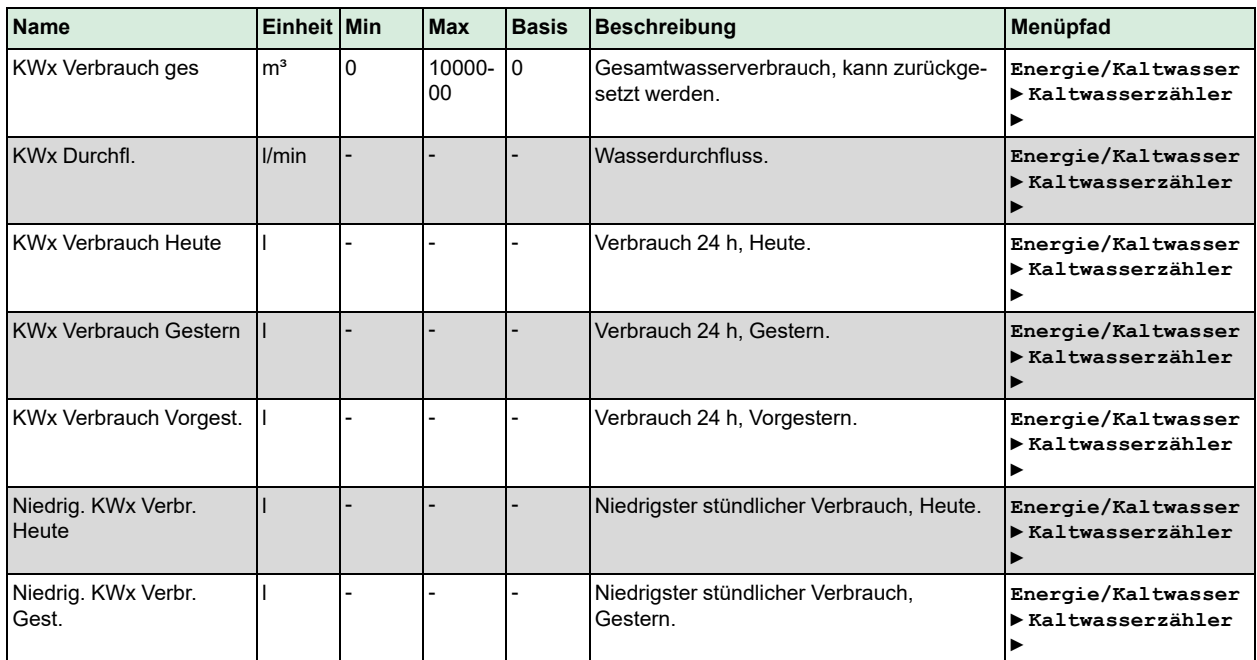

#### Stromzähler

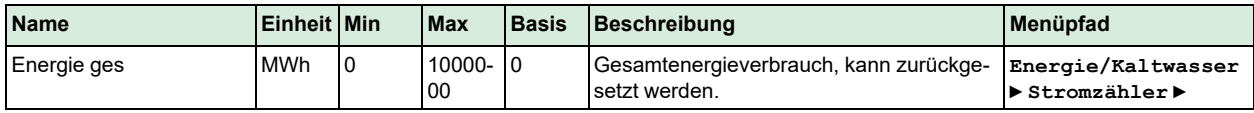

#### Alarme

Für Hauptwärmezähler und die Kaltwasserzähler können Alarme eingerichtet werden. Informationen über diese Alarme, siehe die komplette Alarmliste in *Anhang D [Alarmliste](#page-146-0)*.

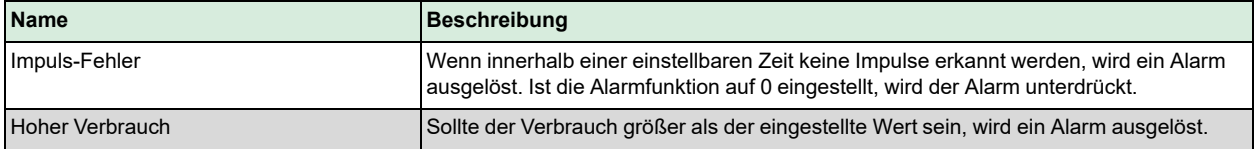

# 3.12.3 M-Bus Zähler

M-Bus-Zähler können an die serielle Schnittstelle des Reglers über einen M-Bus-auf-Seriell-Konverter X1176 oder direkt an die M-Bus-Schnittstelle des Reglers (der Regler muss mit einer M-Bus-Schnittstelle ausgerüstet sein) angeschlossen werden.

Bis zu 7 M-Bus-Zähler können konfiguriert werden, um den Energieverbrauch in den Heizkreisen, Brauchwarmwasserkreisen und dem Fernwärmekreis zu erfassen.

Zusätzlich können 2 weitere M-Bus-Zähler zur Erfassung des Warmwasserverbrauches, Kaltwasser 1 und Kaltwasser 2, konfiguriert werden.

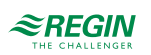

#### **Name Einheit Min Max Basis Beschreibung Menüpfad** Wärmezähler  $\vert$ Aus/An  $\vert$ 0  $\vert$ 1  $\vert$ Aus  $\vert$ Aktivierung des Zählers  $0 = A$ us  $1 = Ein$ **Konfiguration ► Kommunikation ► Komm-Port M-Bus ► Wärmemengenzähler HKx/BWWx/FWx ►** Adresse - 1- 0 255 1-7 Busadresse des Zählers. Standardadressen:  $HK1 = 1$  $HK = 2$  $HK3 = 3$  $HK4 = 4$  $BWW1 = 5$  $BWW2 = 6$  $FW1 = 7$ **Konfiguration ► Kommunikation ► Komm-Port M-Bus ► Wärmemengenzähler HKx/BWWx/FWx ►** Intervall  $\begin{vmatrix} - & 0 & 4 & 1 \end{vmatrix}$  Intervall zum Lesen des Zählers:  $0 =$ Immer  $1 = 15$  Minuten  $2 = 30$  Minuten  $3 = 1$  Stunde  $4 = 24$  Stunden **Konfiguration ► Kommunikation ► Komm-Port M-Bus ► Wärmemengenzähler HKx/BWWx/FWx ►** Wasserzähler  $\vert$ Aus/An  $\vert$ 0  $\vert$ 1  $\vert$ Aus  $\vert$ Aktivierung des Zählers  $0 = A$ us  $1 = Ein$ **Konfiguration ► Kommunikation ► Komm-Port M-Bus ► Wasserzähler ► Wasserzählerx ►** Adresse - 0 255 8-9 Busadresse des Zählers. Standardadressen: Wasserzähler 1 = 8 Wasserzähler 2 = 9 **Konfiguration ► Kommunikation ► Komm Port-M-Bus ► Wasserzähler ► Wasserzählerx ►** Intervall  $\begin{vmatrix} - & 0 & 4 & 1 \end{vmatrix}$  Intervall zum Lesen des Zählers:  $0 =$ Immer  $1 = 15$  Minuten  $2 = 30$  Minuten  $3 = 1$  Stunde **Konfiguration ► Kommunikation ► Komm-Port M-Bus ► Wasserzähler ► Wasserzählerx ►**

### Parameter

# Zählerdaten

Abhängig vom Typ des Zählers können folgende Parameter gelesen werden:

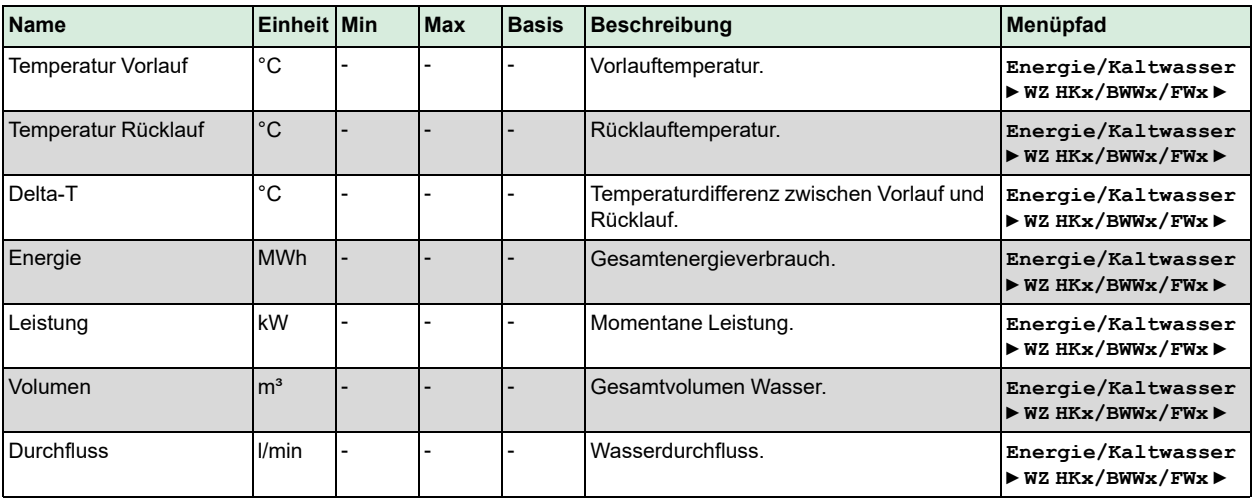

 $4 = 24$  Stunden

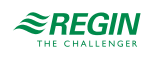

### Alarme

Jeder M-Bus-Zähler kann einen Alarm auslösen, wenn die Kommunikation unterbrochen ist. Informationen über diese Alarme, siehe die komplette Alarmliste in *Anhang D [Alarmliste](#page-146-0)*.

# 3.13 Druckregelung

Über ein analoges Ausgangssignal kann ein konstanter Druck geregelt werden.

# 3.13.1 Ein- und Ausgänge

Die folgenden Ein- und Ausgänge werden für die Funktion der Druckregelung verwendet.

### Analogeingänge

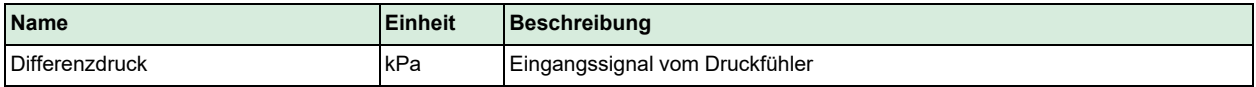

### Analogausgänge

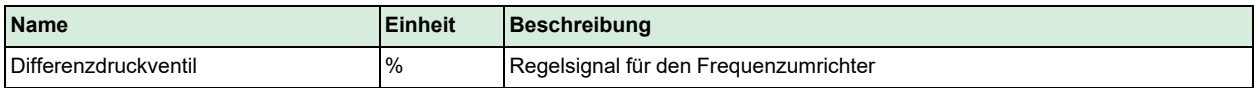

### Digitalausgänge

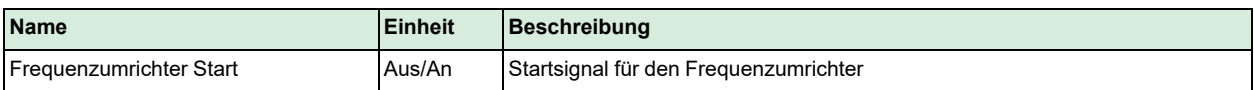

### 3.13.2 Sollwerte

Das Menü **Istwert/Sollwert** zeigt die berechneten Sollwerte an.

### Parameter

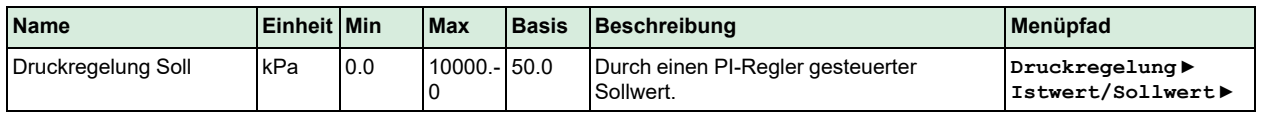

# 3.13.3 Druckregelung

Das Menü **Druckregelung** ermöglicht die Konfiguration des PI-Reglers.

Ein digitales Ausgangssignal kann als Startsignal für den Frequenzumrichter verwendet werden. Dieser Ausgang wird aktiviert, sobald das Regelsignal vom Umrichter über 0,1 V steigt.

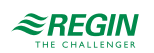

### Parameter

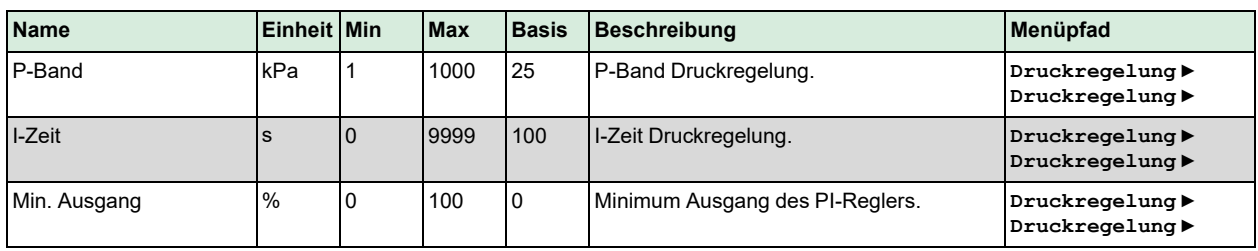

# 3.14 Ein- / Ausgänge

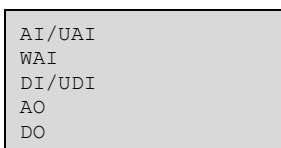

### 3.14.1 Allgemein

### Freie Konfiguration

Jedes Regelsignal kann jedem beliebigen Eingang/Ausgang zugewiesen werden. Die einzige Einschränkung ist, dass digitale Signale nicht analogen Eingängen und umgekehrt zugewiesen werden können. Der Anwender trägt die Verantwortung dafür, dass die aktivierten Funktionen mit den richtigen Ein-/Ausgängen verbunden werden.

Analogeingänge, AI/UAI

AI1 Rohwert:-4.5 Außentemperatur Kompensation: 0.0 °C Sensortyp: PT1000

Alle analogen Eingänge sind für PT1000, Ni1000 LG, und Ni1000 DIN oder 0...10 V.

Für Eingangssignale können Korrekturen (Kompensation), z. B. für elektrischen Widerstand, angegeben werden.

Der Rohwert zeigt den tatsächlichen, unkorrigierten Eingangswert an.

Ist der Eingangstyp 0...10 V gewählt, können die Parameterwerte eingestellt werden, die dem Eingangssignal 0 V und 10 V entsprechen.

Fühlertyp  $0 \text{ V} = 0$  $10 V = 100$ 

Drahtlose Eingänge, WAI

```
WAI1 Rohwert:-4.5
Außentemperatur
Kompensation: 0.0 °C
Sign: 0 Bat:Ok
```
Das drahtlose Eingangssignal kann korrigiert werden (Kompensation).

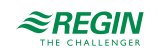

Der Rohwert zeigt den tatsächlichen, unkorrigierten Eingangswert an.

**Sign** zeigt die Stärke des drahtlosen Signals an. **Bat** zeigt einen niedrigen Batteriestatus an.

Verbindung mit drahtlosen Fühlern

Menü um einen drahtlosen Fühler mit dem Empfänger zu verbinden/zu trennen. Wählen Sie den drahtlosen Fühler und ändern Sie den Parameter **Aktion**: *Keine Aktion*/*Verbinden*/*Trennen*. Für weitere Informationen siehe Dokumentation für die drahtlosen Fühler.

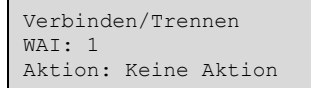

Digitaleingänge, DI/UDI

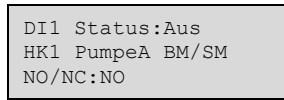

Um die Anpassung an externe Funktionen zu vereinfachen, können alle Digitaleingänge entweder als normal offen (NO) oder normal geschlossen (NC) konfiguriert werden.

Die Eingänge sind werksseitig als NO (normal offen) konfiguriert, d. h. ist ein Eingang geschlossen, wird die Funktion, die mit dem Eingang verbunden ist, aktiviert.

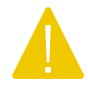

Vorsicht! Bei der Änderung des Eingangs von NO auf NC muss berücksichtigt werden, dass manche Funktionen mit digitalem Signal auch selbst entweder als NO oder NC konfiguriert werden können.

Analogausgänge, AO

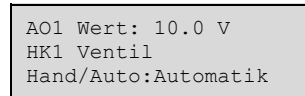

Analogausgänge sind für 0…10 V DC geeignet.

Analogausgänge können in den Betriebsmodus **Auto**, **Hand** oder **Aus** gesetzt werden. Ist der Wert auf **Hand** gesetzt, kann der Wert für **AOx** verändert werden.

Digitalausgänge, DO

DO1 Status:Ein HK1 Pumpe A Start Hand/Auto:Automatik

Digitalausgänge können in den Betriebsmodus **Auto**, **Hand-Ein** oder **Hand-Aus** gesetzt werden.

# 3.15 Alarmeinstellungen

Das Menü für die Alarmeinstellungen hat zwei Untermenüs: **Alarmgrenzen** und **Alarmverzögerungen**. In diesen Untermenüs werden die Alarmgrenzen und die Alarmverzögerungen für alle Alarme konfiguriert. Sie enthalten Grenzen und Verzögerungen für die folgenden Alarme:

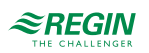

## 3.15.1 Alarmgrenzen

- ✓ Regelabweichung HK1, HK2, HK3 und HK4
- ✓ Regelabweichung BWW1 und BWW2
- ✓ Obere Temperaturgrenze HK1, HK2, HK3 und HK4
- ✓ Übertemperatur BWW1 und BWW2
- ✓ Übertemperatur FW1
- ✓ Solarkollektor Übertemperatur
- ✓ Solarkollektor Frostgrenze
- ✓ Übertemperatur Pufferspeicher
- ✓ Übertemperatur Kessel
- ✓ Untertemperatur Kessel
- ✓ Hohe Vorlauftemperatur Kessel 1-4
- ✓ Hoher Wasserverbrauch 24 h
- ✓ Hoher Wasserverbrauch 1 h
- ✓ Hoher Energieverbrauch 24 h
- ✓ Maximale Zeit zwischen Impulsen
- ✓ Grenzwerte für niedrigen Druck, sehr niedrigen Druck und kritisch niedrigen Druck

### 3.15.2 Alarmverzögerung

- ✓ Regelabweichung HK1, HK2, HK3 und HK4
- ✓ Regelabweichung BWW1 und BWW2
- ✓ Übertemperatur BWW1 und BWW2
- ✓ Übertemperatur Kessel
- ✓ Untertemperatur Kessel
- ✓ Ausdehnungsgefäß

# 3.16 Alarmkonfiguration

Das Menü Alarmkonfiguration ermöglicht die Einstellung der Prioritäten der Alarme. Eine vollständige Liste finden Sie unter *Anhang D [Alarmliste](#page-146-0)*. Sie enthält alle werksseitig eingestellten Alarmtexte und Prioritäten.

# 3.16.1 Vorrang

Die Alarmpriorität, die im Falle eines Alarms im Display angezeigt wird, kann nur mit Hilfe des Application Tool geändert werden. Weitere Informationen, siehe Application Tool Handbuch.

### 3.16.2 Alarmtext

Der Alarmtext, der im Falle eines Alarms im Display angezeigt wird, kann nur mit Hilfe des Application Tool geändert werden. Weitere Informationen siehe Application Tool Handbuch.

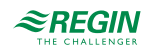

# 3.17 Kommunikation

Das Menü Kommunikation beinhaltet Einstellungen für die Funktionsweise der Schnittstellen 1 und 2 sowie der M-Bus-Schnittstelle und TCP/IP.

Der Regler kann sowohl über IP als auch MS/TP über das BACnet Protokoll kommunizieren. Um den Regler über BACnet/IP an ein Gebäudeautomationssystem anzuschließen, wird ein Regler mit einer TCP/IP-Schnittstelle benötigt. Um einen Anschluss an ein Gebäudeautomationssystem über BACnet MS/TP vorzunehmen, wird ein Regler mit einer RS485-Schnittstelle benötigt.

## 3.17.1 Serielle Schnittstelle 1 und 2

In einem Regler mit zwei seriellen Schnittstellen haben beide die gleiche Funktionalität. Sie können jedoch nicht gleichzeitig dieselbe Funktion übernehmen, es sei denn, beide arbeiten als SLAVE.

Vier verschiedene Kommunikationsmöglichkeiten können gewählt werden:

- ✓ Slave
- ✓ Erweiterungseinheit + externe Fühler
- ✓ Drahtlose Fühler mit Funk-Kommunikation + Modbus-Pumpen
- ✓ M-Bus-Zähler

```
Komm-Port 1
Slave
```
### Slave

Für die Verbindung mit dem Application Tool oder einer Gebäudeleittechnik (SCADA).

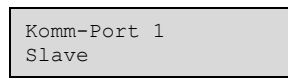

Das werksseitig eingestellte Protokoll im Slave-Modus ist EXOline. Das Kommunikationsprotokoll kann auf Modbus oder BACnet MS/TP gewechselt werden.

### Modbus

Um den Regler mit einem Netzwerk mit Modbus-Kommunikation zu verbinden, muss Modbus-Slave aktiviert werden.

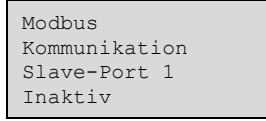

Wenn die Modbus-Kommunikation aktiviert wurde, kann die Adresse usw. eingestellt werden.

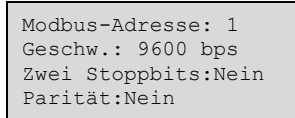

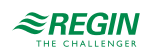

# BACnet MS/TP

Um den Regler mit einem Netzwerk mit BACnet MS/TP-Kommunikation zu verbinden, muss BACnet MS/ TP für die Schnittstelle aktiviert werden. Bei Lieferung sind die Standardeinstellungen für die Kommunikation wie folgt:

- $\checkmark$  Geschwindigkeit = 9600 bps
- $\checkmark$  MAC-Adresse = 0
- $\checkmark$  Geräte-ID = 2640

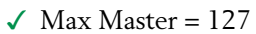

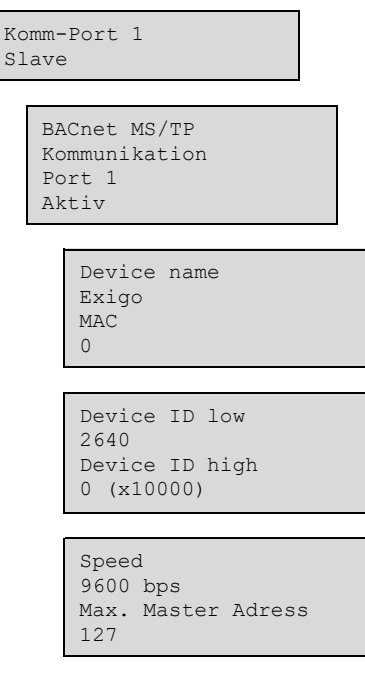

### Gerätename

Dies ist der Gerätename, der in der SCADA angezeigt wird, wenn das Gerät erkannt wird.

### MAC

Die MAC-Adresse des Gerätes. Dies Adresse muss innerhalb des Subnetzwerkes, an dem das Gerät angeschlossen ist, einzigartig sein.

### Geräte-ID

Die ID eines Gerätes, die zur Identifikation des Gerätes im BACnet-Netzwerk verwendet wird. Um eine ID von 34600 einzutragen, müsste die niedrige Nummer auf 4600 gesetzt werden und die hohe Nummer auf 3.

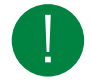

Hinweis! Diese Nummer darf innerhalb des BACnet-Netzwerkes nicht zweimal verwendet werden und muss daher einzigartig sein.

### **Geschwindigkeit**

Definiert die Geschwindigkeit innerhalb des MS/TP-Netzwerkes. Der Wert ist üblicherweise 38400 oder 76800, kann aber auch 9600, 19200, 38400 oder 76800 sein.

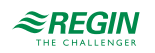

Max. Master-Adresse

Die Max. Master-Adresse ist die MAC-Adresse des am höchsten eingestuften Masters innerhalb eines BACnet MS/TP-Netzwerksegmentes. Wird eine Adresse gewählt, die oberhalb der vom am höchsten eingestuften Master liegt, dann beeinträchtigt dies die Leistung des Netzwerkes.

Für weitere Informationen siehe das Exigo PICS-Dokument unter <http://www.bacnetinternational.net/btl/> index.php?m=133.

Erweiterungseinheit + externe Fühler

Möchte man weitere I/O (Ein- und Ausgänge) am Regler anschließen, muss die Kommunikationsschnittstelle 1 oder 2 auf **Erweiterungseinheit + Externe Fühler** (IO-Erweiterungseinheiten IO-A15MIXW-3-BEM, IO-A28MIXW-3-BEM, IO-V19MIXW-1-BEM oder Regler konfiguriert als Erweiterungseinheiten) eingestellt sein. Es können zwei Erweiterungseinheiten angeschlossen werden, wodurch man bis zu 28 \* 3 = 84 Ein-/Ausgänge erhält. Die Erweiterungseinheiten müssen die Adressen 241:1 bzw. 241:2 haben (PLA:ELA).

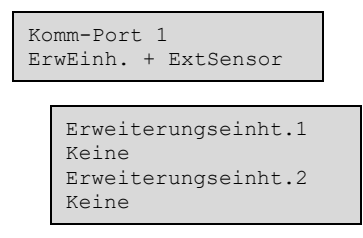

Zur Inbetriebnahme der Erweiterungseinheiten wird beim Einschalten **Erweiterungseinheit** gewählt (siehe unten). Nach Inbetriebnahme der Erweiterungseinheiten und Festlegen des Master-Reglers können sämtliche Ein- und Ausgänge über den Master-Regler unter **Konfiguration ► Eingang/Ausgang ►** konfiguriert werden (die Ein-/Ausgänge der Erweiterungseinheiten werden als Erw1/Erw2 bezeichnet).

Erweiterungseinht.1 Erweiterungseinht.2

Drahtlose Fühler mit Funk-Kommunikation

Um zusätzliche drahtlose Fühler an den Regler anzuschließen, muss Komm-Port 1 oder 2 auf **Funkfühler + Modbus Pumpen** eingestellt werden. Bis zu 16 Fühler (Außen- und Raumfühler) können über den drahtlosen Empfänger (Wireless receiver) angeschlossen werden.

Der Raumfühler kann an eine Mittelwertfunktion (**HKx Raum Temp Mittel**) angeschlossen werden. Das Ergebnis der Mittelwertbildung wird als Raumtemperatur im gewählten Heizkreis verwendet. Es sind unterschiedliche Arten der Berechnung wählbar in **Konfiguration ► Eingang/Ausgang ► WAI ►Art Mittelwertbild.**

- ✓ Minimum
- ✓ Maximum
- ✓ Zeitkonst.
- ✓ Mittelwert ohne niedrigster und höchster Wert
- ✓ Median Filter

Die Kommunikation zu den drahtlosen Empfängern muss aktiviert werden unter: **Konfiguration ► Kommunikation ► Komm-Port x ►Funkfühler**.

Nachdem der Port auf **Funkfühler** eingestellt wurde, sind alle Eingänge zur Konfiguration im Masterregler unter **Konfiguration ► Eingang/Ausgang ►** verfügbar (Eingänge für die Funkfühler heißen WAI).

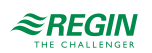

## Modbus Pumpen

Um zusätzliche Modbus-Pumpen an den Regler anzuschließen, muss Komm-Port 1 oder 2 auf **Funkfühler + Modbus Pumpen** konfiguriert werden. Es können bis zu 10 Pumpen angeschlossen werden.

Die Kommunikation zu den Pumpen muss aktiviert werden unter: **Konfiguration ► Kommunikation ► Komm-Port x ► Modbus Pumpen**.

Der Typ der Pumpe (Grundfos oder Wilo) und die Modbus-Adresse können für jede Pumpe unter **Konfiguration ► Kommunikation ► Komm-Port x ►Modbus Pumpen ► Pumpe x** ausgewählt werden.

Ein digitaler Ausgang (**Konfiguration ► Eingang/Ausgang ► Pumpen DO** kann für den Start der Pumpe konfiguriert werden.

Informationen, die von der Pumpe ausgelesen werden, werden unter **Eingang/Ausgang ►Pumpe x** angezeigt:

- ✓ Start/Stopp
- ✓ Alarm
- $\checkmark$  Vol (m<sup>3</sup>/h)
- ✓ Druck (bar)
- ✓ Leistg (W)

### M-Bus-Zähler

M-Bus-Zähler können an die serielle Schnittstelle des Reglers (über einen M-Bus-auf-Seriell-Konverter X1176) oder direkt an die M-Bus-Schnittstelle des Reglers (nur Modelle mit dem Buchstaben "M" in der Artikelnummer) angeschlossen werden.

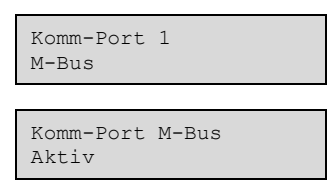

Bis zu 9 M-Bus-Zähler können an den Regler angeschlossen werden (7 x Wärmezähler, 2 x Wasserzähler).

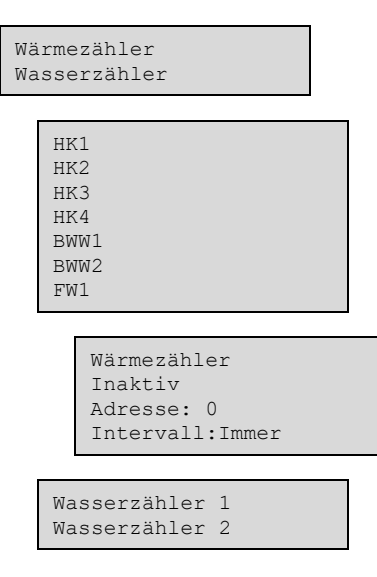

#### Intervalle

Es können unterschiedliche Abtastintervalle gewählt werden: Immer, 15 Minuten, 30 Minuten, 1 Stunde, 24 Stunden.

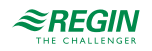

### Externer Fühler

EcoGuard kann anstelle eines physisch angeschlossenen Raumfühlers (AI) verwendet werden. Er verwendet die RS485-Schnittstelle, um Werte von den am EcoGuard-Gerät angeschlossenen Fühlern einzulesen.

Es ist möglich festzulegen, welcher Heizkreis (ein spezifischer) mit dem EcoGuard verbunden werden soll. Bitte beachten Sie, dass es nicht möglich ist, gleichzeitig EcoGuard und einen physisch direkt angeschlossenen Fühler (AI) für einen Heizkreis zu verwenden.

Um EcoGuard mit Exigo zu verbinden, muss zunächst eine RS485-Schnittstelle in **Erweiterungseinht./ Externer Fühler** konfiguriert werden.

EcoGuard verwendet die feste PLA:ELA Adresse 200:241, Ladenummer 10 und Zellennummer 0 (Voreinstellung von EcoGuard).

# 3.17.2 TCP/IP

Das *Dynamic Host Configuration Protocol* (DHCP) ist ein Netzwerkprotokoll, das in Netzwerken mit *Internet Protocol* (IP) für die dynamische Verteilung von Netzwerk-Konfigurationsparametern, wie IP-Adressen, DNS-Servern oder anderen Diensten, verantwortlich ist. Der Regler kann so konfiguriert werden, dass er die IP-Adresse entweder von einem DHCP-Server (dynamisch) erhält oder die Adresse kann manuell eingegeben werden (statisch).

Drei Funktionsweisen können für diese Schnittstelle aktiviert werden:

- ✓ BACnet IP Kommunikation
- ✓ CLOUDigo Verbindung
- ✓ Modbus (TCP)

Falls Sie eine statische IP-Adresse für den Regler eingeben wollen, geben Sie einfach die IP-Adresse zusammen mit der Subnetzmaske, der Gateway-Adresse und der DNS-Serveradresse ein:

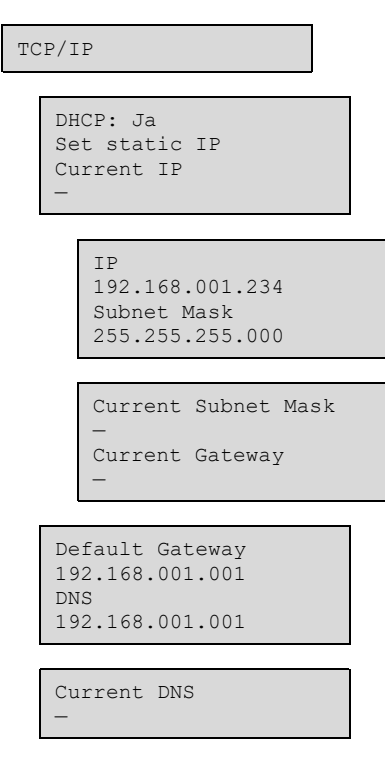

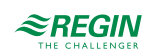

# BACnet/IP Konfiguration

Bei Auslieferung ist das BACnet/IP Protokoll standardmäßig deaktiviert. Um die BACnet-Kommunikation zu aktivieren, ändern Sie die Einstellung einfach von **Inaktiv** auf **Aktiv**. Das Protokoll steht nun zur Verfügung:

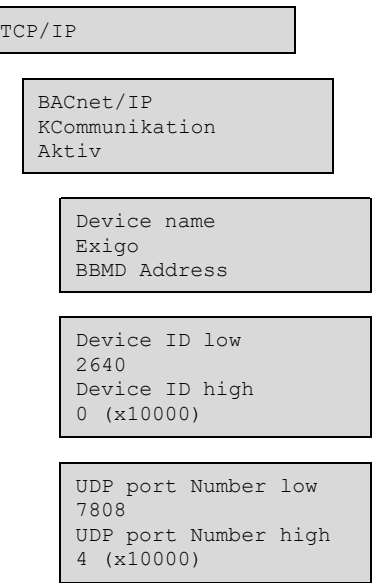

#### Gerätename

Dies ist der Gerätename, der in der SCADA angezeigt wird, wenn das Gerät erkannt wird.

#### BBMD Adresse

Die BBMD-Adresse (BACnet/IP Broadcast Management Device) wird für das Auffinden von Geräten verwendet, die sich in einem anderen untergeordneten BACnet/IP Netzwerk befinden und durch einen IP-Router getrennt sind. Die Adresse wird in der Form **host:port** eingegeben, wobei **host** der Host-Name sein kann, wenn DNS konfiguriert wurde. Wenn DNS nicht konfiguriert wurde, sollte die Adresse im Format **xxx.xxx.xxx.xxx** eingegeben werden, gefolgt von der Portnummer (getrennt durch ":" / Standardwert = 47808).

Beispiel: mybbmd:47808 (mit DNS-Konfiguration) oder 10.100.50.99:47808

#### Geräte-ID

Die ID eines Gerätes, die zur Identifikation des Gerätes im BACnet-Netzwerk verwendet wird. Um eine ID von 34600 einzutragen, müsste die niedrige Nummer auf 4600 gesetzt werden und die hohe Nummer auf 3.

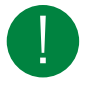

Hinweis! Diese Nummer darf innerhalb des BACnet-Netzwerkes nicht zweimal verwendet werden und muss daher einzigartig sein.

# CLOUDigo Verbindung

Um den Regler mit einem Cloud Server zu verbinden, muss diese Option aktiviert werden.

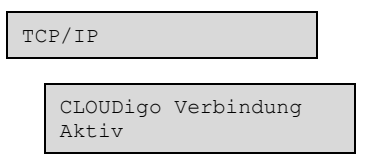

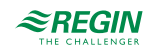

# 3.17.3 Externes Display

In diesem Menü kann der mit dem Display-Port verbundene Typ des externen Displays festgelegt werden. Es stehen 2 Optionen zur Verfügung:

- ✓ E3-DSP externes Text-Display
- ✓ ED-T7 externes Touch-Display

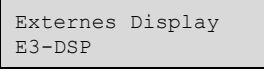

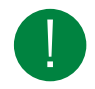

Hinweis! Wenn der Display-Mode auf ED-T7 geändert wird, muss der Regler kurz ausgeschaltet und wieder eingeschaltet werden, damit die Änderung übernommen wird.

## 3.17.4 M-Bus

Bei Reglern mit M-Bus-Schnittstelle kann diese nur zum Anschluss von M-Bus-Zählern verwendet werden. Es können maximal 3 Zähler angeschlossen werden.

### 3.17.5 Erweiterungseinheiten

Um Erweiterungseinheiten zu verwenden, benötigen Sie einen Regler mit mindestens einer RS485- Schnittstelle.

## 3.17.6 Externer Fühler

EcoGuard kann anstelle eines physisch angeschlossenen Raumfühlers (AI) verwendet werden. Er verwendet die RS485-Schnittstelle, um Werte von den am EcoGuard-Gerät angeschlossenen Fühlern einzulesen.

Es ist möglich festzulegen, welcher Heizkreis (ein spezifischer) mit dem EcoGuard verbunden werden soll. Bitte beachten Sie, dass es nicht möglich ist, gleichzeitig EcoGuard und einen physisch direkt angeschlossenen Fühler (AI) für einen Heizkreis zu verwenden.

Um EcoGuard mit Exigo zu verbinden, muss zunächst eine RS485-Schnittstelle in **Erweiterungseinht./ Externer Fühler** konfiguriert werden.

EcoGuard verwendet die feste PLA:ELA Adresse 200:241, Ladenummer 10 und Zellennummer 0 (Voreinstellung von EcoGuard).

# 3.18 System

### 3.18.1 Sprache ändern

In diesem Menü kann die Sprache der Texte im Display eingestellt werden.

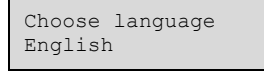

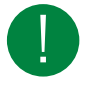

Hinweis! Dieses Menü kann auch direkt aufgerufen werden, indem die Taste [OK] während des Einschaltens gedrückt gehalten wird, oder wenn die Taste [►] bei Anzeige des Startdisplays vier mal gedrückt wird.

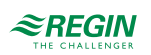

## 3.18.2 Startanzeige wählen

Das Erscheinungsbild des Startdisplays kann ausgewählt werden.

# Typ 1

Die zweite Zeile zeigt Datum und Uhrzeit an.

Die dritte Zeile zeigt den Text HK1.

Die vierte Zeile zeigt Soll- und Istwert der Temperatur für den HK1 an.

Heizungsregler 04:09:15 11:28 HK1 SW:32.8°C Ist:33.1°C

# Typ 2

Die zweite Zeile zeigt Datum und Uhrzeit an.

Die dritte Zeile zeigt den Text BWW1.

Die vierte Zeile zeigt Soll- und Istwert der Temperatur für den BWW1 an.

Heizungsregler 04:09:15 11:28 BWW1 SW:55.0°C Ist:54.8°C

# Typ 3

Die zweite Zeile zeigt den Text HK1/BWW1.

Die dritte Zeile zeigt Soll- und Istwert der Temperatur für den HK1 an.

Die vierte Zeile zeigt Soll- und Istwert der Temperatur für den BWW1 an.

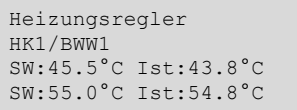

# Typ 4

Die zweite Zeile zeigt die momentane Außentemperatur an.

Die dritte Zeile zeigt den Text HK1.

Die vierte Zeile zeigt Soll- und Istwert der Temperatur für den HK1 an.

```
Heizungsregler
Außentemp: 8.2°C
HK1
SW:32.8°C Ist:33.1°C
```
# Typ 5

Die zweite Zeile zeigt den Text HK1/HK2 an.

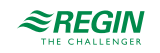

Die dritte Zeile zeigt Soll- und Istwert der Temperatur für den HK1 an.

Die vierte Zeile zeigt Soll- und Istwert der Temperatur für den HK2 an.

Heizungsregler HK1/HK2 SW:34.0°C Ist:34.2°C SW:42.0°C Ist:41.5°C

Typ 6

Die zweite Zeile zeigt Datum und Uhrzeit an.

Heizungsregler 04:09:15 11:28

# Typ 7

Die zweite Zeile zeigt Datum und Uhrzeit an.

In der dritten Zeile steht der momentane Istwert für den Kessel.

Heizungsregler 04:09:15 11:28 Kessel Ist:57.8°C

# Typ 8

Die zweite Zeile zeigt Datum und Uhrzeit an.

In der dritten Zeile steht der momentane Istwert für den Kessel.

Die vierte Zeile zeigt die momentane Außentemperatur an.

```
Heizungsregler
04:09:15 11:28
Kessel Ist:57.8°C
Außentemp: 8.2°C
```
### 3.18.3 Automatische Umstellung Sommer- und Winterzeit

Die interne Uhr ist normalerweise für die automatische Anpassung an Sommer- und Winterzeit konfiguriert. Die Funktion kann in diesem Menü deaktiviert werden. Ist sie aktiviert, wird die Uhrzeit am letzten Sonntag im März um 02:00 Uhr um eine Stunde vorgestellt und am letzten Sonntag im Oktober um 03:00 um eine Stunde zurückgestellt.

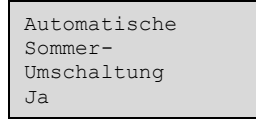

# 3.18.4 Adresse

Der Regler verwendet die unten stehenden Adressen, wenn er sich mit dem Application Tool verbindet, und wenn mehrere Regler in einem Netzwerk verbunden sind. Application Tool verwendet normalerweise die unten stehenden Adressen. Wird die Adresse geändert, dann muss die neue Adresse auch im Application

EXIGO Benutzerhandbuch, Rev. L  $\mathcal{Z} \mathsf{REGIN}$  123 (160)

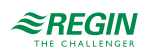

Tool eingegeben werden. Falls mehrere Regler in einem Netzwerk verbunden sind, müssen alle Geräte die gleiche PLA-Adresse haben, aber jedes Gerät muss eine eindeutige ELA-Adresse haben.

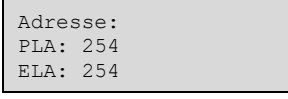

## 3.18.5 Adresse für Fernkommunikation

Wenn mehrere Regler über ein Netzwerk miteinander verbunden sind, ist es möglich, ein Gerät innerhalb des Netzwerkes mithilfe eines anderen Geräts mit Display zu bedienen. Geben Sie dazu die Adresse des Geräts, mit dem kommuniziert werden soll, in das Gerät mit Display ein. Die Verbindung kann unterbrochen werden, indem die Tasten **[**▲**]**, **[OK]** und **[**▼**]** gleichzeitig gedrückt werden.

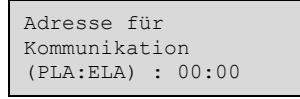

### 3.18.6 Automatisches Abmelden

Bei Zugriffsebene **Anwender/Benutzer** oder **Admin** wird der Nutzer bei Inaktivität nach Ablauf einer einstellbaren Zeit automatisch abgemeldet. Die Zeit hierfür kann in 5-Sek-Schritten eingestellt werden. Standard: 60 Schritte = 300 Sekunden = 5 Minuten

Das automatische Abmelden kann ausgeschaltet werden, siehe *Kapitel 2 [Informationen](#page-7-0) für den Benutzer*.

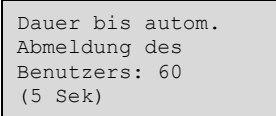

# 3.19 Batteriewechsel

Der Regler verfügt über eine interne Batterie, um im Falle eines Stromausfalls die Funktion des Speichers und der Echtzeituhr sicherzustellen. Wurde der Alarm für die **Interne Batterie** aktiviert und leuchtet die Batterie LED rot (nur bei 24V-Modellen), muss die Batterie gewechselt werden. Durch einen Backupkondensator läuft der Regler jedoch mindestens 10 Minuten ohne Stromversorgung.

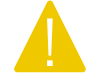

Vorsicht! Da ein Batteriewechsel fundiertes Wissen über den richtigen Schutz vor statischer Entladung voraussetzt und hierbei das Gerät geöffnet und auseinander genommen werden muss, darf dieser Schritt nur von geschultem Personal ausgeführt werden.

Ein geerdetes Armband sollte bei dieser Maßnahme verwendet werden.

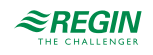

- 3.19.1 24V-Modelle (Exigo Ardo)
	- 1. Die Abdeckung wird entfernt, indem mit einem kleinen Schraubendreher vorsichtig die Häkchen am Rande der Abdeckung eingedrückt und gleichzeitig die Kante der Abdeckung nach außen gezogen wird.

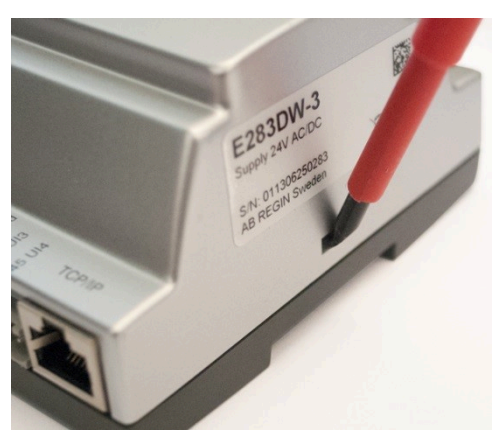

2. Batterie fest zwischen die Finger nehmen und nach oben ziehen, bis sie sich aus der Halterung löst.

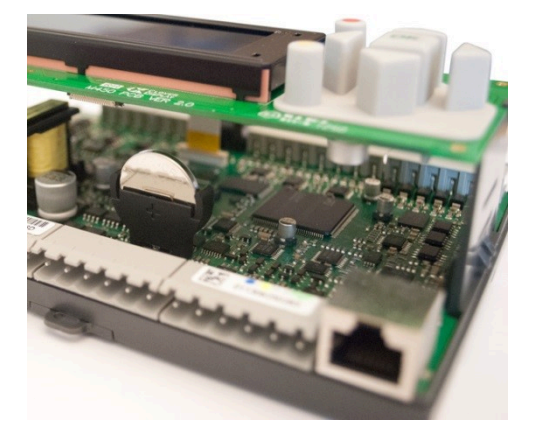

3. Die neue Batterie mit Kraft in die Halterung herunterdrücken.

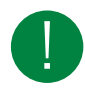

Hinweis! Für die richtige Funktionsweise sollte auf die Polarität geachtet werden. Die Ersatzbatterie muss eine CR2032-Batterie sein.

# 3.19.2 230V-Modelle (Exigo Vido)

Modelle mit 230 V Stromversorgung sollten nicht vom Benutzer geöffnet werden. Bitte kontaktieren Sie Regin, wenn die Batterie gewechselt werden muss.

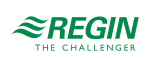

# <span id="page-125-0"></span>4 Informationen für den Installateur

# 4.1 Installation

Der Regler kann in einem DIN-Standardgehäuse (mind. 9 Teilungseinheiten), auf eine DIN-Schiene im Schaltschrank oder, mit passendem Montagebausatz, auf eine Schaltschranktür oder Schalttafel montiert werden. Modelle mit 230 V Stromversorgung können auch direkt auf der Wand montiert werden.

# 4.1.1 Klemmen

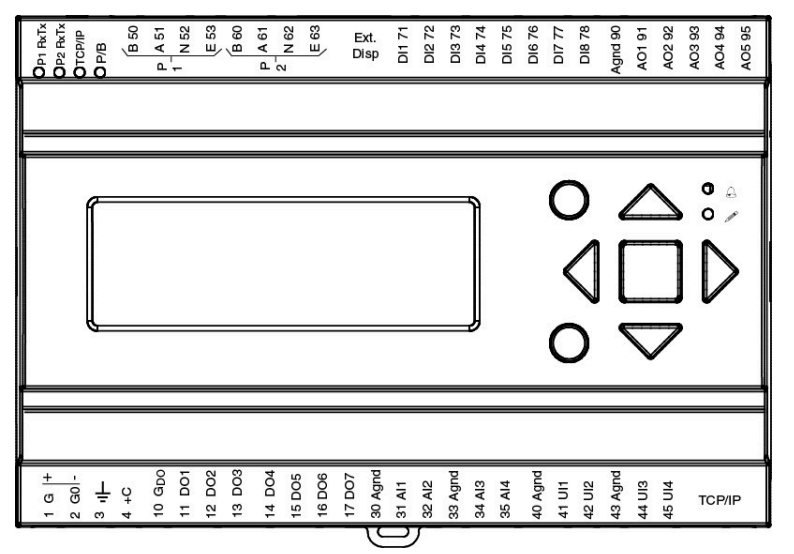

*Bild 4-1 Klemmenposition bei Modellen mit 24 V Stromversorgung (Exigo Ardo)*

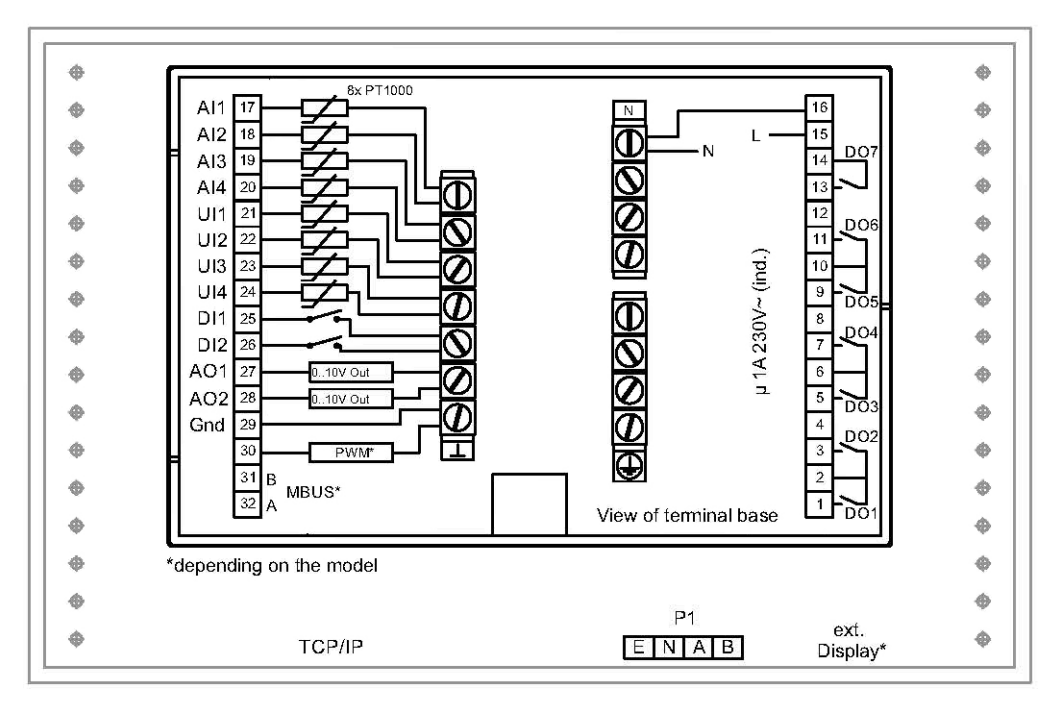

*Bild 4-2 Klemmenposition bei Modellen mit 230 V Stromversorgung (Exigo Vido)*

### \* Abhängig vom Modell

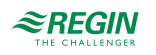

# 4.1.2 Verdrahtung

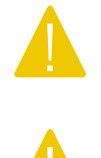

Vorsicht! Wenn Sie den Regler vom Sockel trennen, schalten Sie bitte vorher die Stromzufuhr aus.

Vorsicht! Bei der Klemmenbelegung muss auf korrekte Ausführung gemäß der vorliegenden Anleitungen in diesem Handbuch geachtet werden.

### Klemmenbelegungsbeispiele

*Bild 4-3 [Klemmenbelegungsbeispiel](#page-126-0)* und *Bild 4-4 [Klemmenbelegungsbeispiel](#page-127-0)* zeigen Beispiele der Klemmenbelegung für Exigo Ardo (24 V).

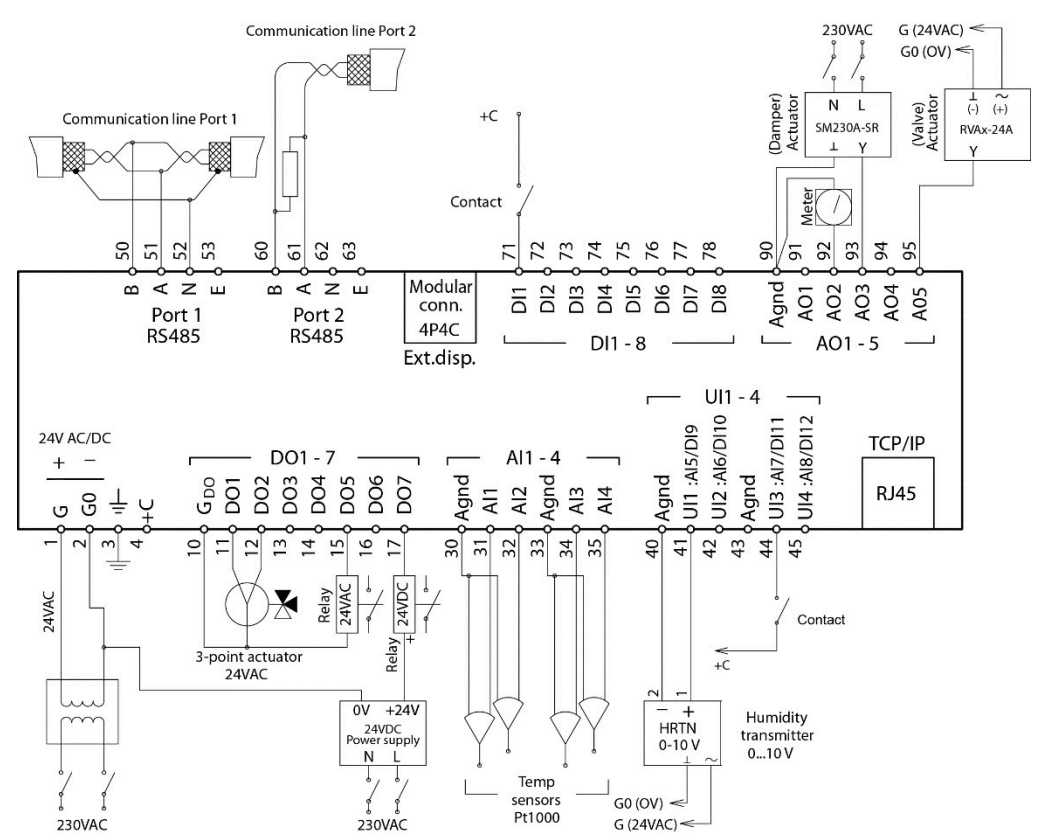

<span id="page-126-0"></span>*Bild 4-3 Klemmenbelegungsbeispiel*

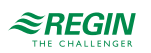

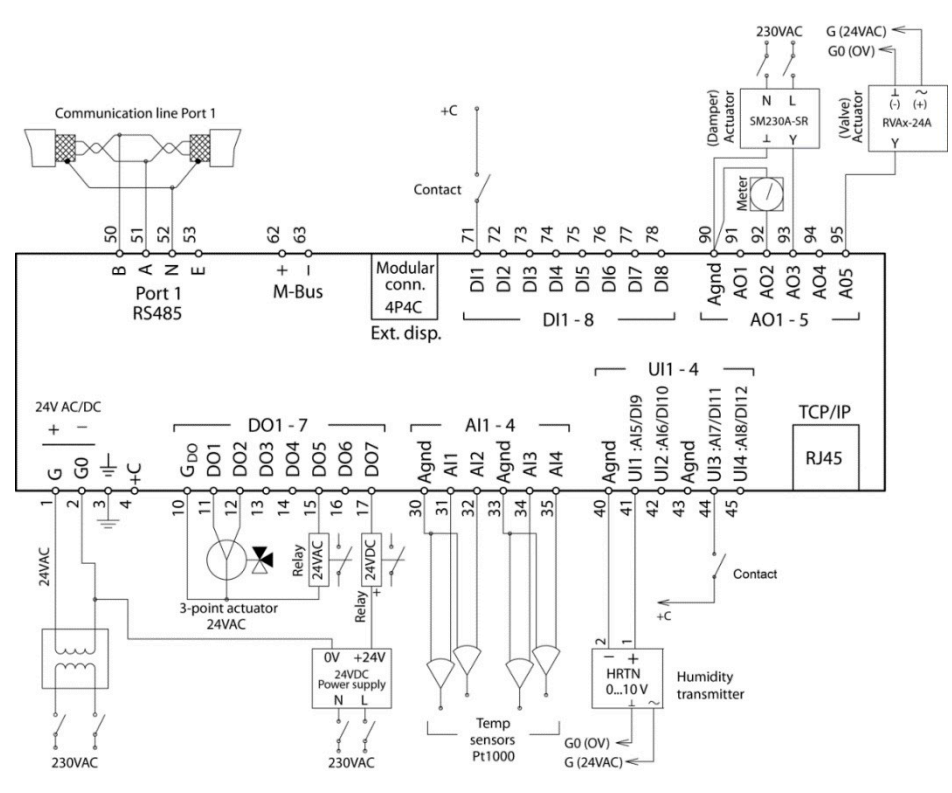

<span id="page-127-0"></span>*Bild 4-4 Klemmenbelegungsbeispiel*

Ein- und Ausgänge 24V-Modelle (Exigo Ardo)

In *Anhang C Ein- und [Ausgangslisten](#page-137-0)* finden Sie eine Liste der möglichen Ein- und Ausgänge, die einen guten Überblick liefert und bei der korrekten Konfiguration der Ein- und Ausgänge behilflich ist.

### Analogeingänge

Die analogen Eingänge müssen mit einer AGND-Klemme verbunden sein.

Analogeingänge können je nach Konfiguration entweder für PT1000-, Ni1000 LG-, und Ni1000 DIN-Temperaturfühler oder für analoge Eingangssignale 0…10 V DC, z. B. von einem Drucktransmitter, eingesetzt werden.

### Digitaleingänge

Digitale Eingänge müssen auf +C an Klemme 4 geklemmt werden. Der digitale Eingang darf nur mit spannungsfreien Kontakten verbunden werden. Jede externe Spannung an einem digitalen Eingang kann den Regler beschädigen.

#### Universaleingänge

Ein Universaleingang kann entweder als Analog- oder als Digitaleingang konfiguriert werden.

Universaleingänge, die als Analogeingänge ausgelegt sind, können je nach Konfiguration entweder für PT1000-, Ni1000 LG-, und Ni1000 DIN-Temperaturfühler oder für 0…10 V DC analoge Eingangssignale, z. B. von einem Drucktransmitter, benutzt werden.

Universaleingänge, die als Analogeingänge konfiguriert sind, müssen mit einer AGND-Klemme verbunden sein.

Ein Universaleingang, der als Digitaleingang konfiguriert ist, muss wie alle Digitaleingänge auf +C an Klemme 4 geklemmt werden. Er darf nur mit potentialfreien Kontakten verbunden werden.

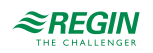

### Analogausgänge

Analogausgänge müssen mit einer AGND-Klemme verbunden sein.

Alle Analogausgänge können individuell für folgende Signale konfiguriert werden:

- ✓ 0…10 V DC
- ✓ 2...10 V DC
- ✓ 10...0 V DC
- ✓ 10...2 V DC

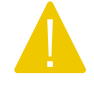

Vorsicht! Wird der Regler und die angeschlossenen Stellantriebe vom selben Transformator gespeist, muss als Bezugsmasse immer derselbe Transformatorpol für die gesamte Installation verwendet werden. Andernfalls können die Geräte nicht korrekt arbeiten und es kann zu erheblichen Schäden kommen.

#### Digitalausgänge

Digitalausgänge sollten normalerweise an G<sub>DO</sub> an Klemme 10 angeschlossen werden. G<sub>DO</sub> ist intern mit G an Klemme 1 verbunden und liefert abhängig von der Wahl der Versorgungsspannung 24 V AC oder 24 V DC.

Alle Digitalausgänge sind MOSFET-Transistoren. Die Ausgänge sind intern mit  $G_0$  verbunden und können pro Ausgang max. 2 A liefern. Die Gesamtbelastung aller Digitalausgänge sollte jedoch 8 A nicht überschreiten.

Je nach Versorgungsspannung und Relaistyp des Reglers gibt es verschiedene Anschlussalternativen.

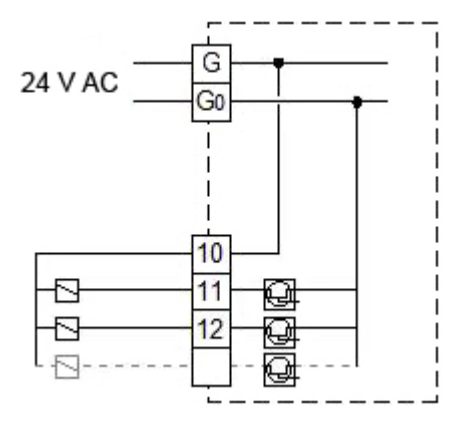

*Bild 4-5 24 V AC Versorgungsspannung und 24 V AC Relais*

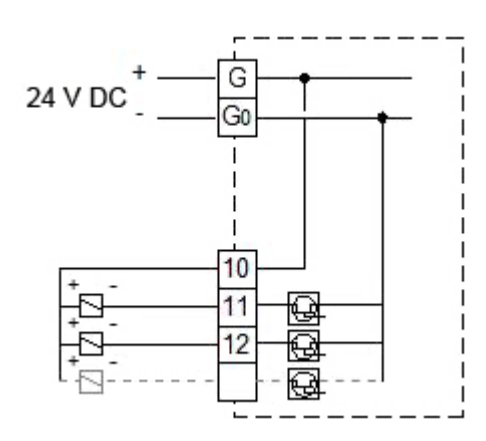

*Bild 4-6 24 V DC Versorgungsspannung und 24 V DC Relais*

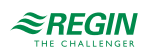

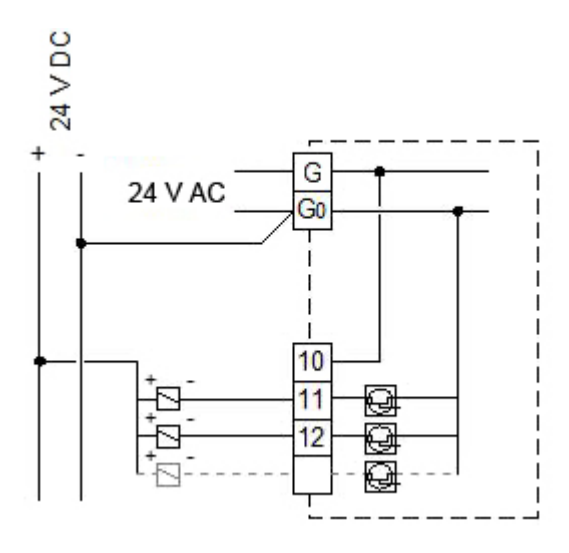

*Bild 4-7 24 V AC Versorgungsspannung und 24 V DC Relais*

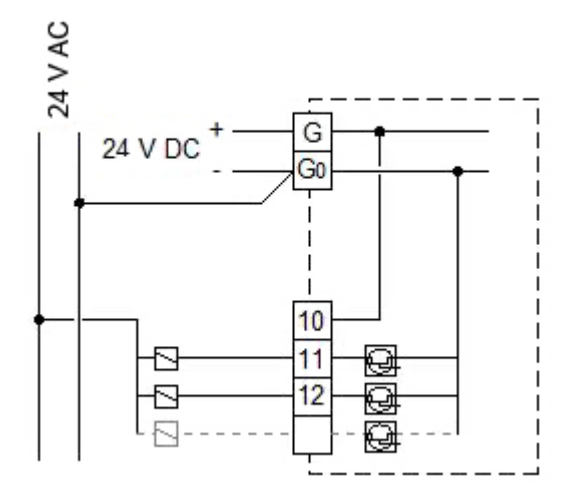

*Bild 4-8 24 V DC Versorgungsspannung und 24 V AC Relais*

Ein- und Ausgänge 230V-Modelle (Exigo Vido)

In *Anhang C Ein- und [Ausgangslisten](#page-137-0)* finden Sie eine Liste der möglichen Ein- und Ausgänge, die einen guten Überblick liefert und bei der korrekten Konfiguration der Ein- und Ausgänge behilflich ist.

Analogeingänge

Die analogen Eingänge müssen mit einer ┴-Klemme verbunden sein.

Analogeingänge sind für den Anschluss mit PT1000-, Ni1000 LG-, und Ni1000 DIN-Fühlern als Temperaturfühler vorgesehen.

Digitaleingänge

Die digitalen Eingänge müssen mit einer <sup>⊥</sup>-Klemme verbunden sein.

Universaleingänge

Ein Universaleingang kann entweder als Analog- oder als Digitaleingang konfiguriert werden.

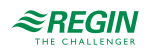

Universaleingänge, die als Analogeingänge ausgelegt sind, können mit PT1000-, Ni1000 LG-, und Ni1000 DIN-Temperaturfühlern verwendet werden.

Universaleingänge, die als Analogeingänge konfiguriert sind, müssen mit einer ┴-Klemme verbunden werden.

Universaleingänge, die als Digitaleingänge konfiguriert sind, müssen mit einer ┴- Klemme verbunden werden.

Universelle analoge Ein-/Ausgänge

Universelle analoge Ein-/Ausgänge können entweder als Analogeingang oder Analogausgang konfiguriert werden.

Die Analogausgänge müssen mit einer <sup>⊥</sup>-Klemme verbunden sein. Die Ausgänge können individuell für folgende Signale konfiguriert werden:

- ✓ 0…10 V DC
- ✓ 2...10 V DC
- ✓ 10...0 V DC
- ✓ 10...2 V DC

Digitalausgänge

Die Relais sind spannungsfrei und müssen die Spannung über eine Einspeise-Klemme für jedes Relais erhalten (siehe Brücke der Phase L auf die Klemme 2, 6, 10, 14).

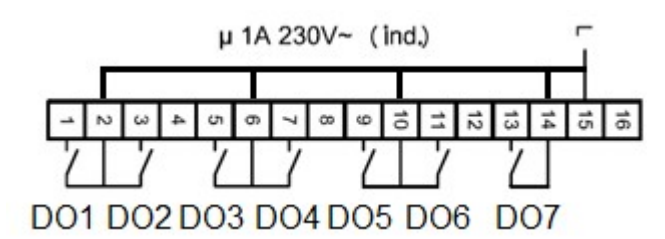

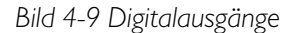

### M-Bus Zähler

Diese Funktion benötigt einen Regler mit einer M-Bus-Schnittstelle. Bis zu 3 Zähler können angeschlossen werden (Wärme, Energie oder Wasser).

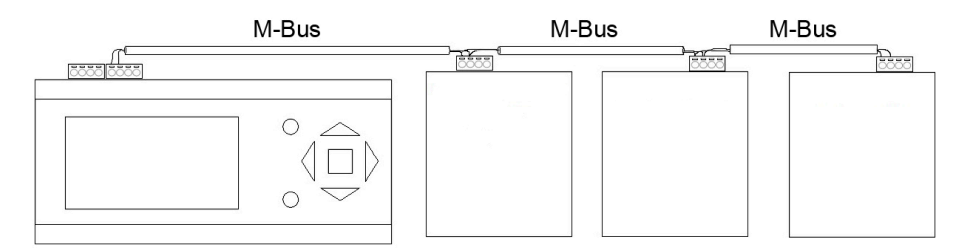

*Bild 4-10 M-Bus Zähler*

Die folgenden Variablen können vom Zähler eingelesen werden:

- ✓ Vorlauftemperatur
- ✓ Kessel Rücklauftemperatur

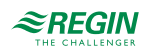

- ✓ Temperaturdifferenz
- ✓ Energie
- ✓ Effekt
- ✓ Volumen
- ✓ Durchfluss

## Erweiterungseinheiten über EXOline

Die Kommunikation zwischen Master und Erweiterungseinheit erfolgt über EXOline. Die Slave-Geräte erhalten die Adressen 241:1 und 241:2 (PLA:ELA).

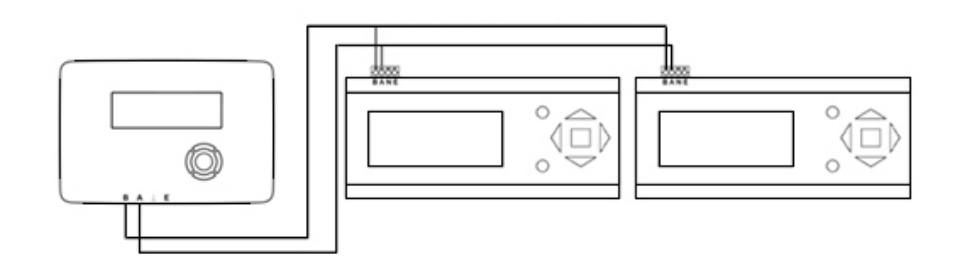

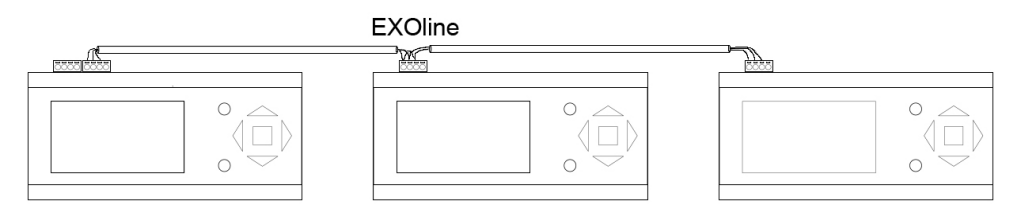

*Bild 4-11 Erweiterungseinheiten über EXOline*

# 4.2 Inbetriebnahme

Bevor der Regler verwendet werden kann, müssen alle Ein- und Ausgänge zugewiesen und alle entscheidenden Parameter eingestellt werden.

Die gesamte Inbetriebnahme kann über das Display und die Bedienelemente am Gerät oder über ein externes Display erfolgen.

Der einfachste Weg den Regler zu konfigurieren, ist jedoch über das Application Tool, welches von <www.regincontrols.com> heruntergeladen werden kann.

Für eine einfache Konfiguration stehen vorprogrammierte Anlagenschemen zur Verfügung. Sie können im internen oder externen Text-Display ausgewählt oder als atf-Dateien von der Regin Controls Deutschland-Website heruntergeladen werden. Diese atf-Dateien können im Application Tool für die weitere Offline-Änderung und -Anpassung verwendet werden.

Die vorprogrammierten Anlagenschemen sind Teil des Regin Controls Deutschland Ready-Steady-Go Konzeptes, das die Konfiguration des Reglers wesentlich vereinfacht und Zeit spart.

# 4.2.1 Konfiguration mit dem Application Tool

Application Tool ist ein PC-basiertes Konfigurationsprogramm, das entwickelt wurde, um die Inbetriebnahme der Exigo Reglerserie zu vereinfachen.

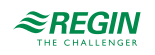

Mithilfe des Application Tool können die gesamte Konfiguration sowie alle Einstellungen auf dem Computer erfolgen und dann in den Regler hochgeladen werden. So können unzählige Konfigurationen für den späteren Gebrauch auf dem Computer gespeichert werden.

Zum Laden der Konfiguration in den Regler wird ein Verbindungskabel vom Computer zum Regler benötigt. Um den Regler zu konfigurieren, muss dieser gestartet und die Anwendung ausgewählt werden.

Vordefinierte Konfigurationen können als atf-Dateien von der Regin-Website unter [www.regincontrols.com](http://www.regincontrols.com) heruntergeladen werden. Diese atf-Dateien können im Application Tool geöffnet und mit dem Regler synchronisiert werden.

### 4.2.2 Konfiguration über das interne oder ein externes Display

- 1. Schalten Sie den Regler ein.
- 2. Im Auslieferzustand ist die Heizungsanwendung aktiviert.
- 3. Melden Sie sich als **Admin** an.
- 4. Für eine schnelle und einfache Konfiguration kann ein vordefiniertes Beispiel ausgewählt werden, siehe *Konfiguration mittels vordefinierter [Anlagenschemen](#page-132-0)* unten. Eine Beschreibung der verschiedenen vordefinierten Beispiele ist in einem herunterladbaren Dokument auf der Regin Controls Deutschland-Website unter [www.regincontrols.com](http://www.regincontrols.com) verfügbar.
- 5. Konfigurieren Sie alle Ein- und Ausgänge. Merken Sie sich, welche Ein- und Ausgänge Sie für die Funktionen benötigen, die Sie aktiviert haben. Eine komplette Liste der möglichen Ein- und Ausgänge finden Sie in *Anhang C Ein- und [Ausgangslisten](#page-137-0)*.
- 6. Konfigurieren Sie alle benötigten Funktionen. Siehe *Kapitel 3 [Informationen](#page-25-0) für den Spezialisten*.
- 7. Stellen Sie die Uhrzeit und das Datum ein und konfigurieren Sie die Nutzungszeiten/Ferien im Menü **Zeit/Uhrenkanäle**.
- <span id="page-132-0"></span>8. Stellen Sie alle Sollwerte für die konfigurierten Funktionen ein.

#### Konfiguration mittels vordefinierter Anlagenschemen

Verwenden Sie das interne Display oder ein externes Text-Display, um einen vordefinierte Konfiguration auszuwählen. Eine Beschreibung der vordefinierten Anlagenschemen steht unter www.[regincontrols.com](http://www.regincontrols.com) zur Verfügung.

1. Gehen Sie im Display auf die Hauptseite

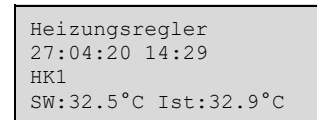

2. Drücken Sie die rechte Taste 6 Mal, um in das Menü zur Auswahl einer Konfiguration zu gelangen.

Auswahl Konfig Datei Keine

3.Wählen Sie die gewünschte Konfiguration. Die verfügbaren Konfigurationen hängen von der Anzahl der Ein-/Ausgänge in der Hardware ab.

Auswahl Konfig Datei 114

4. Aktivieren Sie die Konfiguration

Konfiguration laden Nr.

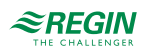

# Konfiguration der Ein- und Ausgänge

Im Auslieferzustand sind keine Ein- und Ausgänge konfiguriert.

Verwenden Sie die Tasten **[**▼**]** und **[**▲**]**, um den Cursor auf der linken Seite des Displays zu der gewünschten Funktion zu bewegen. Wählen Sie **Konfiguration** und drücken Sie die Taste **[**►**]**.

```
Zeit/Uhrenkanäle
Alarme
Eingang/Ausgang
Konfiguration
```
Verwenden Sie die Tasten **[**▼**]** und **[**▲**]**, um den Cursor auf der linken Seite des Displays zu der gewünschten Funktion zu bewegen. Wählen Sie **Eingang/Ausgang** und drücken Sie die Taste **[**►**]**.

AI/UAI DI/UDI AO DO

Im nächsten Display werden die momentanen Werte der gewählten Ein-/Ausgänge angezeigt. Das Beispiel zeigt die Analogeingänge.

```
AI1 17.6 UAI1 12.1
AI2 23.1 UAI2 27.3
AI3 45.8 UAI3 -5.1
A<sub>T4</sub>
```
Drücken Sie die Taste **[**►**]**, um die Konfiguration der AI anzuzeigen.

```
AI1 Rohwert: 17.6
Nicht benutzt
Kompensation: 0.0°C
Fühlertyp:PT1000
```
Drücken Sie die Taste **[OK]** und ändern Sie **Nicht benutzt** in die Funktion Ihrer Wahl.

Drücken Sie erneut die Taste **[OK]**, um die gewünschte Funktion auszuwählen und zum Wert der Kompensation zu springen. Beenden Sie die Konfiguration von AI mit der Wahl des Fühlertyps.

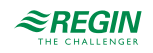

# <span id="page-134-0"></span>Anhang A Technische Daten

# A.1 Exigo Ardo

# A.1.1 Allgemeine Daten

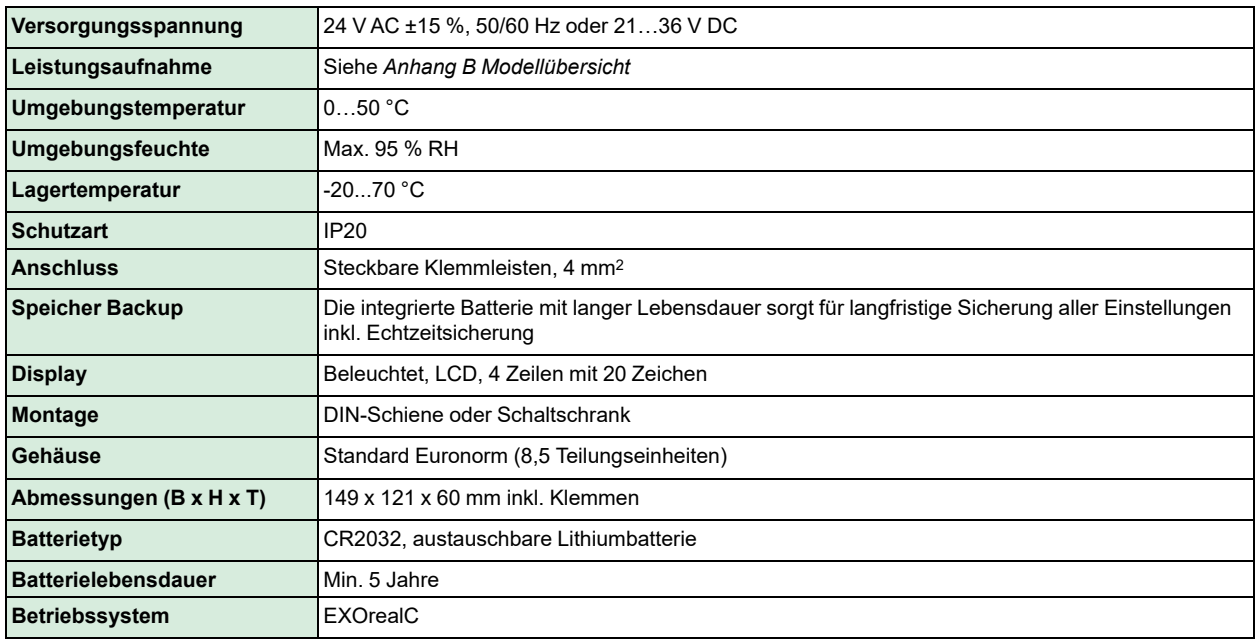

# A.1.2 Kommunikationsschnittstellen

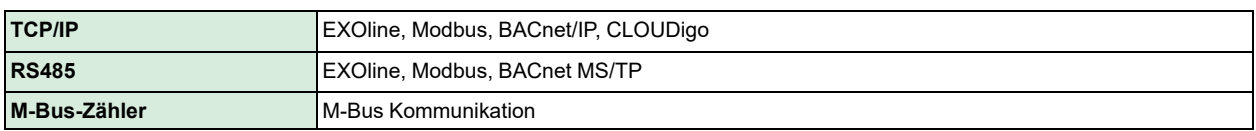

# A.1.3 Eingänge/Ausgänge

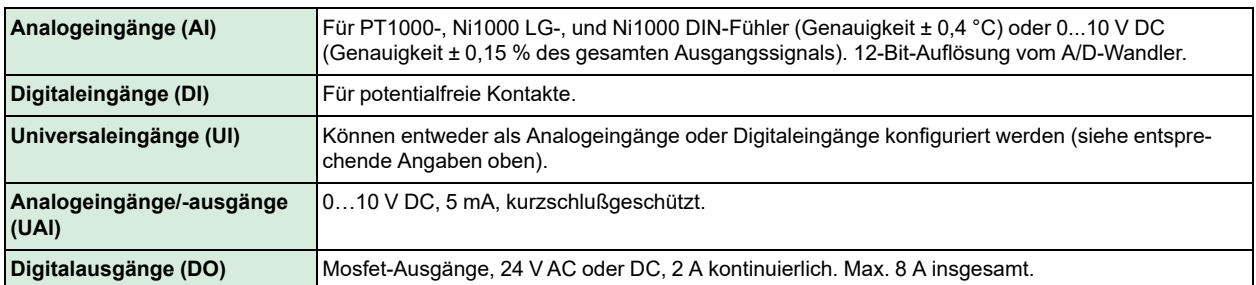

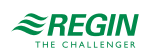

# A.2 Exigo Vido

# A.2.1 Allgemeine Daten

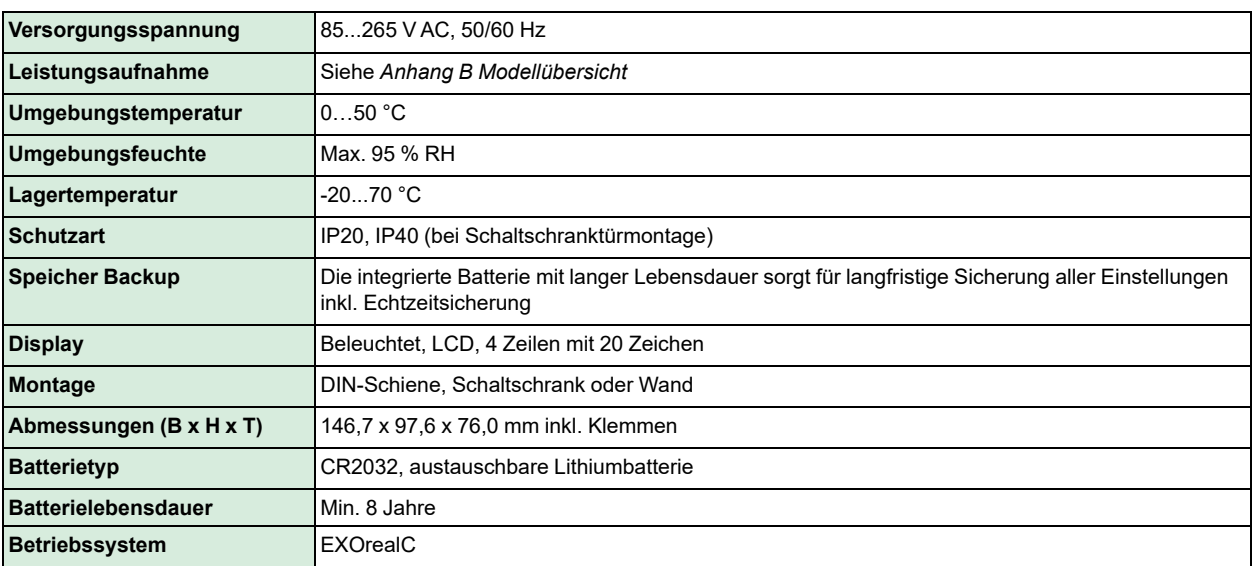

# A.2.2 Kommunikationsschnittstellen

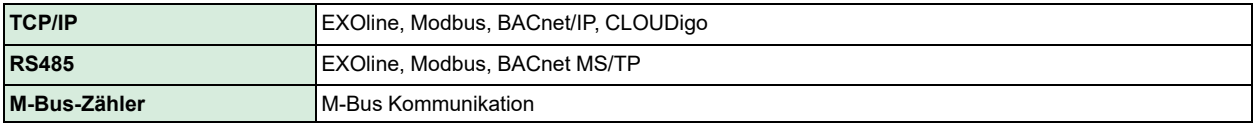

# A.2.3 Eingänge/Ausgänge

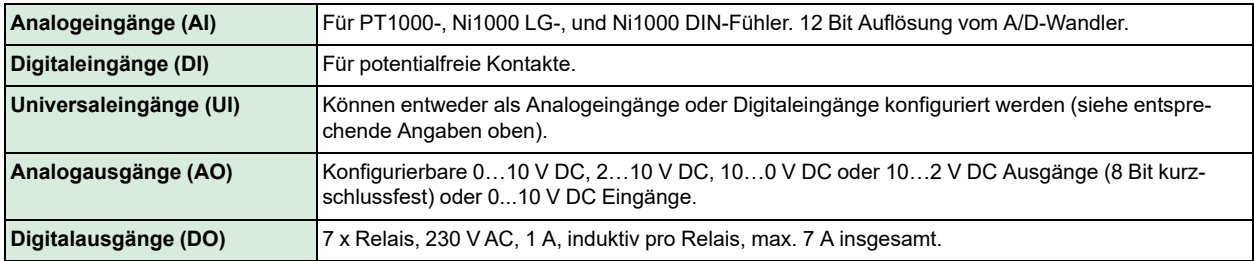

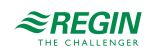

# <span id="page-136-0"></span>Anhang B Modellübersicht

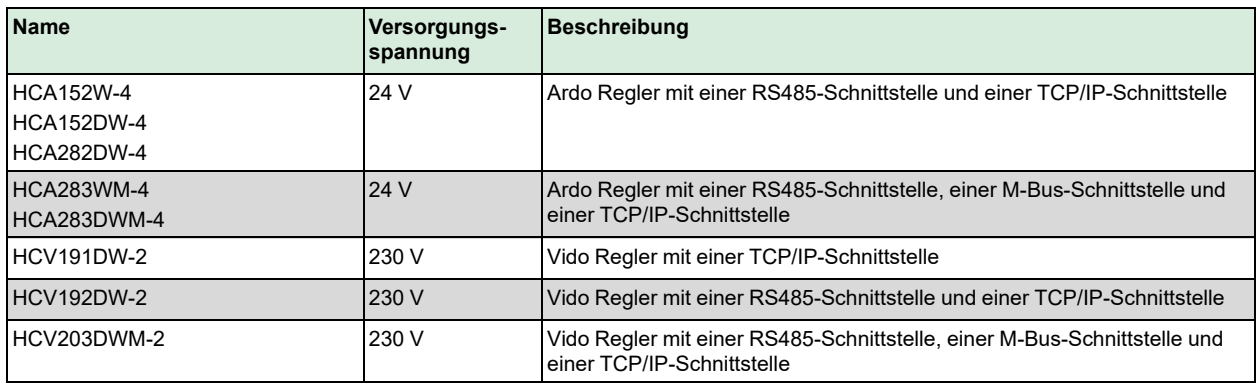

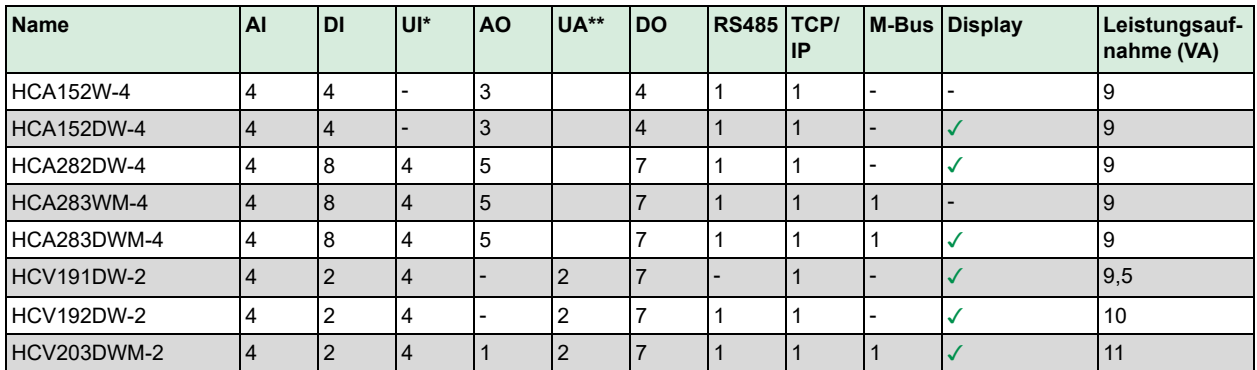

\* Universaleingänge können als Analog- oder Digitaleingänge konfiguriert werden.

\*\* Universalanalog können entweder als Analogeingänge oder Analogausgänge (0...10 V DC) konfiguriert werden.

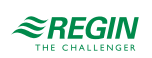

# <span id="page-137-0"></span>Anhang C Ein- und Ausgangslisten

Als Hilfestellung und zum besseren Überblick über die gewünschten Ein- und Ausgangskonfigurationen sollten folgende Listen während der Inbetriebnahme verwendet werden.

Die erste Spalte enthält eine Beschreibung des Ein-/Ausgangssignals, die mittlere Spalte die Bezeichnung des entsprechenden Signals im Application Tool und die rechte Spalte den Text, der im Regler angezeigt wird.

# <span id="page-137-1"></span>C.1 Analogeingänge

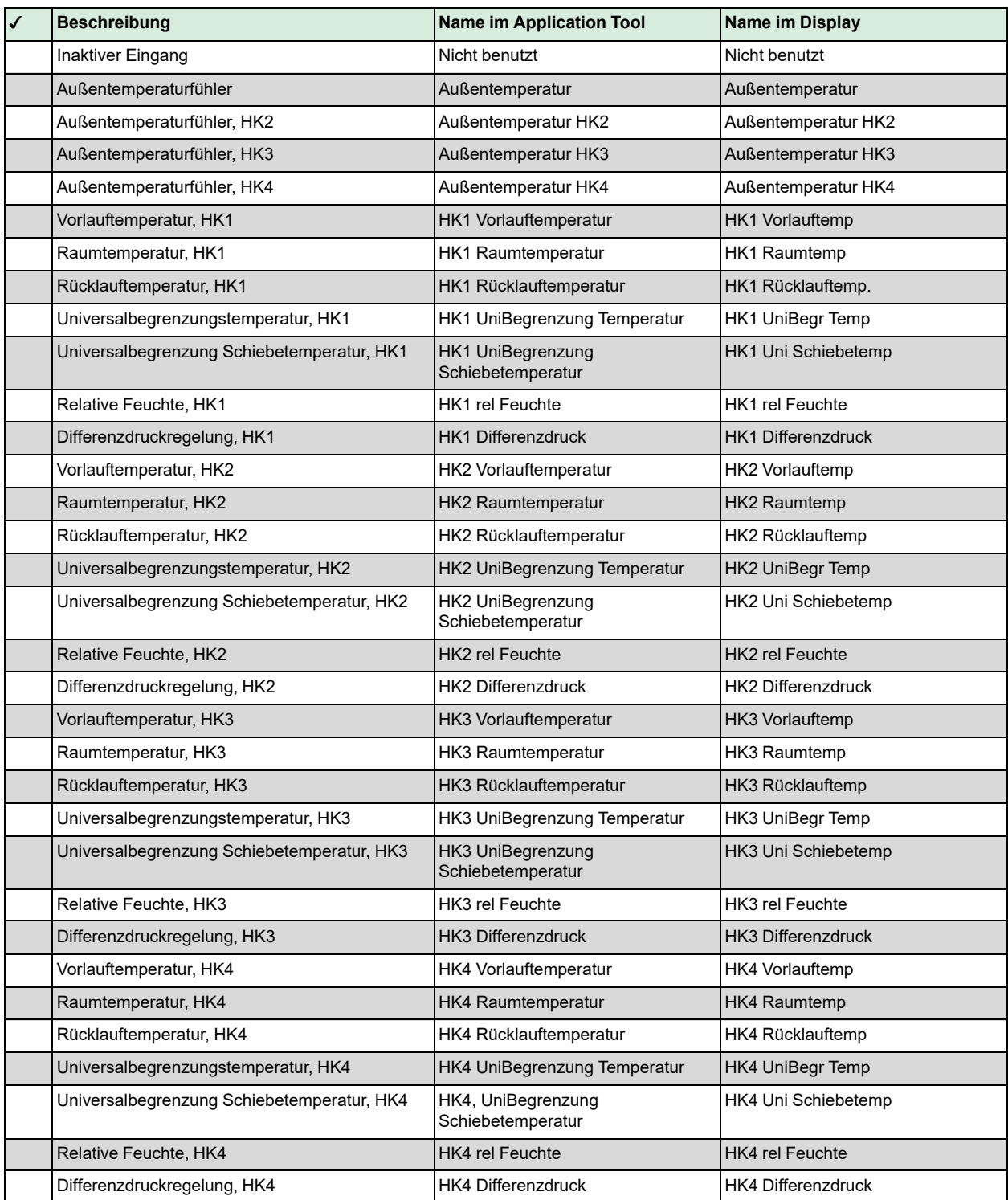

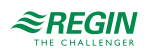

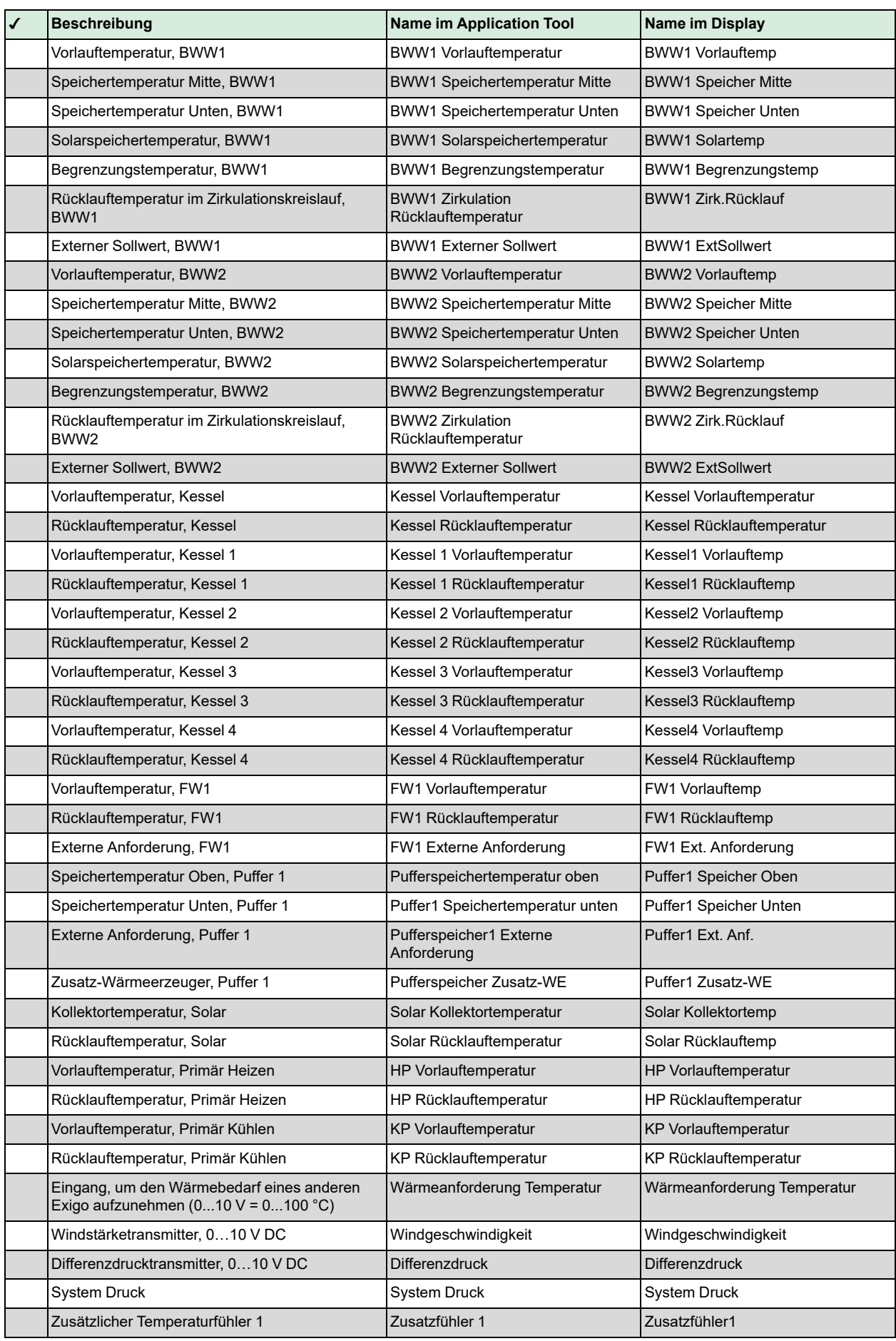

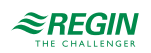

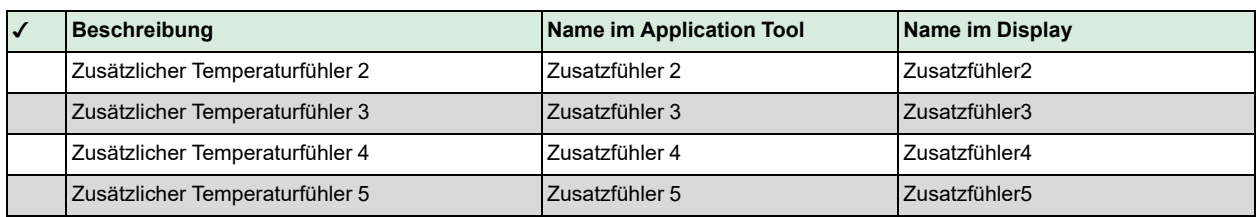

# <span id="page-139-0"></span>C.2 Digitaleingänge

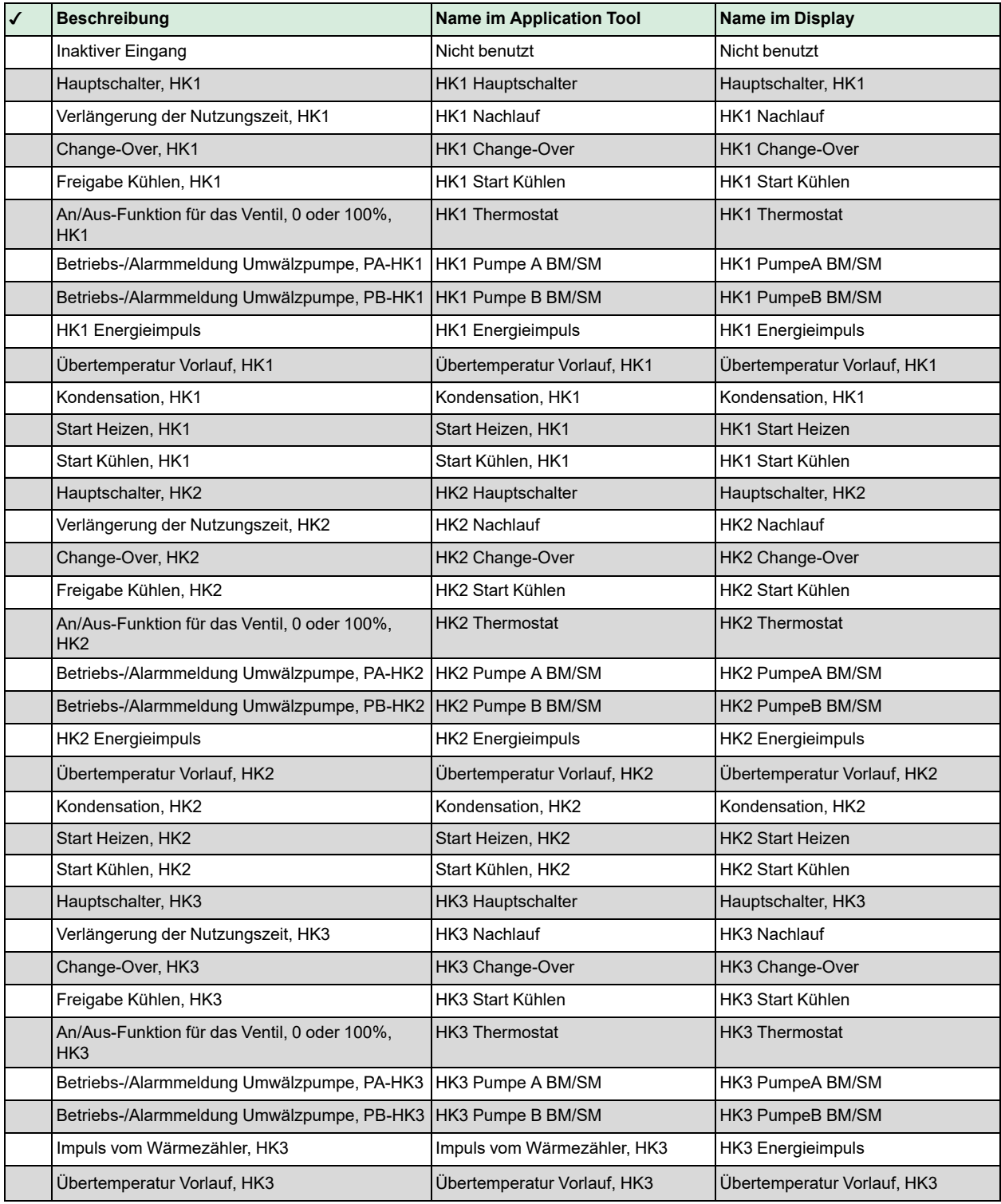

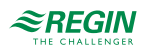

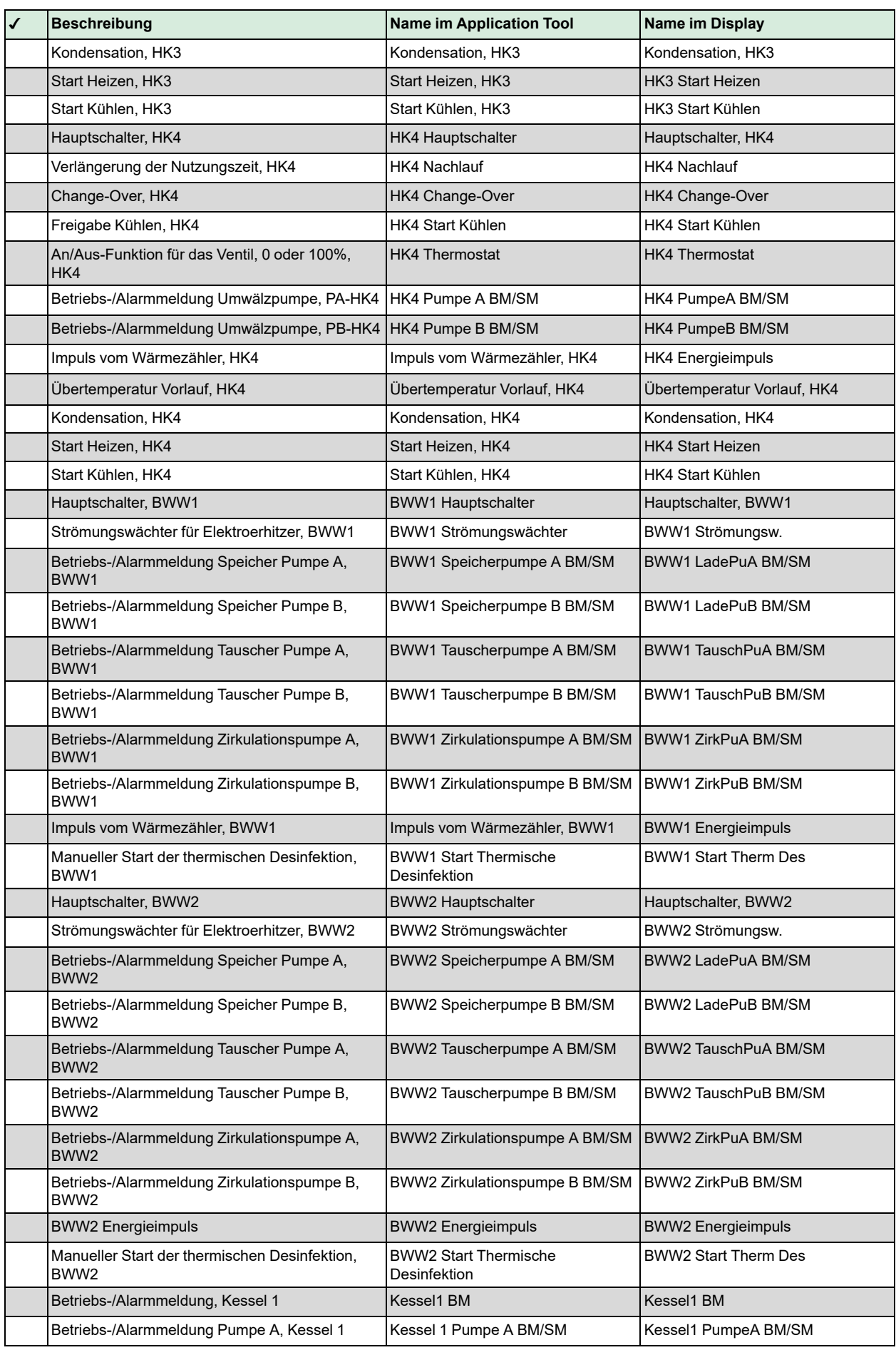

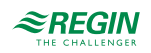

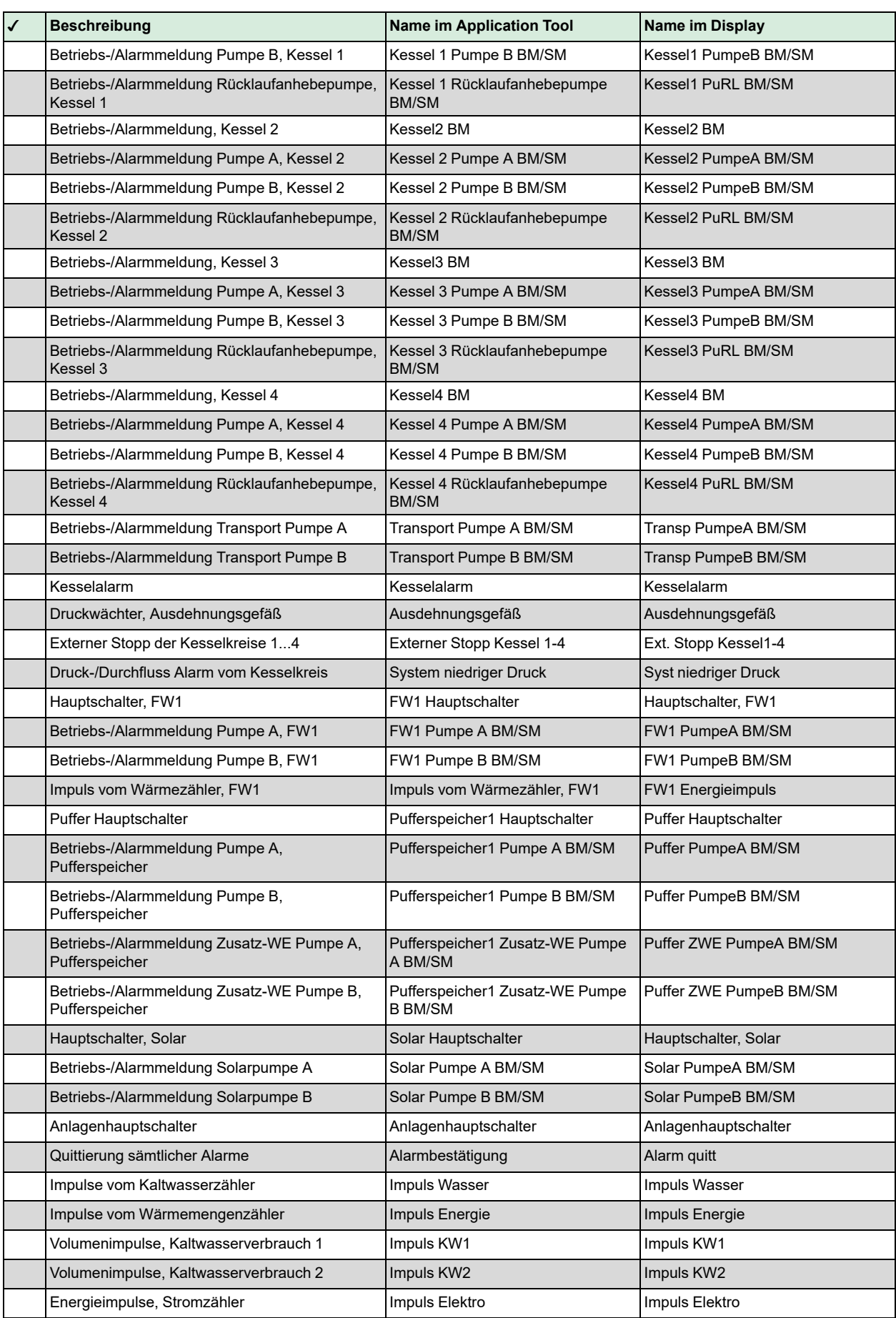

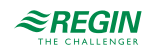

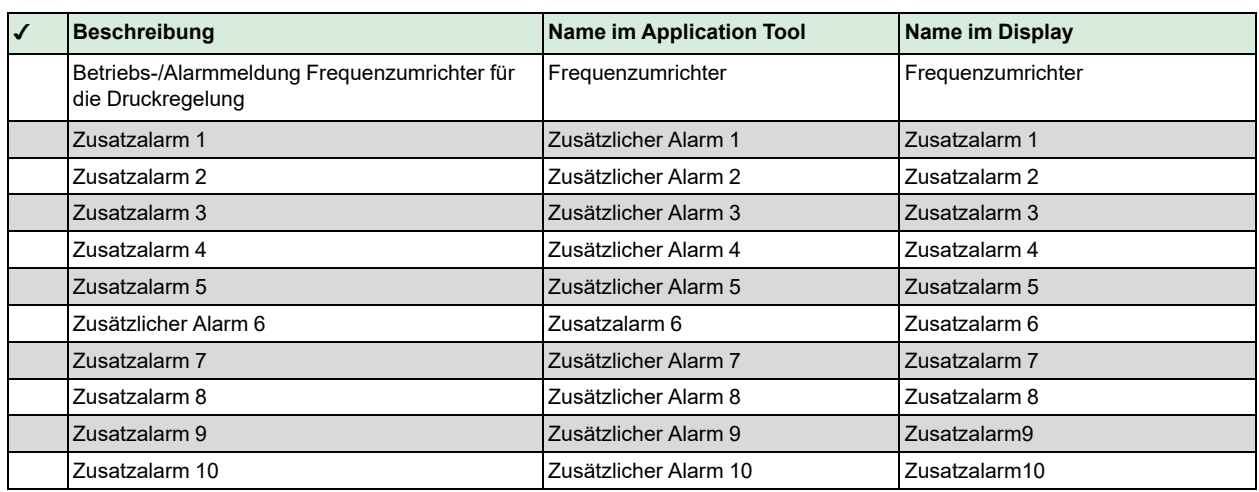

# C.3 Universaleingänge

Die Universaleingänge des Reglers können jeweils als Analogeingänge, unter Verwendung eines der Analogeingänge in *C.1 [Analogeingänge](#page-137-1)*, oder als Digitaleingänge, unter Verwendung eines der Digitaleingänge in *C.2 [Digitaleingänge](#page-139-0)*, konfiguriert werden.

# C.4 Analogausgänge

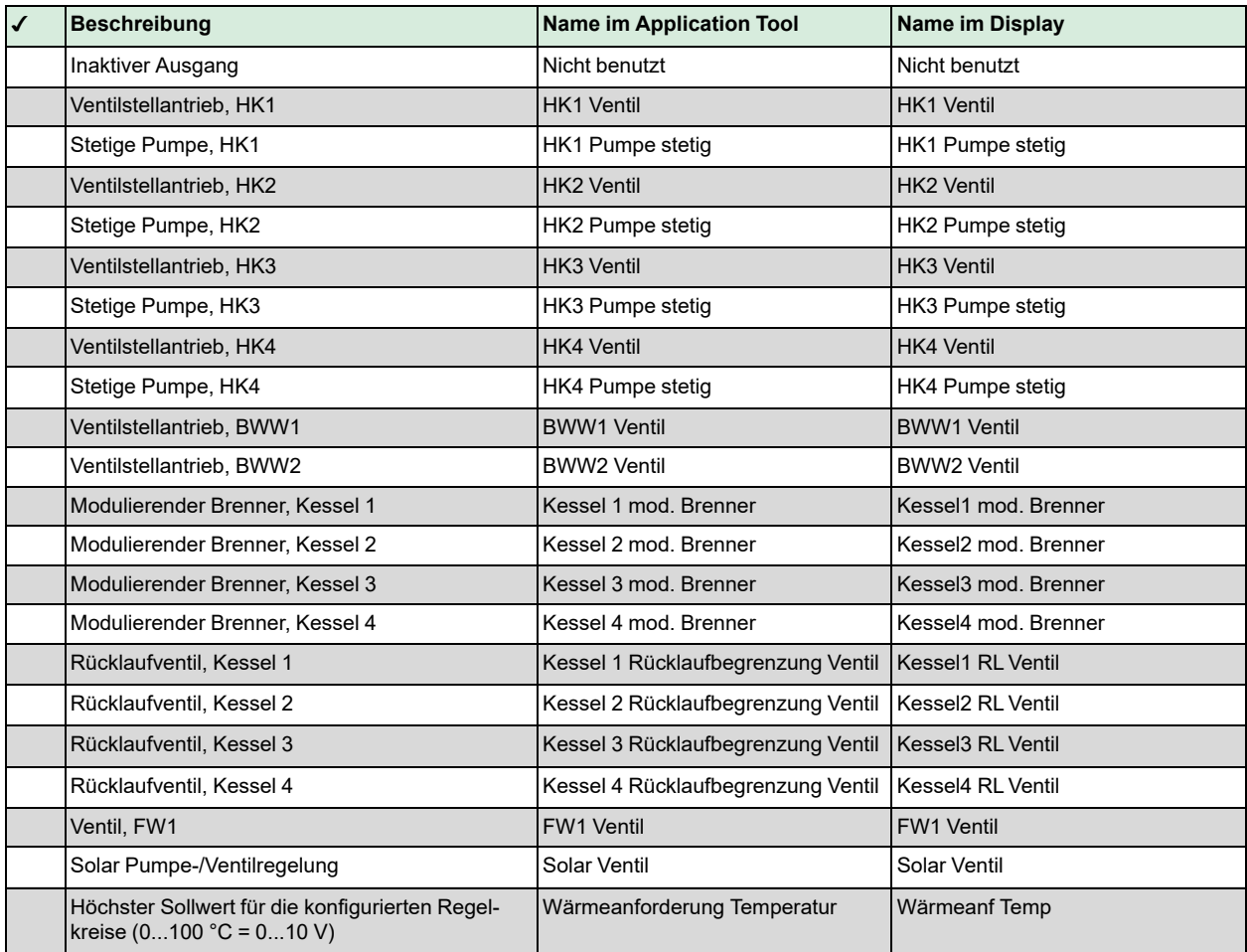

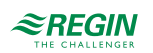

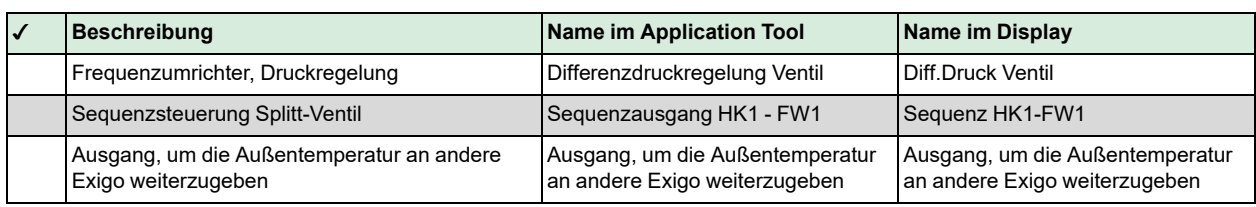

# C.5 Digitalausgänge

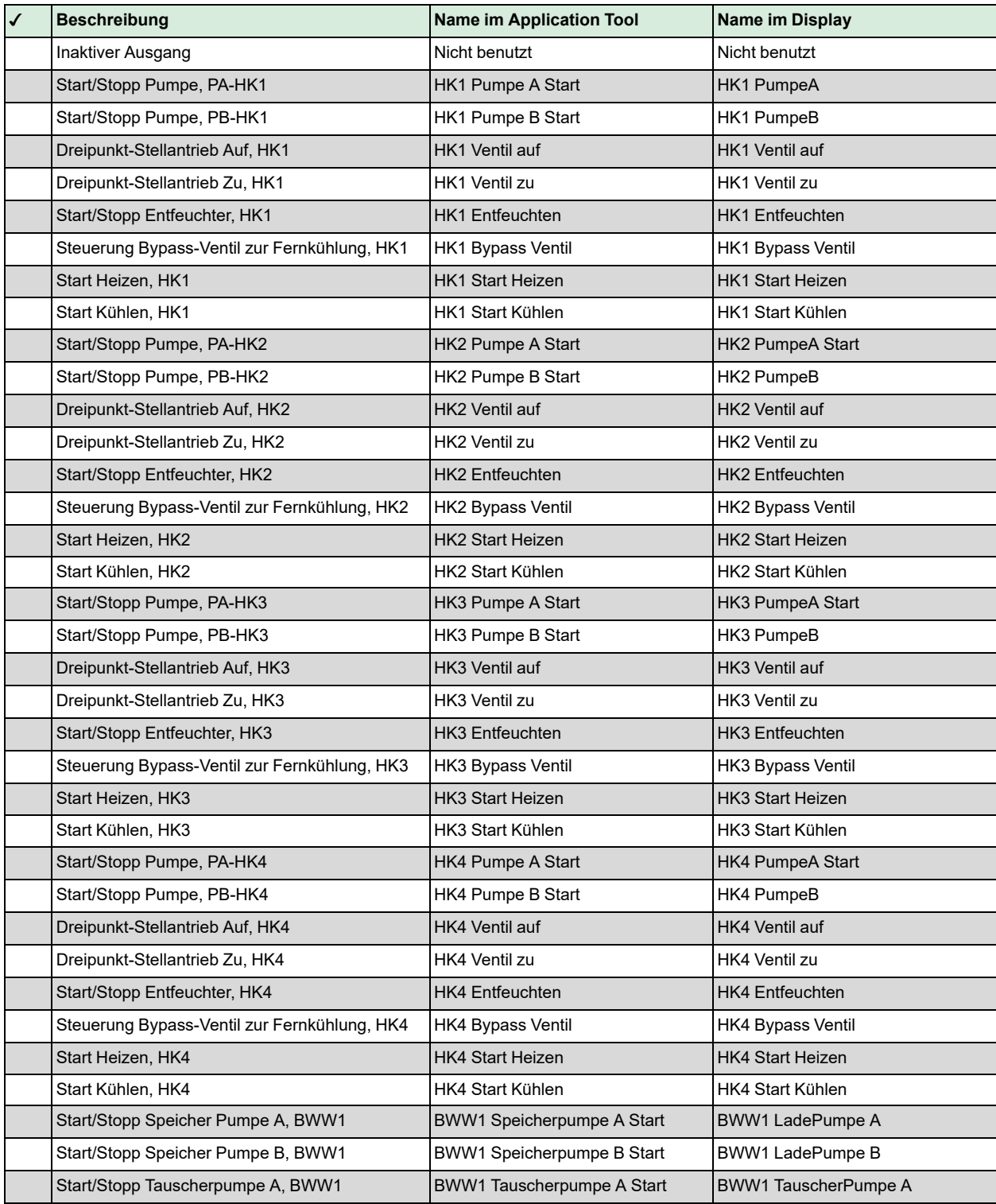

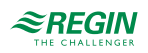
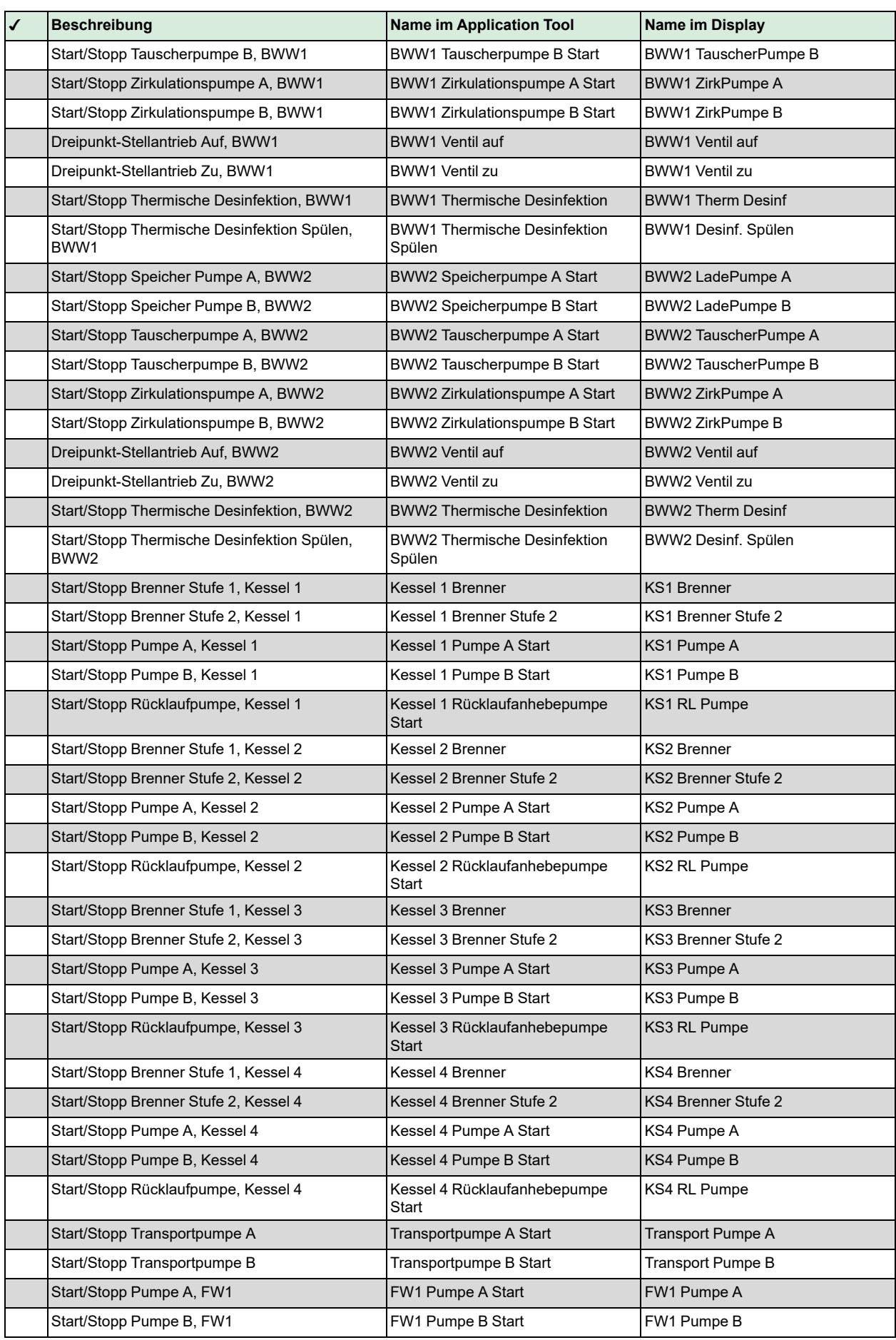

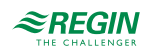

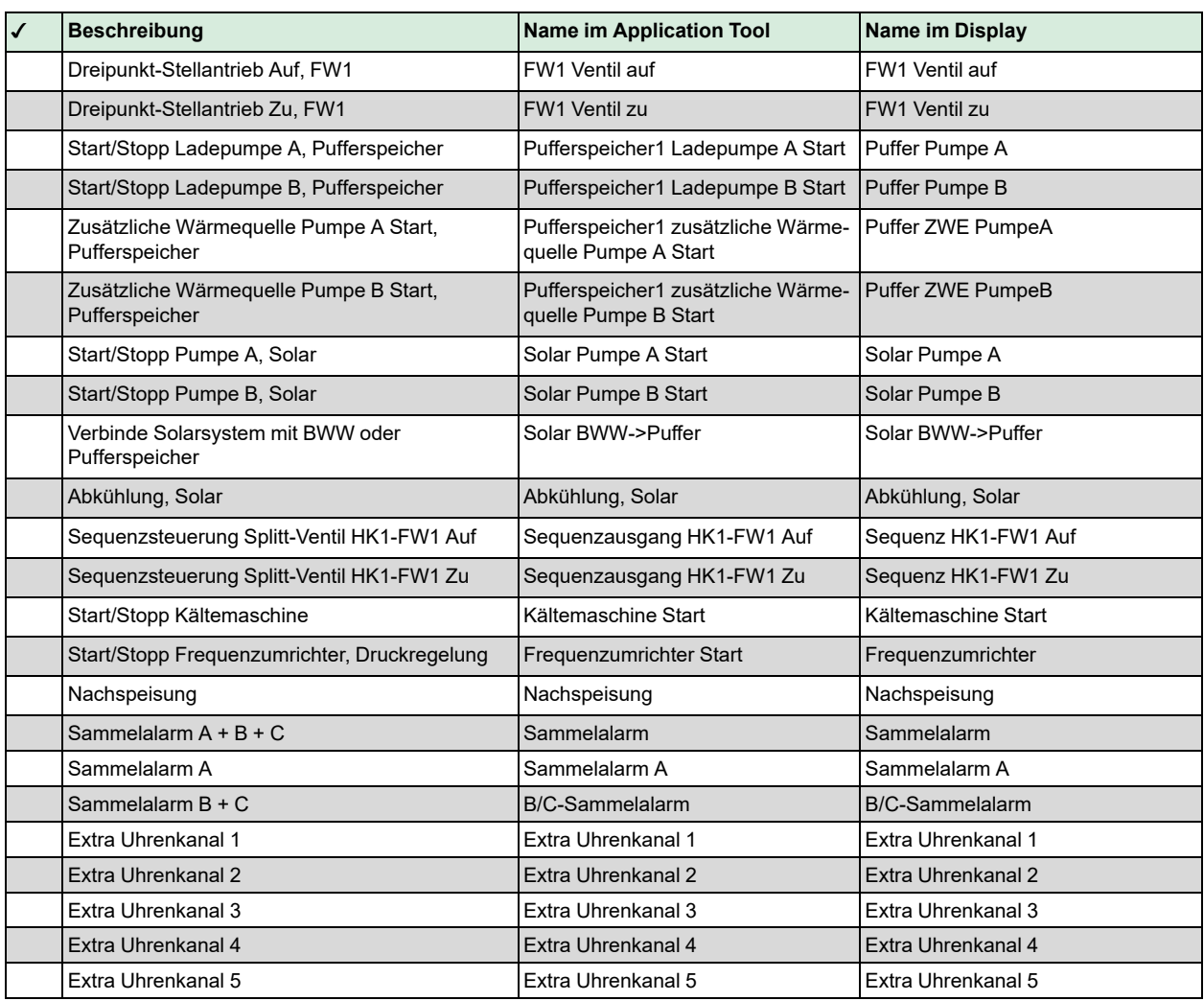

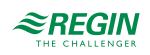

### <span id="page-146-0"></span>Anhang D Alarmliste

Die Spalten der Alarmtexte, Prioritäten und Verzögerungen zeigen die Werkseinstellungen.

#### D.I Heizkreis I

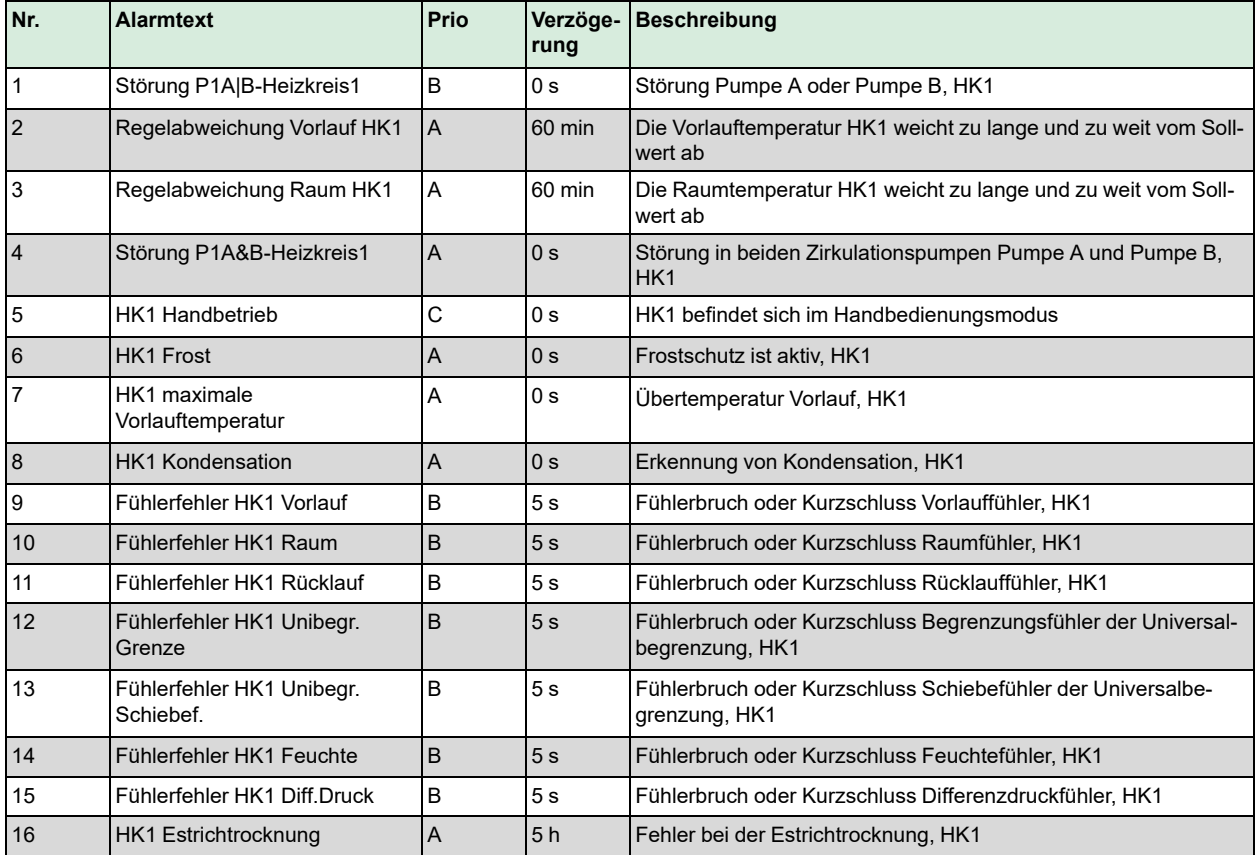

#### D.2 Heizkreis 2

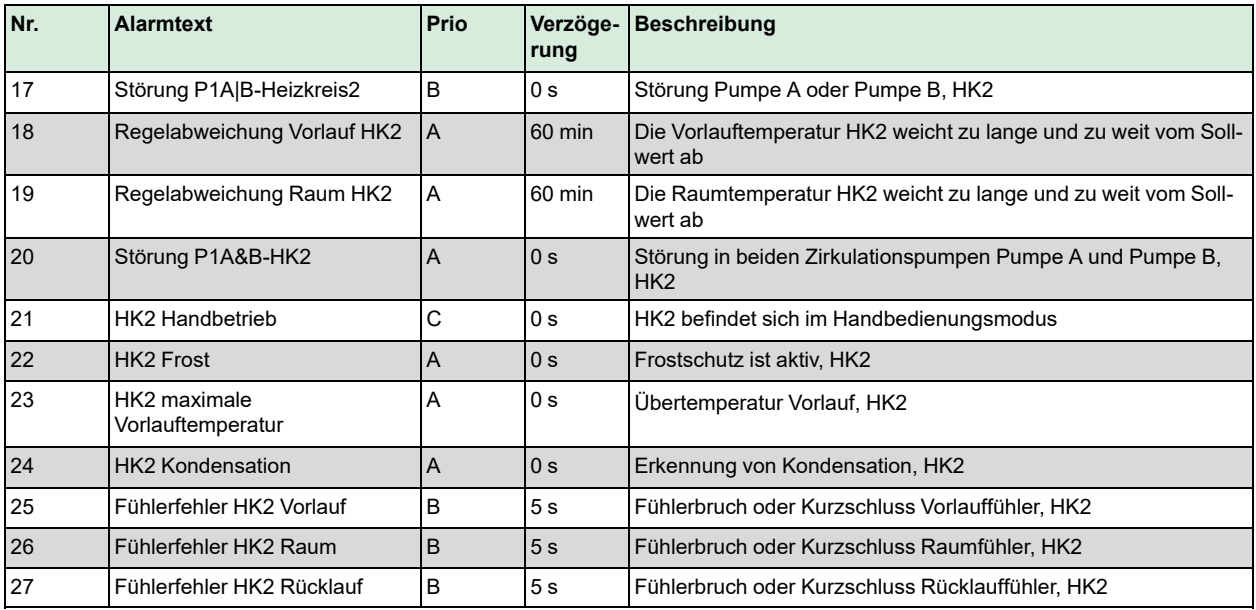

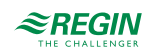

#### [Alarmliste](#page-146-0)

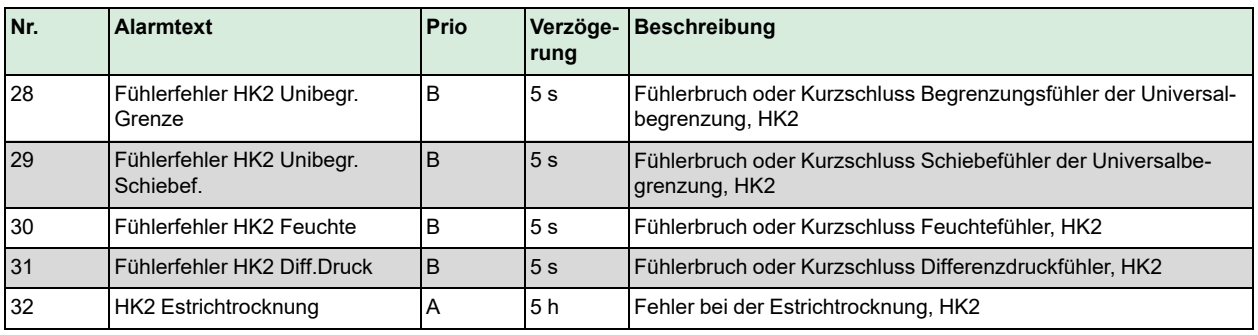

# D.3 Heizkreis 3

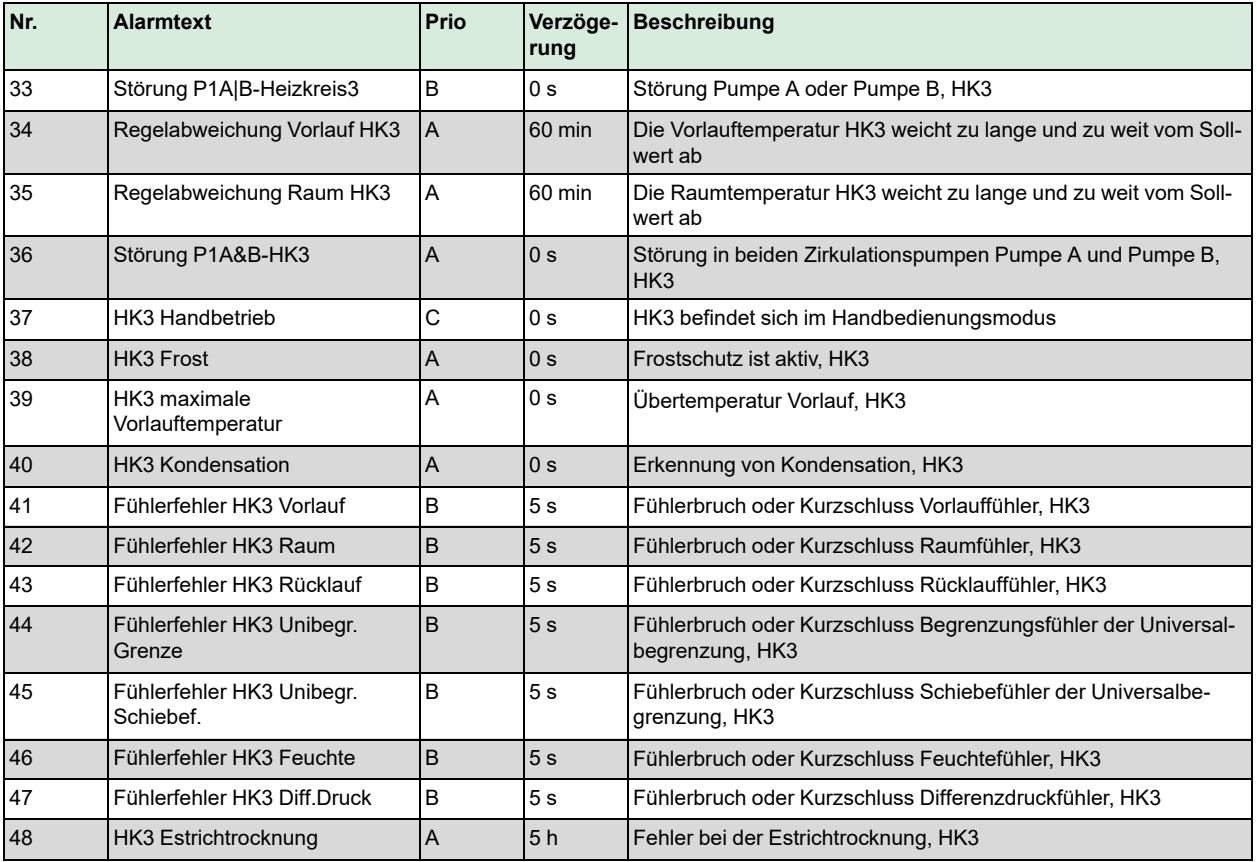

#### D.4 Heizkreis 4

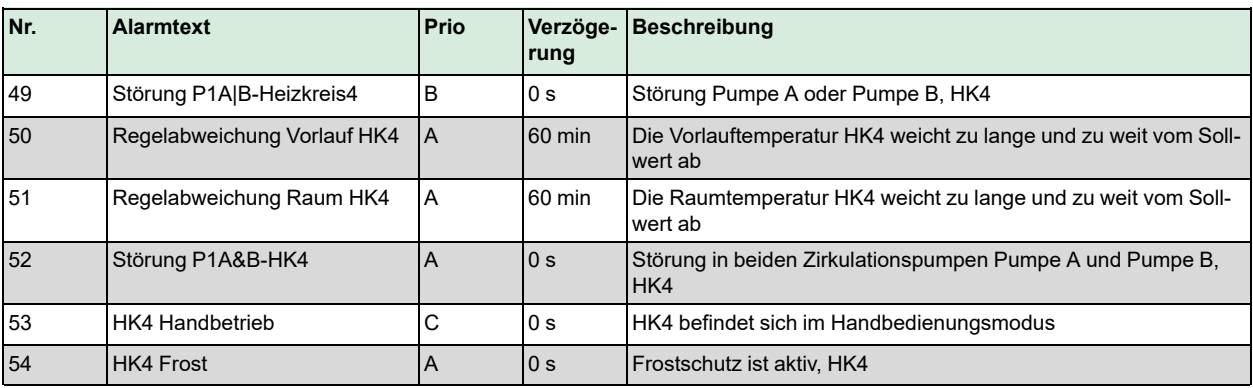

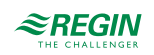

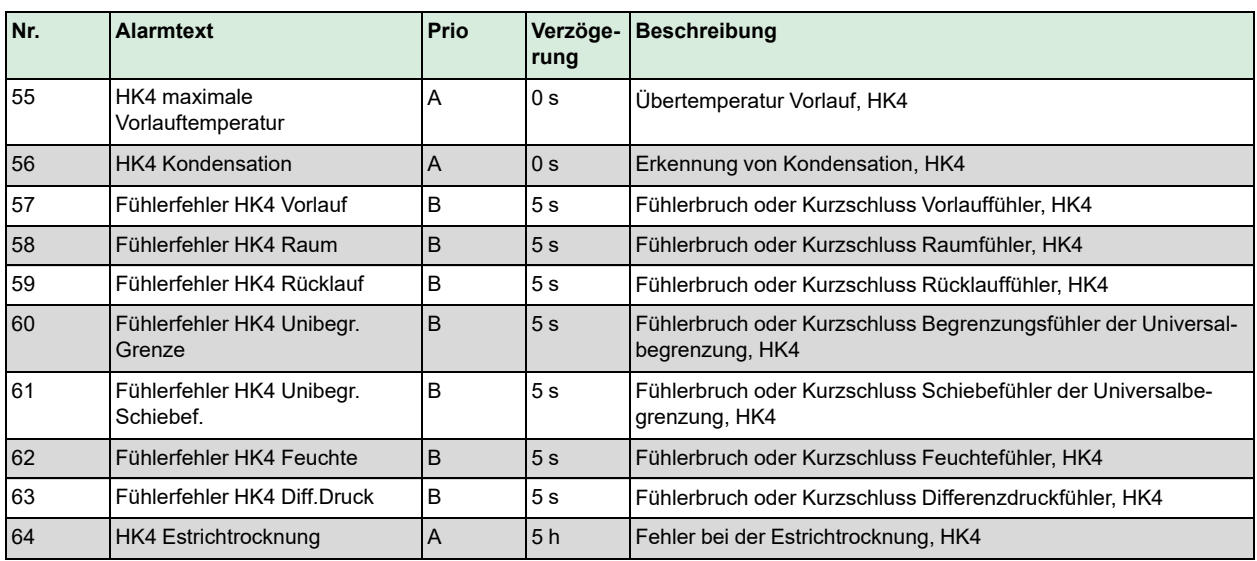

#### D.5 Brauchwarmwasser 1

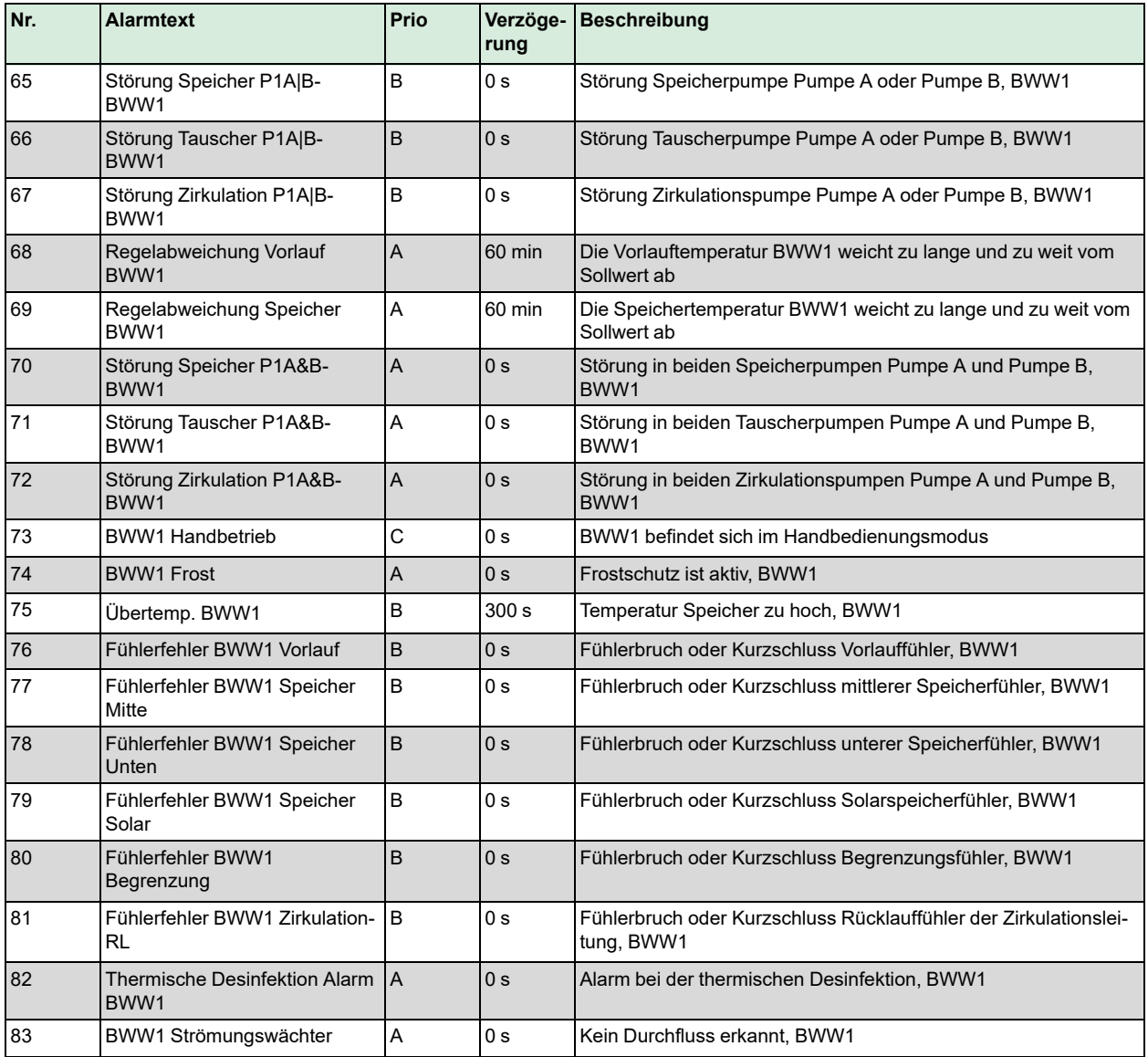

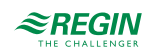

#### D.6 Brauchwarmwasser 2

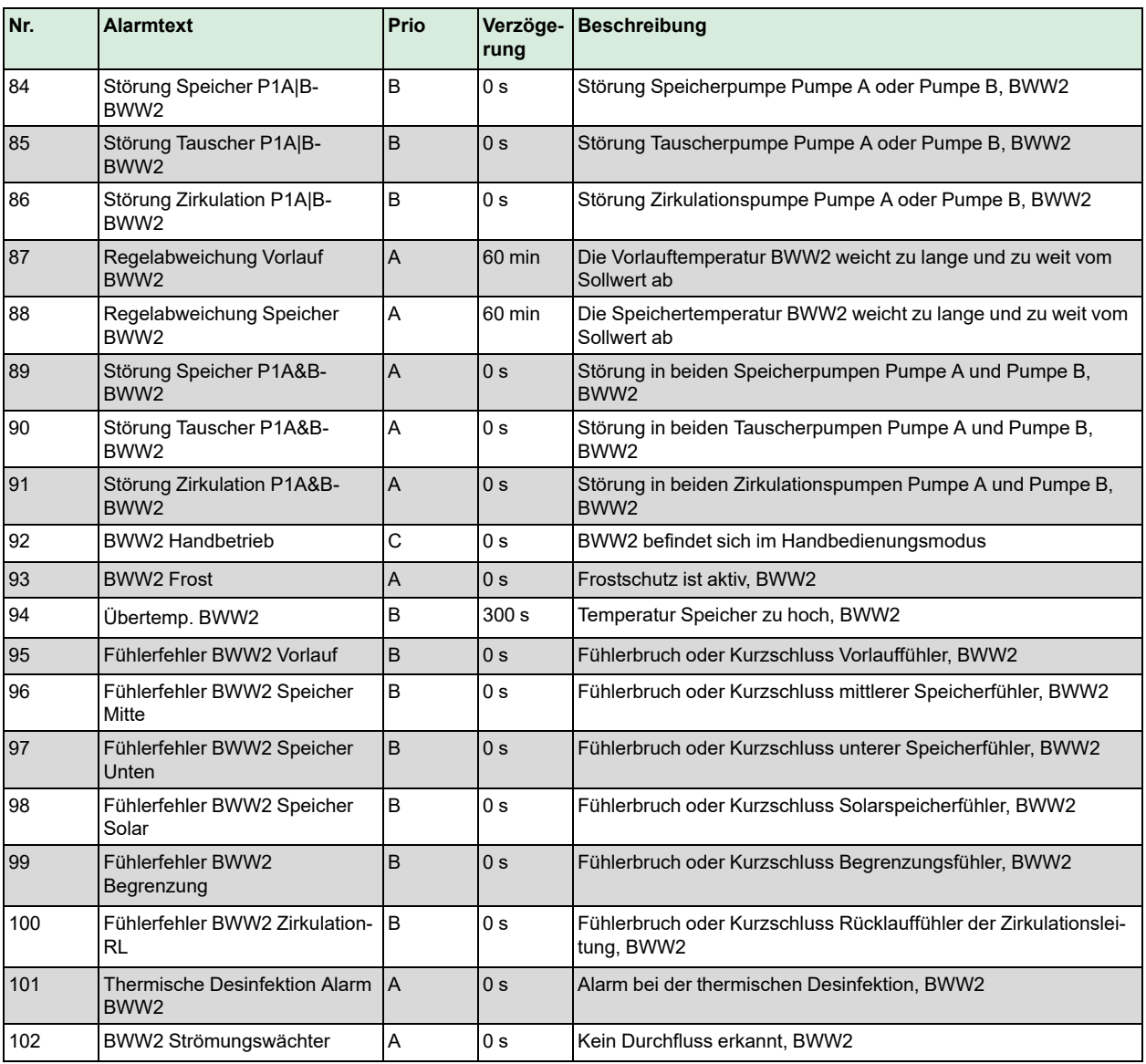

#### D.7 Fernwärme

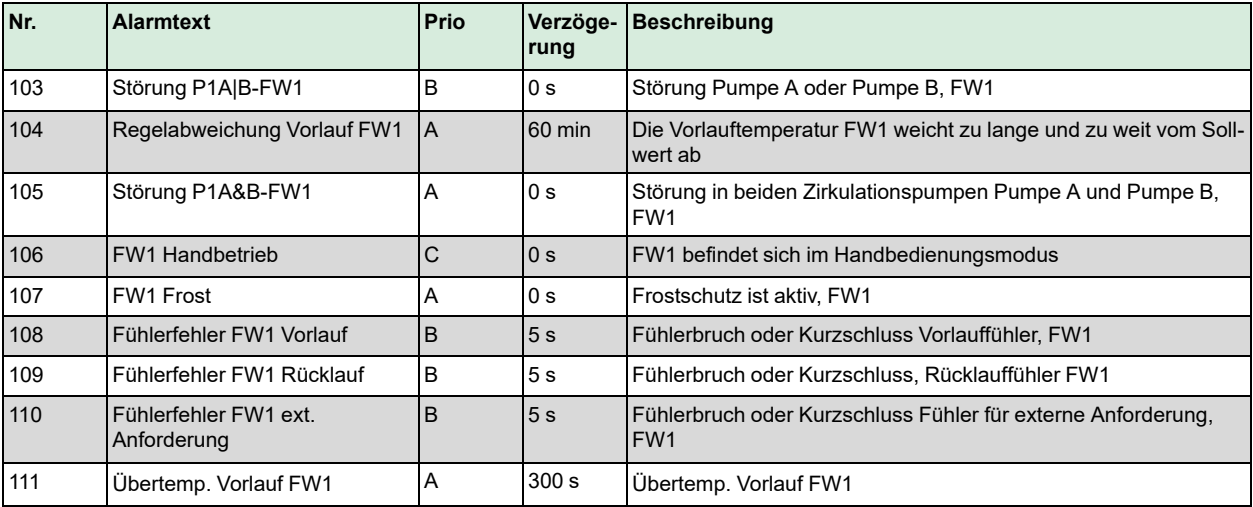

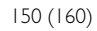

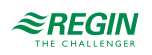

#### D.8 Kesselkreis

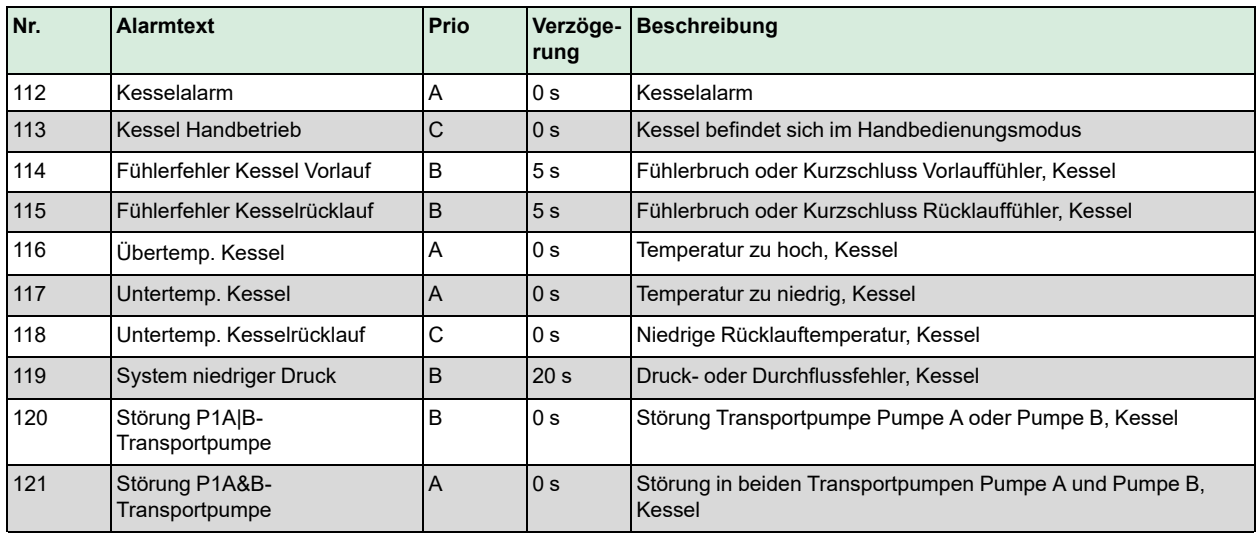

#### D.9 Kessel I

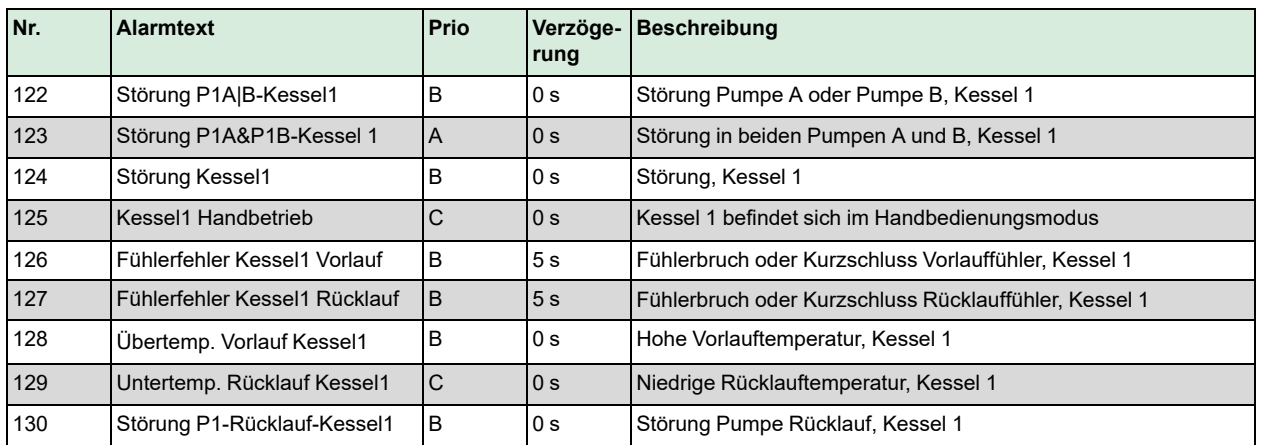

#### D.10 Kessel 2

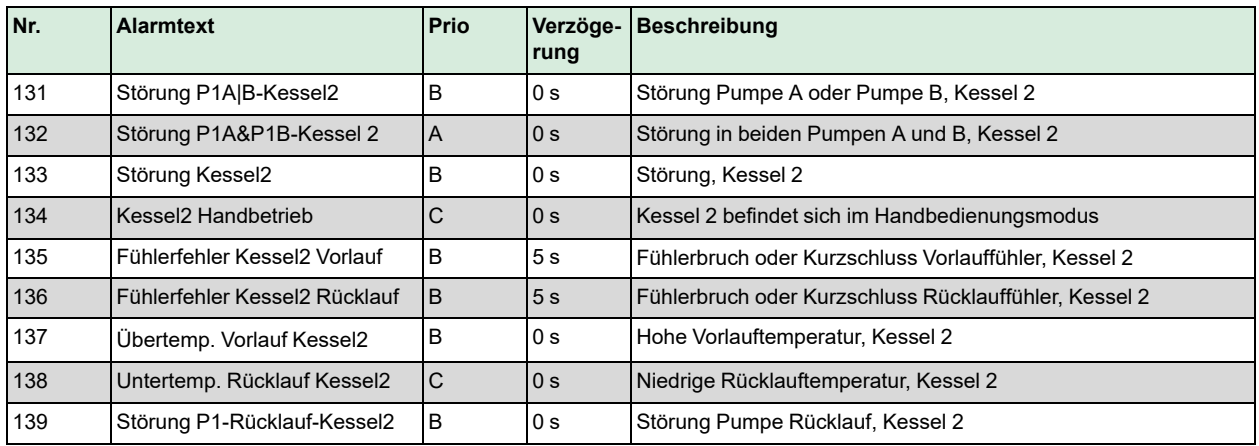

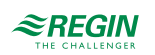

## D.11 Kessel 3

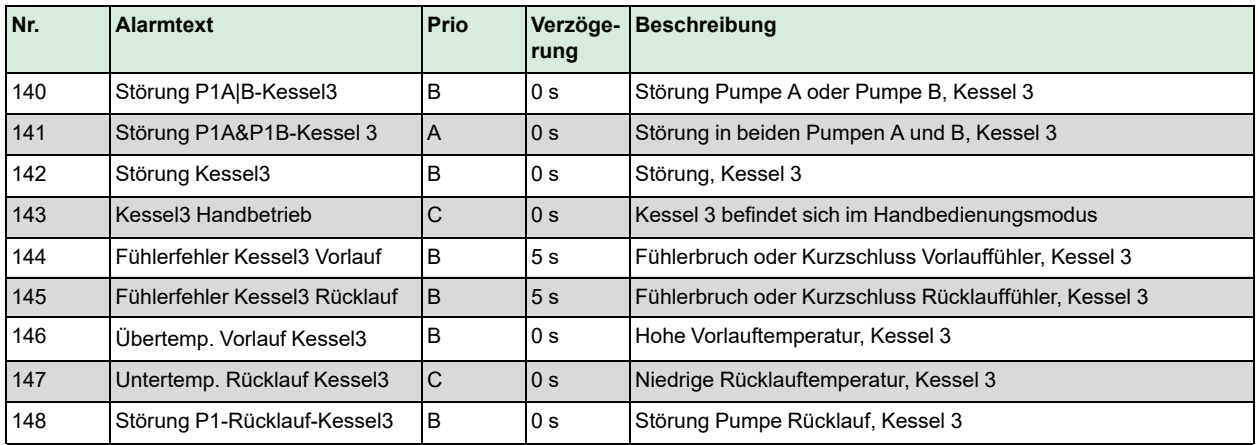

### D.12 Kessel 4

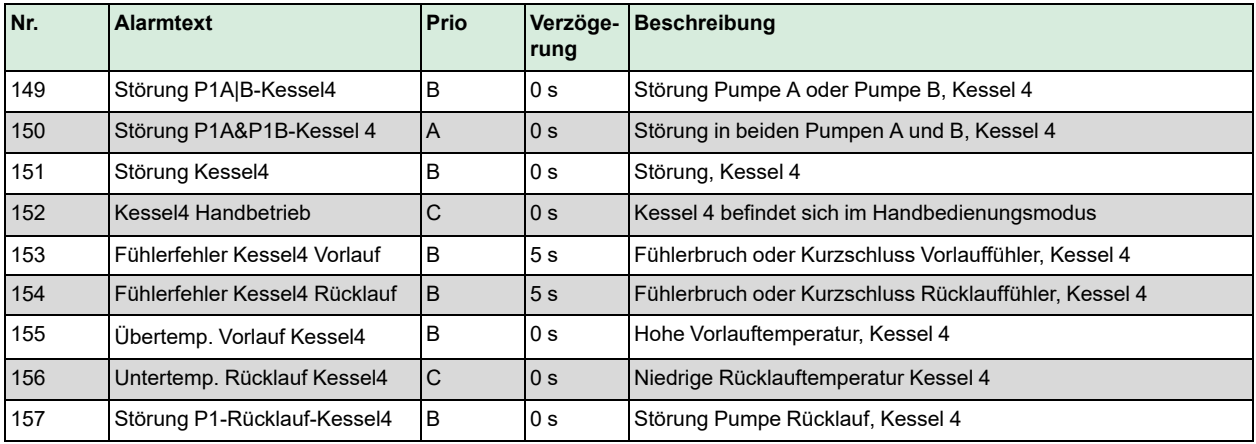

#### D.13 Puffer

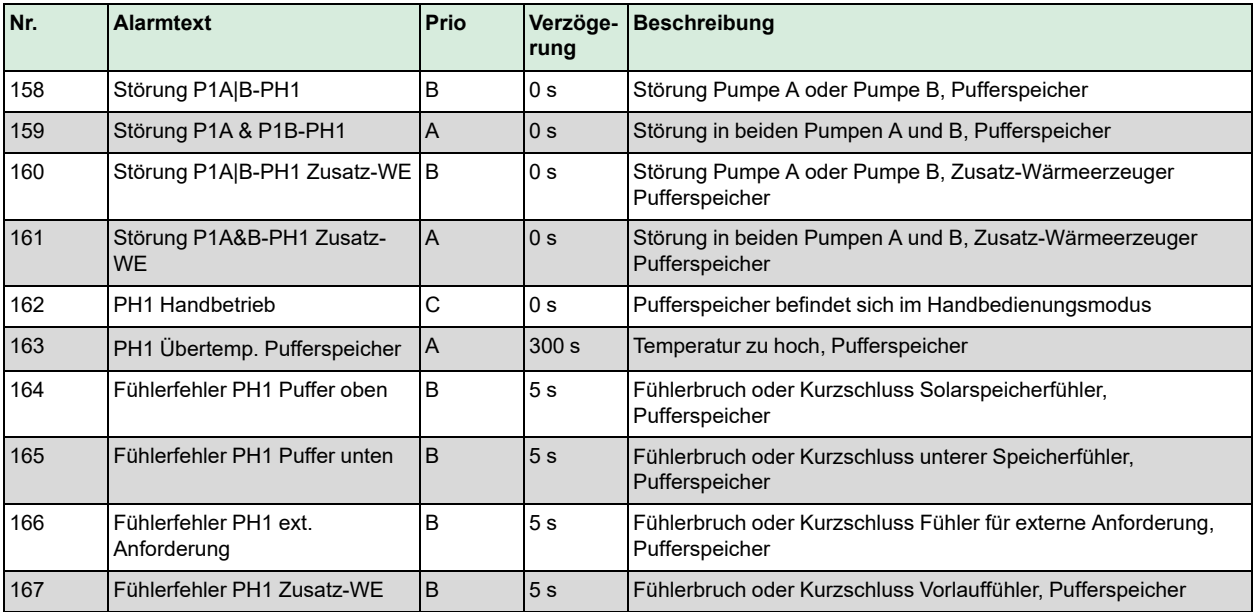

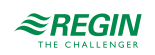

## D.14 Solar

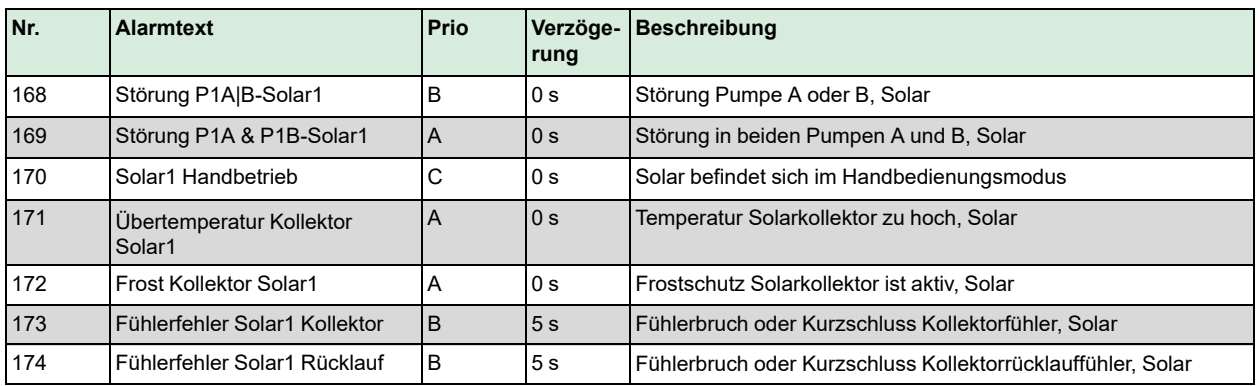

## D.15Differenzdruck

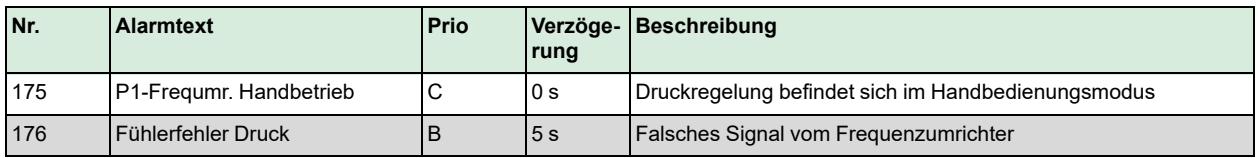

#### D.16Verbrauch

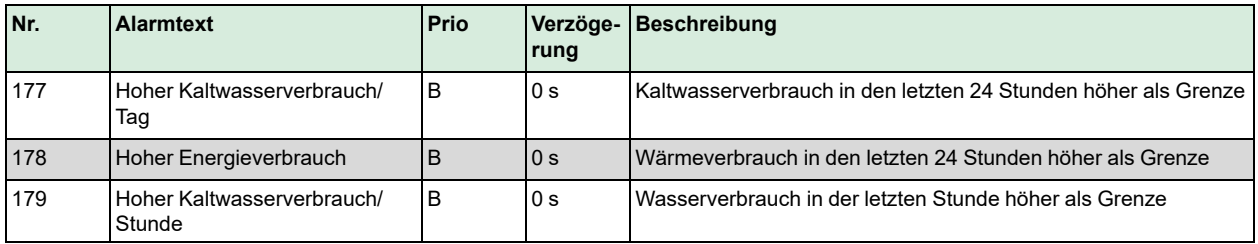

# D.17Nachspeisung

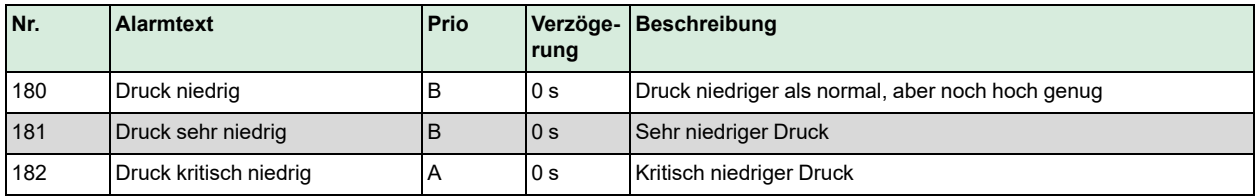

#### D.18 Sonstiges

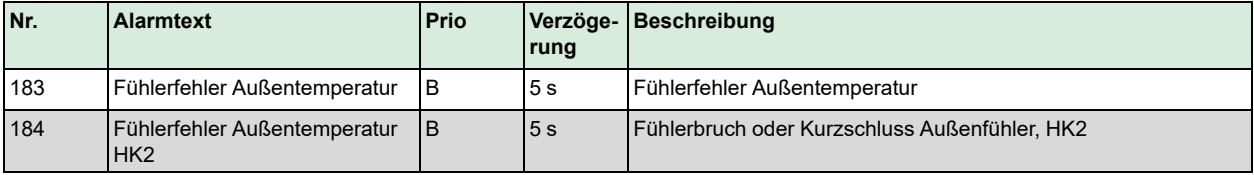

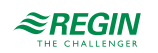

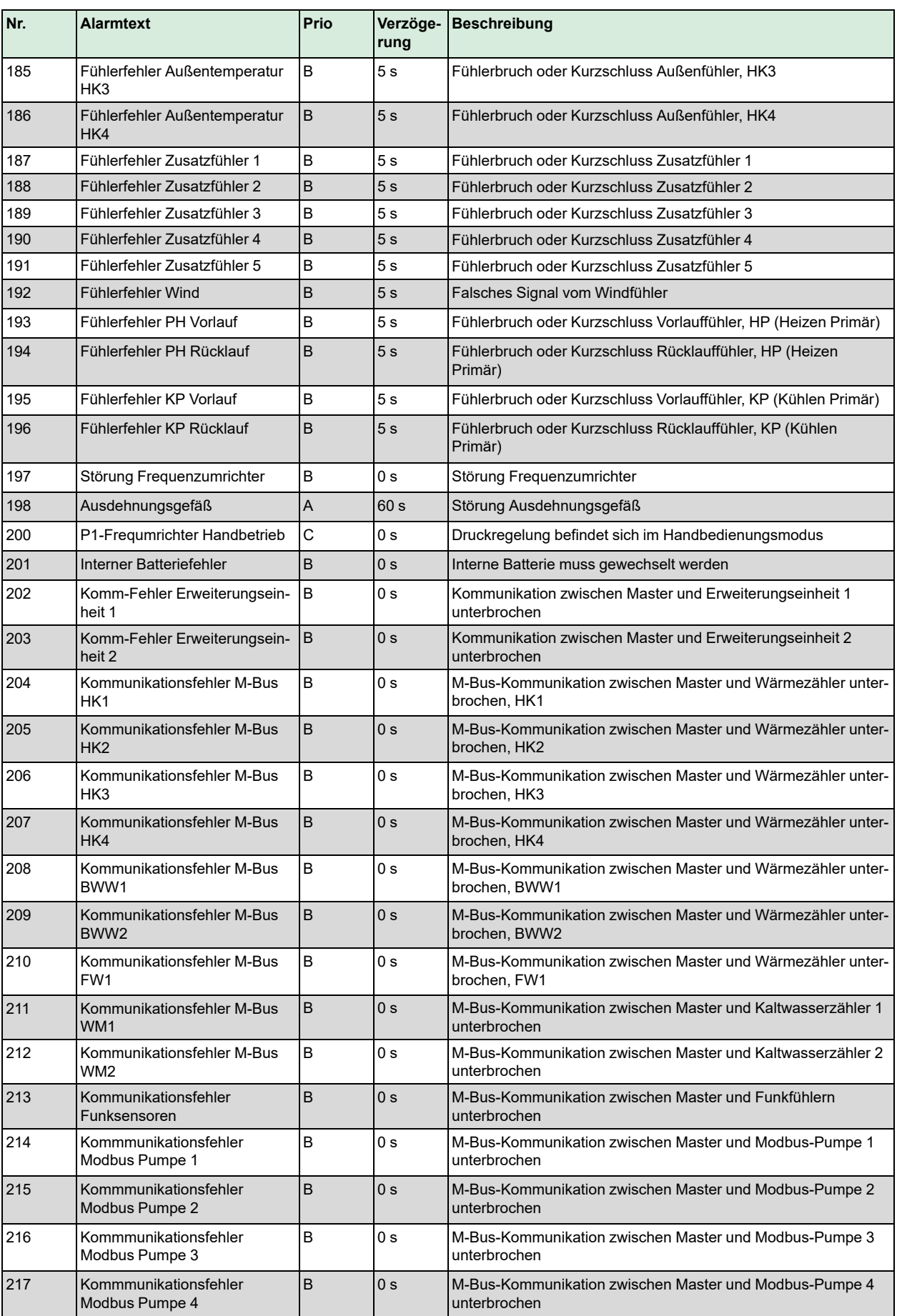

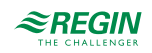

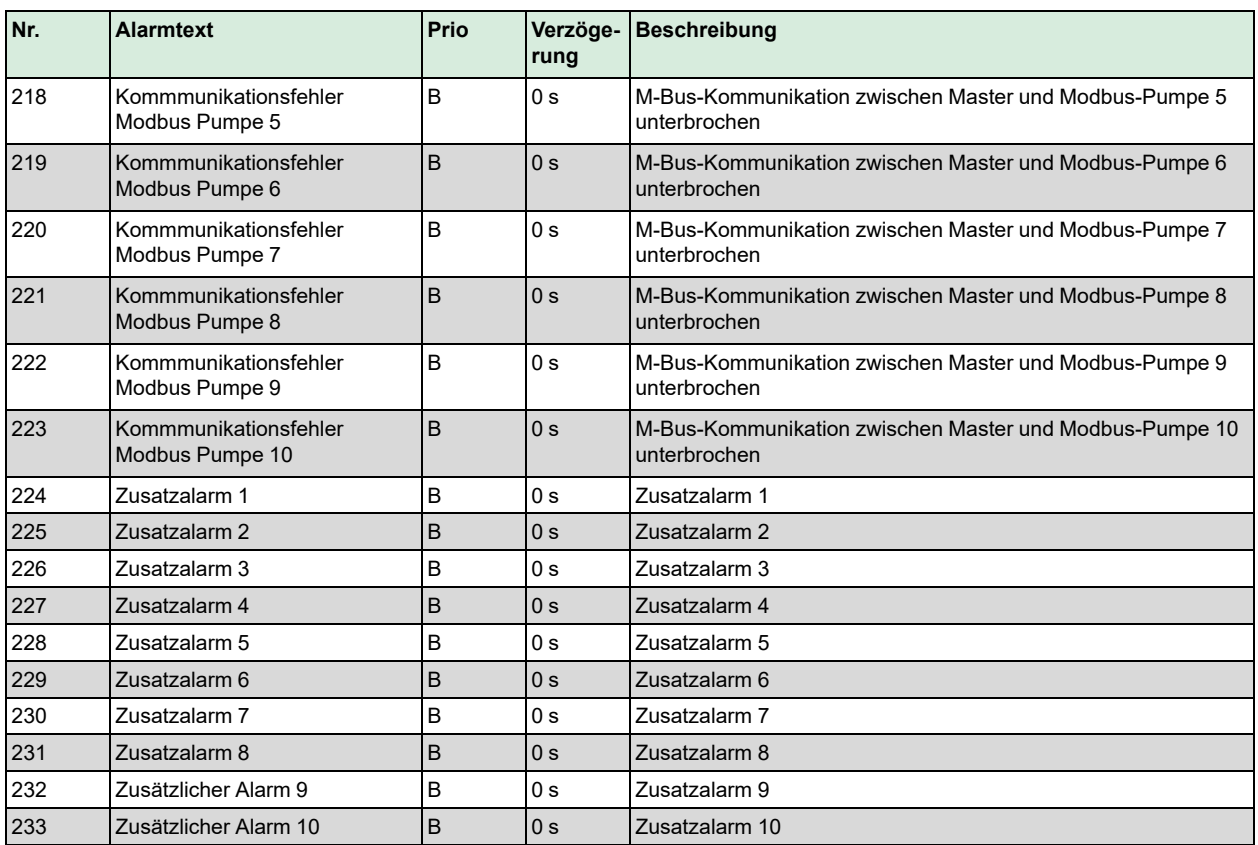

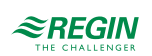

### <span id="page-155-0"></span>Anhang E Klemmenliste

# E.1 Exigo Ardo (24V-Modelle)

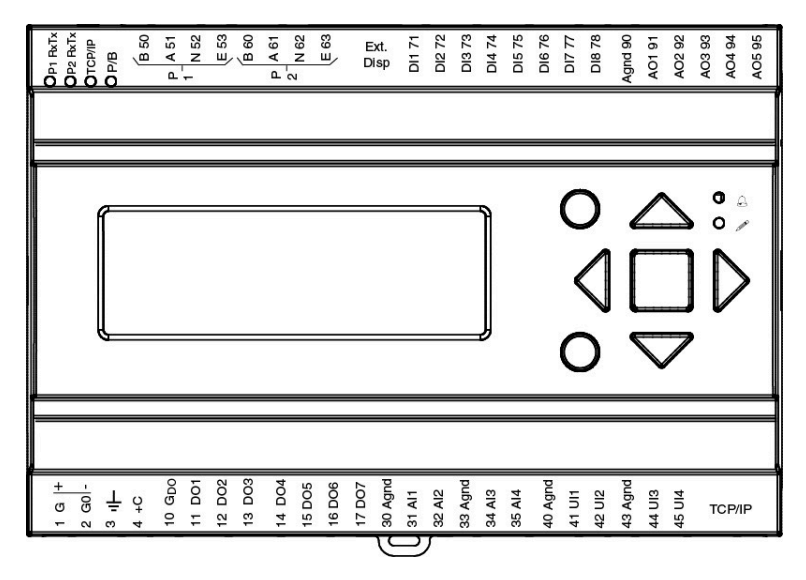

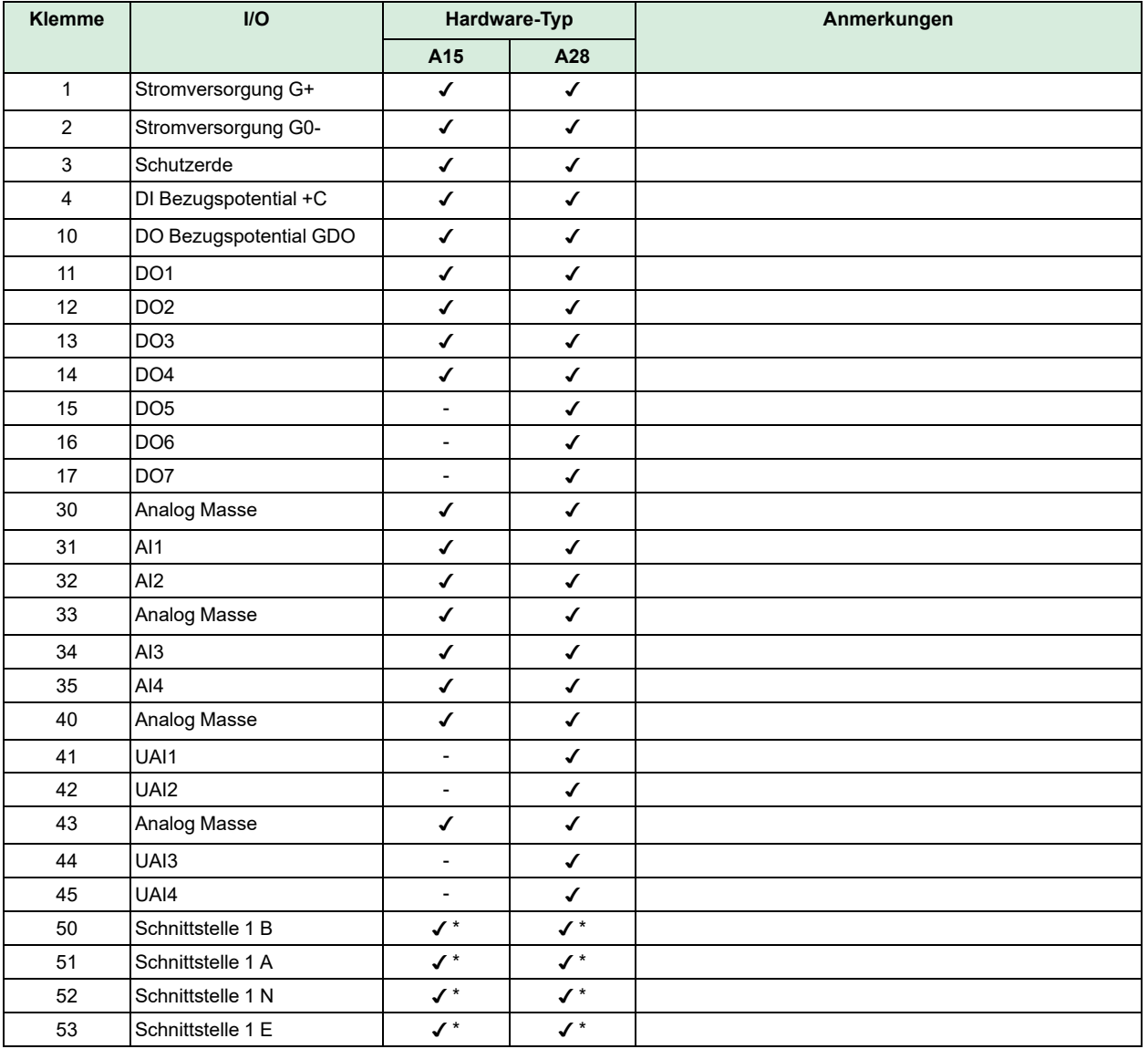

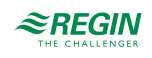

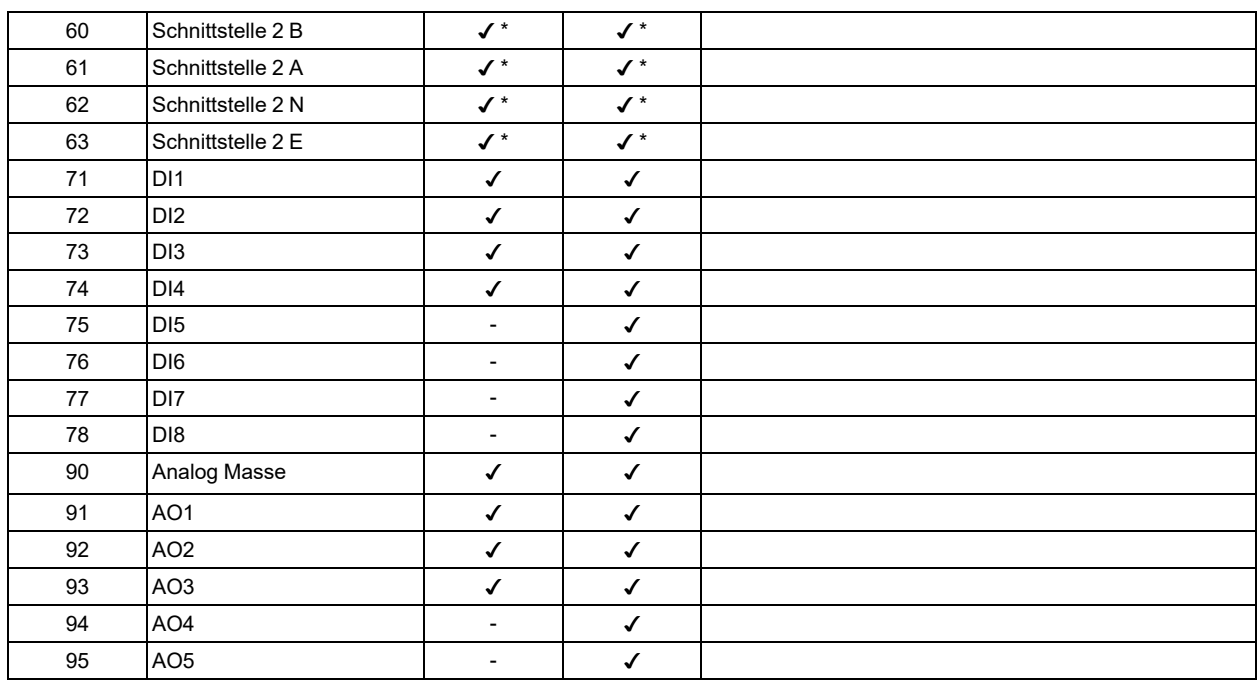

\* abhängig vom Modell

E.2 Exigo Vido (230V-Modelle)

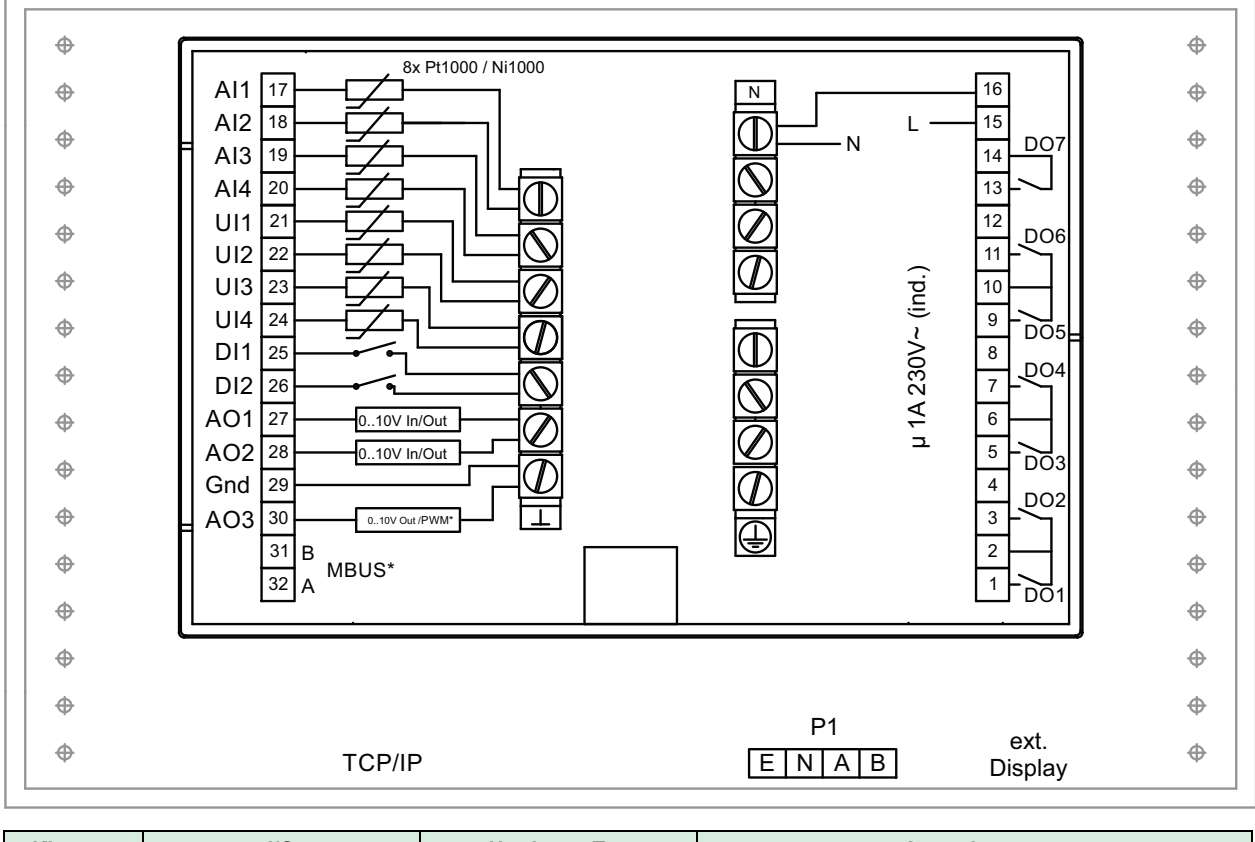

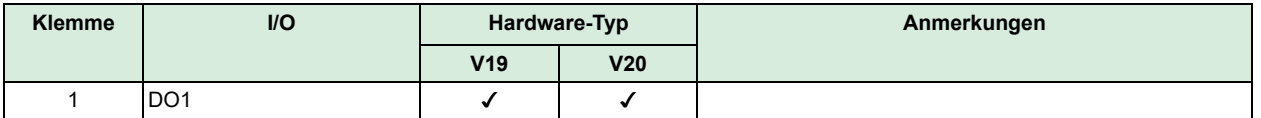

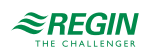

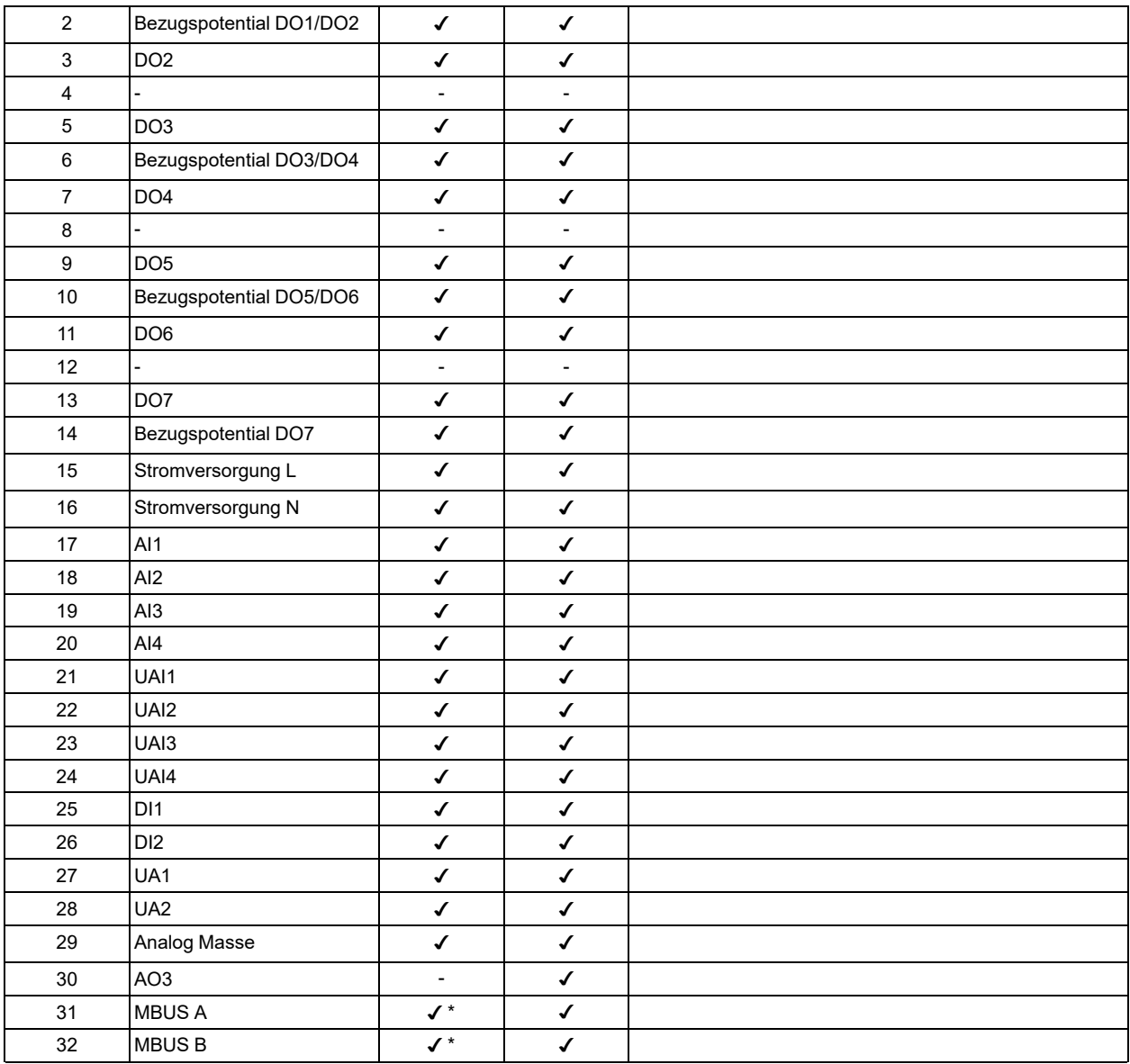

\* abhängig vom Modell

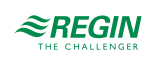

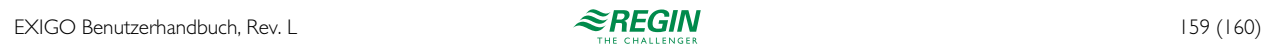

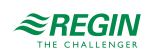

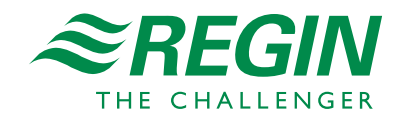